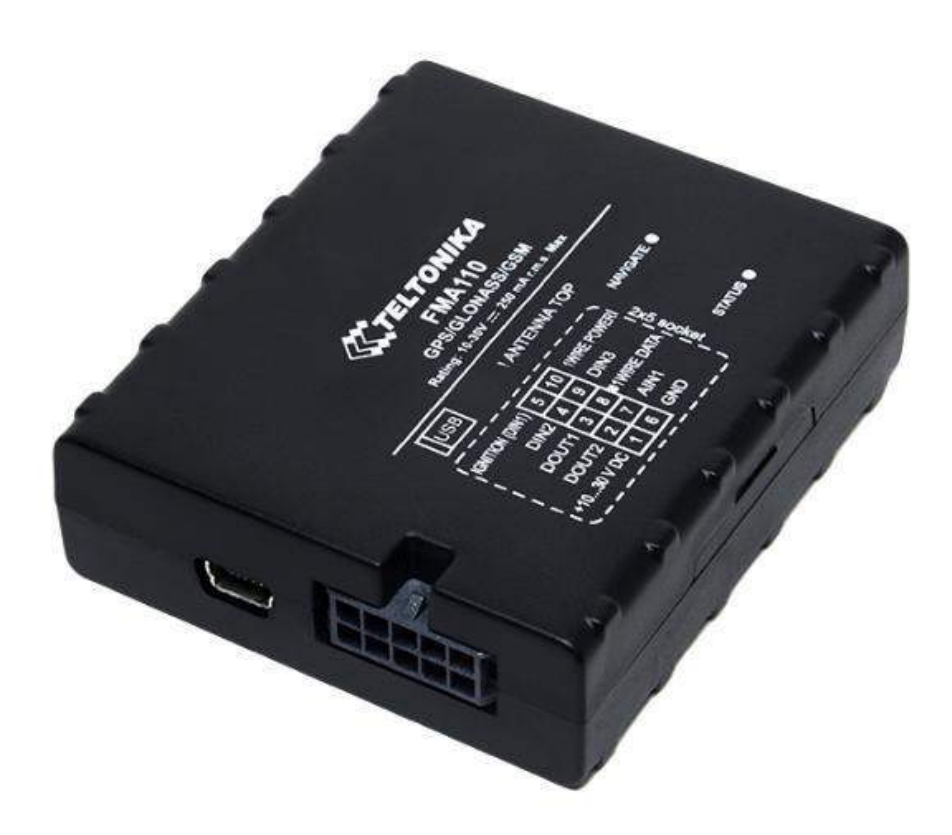

# **Руководство по эксплуатации FMA110 Версия 1.13**

\*Версия руководства применима к устройствам с версией ПО **01.27.xx и старше**

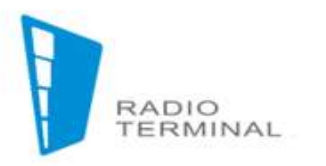

Яркость разнообразия беспроводных решений 000 «РАДИОТЕРМИНАЛ» Москва, 1-й Можайский тупик, д.8а, стр.1 http://www.radioterminal.ru info@radioterminal.ru +7 (499) 641-04-64

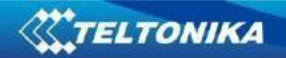

# Оглавление

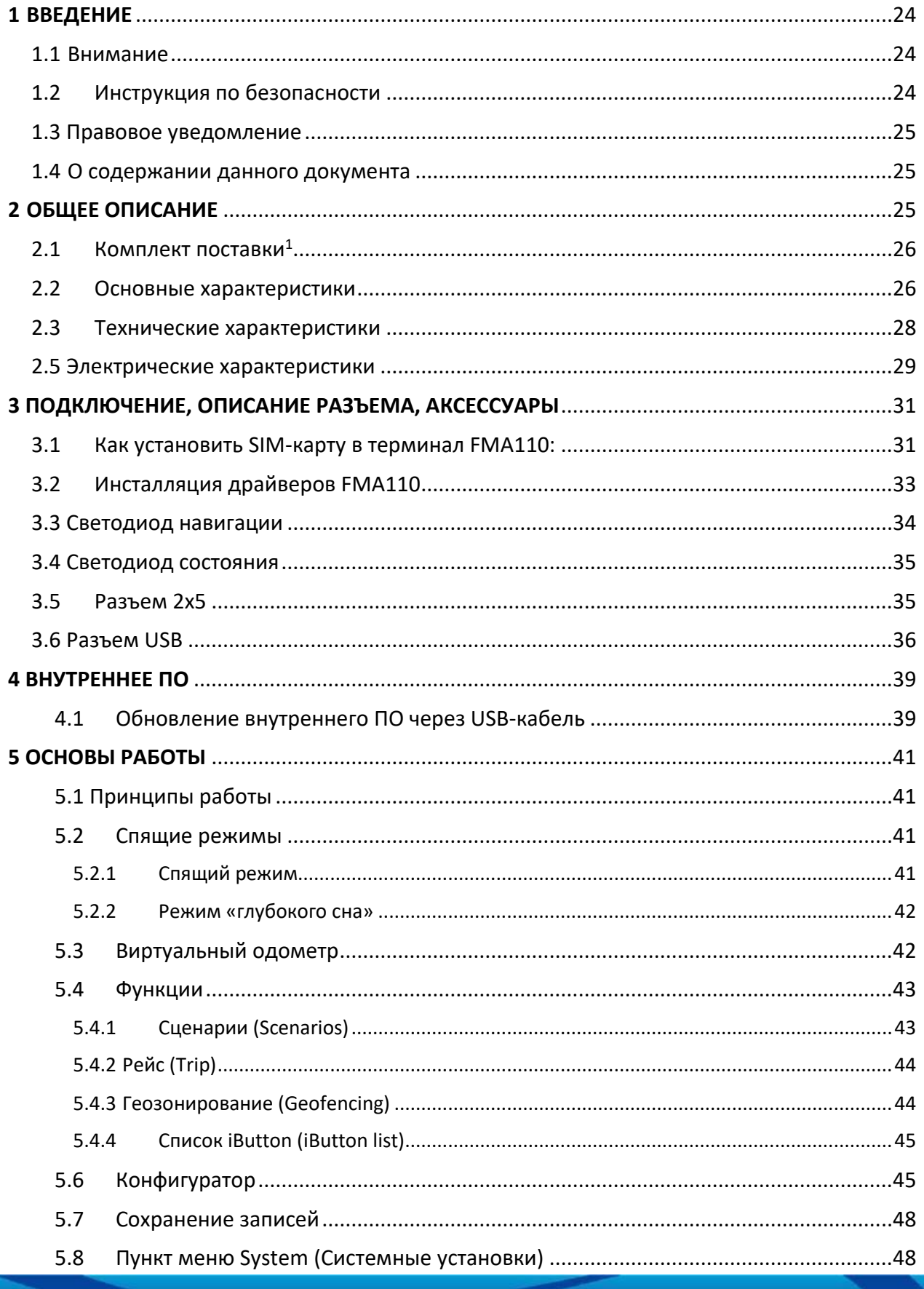

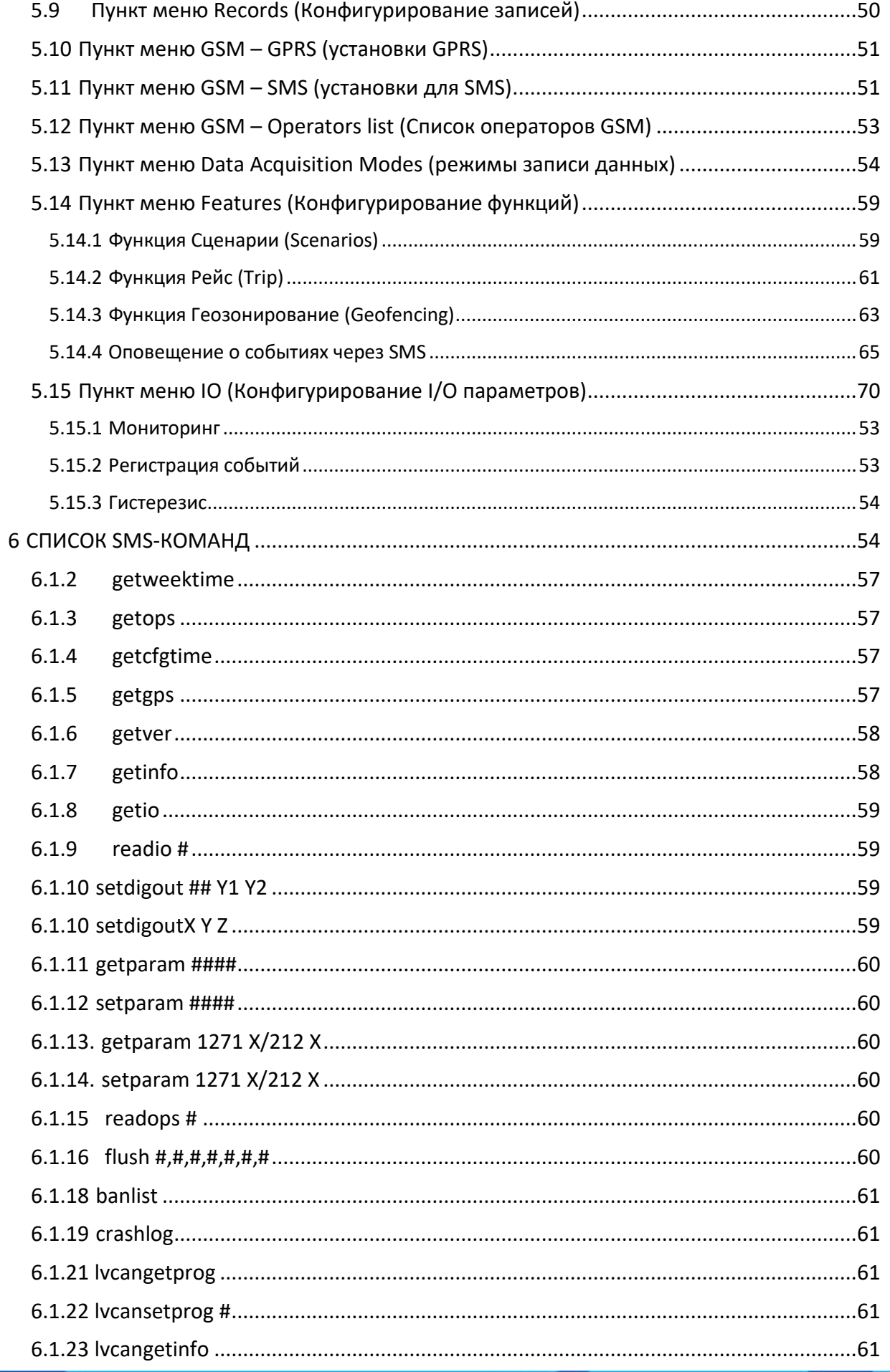

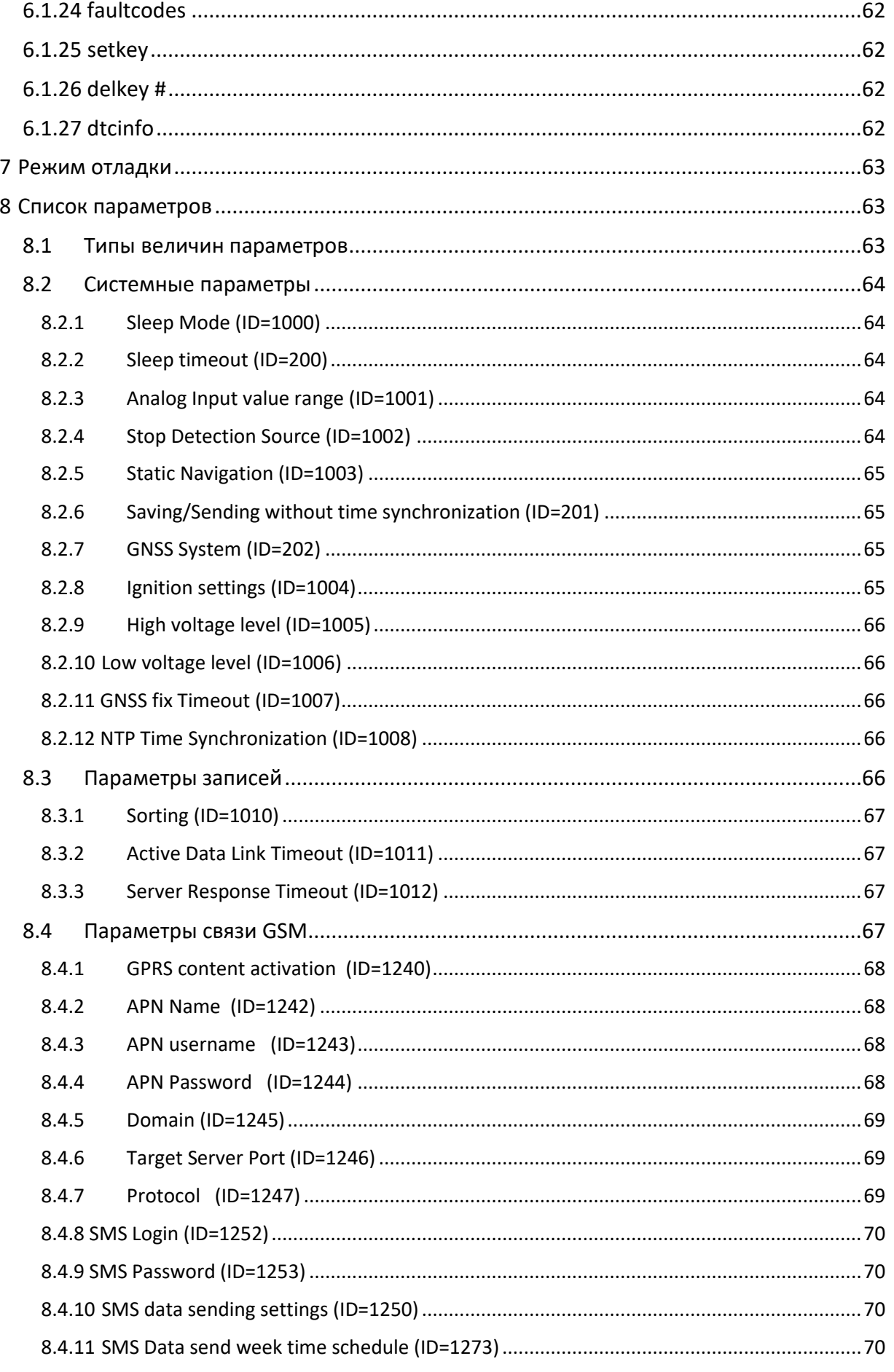

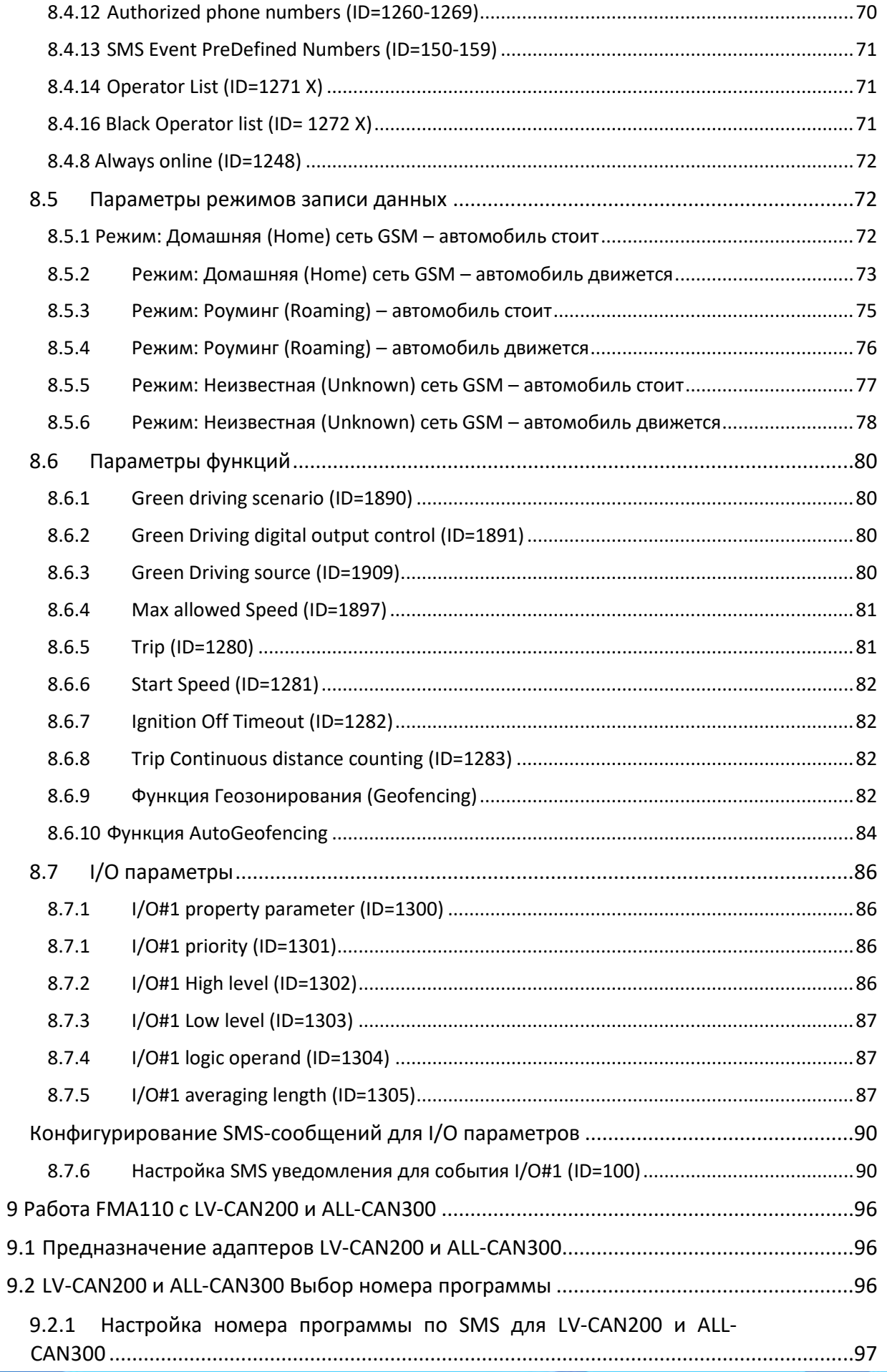

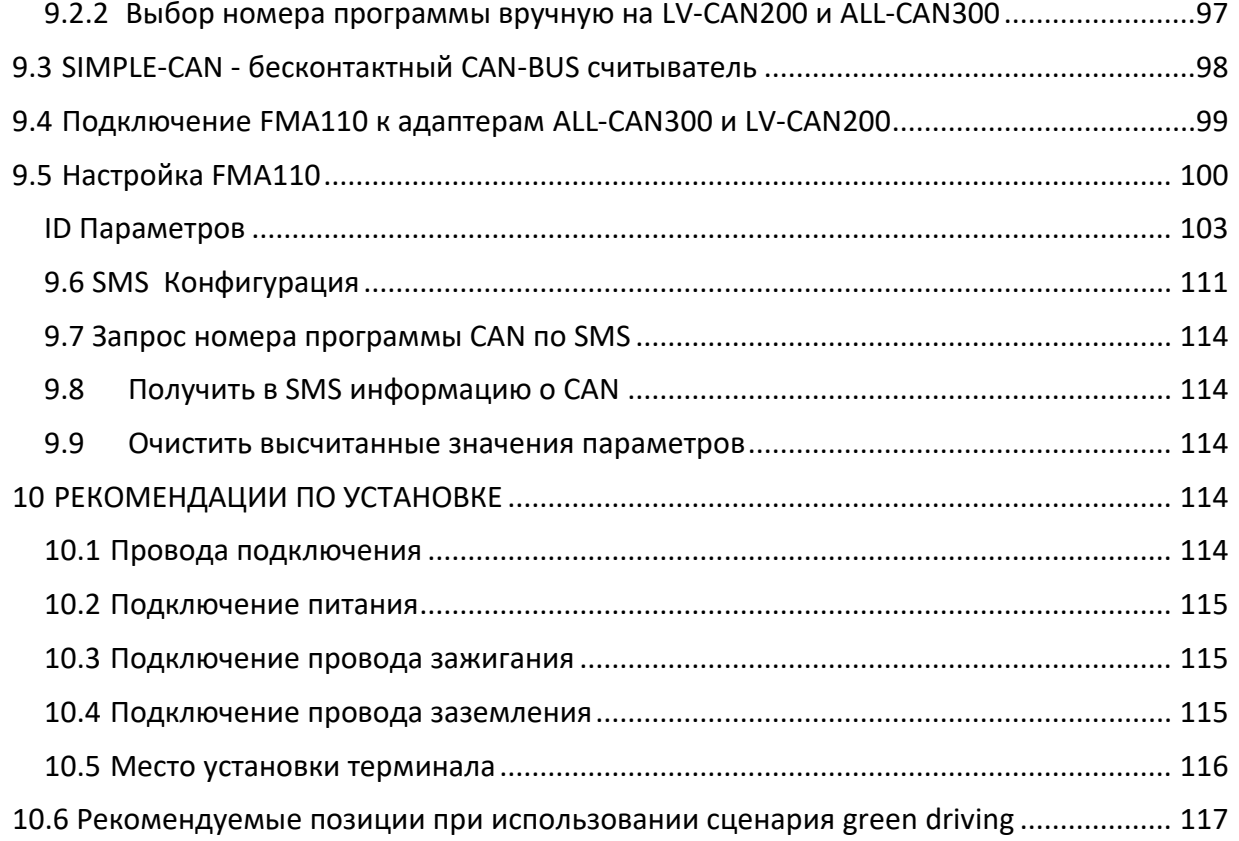

# 1 ВВЕДЕНИЕ

#### 1.1 Внимание

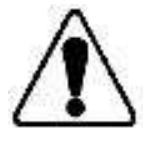

Не разбирайте терминал. Если он поврежден, кабель питания не изолирован или его изоляция повреждена, до того как питание не отключено, не прикасайтесь к устройству.

Все устройства, обменивающиеся данными по радиоканалу, генерируют излучение, которое может повлиять на работу других близко установленных приборов.

Терминал может быть установлен только квалифицированным специалистом.

Терминал должен быть жестко закреплен в заранее выбранном месте.

Программирование терминала должно производиться с помощью ПК класса 2 (с автономным питанием).

Устройство чувствительно к воздействию воды и влаги.

В грозу запрещены любые работы по установке и обслуживанию.

**FMA110** имеет USB-интерфейс. Для подключения используйте кабель, поставляемый с FMA110. Компания Teltonika не несет ответственности за какой-либо ущерб, вызванный использованием несоответствующих кабелей для подключения FMA110 к ПК.

#### $1.2$ Инструкция по безопасности

Эта глава содержит информацию, как безопасно обращаться с FMA110. Следуя этим требованиям и рекомендациям, Вы избежите опасных ситуаций. Вы должны внимательно ознакомиться с этими инструкциям и строго соблюдать их во время работы с терминалом! Терминал питается постоянным напряжением 10 - 30 В. Номинальное напряжение

питания - 12 В. Допустимый диапазон его изменения - 10 - 30 В.

Для предотвращения механических повреждений осторожно перевозите FMA110 в защищающей от ударов упаковке. Перед использованием, модуль должен быть установлен так, чтобы можно было видеть его светодиодные индикаторы, показывающие состояние работы терминала.

При подключении соединительных кабелей (разъем 2x5) к автомобилю, соответствующие перемычки в сети питания автомобиля должны быть отключены. Перед снятием терминала с автомобиля разъем 2x5 должен быть отключен.

Этот терминал предназначен для установки в месте ограниченного доступа, которое недоступно для пользователя. Все работающие совместно с ним устройства должны удовлетворять требованиям стандарта EN 60950-1.

FMA110 не предназначен для использования в качестве навигатора на водных судах.

#### *1.3 Правовое уведомление*

Copyright © 2014 Teltonika. Все права защищены. Размножение, частичное копирование, распространение или хранение части или всего содержимого данного документа в любой форме без предварительного письменного разрешения компании Teltonika запрещены.

Другие продукты и компании, упоминаемые в это документе, могут быть торговыми марками или фирменными названиями их соответствующих владельцев.

Производитель оставляет за собой право в любое время производить изменения и/или улучшения конструкции, функциональности, параметров и электрических характеристик без какого-либо предварительного уведомления и принятых обязательств.

#### *1.4 О содержании данного документа*

Этот документ содержит информацию о конструкции, возможностях, механических характеристиках и геометрической форме терминала FMA110.

Акронимы и термины, используемые в документе:

ПК – персональный компьютер;

GPRS (General Packet Radio Service) – пакетная передача данных в сотовых сетях;

GPS – глобальная система навигации и местоположения, система GPS;

GSM – стандарт цифровой сотовой связи, стандарт GSM;

SMS – служба коротких сообщений в мобильных сетях;

I/O – Вход/Выход (Точнее, I/O параметры. В данном документе этим термином обозначен определенный набор параметров автомобиля, GPS и самого терминала, которые могут быть записаны и переданы и по их значениям могут регистрироваться события. – *Прим. пер.*)

Запись – сохранение данных AVL (Automatic Vehicle Location – автоматическое определение местоположения транспортных средств) в памяти FMA110. Данные AVL состоят из пакетов AVL-информации, включающих данные GPS и величины I/O параметров, которые посылаются на сервер во время сеанса передачи данных. Пакет AVL содержит от 1-ой до 50-ти записей.

# **2 ОБЩЕЕ ОПИСАНИЕ**

FMA110 – оконечное устройство (терминал), оснащенное модулями GPS и GSM и способное определять координаты объекта и передавать их по сети GSM. Это

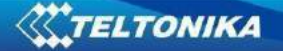

устройство идеально подходит для приложений, в которых требуется определение положения удаленных объектов. Важно отметить, что FMA110 имеет дополнительные входы и выходы, которые позволят вам управлять и контролировать другие устройства на удаленных объектах. Кроме того, FMA110 имеет USB-порт для считывания журнала работы устройства и конфигурирования.

# *2.1 Комплект поставки***<sup>1</sup>**

Терминал FMA110 поставляется пользователям в картонной коробке, содержащей все необходимое для работы оборудование. Этот комплект включает:

Терминал FMA110; Кабель подключения с разъемом 2x5; Кабель USB;

Карта, содержащая URL-адрес, с которого загружаются драйверы для FMA110 и ПО Configurator.

Li-ion перезаряжаемый аккумулятор, 170 мАч, 3,7В

# *2.2 Основные характеристики*

Характеристики модуля GSM / GPRS:

- 4-х диапазонный модуль GSM (GSM 850 / 900 / 1800 / 1900 МГц);
- GPRS Multi-Slot Class 12 (до 240кб/с);
- GPRS Mobile Station Class B
- SMS (текст, данные).

Характеристики модуля GNSS (глобальная система спутниковой навигации):

- 33/99 каналов сбора данных
- Чувствительность до 165 dbm
- Горячий старт <1с
- Теплый старт <25с
- Холодный старт <35c
- Протокол NMEA 183
- GPS, GLONASS, GALILEO, BEIDOU, SBAS, QZSS, DGPS, AGPS
- Точность <3м

Аппаратные средства:

- Процессор Cortex®-M3;
- 1 МБ внутренней Flash-памяти;
- Встроенный акселерометр

Интерфейсы, питание, индикация:

- Питание: 10 30 В;
- Порт USB;
- 3 цифровых входа;
- 1 аналоговый вход;

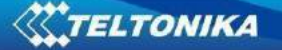

- 2 цифровых выхода типа открытый коллектор;
- Вход для датчика температуры (интерфейс 1-Wire®);
- Вход для электронного ключа iButton (интерфейс 1-Wire®);
- Светодиодная индикация состояния;

Специальные характеристики:

• Регистрация события по значению любого параметра (внешний датчик, вход, скорость, температура и т.п.);

- Гибко конфигурируемая регистрация данных и их отсылка;
- Возможность задания нескольких геозон;
- Спящий режим;
- Режим «глубокого сна»;
- Возможность конфигурирования сценариев;
- Мониторинг процессов в реальном времени;
- Цифровой авторизованный удаленный доступ;
- Обновление внутреннего ПО через GPRS или порт USB;
- Обновление конфигурации через GPRS, SMS или порт USB;
- Поддержка протоколов TCP/IP и UDP/IP;
- Хранение 3500 записей.

Защита от повышения/бросков напряжения:

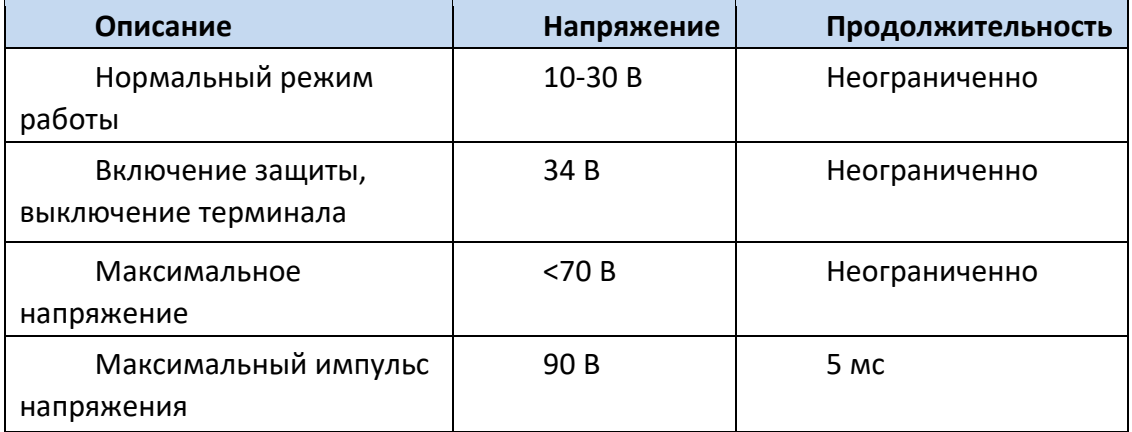

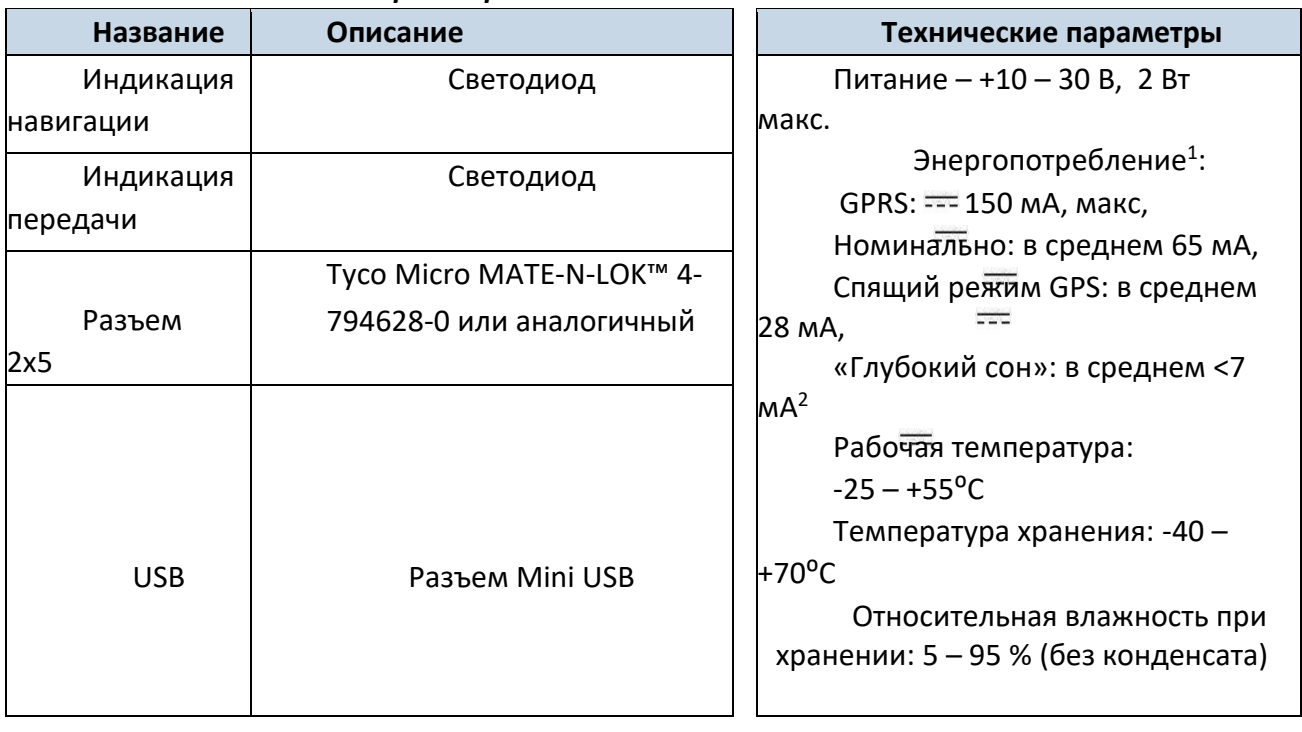

# *2.3 Технические характеристики*

**Табл. 1. Характеристики FMA110.**

 $\overline{a}$ 

<sup>1</sup> Энергопотребление определялось при напряжении питания 12 В и без зарядки аккумулятора. <sup>2</sup>В режиме «глубокого сна» запись и передача данных не производятся.

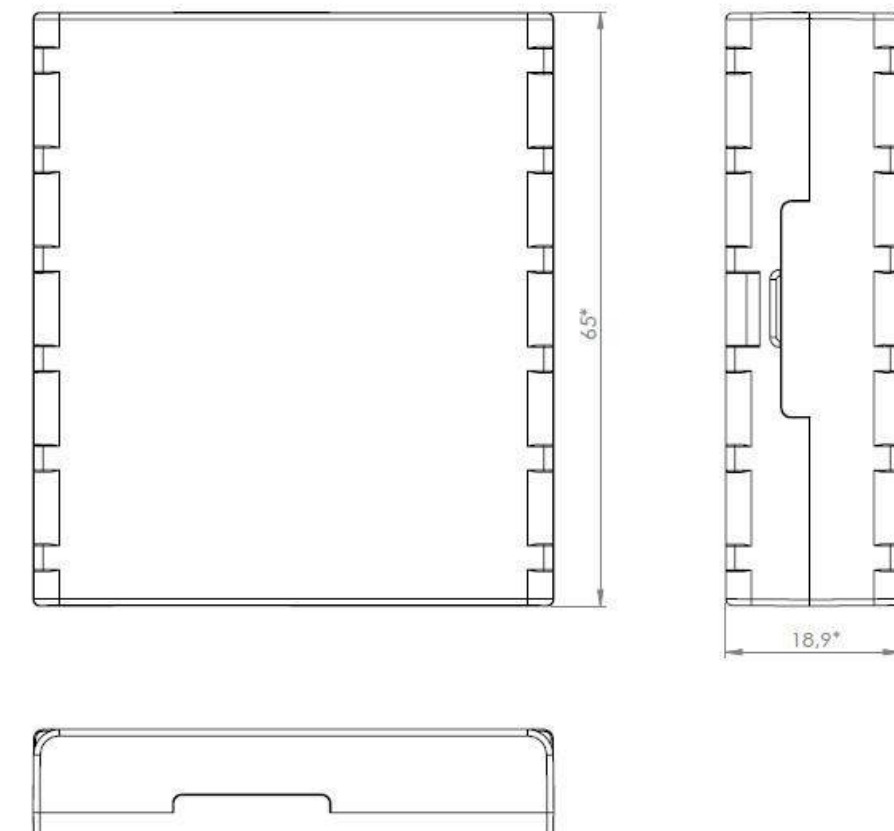

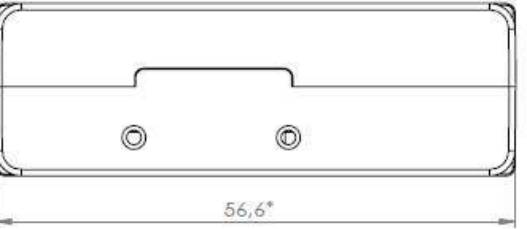

**Рис. 1. Внешний вид и размеры FMA110 (точность ±2 мм).**

*2.5 Электрические характеристики* 

| <b>ЗНАЧЕНИЕ</b><br>ОПИСАНИЕ ХАРАКТЕРИСТИКИ                                 | Мин.     | Тип. | Макс.                 | Единица |  |  |  |
|----------------------------------------------------------------------------|----------|------|-----------------------|---------|--|--|--|
| Напряжение питания:                                                        |          |      |                       |         |  |  |  |
| Напряжение (рекомендованные рабочие условия)                               | 10       |      | 30                    | B       |  |  |  |
| Цифровой выход (состояние открытого стока):                                |          |      |                       |         |  |  |  |
| Ток стока (цифровой выход в режиме OFF)                                    |          |      | 120                   | мкА     |  |  |  |
| Ток стока (цифровой выход в режиме ON,<br>рекомендованные рабочие условия) |          |      | 300                   | мA      |  |  |  |
| Сопротивление сток-исток (цифровой<br>выход в режиме ON)                   |          |      | 300                   | мОм     |  |  |  |
| Цифровой вход:                                                             |          |      |                       |         |  |  |  |
| Входное сопротивление (DIN1, DIN2, DIN3)                                   | 15       |      |                       | кОм     |  |  |  |
| Входное напряжение (рекомендованные<br>рабочие условия)                    | $\Omega$ |      | Напряжение<br>питания | B       |  |  |  |

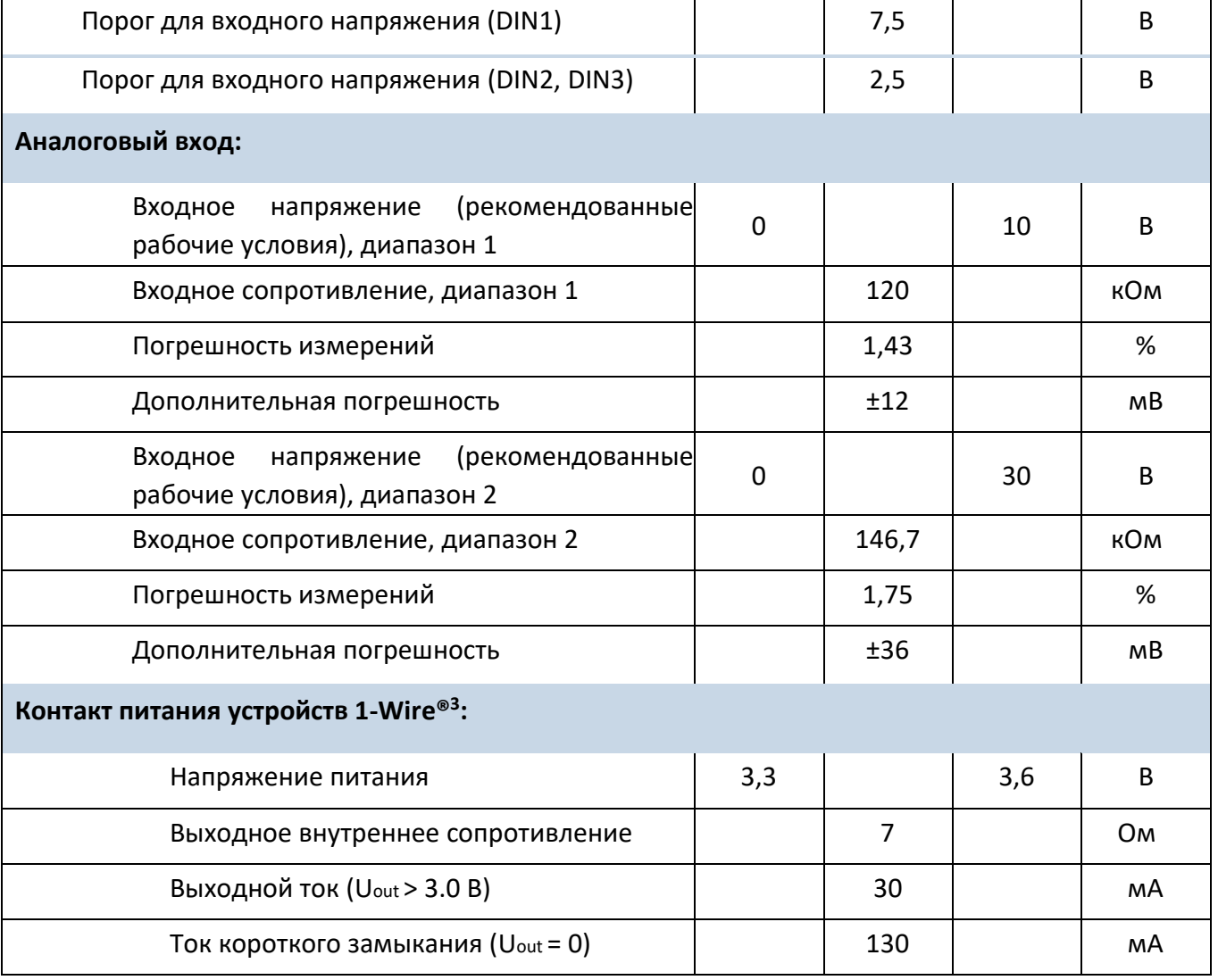

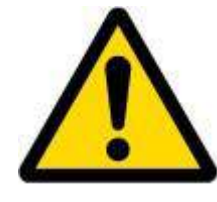

Примечание: Величина погрешности аналогового входа может увеличиваться при изменении температуры. Если аналоговый вход не подключен, FMA110 все-равно будет показывать некоторое значение, и оно не может быть равно 0. Его величина зависит от аппаратной части устройства.

#### $2.6$ Предельные значения параметров

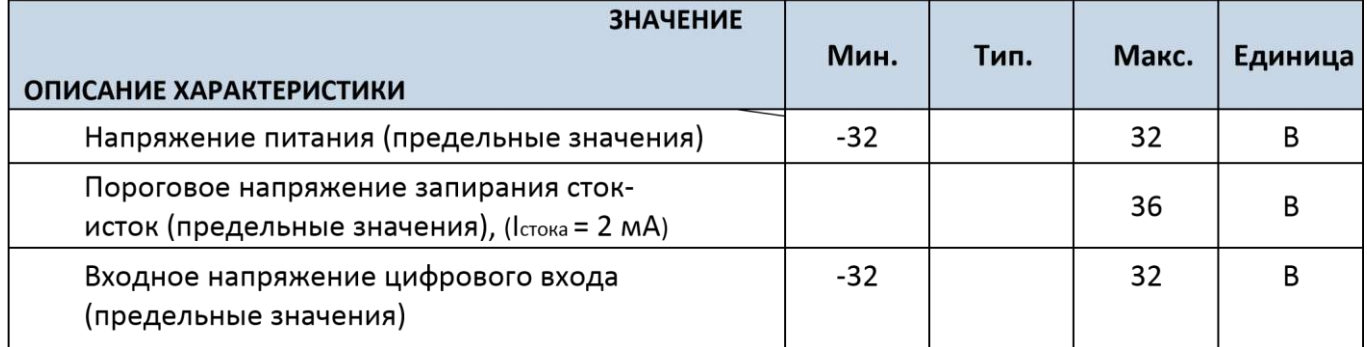

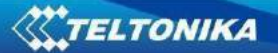

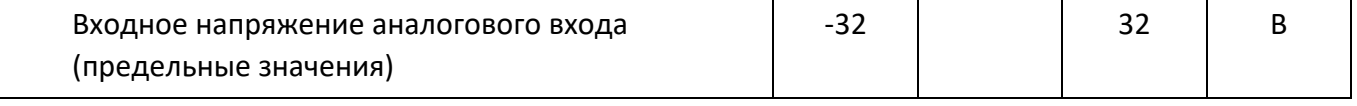

# **3 ПОДКЛЮЧЕНИЕ, ОПИСАНИЕ РАЗЪЕМА, АКСЕССУАРЫ**

*3.1 Как установить SIM-карту в терминал FMA110:* 

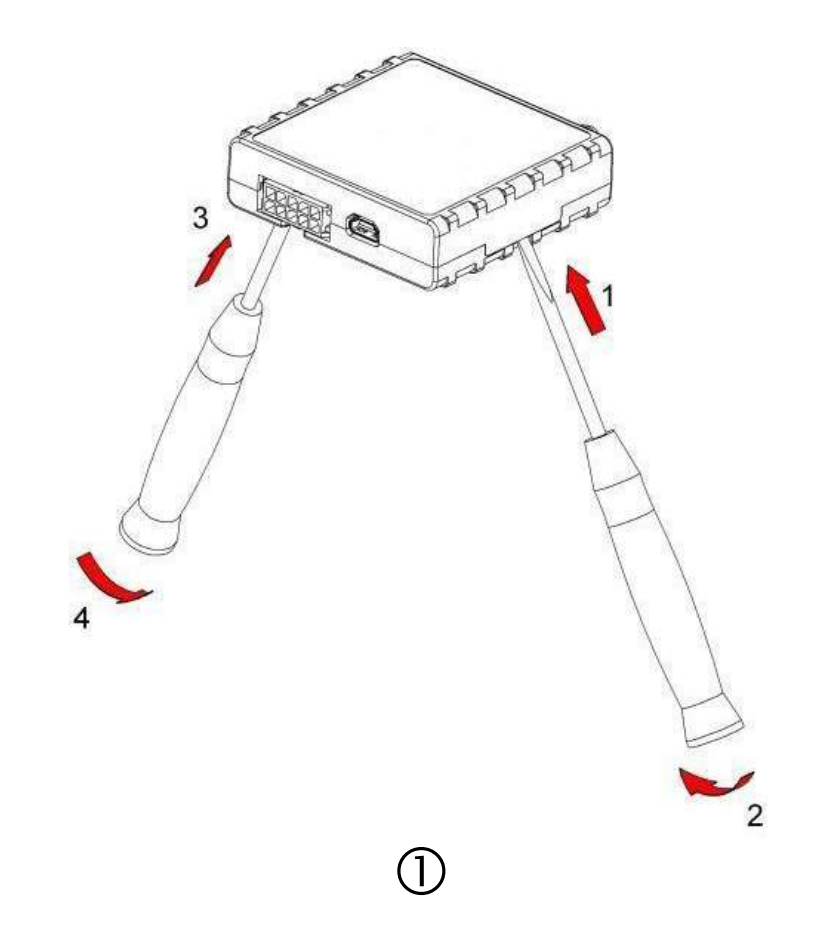

Осторожно с помощью отверток подковырните крышку FMA110.

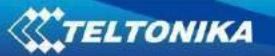

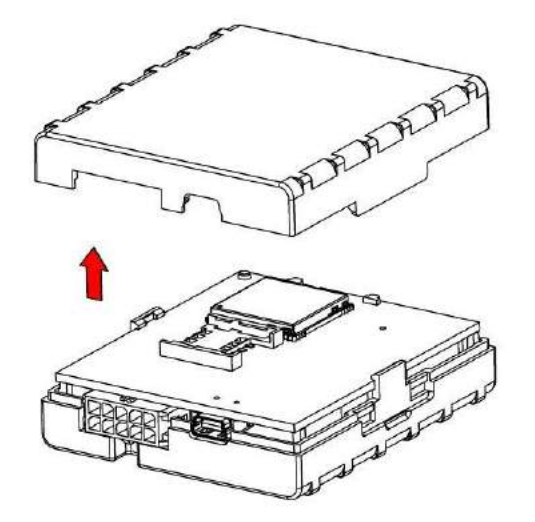

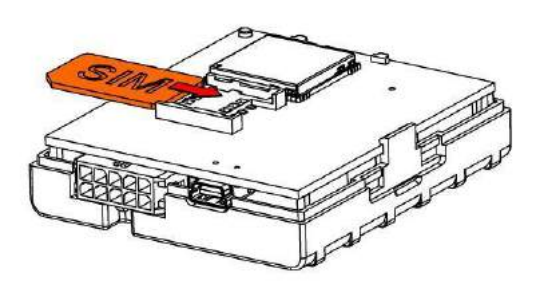

Снимите крышку FMA110 Вставьте SIM-карту как показано на рисунке

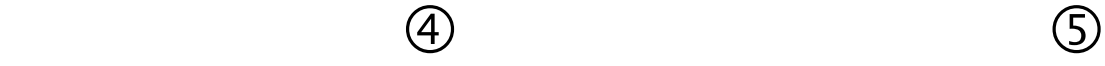

Установите крышку на место Устройство готово

Ē

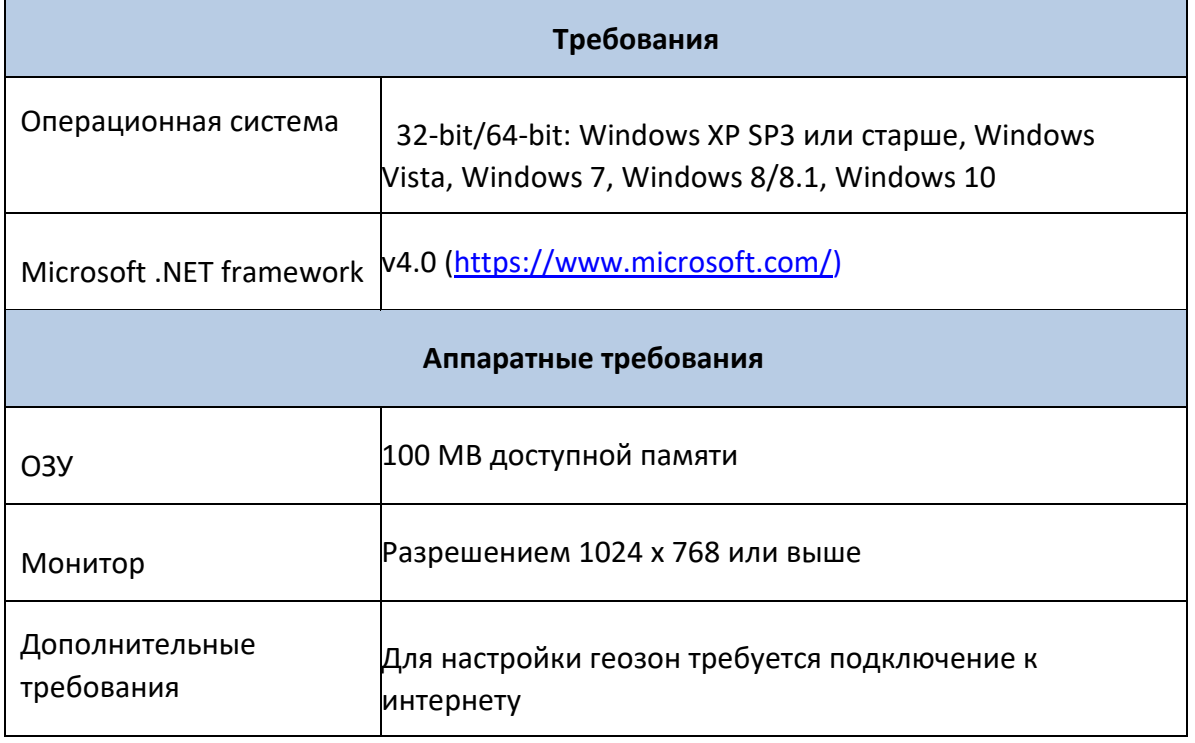

# *3.2 Инсталляция драйверов FMA110* **Требования к ПО:**

# **Драйверы:**

Загрузите драйверы для виртуального COM-порта с сайта компании Teltonika: [http://avl1.teltonika.lt/downloads/FM11YX/vcpdriver\\_v1.3.1\\_setup.zip](http://avl1.teltonika.lt/downloads/FM11YX/vcpdriver_v1.3.1_setup.zip)

### **Инсталляция драйверов:**

Разархивируйте и запустите программу VCPDriver\_V1.3.1\_Setup.exe. Этот драйвер используется для определения подключения FMA110 к компьютеру. Кликните на «Next» в окне установке драйвера (показано ниже):

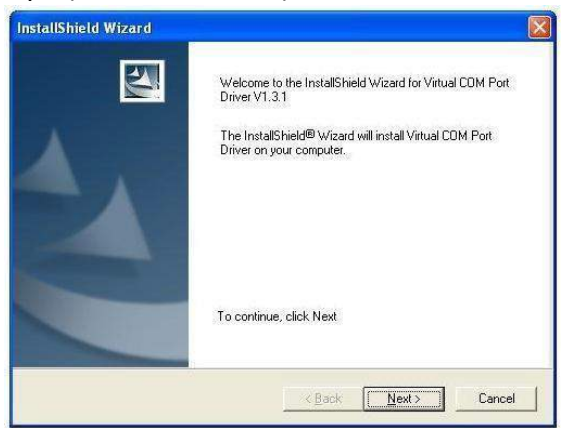

**Рис. 3. Окно инсталляции драйвера.**

Запустится программа установки драйвера терминала. В следующем окне снова кликните на кнопку «Next»:

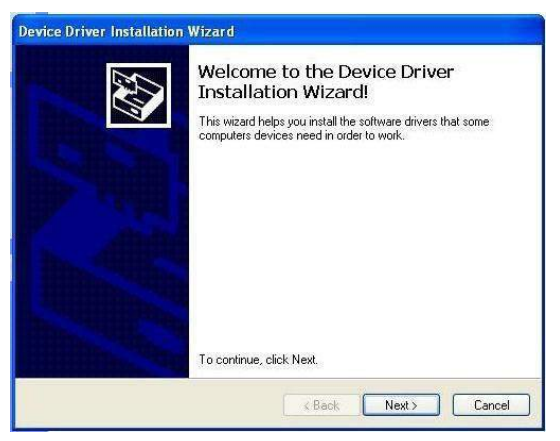

**Рис. 4. Окно инсталляции драйвера.**

Программа установки продолжит инсталляцию драйверов и в конце будет выведено окно, информирующее об успешном завершении процесса. Кликните «Finish» для завершения установки:

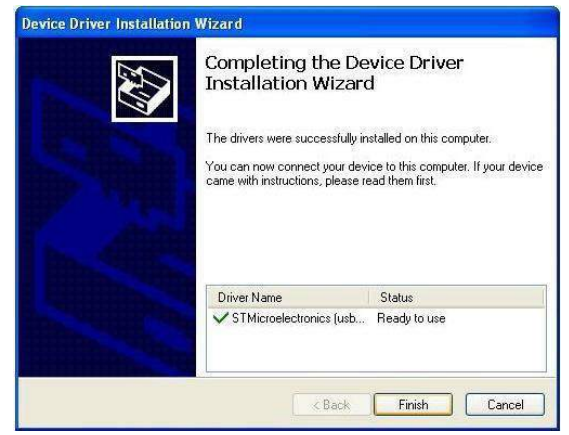

**Рис. 5. Окно инсталляции драйвера.**

Теперь вы имеете успешно инсталлированные драйверы для FMA110.

# *3.3 Светодиод навигации*

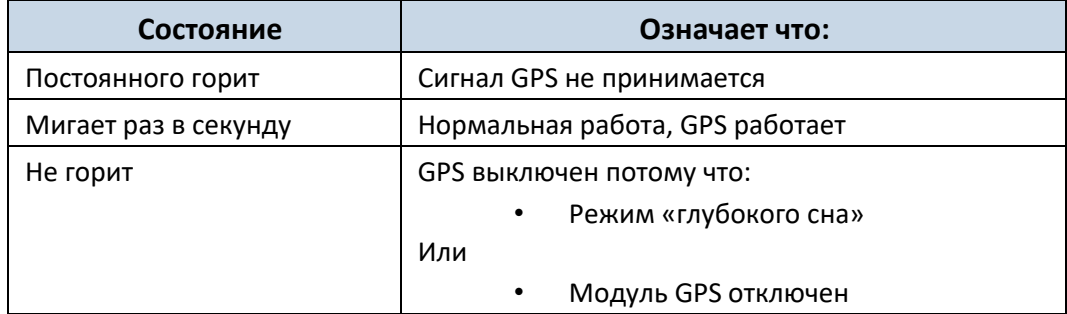

# *3.4 Светодиод состояния*

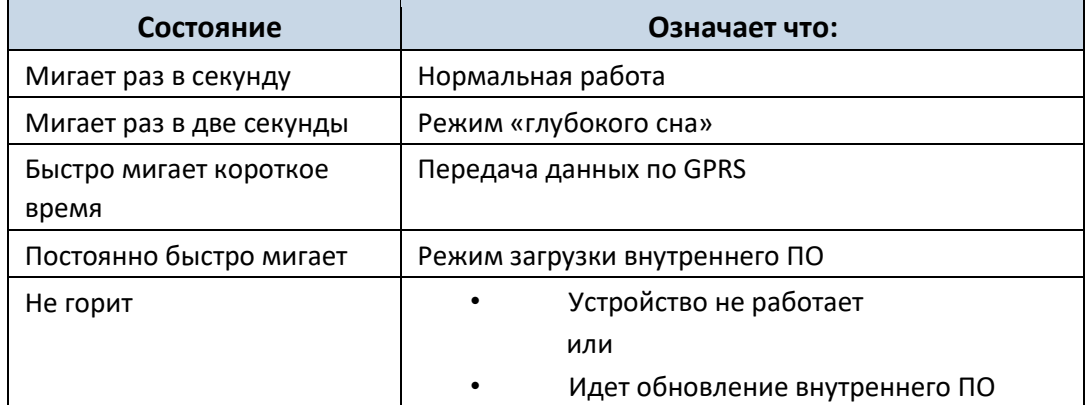

# *3.5 Разъем 2х5*

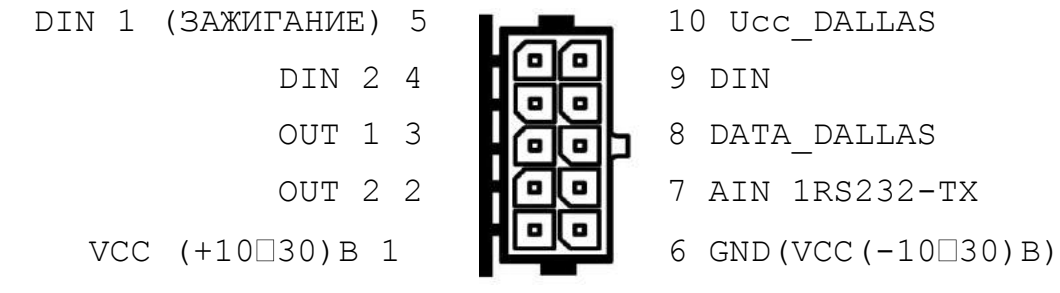

**Рис. 6. Описание контактов разъема 2x5.**

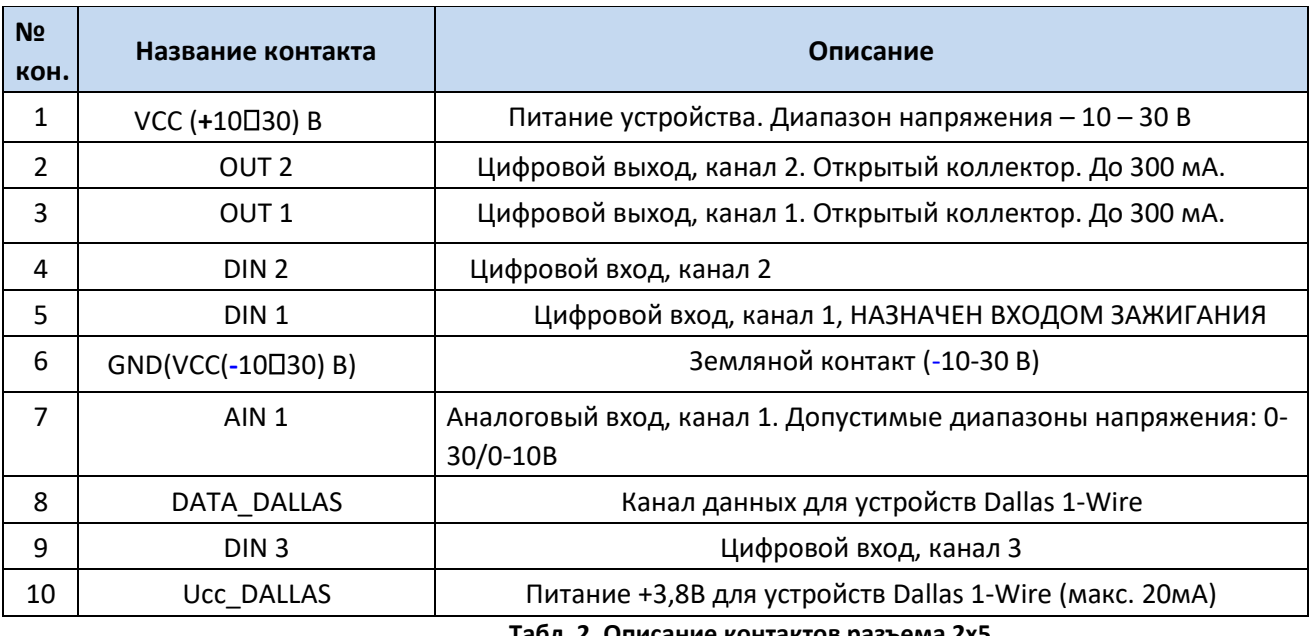

**Табл. 2. Описание контактов разъема 2x5.**

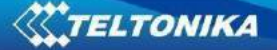

# *3.6 Разъем USB*

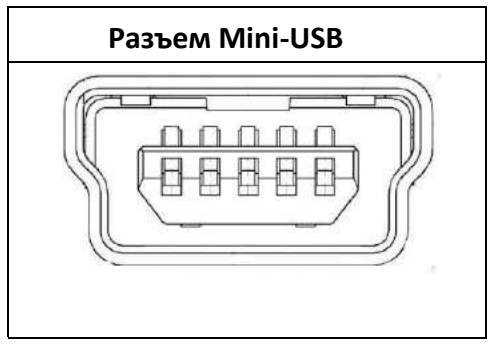

**Рис. 7. Разъем Mini-USB, тип B.**

При подключении FMA110 к ПК в STM создается виртуальный COM-порт, который может работать как системный порт (для обновления внутреннего ПО и конфигурирования терминала):

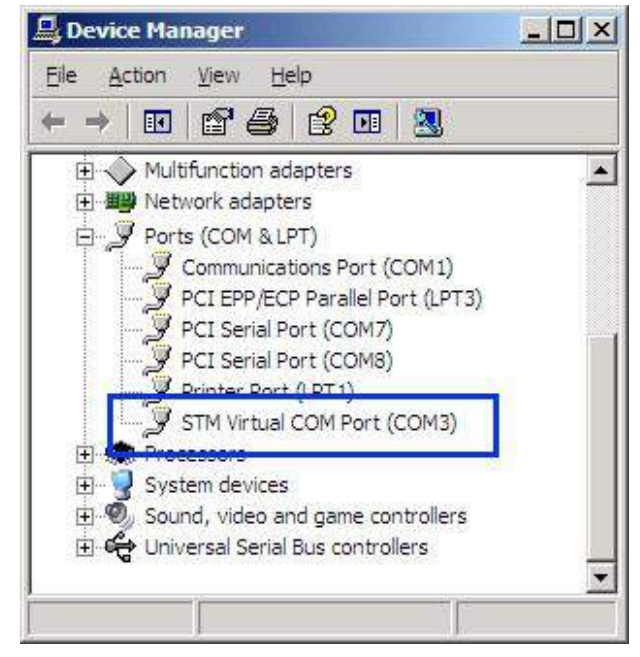

**Рис. 8. COM-порты.** 3.7 Аксессуары

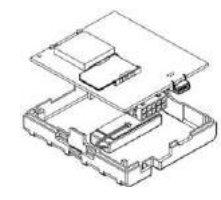

Примечание: компания Teltonika не поставляет какоелибо дополнительное оборудования, такое как тревожные кнопки, дверные или другие датчики.

#### **Устройства, работающие по протоколу 1-Wire**

Одна из реализованных особенностей FMA110 – протокол передачи данных 1-Wire®, который позволяет подключать термометры (DS1820, DS18S20 и DS18B20) и электронные ключи типа iButton (DS1990, DS1991, DS1994, DS1993, DS1992, DS1982, DS1995, DS1985, DS1996, DS1986, DS1971, DS1963L, DS1921, DS1973, DS1904, DS1972, DS1977, DS2413, DS1922/1923, DS1990A, DS1982U, DS1985U, DS1986U) (На рис. 9 и 10 показаны схемы подключения устройств 1Wire® к FMA110).

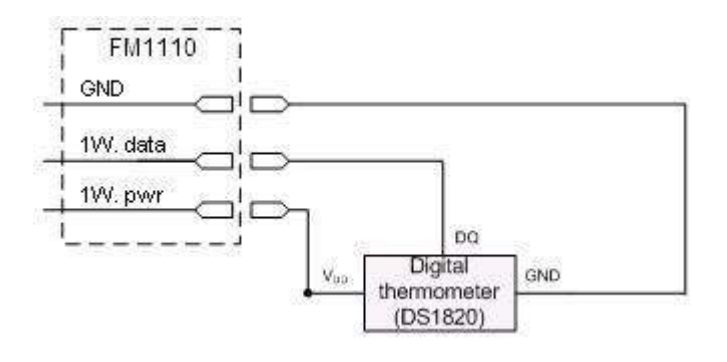

# **Левый ряд контактов Правый**

**ряд контактов**

| 1W.<br><b>PWR</b><br>(FMA110 - pin10) | 1 |
|---------------------------------------|---|
| 1W. Data<br>(FMA110 - pin8)           | 2 |
| GND<br>(FMA110 - pin6)                | 3 |
| анные                                 |   |

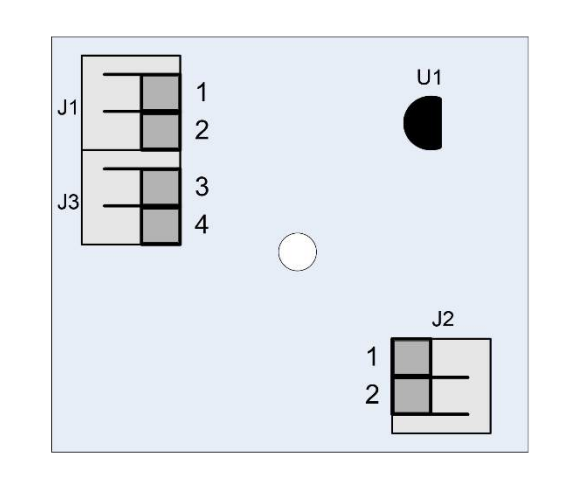

1 Vpp (+5 В) – Источни для ци да 2 Вывод да

#### **Рис 8 Схема подключения DS1820 и TTJ100**

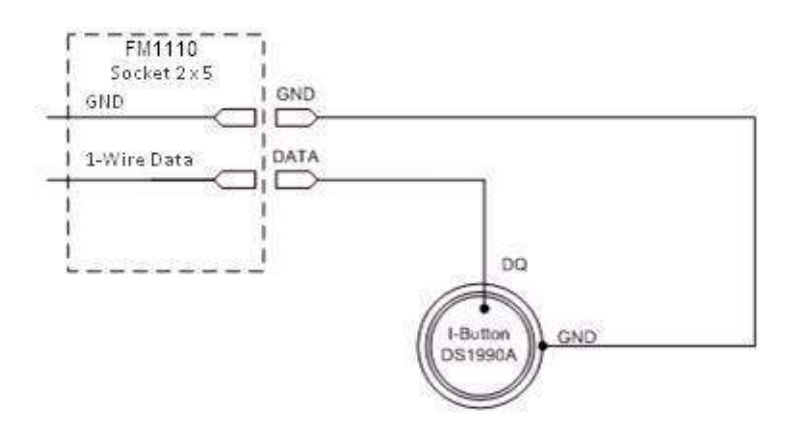

**Рис 9 Схема подключения I-Button DS1990A connection scheme**

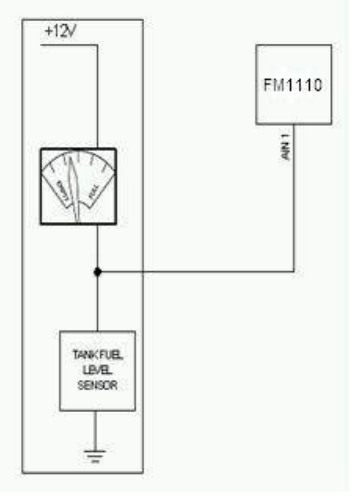

**Рис. 10. Схема подключения датчика уровня топлива.**

#### **Датчик уровня топлива**

Датчик уровня топливного бака существует в большинстве автомобилей, что показывает приблизительный уровень топлива в индикаторной панели водителя. К нему можно подключить аналоговый вход FMA110 (если датчик возвращает аналоговый сигнал, пропорциональный уровню топлива). На рисунке 10 показана схема подключения к датчику FMA110 и топливного бака.

После подключения датчика по такой схеме необходима его калибровка, поскольку большинство датчиков имеют нелинейную зависимость выходного напряжения от уровня топлива. Калибровка производится путем измерения выходного напряжения при разных объемах топлива в баке.

#### **Тревожная кнопка, дверные датчики и т.п.**

Тревожные кнопки, дверные датчики, включение зажигания и т.п. имеют всего два уровня выходного сигнала: низкий и высокий. Цифровые входы используются для считывания этой информации. На нижеприведенном рисунке показано, как подключить тревожную кнопку, дверные датчики и т.п.

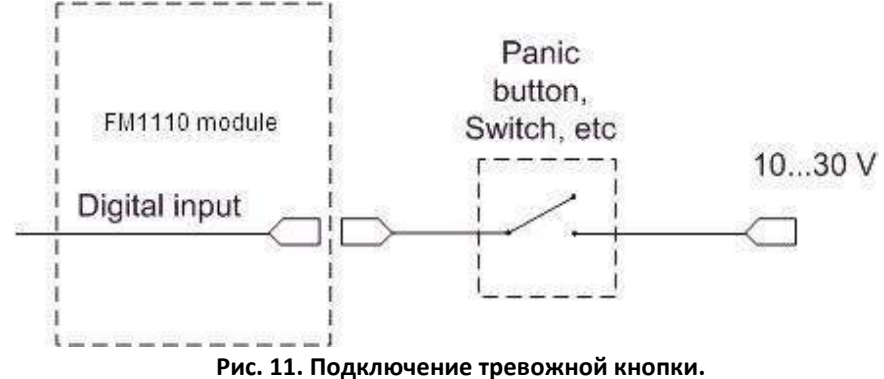

Если выходной сигнал датчика имеет отрицательное напряжение,

необходимо установить дополнительное реле для преобразования отрицательного напряжения в положительное.

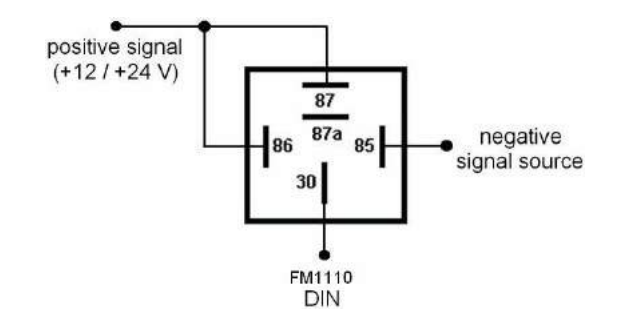

**Рис. 12. Подключение инвертирующего реле.**

#### **Реле**

Как правило, автомобильные реле используются для инвертирования входного сигнала или для блокировки стартера двигателя. Имейте в виду, что они бывают на напряжение питания 12 или 24 В.

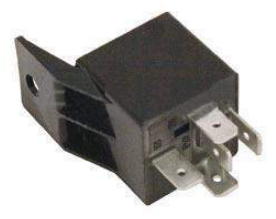

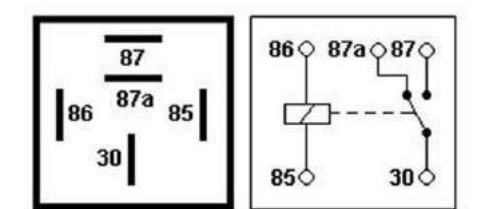

**Рис. 13. Схема контактов автомобильного реле.**

# **4 ВНУТРЕННЕЕ ПО**

### *4.1 Обновление внутреннего ПО через USB-кабель*

Функциональность FMA110 постоянно улучшается, разрабатываются новые версии внутреннего ПО. Номер текущей версии ПО терминала можно посмотреть через ПО Configurator. Более подробную информацию см. в описании конфигурирования.

# **Для получения последней версии внутреннего ПО обращайтесь к продавцу.**

Подключите FMA110 к ПК через USB-кабель. Запустите программу «Firmware Updater», выберите COM-порт, к которому подключено устройство, кликните на «Connect», и затем, когда появится информация в полях «IMEI» и «Firmware version», нажмите «Update». Устройству необходимо некоторое время, чтобы передать номер IMEI и версии ПО, поэтому не переживайте, если номер IMEI не покажется немедленно, отсоедините устройство и спустя 1-2 минуты попытайтесь подключиться снова. Процесс обновления ПО может занять до нескольких минут.

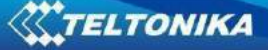

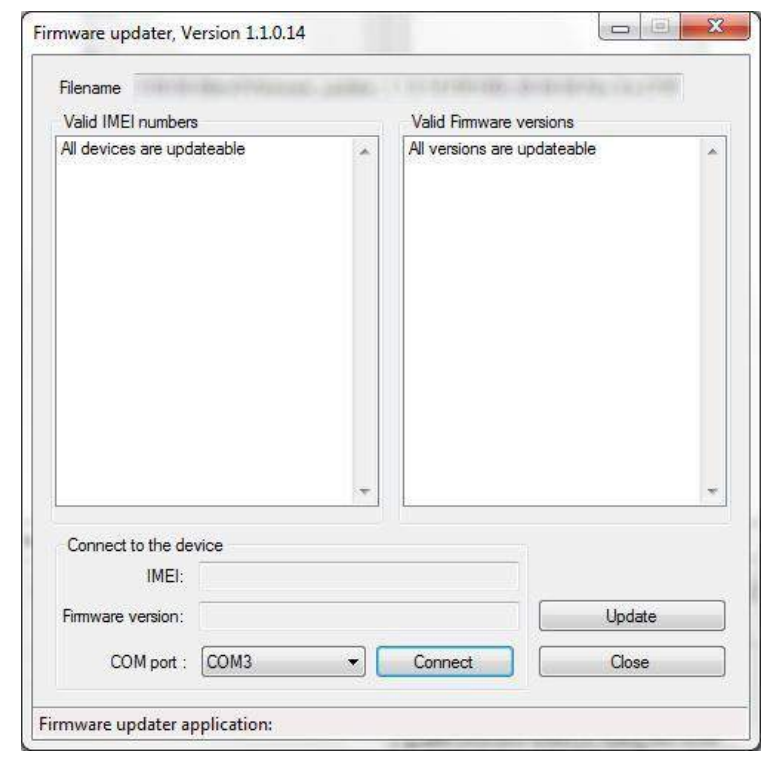

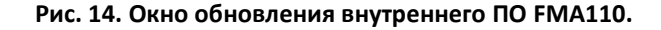

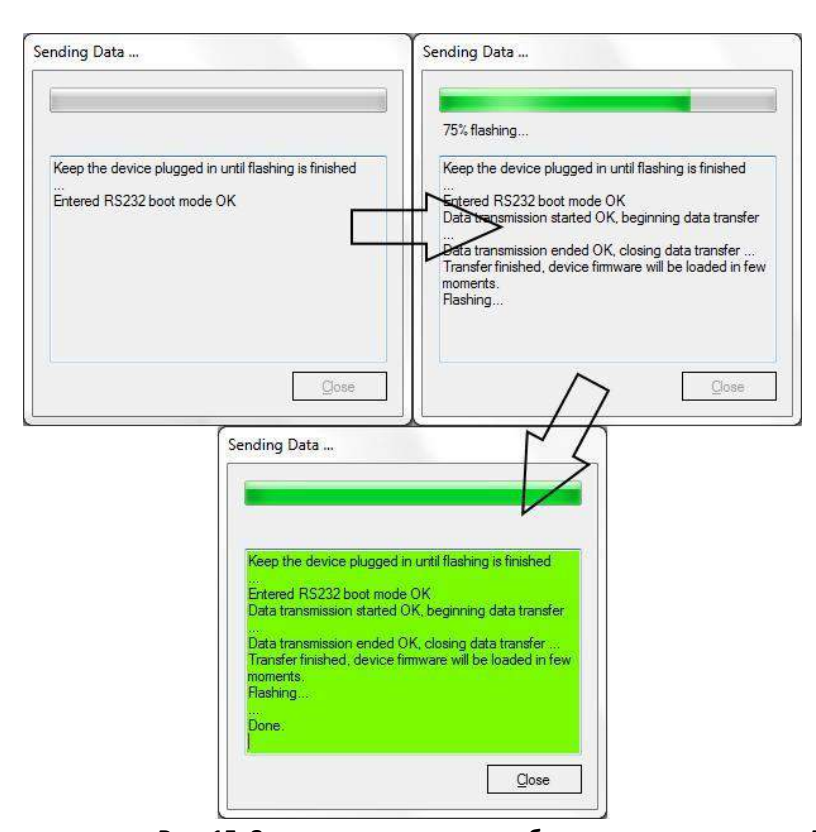

**Рис. 15. Завершение процесса обновления внутреннего ПО FMA110.**

Когда Вы увидите окно, аналогичное тому, что показано на рис. 15, это будет означать, что внутреннее ПО успешно загрузилось в FMA110. Теперь Вы можете закрыть окно обновления ПО и начать использовать Ваш терминал FMA110.

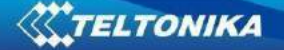

# 5 ОСНОВЫ РАБОТЫ

### 5.1 Принципы работы

Терминал FMA110 формирует записи и передает их на сервер. Записи содержат информацию от GPS и значения I/O параметров. Модуль оснащен GPS-приемником для получения данных от GPS, с помощью которых он формирует записи тремя методами: по времени, по пройденному расстоянию, по углам отклонения траектории. Имейте в виду, что если FMA110 потеряет связь со спутниками GPS, он продолжит делать записи, но координаты в этих записях останутся прежними (последними вычисленными координатами). Методы формирования записей подробно описаны в разделе 5.13. Все данные сохраняются в flashпамяти и затем могут быть переданы через GPRS или по SMS. GPRS - наиболее предпочтительный метод передачи данных. SMS используется, главным образом, в местностях, где нет покрытия GPRS или его использование слишком дорого.

Установки для GPRS и SMS описаны ниже. FMA110 связывается с сервером с помощью специального протокола передачи данных. Этот протокол описан в документации на протокол этого устройства.

FMA110 может управляться командами, посланными по SMS. Список SMSкоманд описан в соответствующем разделе. Конфигурирование модуля может осуществляться через TCP или также через SMS. Параметры конфигурации и режимы описаны в документации на протокол. Для приобретения документации на протокол обращайтесь к менеджеру по продажам компании Teltonika.

### 5.2 Спящие режимы

#### 5.2.1 Спящий режим

Если задан таймаут спящего режима, FMA110 может входить в спящий режим. Таймаут спящего режима начинает отсчитываться с момента перехода терминала в режим STOP. После того, как время ожидания закончилось, и все условия для перехода в спящий режим соблюдены, терминал перейдет в этот режим. Перейдя в спящий режим, FMA110 выключает модуль GPS и не производит новые периодические записи. Производятся и посылаются на сервер AVL только записи о происходящих событиях с добавлением последних вычисленных координат. В результате уменьшается энергопотребление и тем самым экономится заряд аккумулятора автомобиля.

**FMA110 может перейти в спящий режим если выполнены ВСЕ нижеперечисленные** 

условия:

- FMA110 настроен для работы в спящем режиме и время ожидания прошло;
- Терминал должен быть синхронизирован по времени со спутниками GPS:
- Датчик движения показывает, что движения нет;
- Зажигание (DIN 1) выключено.

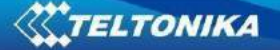

FMA110 выходит из спящего режима, если выполнено **ОДНО** из следующих условий:

- Датчик движения показывает движение;
- Зажигание (DIN 1) включено;
- Кабель USB подсоединен.

#### **5.2.2 Режим «глубокого сна»**

В режиме «глубокого сна» FMA110 переводит приемник GPS в спящий режим и выключает модуль GSM/GPRS (терминал невозможно «разбудить» через SMS). Несмотря на это будут производиться и отсылаться на сервер AVL записи с последними вычисленными координатами (модуль GSM/GPRS включается на время передачи данных и затем снова выключается). Потребляемая мощность уменьшается, сохраняя заряд аккумулятора автомобиля. Отметим, что уменьшение

энергопотребления зависит от двух устанавливаемых параметров: период передачи и минимальный период между записями.

FMA110 может войти в режим «глубокого сна» если выполнены **ВСЕ** нижеперечисленные условия:

- FMA110 настроен для работы в режиме «глубокого сна» и время ожидания прошло;
- Терминал должен быть синхронизирован по времени со спутниками GPS;
- Датчик движения показывает, что движения нет;
- Зажигание (DIN 1) выключено;
- Кабель USB отсоединен;
- Параметр «Min. Record Saving Period» (установки режима записи данных) должен быть больше суммы параметров «Sleep timeout» и «Active Data Link Timeout».
- Параметр «Send period» (установки режима записи данных) должен быть больше суммы параметров «Sleep timeout» и «Active Data Link Timeout».

FMA110 выходит из режима «глубокого сна», если выполнено **ОДНО** из следующих условий:

Датчик движения показывает движение; <sup>[]</sup> Зажигание (DIN 1) включено; <sup>[]</sup> Кабель USB подсоединен.

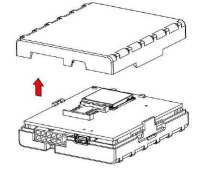

Примечание: Чтобы записи, сделанные в режиме «глубокого сна», передавались по GPRS, они не должны содержать перечисленные I/O параметры: PDOP, HDOP, показания одометра и спидометра, iButton ID, ID соты, код зоны, температуру и мощность

GPS-сигнала.

# *5.3 Виртуальный одометр*

В FMA110 виртуальный одометр используется для вычисления пройденного расстояния как отдельного I/O параметра. Когда FMA110 обнаруживается движение, начинается подсчет пройденного расстояния по данным GPS: каждую секунду он определяет текущее местоположение и вычисляет расстояние между текущей и

предыдущей точкой. Он записывает этот параметр, постоянно добавляя к нему такие интервалы до тех пор, пока не наступит время производить запись. Затем FMA110 записывает свое местоположение и добавляет к нему величину одометра, которая равна сумме всех расстояний, пройденных за каждую секунду. Когда запись сделана, одометр сбрасывается на нуль и расстояние начинает вычисляться снова.

Виртуальный одометр как I/O параметр также может использоваться с функцией Trip (рейс). Более подробно это описано в главах 5.4.2 и 5.14.2.

# *5.4 Функции*

С помощью заложенных в FMA110 функций можно значительно увеличить полезность его использования.

# **5.4.1 Сценарии (Scenarios)**

В FMA110 возможны два сценария.

Цифровой выход 1 используется для сценариев Green Driving (Аккуратное вождение) **или** Over Speeding (Превышение скорости).

**Сценарий Green Driving.** Проверяет водителя на агрессивное вождение. Сценарий постоянно контролирует величину ускорения, торможения и углы поворота. Если необходимо, предупреждает водителя. Этот сценарий для нужд пользователя выводит управляющие сигналы на OUT1, например, для включения звукового сигнала или светодиода.

Чтобы **события** сценария Green Driving **попали в записи (включая и пересылаемые по GPRS записи) необходимо,** чтобы измеренные FMA110 величины превышали установленные в конфигурации, не считая дополнительных установок для этих I/O параметров.

Для предотвращения ложной регистрации событий, резкие ускорения и резкие торможения фиксируются только тогда, когда соблюдены следующие условия:

• Зажигание включено (DIN1 = 1);

• Скорость автомобиля равна или больше 10 км/ч. Резкие повороты регистрируются при соблюдении следующих условий:

- Зажигание включено (DIN1 = 1);
- Скорость автомобиля равна или больше 30 км/ч.

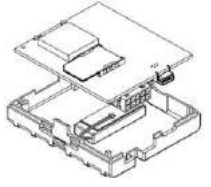

Примечание: Сценарий Green Driving использует параметры, которые для различных автомобилей и различных водителей надо определять опытным путем, и которые могут изменяться от случая к случаю. Компания Teltonika постоянно работает над улучшением функциональности своих устройств и настоятельно рекомендует использовать последние версии внутреннего ПО.

**Сценарий Over Speeding**. Помогает избежать чрезмерно высокой постоянной скорости и проверяет водителя, если это необходимо. Этот сценарий для нужд пользователя выводит управляющие сигналы на OUT 1, например, для включения звукового сигнала, светодиода и т.п.

**Jamming detection (Оповещение о помехах)**

Оповещает вас при возникновении помех GSM сигнала. Этот сценарий для нужд пользователя выводит управляющие сигналы на OUT 1, например, для включения звукового сигнала, светодиода и т.п.

# **Аутентификация водителя и сценарий Иммобилайзера.**

Дает возможность использовать транспортное средство с 500 заданными iButton метками. Любой цифровой выход DOUT (выбранный в настройках) используется сценарием для задействия звукового сигнала, светодиода и т.д.

Автомобиль можно использовать только в том случае, если iButton подключен. В этом случае список iButton не используется - подключите любой iButton, чтобы пройти проверку иммобилайзера. Любой DOUT (который настроен) управляется сценарием для нужд пользователя. DOUTX постоянно выключен. DOUTX включается, если зажигание включено (Din1 = 1). После считывания идентификатора iButton (любой iButton подключен) DOUTX отключается. После идентификации iButton, DIN1 (зажигание) можно отключить (Din1 = 0) не более 30 секунд, в противном случае иммобилайзер должен быть повторен

# **Уведомление iButton.**

Если сценарий включен, когда iButton подключен и успешно прочитан, настроенный DOUT переходит в ON на определенный промежуток времени (мин: 0,1 с, максимум: 10,00 с, по умолчанию: 0,5 с). Если включены сценарий иммобилайзера и сценарий индикации iButton, и выбираются одинаковые элементы управления DOUT, а затем, если iButton установлен, DOUT использоваться не будет. Генерация событий iButton работает как стандартное генерирование событий ввода-вывода

## **5.4.2 Рейс (Trip)**

Настраиваемая функция Trip позволяет пользователю повысить контроль за выполняемым рейсом (от запуска двигателя в текущем местоположении до его выключения в месте прибытия), регистрировать точки начала и конца пути и определить суммарное пройденное расстояние<sup>2</sup> . В качестве событий будут **регистрироваться (включая и пересылаемые записи) только** начало и конец рейса.

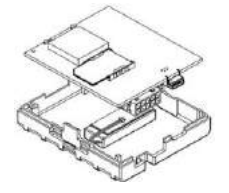

Примечание: Функции Сценарии и Рейс активны (OUT1 работает) только если DIN 1=1 (зажигание включено).

# **5.4.3 Геозонирование (Geofencing)**

 $\overline{a}$ 

Geofencing – еще одна полностью конфигурируемая функция, которая позволяет определить, где автомобиль вошел или где вышел из заданной зоны. Более подробную информацию о функции Geofencing можно получить в разделе 5.14.3.

<sup>2</sup> Непрерывный одометр – суммарное пройденное расстояние, работает только в режиме Trip. Общее расстояние вычисляется только для ОДНОГО рейса. Если рейс закончен (определена точка остановки), одометр сбрасывается на 0 (ноль). В следующем рейсе отсчет начнется снова.

Функция AutoGeofencing, если задана, автоматически активируется при выключении зажигания. Далее, перед поездкой водитель должен отключить эту функцию ключом iButton или посредством включения зажигания. В случае если угнанный автомобиль выезжает из заданной в AutoGeofencing зоны, FMA110 автоматически пошлет на сервер AVL запись с высоким приоритетом.

### **5.4.4 Список iButton (iButton list)**

В список iButton вводятся коды электронных ключей iButton ID, которые используются для идентификации водителя в функции AutoGeofencing.

# *5.5 КОНФИГУРИРОВАНИЕ*

# *5.6 Конфигуратор*

Новый терминал FMA110 поставляется с введенными на заводе значениями параметров по умолчанию. Эти значения должны быть изменены под ваши приложения и в соответствии с данными вашего оператора сотовой связи GSM.

Конфигурирование FMA110 производится с помощью программы FMA110 Configurator, которая может быть скачана с сай[та](http://avl1.teltonika.lt/downloads/FM11YX/)  [http://avl1.teltonika.lt/downloads/FM11YX/.](http://avl1.teltonika.lt/downloads/FM11YX/) Обращайтесь к менеджеру по продажам для получения последней версии программы FMA110

Configurator. Она работает под ОС Microsoft Windows и использует MS .Net Framework 3.5 или более позднюю. Перед запуском конфигуратора убедитесь, что MS .Net Framework 3.5 или более поздняя версия установлена на вашем ПК. Последнюю версию MS .Net Framework можно загрузить с официального сайта Microsoft.

Конфигурирование терминала производится через USB-кабель. Процесс конфигурирования начинается с запуска программы FMA110 Configurator и последующего подключения к FMA110 с помощью кнопки «Connect», расположенной в верхнем левом углу окна конфигуратора. Если подключение произошло успешно, поля IMEI и Version, которые до этого были пустыми, заполнятся определенной информацией, отражающей номер IMEI и версию внутреннего ПО вашего терминала (рисунок ниже).

FMA110 имеет один редактируемый пользователем профиль, который может быть выгружен из устройства и сохранен. Пользователь также может вернуться к заводским установкам, нажав кнопку «Load Defaults». После любого изменения параметров конфигурации их необходимо записать в терминал FMA110, в противном случае они не будут изменены.

Для FMA110 предусмотрено 2 режима конфигурирования: рекомендованное конфигурирование (Recommended Configuration, рис. 16) и расширенное конфигурирование (Advanced Configuration, рис. 17).

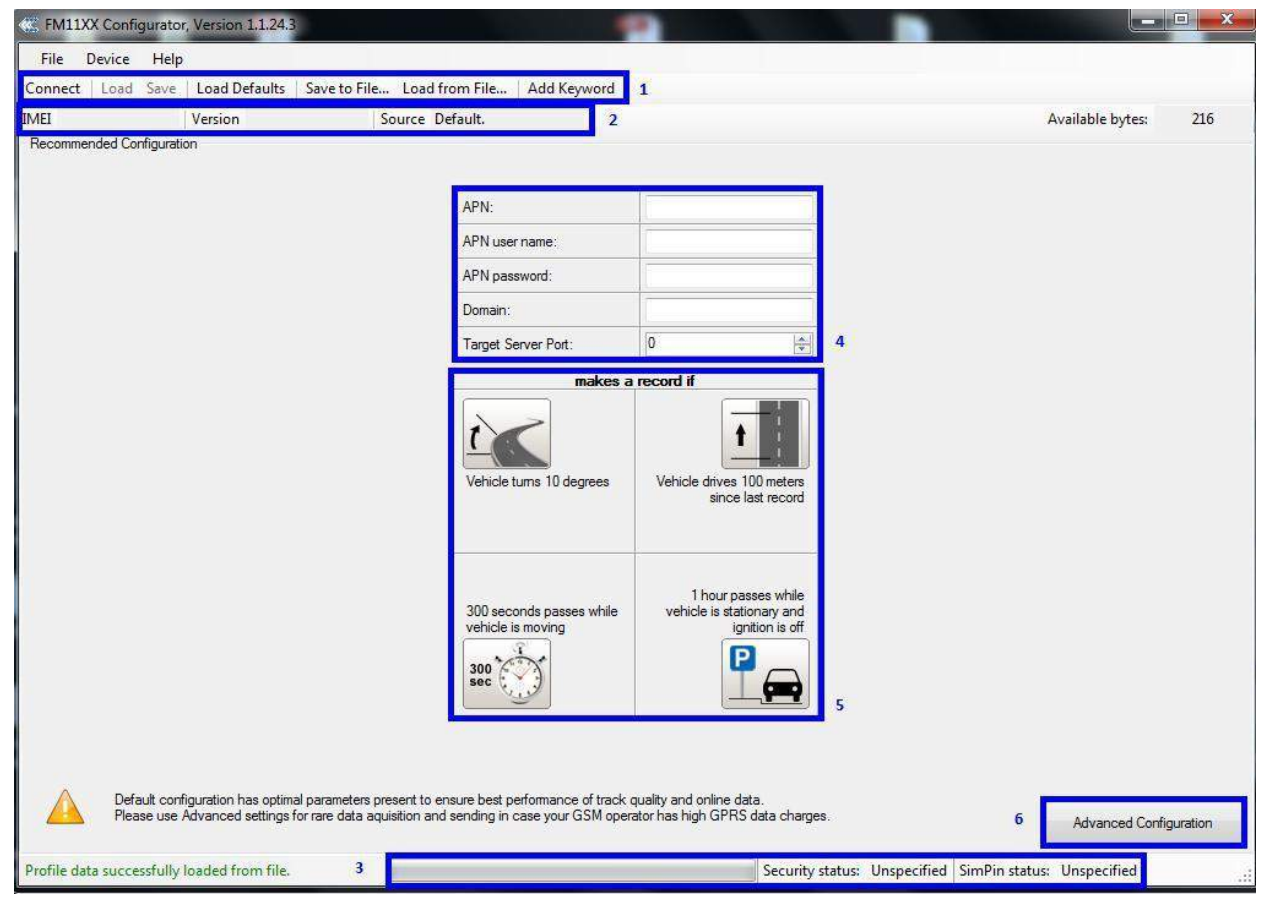

**Рис. 16. Окно рекомендованного конфигурирования.**

Режим рекомендованного конфигурирования использует заранее заданные величины параметров записи данных. В этом режиме требуется ввести только параметры сети. Режим расширенного конфигурирования FMA110 позволяет настроить большее число параметров.

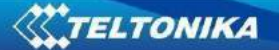

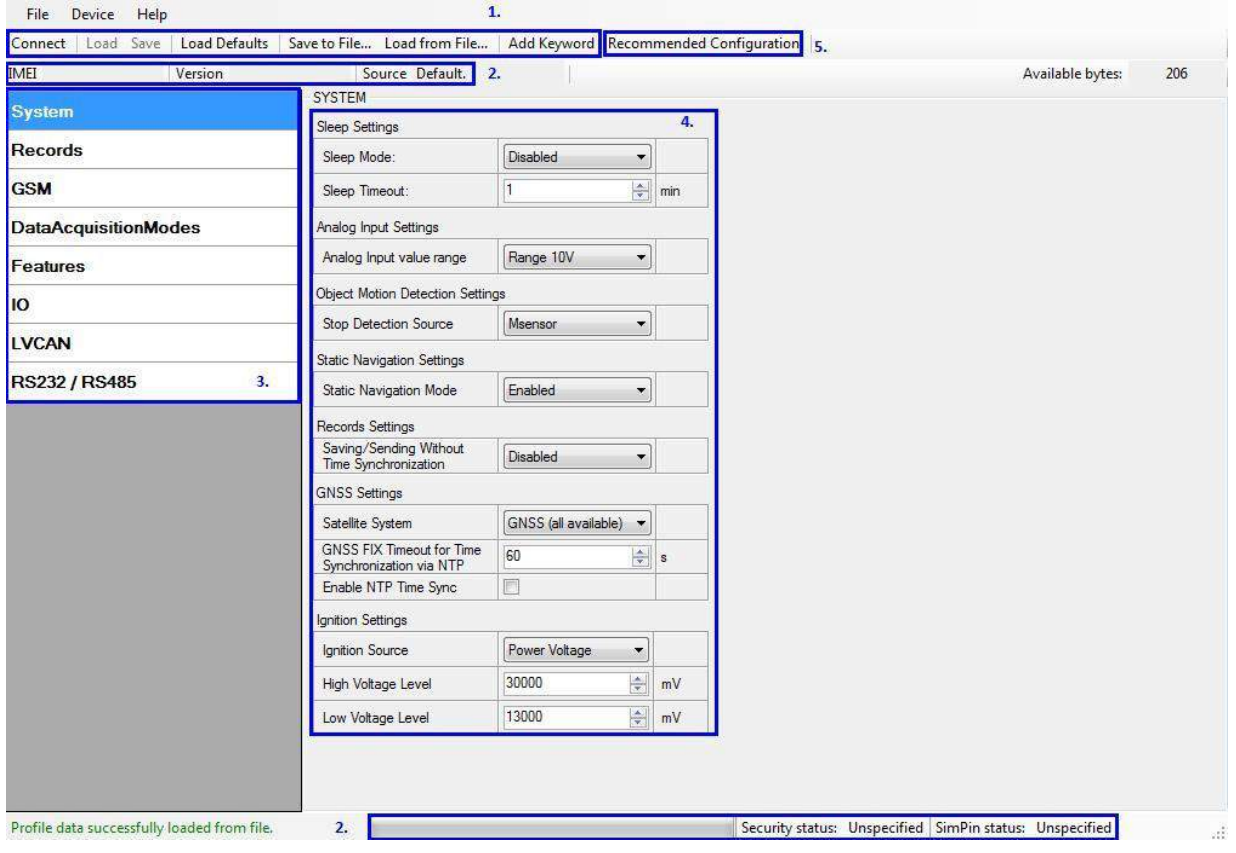

**Рис. 17. Окно расширенного конфигурирования.**

Окно FMA110 Configurator поделено на несколько основных областей: 1 – строка основных кнопок, 2 – информационная строка, 3 – меню установок, 4 – меню параметров и величин, 5 – информация о подключении. Кнопка 6 переключает режимы конфигурирования.

# **Описание основных кнопок:**

«Connect» – подключение к устройству

«Load» – выгрузка параметров конфигурации из Flash-памяти FMA110.

«Save» – запись параметров конфигурации во Flash-память FMA110.

«Load Defaults» – загрузка заводских параметров настройки FMA110, которые затем могут быть изменены. Эта процедура должна быть выполнена до введения новых значений параметров.

«Save to File…» – позволяет пользователю сохранить текущие введенные параметры в файле с расширением .XML для их последующего использования.

«Load from File…» – позволяет пользователю загрузить конфигурацию, сохраненную в файле с расширением .XML. «Reset device» – перезагрузка FMA110 и вывод версии внутреннего ПО.

#### **Описание дополнительных кнопок:**

«SIM PIN» – позволяет ввести PIN-код, если установленная SIM-карта им защищена. Учтите, что PIN-код можно вводить только 2 раза.

«Add Keyword» / «Change Keyword» / «Switch Security Off» – кнопки, предназначенные для защиты конфигуратора от несанкционированного доступа к параметрам.

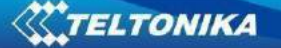

Пароль (Keyword) имеет длину от 4-х до 10-ти символов. Если пароль задан, то после каждого отсоединения от FMA110 USB-кабеля, при новом подключении терминала к конфигуратору пользователя попросят ввести этот пароль. Для его ввода пользователю дается 5 попыток. После введения правильного пароля, счетчик снова устанавливается на 5.

Если пользователь отключил FMA110 путем нажатия кнопки «Disconnect» и не отсоединил USB-кабеля, после повторного подключения кнопкой «Connect» конфигуратор не будет запрашивать пароль.

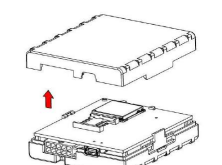

ВНИМАНИЕ! Если Вы ввели пароль, отключились от конфигуратора и затем снова подключились, Вам необходимо **t SECRIPT опять ввести пароль, который использовался до этого. Если** Вы забыли пароль, обращайтесь к своему менеджеру по продажам.

#### *5.7 Сохранение записей*

FMA110 может сохранить до 50000 записей данных, если в данный момент связь GSM или GPRS не доступна. Он отошлет эти данные позже, когда появится GPRS. Имейте в виду, что FMA110 может полностью заполнить память записями. В этом случае он начнет стирать наиболее старые записи и записывать новые на их место. Пересылка всех записей на сервер может занять некоторое время. Отсылка 8000 записей для FMA110 может продолжаться около 2-х часов (реальное время может меняться в зависимости от загрузки GPRS и сервера).

Вы можете получить доступ ко всем сохраненным данным с помощью приложения TAVL4.

Более подробная информация об использовании приложения TAVL4 изложена в документе «TAVL4 application user manual» (Руководство пользователя приложения TAVL4).

#### *5.8 Пункт меню System (Системные установки)*

Системные установки включают 6 конфигурируемых параметров:

- Установка режима «глубокого сна» (Deep sleep settings): пользователь может включить или выключить этот режим.
- Установка для аналогового входа (Analog Input Settings): пользователь может выбрать диапазон напряжения аналогового входа 10 или 30 В. В зависимости от необходимой точности (более низкий диапазон дает более высокую точность измерений) и входного напряжения.
- Установка метода определения движения (Object Motion Detection Settings): пользователь может выбрать один из 3-х способов, каким FMA110 будет определять момент стоянки для изменения своего режима работы (о режимах работы читайте в разделе 5.13).
	- Установка функции Static navigation: пользователь может включить или отключить эту функцию.
- Установка для записей (Records Settings): пользователь может разрешить или не разрешить записи, в случае если сигнал GPS не принимается (нет синхронизации по времени).
- Установка GNSS: пользователь может выбрать навигационную систему.
- Источник зажигания

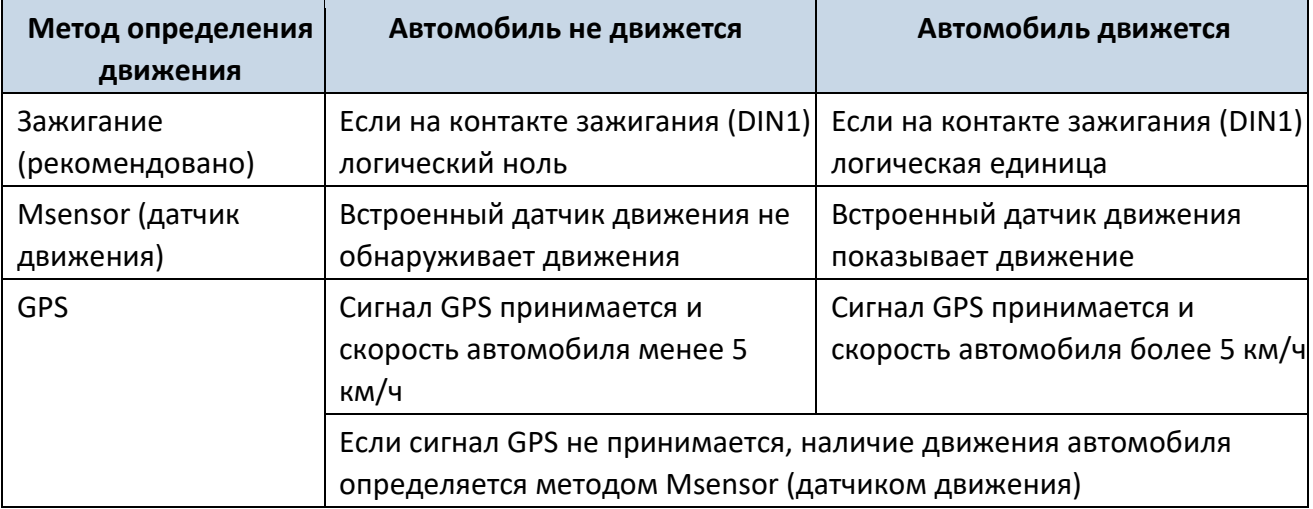

Функция Static Navigation – фильтр, который удаляет дрожание точки положения, когда автомобиль не движется. Если этот фильтр отключен, координаты, полученные от GPS, не будут изменяться. Если включен, он не будет допускать изменения координат, если нет движения (метод определения движения зависит от параметра Object Motion Detection). Эта функция позволяет убрать колебания координат от GPS при стоянке автомобиля (или отсутствии движения).

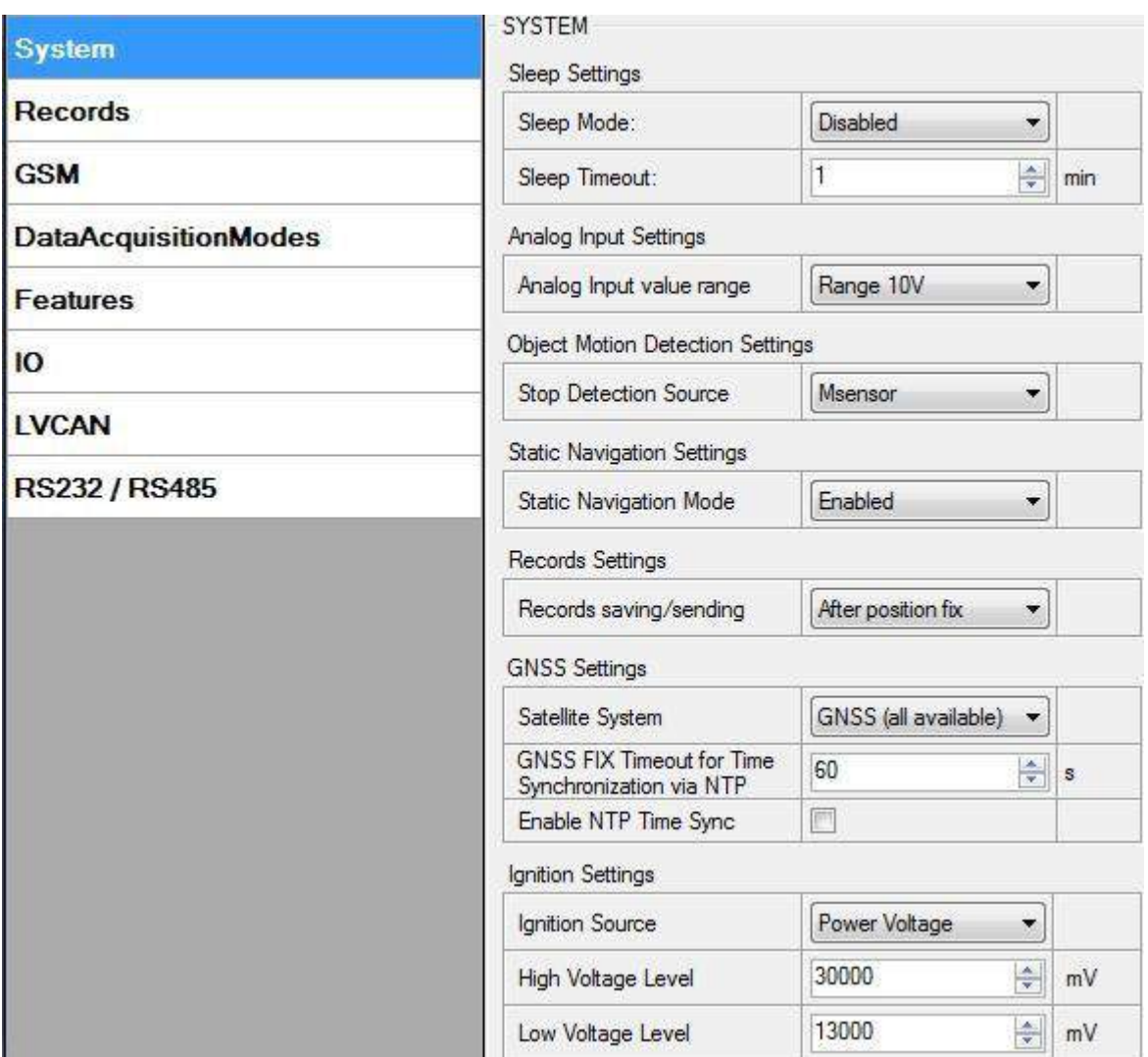

**Рис. 18. Конфигурирование системных параметров.**

# *5.9 Пункт меню Records (Конфигурирование записей)*

Параметром Sorting пользователь может задать, чтобы FMA110 отсылал самую последнюю запись первой. Это означает, что наиболее важно знать текущее положение автомобиля. Более старые записи будут отосланы сразу после того, как последняя запись будет получена приложением AVL.

Параметр Activate Data Link Timeout используется для установки продолжительности сеанса связи между FMA110 и приложением AVL. Если FMA110 уже отослал все записи, он ждет новых записей до конца сеанса связи. Если в этот период времени появятся новые записи и минимальная итоговая сумма для передачи будет достигнута, они будут отосланы приложению AVL. Эта опция полезна, когда оператор сотовой связи берет плату за продолжительность подключения.

Параметр Server Response Timeout устанавливает период времени ожидания отклика от сервера.

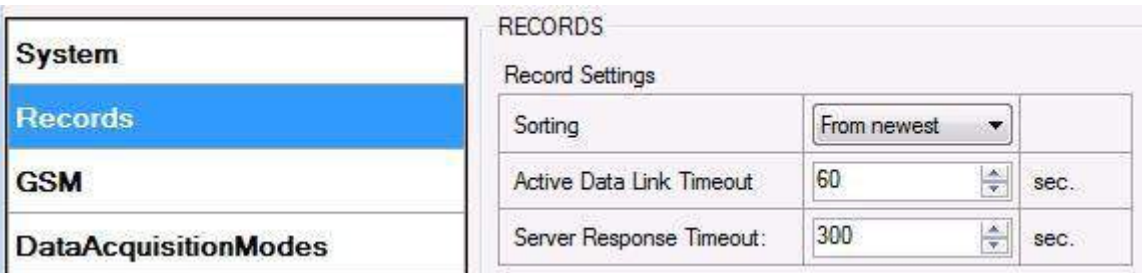

**Рис. 19. Конфигурирование параметров отсылки записей.**

#### *5.10 Пункт меню GSM – GPRS (установки GPRS)*

Подпункт меню «GPRS» определяет основные установки для FMA110: APN оператора связи GSM, имя пользователя и пароль для GPRS (опционально, зависит от оператора), заданный IP и порт сервера и протокол передачи данных – TCP или UDP.

Некоторые операторы используют специальную аутентификацию для сеансов GPRS – CHAP или PAP. В таких случаях, APN должно быть задано как «chap:<APN>» или «pap:<APN>». Т.е., если оператор использует APN «Internet» c аутентификацией CHAP, необходимо задать «chap:internet». Информацию о APN и типе аутентификации можно получить у вашего оператора GSM-связи.

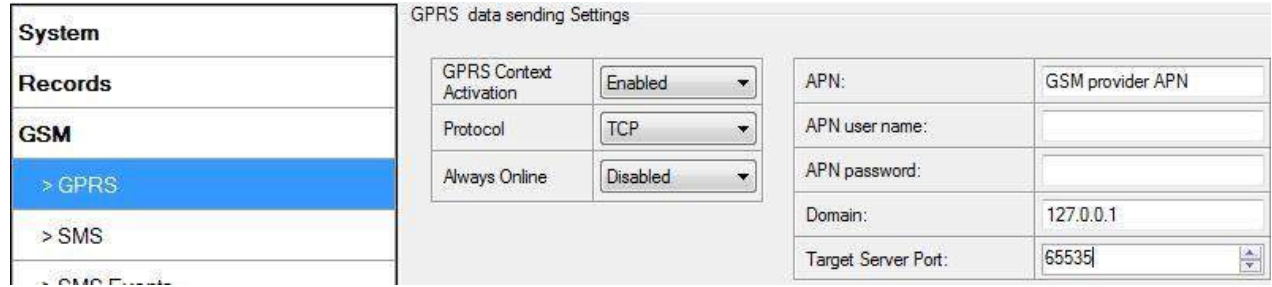

**Рис. 20. Конфигурирование параметров GPRS.**

#### *5.11 Пункт меню GSM – SMS (установки для SMS)*

Основные поля в подпункте меню «SMS» – «Login» и «Password». Имя пользователя и пароль используются для проверки каждого SMS, посланного на FMA110. Если эти параметры не заданы, в каждом SMS, посланном FMA110, перед командой, чтобы она была выполнена, надо поставить два пробела: <пробел><пробел><команда>).

Формат команды при заданных имени пользователя и пароле:

<Имя пользователя><пробел><Пароль><пробел><команда>, например: asd 123 getgps.

Номер телефона должен быть записан по международному стандарту, без использования знаков «+» или «00» впереди. Если номера телефонов не введены, конфигурирование и отсылка команд по SMS может производиться со всех мобильных номеров GSM.

Параметр «SMS data sending Settings» определяет, разрешено или нет использование SMS для **периодической** отсылки данных и информации о событиях. Этот параметр не влияет на ответы на запросы по SMS – ответы всегда посылаются на телефонный номер, с которого пришел запрос.

FMA110 может посылать SMS-сообщения в двоичном коде с координатами 24-х точек в одном SMS. Такие сообщения используются в местностях, где отсутствует покрытие GPRS. Модуль собирает данные и посылает на сервер SMS в двоичным коде, содержащее информацию о 24-х последних точках. Режим отсылки SMS задается в окне, появляющемся при нажатии на кнопку SMS Week Time. Декодирование SMS с координатами 24-х точек описано в документации на протокол. Обращайтесь к менеджеру по продажам компании Teltonika чтобы получить более подробную информацию о приобретении этой документации.

| <b>System</b>               |                    | SMS data sending Settings |                       |  |  |
|-----------------------------|--------------------|---------------------------|-----------------------|--|--|
| <b>Records</b>              |                    | SMS data sending Settings | Enabled <sup>1</sup>  |  |  |
| <b>GSM</b>                  | SMS login:         |                           | asd<br>$\overline{a}$ |  |  |
| $>$ GPRS                    | SMS password:      |                           |                       |  |  |
| $>$ SMS                     |                    | Authorized phone numbers: |                       |  |  |
|                             |                    | Phone Number              |                       |  |  |
| > SMS Events                | $+01$ <sup>*</sup> | 37061234567               |                       |  |  |
| > Operator list             | 02                 |                           |                       |  |  |
|                             | 03                 |                           |                       |  |  |
| <b>DataAcquisitionModes</b> | 04                 |                           |                       |  |  |
| <b>Features</b>             | 05                 |                           |                       |  |  |
|                             | 06                 |                           |                       |  |  |
| 10                          | 07                 |                           |                       |  |  |
| <b>LVCAN</b>                | 08                 |                           |                       |  |  |
|                             | 09                 |                           |                       |  |  |
| RS232 / RS485               | 10                 |                           |                       |  |  |
|                             |                    | ("Server Phone Number)    |                       |  |  |

**Рис. 21. Конфигурирование параметров для SMS.**

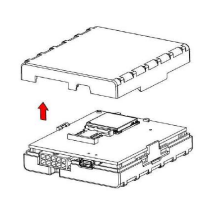

Примечание: Мобильный телефон не поймет SMS в двоичных кодах, поэтому посылать их на мобильный телефон бесполезно. Если посылать SMS в бинарных кодах на телефонный номер, который является номером сервера, то сервер сможет интерпретировать и понять бинарные коды, поэтому данные могут быть прочитаны, и Вы

сможете увидеть их на сервере.

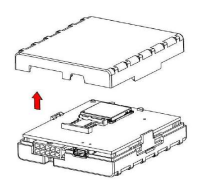

Имя пользователя и пароль для SMS и список авторизованных телефонных номеров предназначены для защиты FMA110 от несанкционированного доступа. Модуль принимает сообщения только с авторизованных номеров из списка и с соответствующим именем пользователя и паролем. Введенные номера не должны

иметь знаков «+» или «00» впереди. Если авторизованные номера не заданы, модуль принимает сообщения со всех мобильных телефонных номеров.

### *5.12 Пункт меню GSM – Operators list (Список операторов GSM)*

Список операторов. FMA110 может работать в различных режимах (используя различные установки) в соответствии с заданным списком операторов. Список операторов используется для переключения режимов записи данных (более подробную информацию см. в разделе 5.13. Режимы записи данных). Режимы изменяются в зависимости от того, к какому оператору связи GSM подключен FMA110.

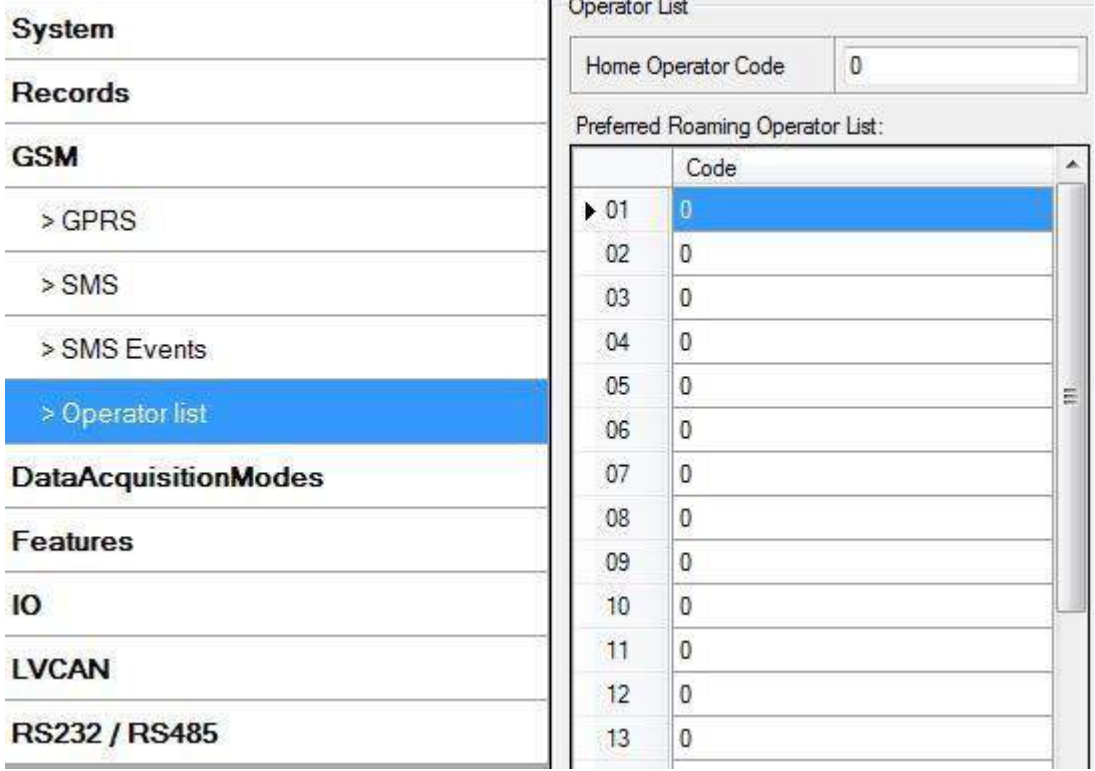

**Рис. 22. Конфигурирования списка операторов.**

Если список операторов оставить пустым, то это позволит использовать связь GPRS от любого оператора связи GSM. Имейте в виду, что в этом случае FMA110 будет работать **только в режиме Unknown** (убедитесь, что терминалу разрешена отсылка данных – параметр «GPRS context» должен иметь значение «Enabled»).

**Operator Blacklist** Черный список операторов. Алгоритм работы функции Черный список операторов:Устройство пытается подключиться к оператору с самым сильным сигналом. Он будет определять приоритеты операторов, указанных в списке операторов. Если нет операторов из списка, устройство попытается подключиться к оператору из черного списка. Если устройство подключается к оператору из черного списка, ему не разрешается подключаться к Интернету или отправлять SMSсообщения. Если подходящий оператор не найден в обоих списках, устройство попытается подключиться к последнему доступному оператору с самым сильным сигналом. Пример работы приведен ниже:
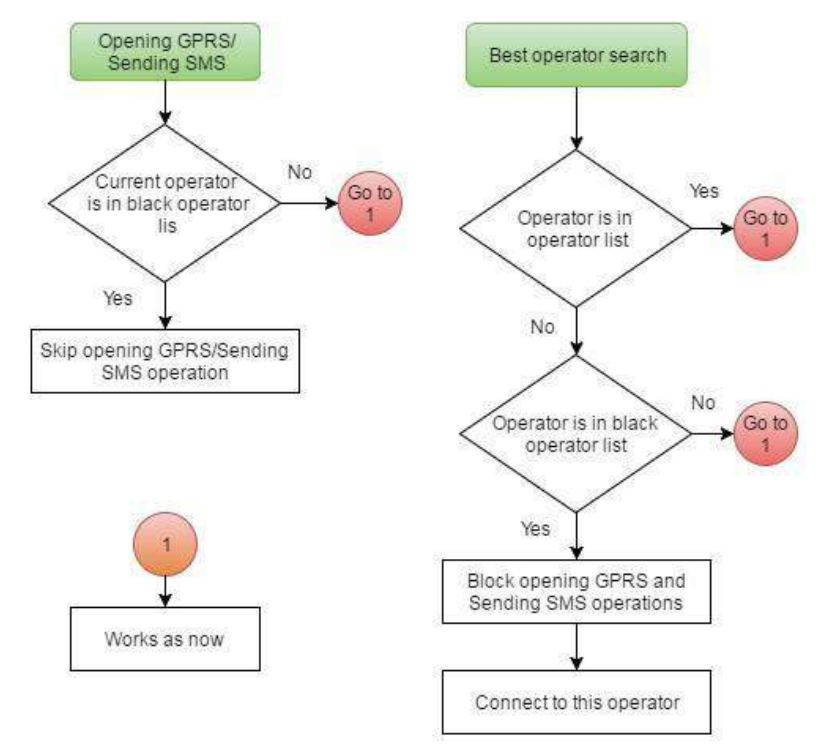

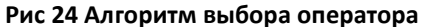

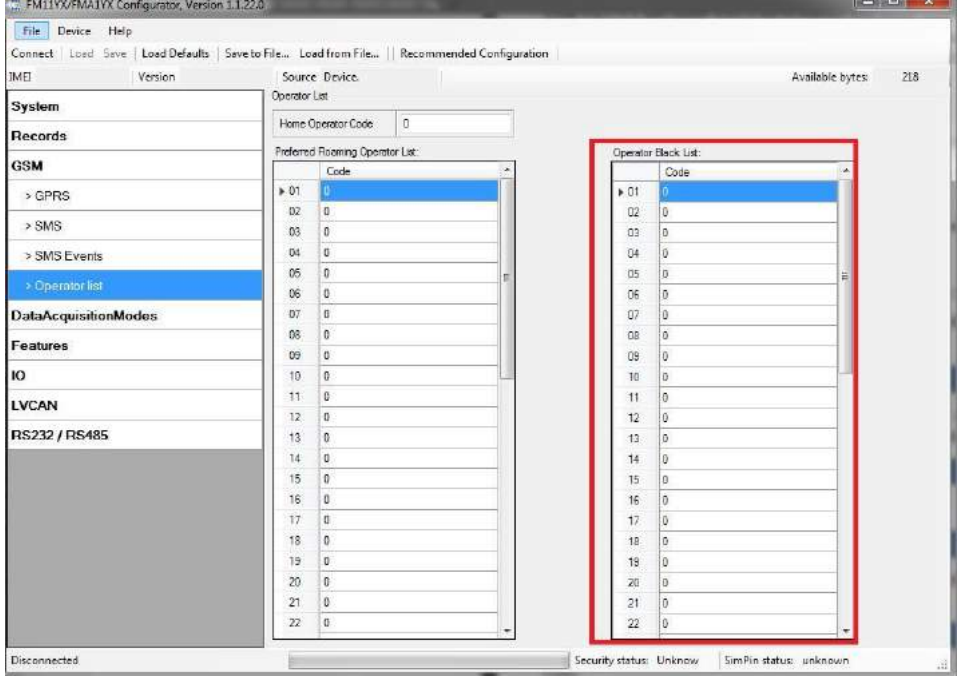

**Рис 25 Настройка черного списка**

# *5.13 Пункт меню Data Acquisition Modes (режимы записи данных)*

Режимы записи данных – важнейшие параметры работы FMA110. Они также гибко настраиваются.

При конфигурировании пользователь определяет, как записи будут сохраняться и отсылаться. Предусмотрены три различных режима: Home (домашняя сеть), Roaming (роуминг) и Unknown (неизвестная сеть). Выбор одного из трех режимов вместе с их параметрами записи данных и частотой отсылок зависит от текущего оператора связи

GSM, занесенного в Список операторов (см. раздел 5.12), и этот выбор будет меняться при смене оператора (например, когда автомобиль пересекает границу страны).

Если текущий оператор связи GSM определен как оператор домашней сети (Home Operator), устройство будет работать в режиме Home Data Acquisition. Если текущий оператор определен как оператор в роуминге (Roaming Operator), устройство будет работать в режиме Roaming Data Acquisition. И, наконец, если код текущего оператора не занесен в список операторов (но в списке операторов есть хоть один код оператора), устройство будет работать в режиме Unknown Data Acquisition.

Заложенная функциональность также позволяет устанавливать различные значения параметров записи данных и отсылки AVL-записей при движении и стоянке автомобиля. Каким методом определять, движется автомобиль или стоит, задается параметром Stop Detection Source. Для FMA110 предусмотрены 3 метода определения состояния движения, описанные в разделе 5.7.

Таким образом, FMA110 позволяет конфигурировать всего 6 различных режимов записи данных. Последовательность действий при выборе режима показана на рисунке 23.

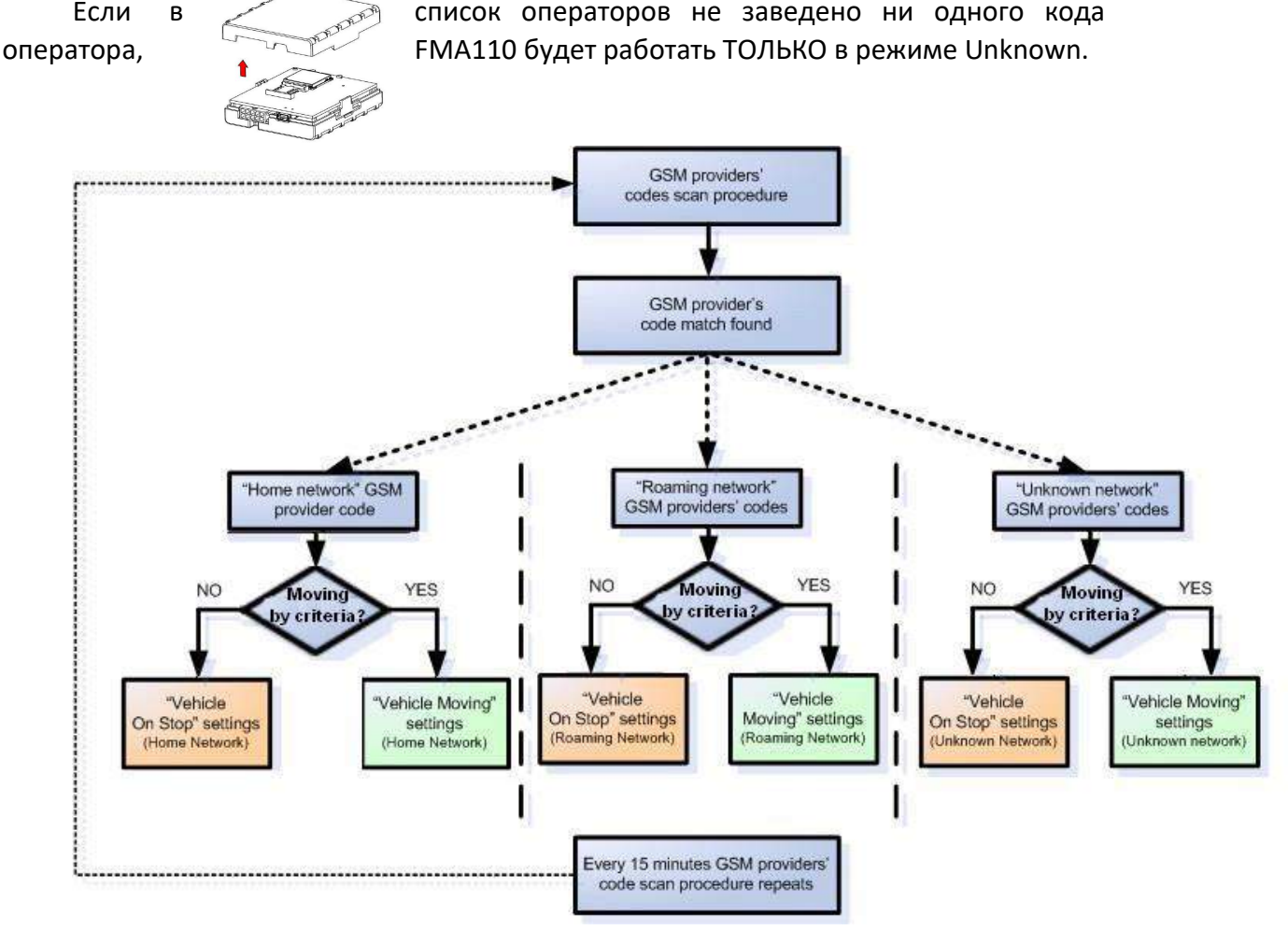

**Рис. 23. Выбор режима записи данных.**

Поиск операторов производится каждые 15 минут. В зависимости от текущего оператора GSM, режимы Home, Roaming или Unknown могут меняться чаще, чем через

15 минут. Этот процесс происходит независимо от процесса поиска операторов. Критерий наличия движения проверяется раз в секунду.<br>Data Acquisition Modes : Home

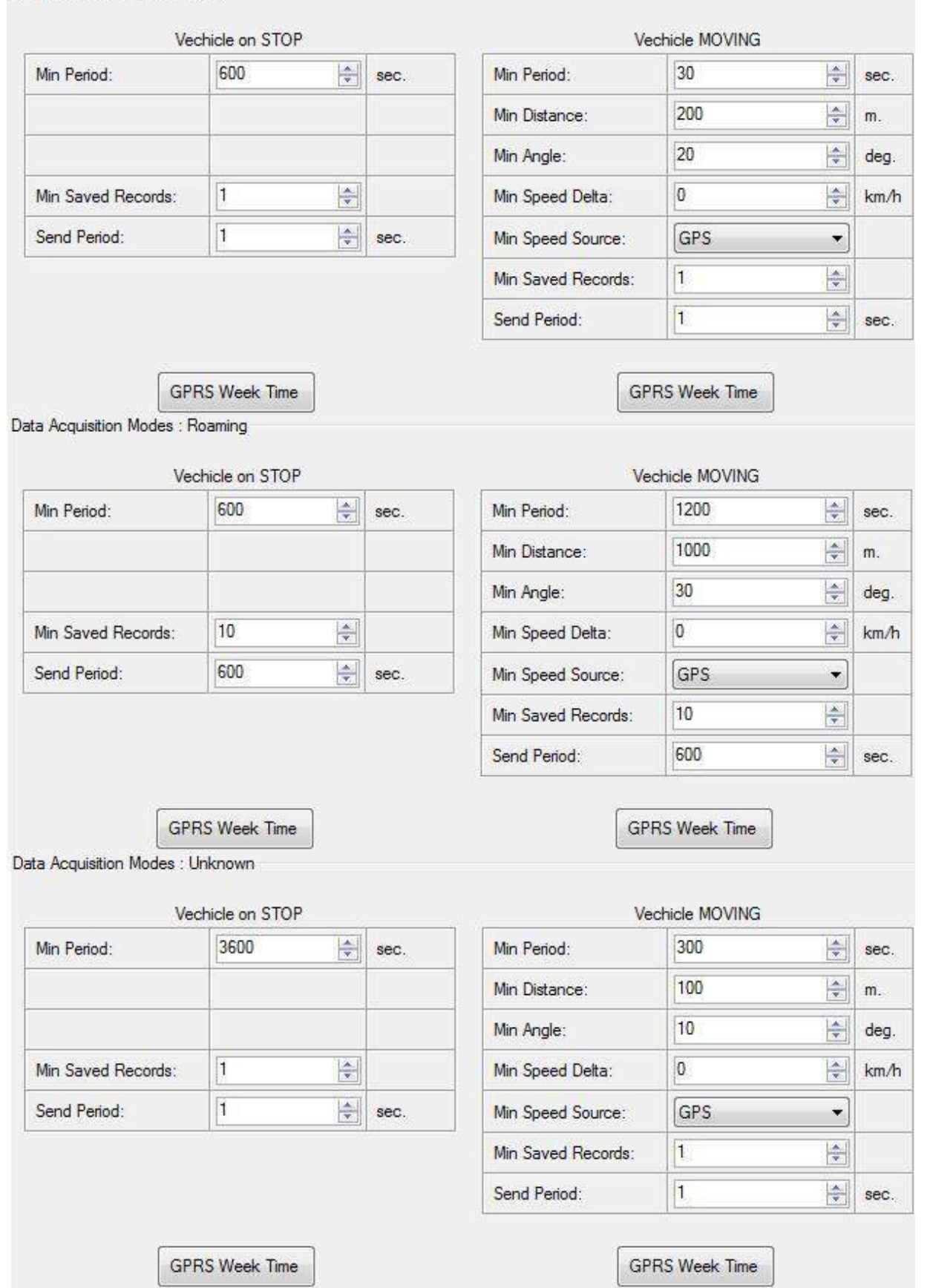

**Рис. 25. Конфигурирование режима записи данных.**

Параметр «Min Saved Records» определяет минимальное число координат и I/O параметров, которые могут быть переданы за один сеанс связи с сервером. Если FMA110 не собрал достаточного количества координат, чтобы послать их на сервер, он снова проверит их число через определенный период времени, заданный параметром «Send Period».

Параметр «Send period» – период отсылки данных на сервер через GPRS. Терминал пытается отослать собранные данные на сервер через каждый указанный этим параметром интервал времени. Если записей недостаточно (определяется параметром Min Saved Records, описанным выше), он пытается это сделать снова по окончании следующего периода.

Кнопка GPRS Week Time. Большинство биллинговых систем GSM подсчитывают число байтов (килобайтов), переданных за сессию. Во время сессии FMA110 подключается и передает данные на сервер. Он старается управлять сессией насколько это возможно и никогда не закрывает сессию сам. Сессия может продолжаться часы, дни, недели, а в некоторых сетях GSM может закрываться после каждого подключения – это зависит от провайдера сотовой связи GSM. Окно GPRS Week Time определяет расписание открытия новых сессий, если сессия была закрыта сотовым оператором. Новая сессия GPRS открывается, если время попадает в 10-ти минутный интервал, отмеченный в таблице. Более того, если отмечены все боксы, FMA110 может открывать новое соединение в любое время. В заданное в расписании время FMA110 проверяет активность сессии. Если сессия действующая, FMA110 отсылает данные на сервер в соответствии с параметром «Send period». Если нет, FMA110 проверяет, есть ли возможность снова открыть сессию.

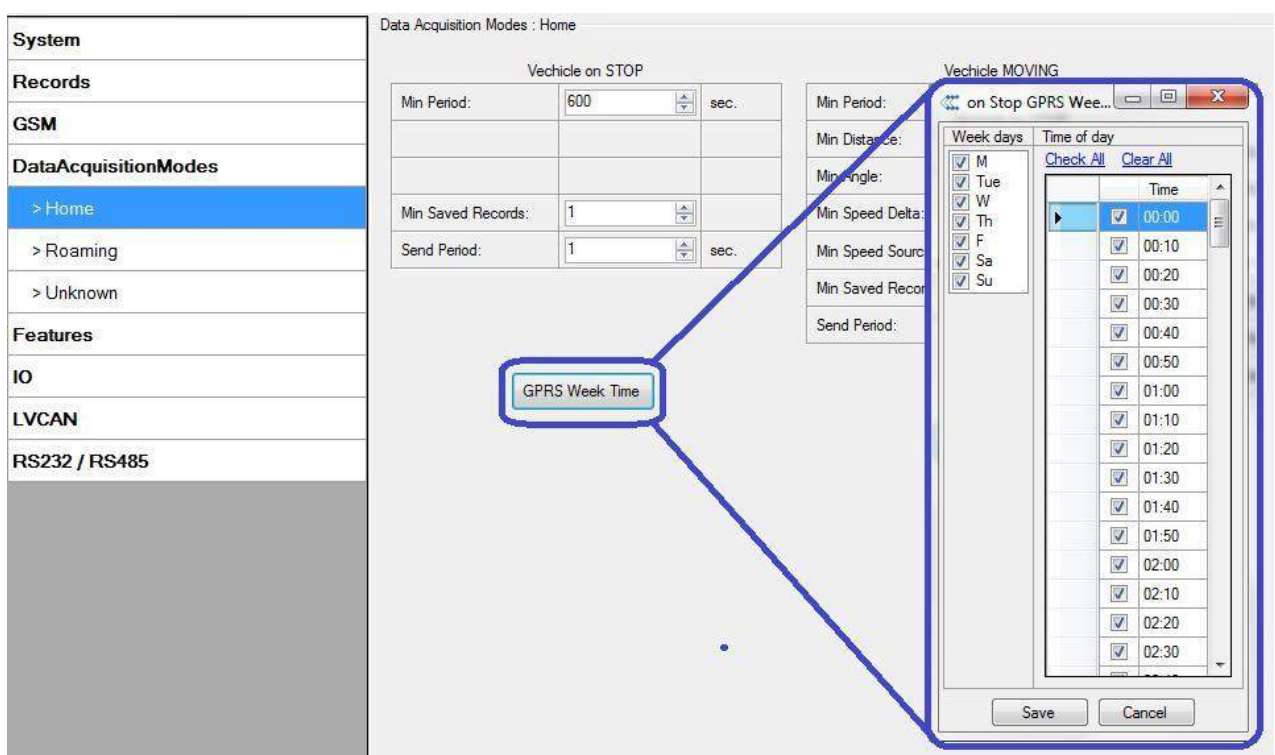

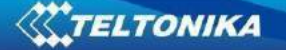

#### **Рис. 26. Конфигурирование в окне GPRS Week Time.**

Терминал контролирует интервал между временем последней сохраненной записи и текущим временем. Если он равен или больше параметра Time based acquire, FMA110 сохраняет запись в памяти. Если нет, FMA110 проверяет расстояние, пройденное со времени предыдущей записи до текущего времени. Если оно равно или больше чем параметр Distance based acquire, запись сохраняется в памяти. Если нет и скорость более 10 км/ч, то FMA110 проверяет угол между последней записью и текущим положением. Если он больше или равен параметру Angle based acquire, то запись сохраняется в памяти. Такие проверки производятся каждую секунду.

летнее время.

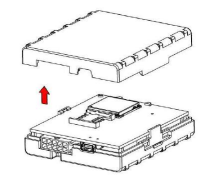

Примечание: Имейте в виду, что FMA110 работает по времени часового пояса **GMT:0** без учета перехода на

FMA110 может производить записи одновременно по трем критериям: по времени, по пройденному расстоянию и по углу отклонения траектории.

Запись данных по времени (Min. period): запись производится каждый раз, когда проходит определенный период времени. Установка нулевого периода отключает запись данных по времени.

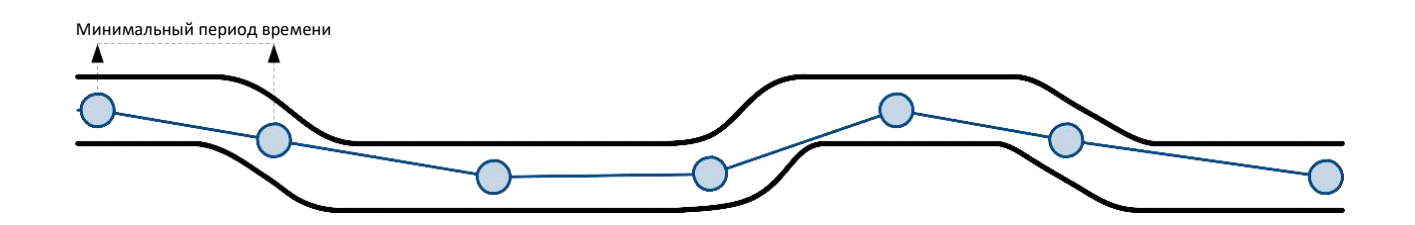

Запись данных по расстоянию (Min. distance): запись производится, когда расстояние между предыдущей точкой записи и текущим положением превышает заданную величину. Установка нулевого расстояния отключает запись по расстоянию.

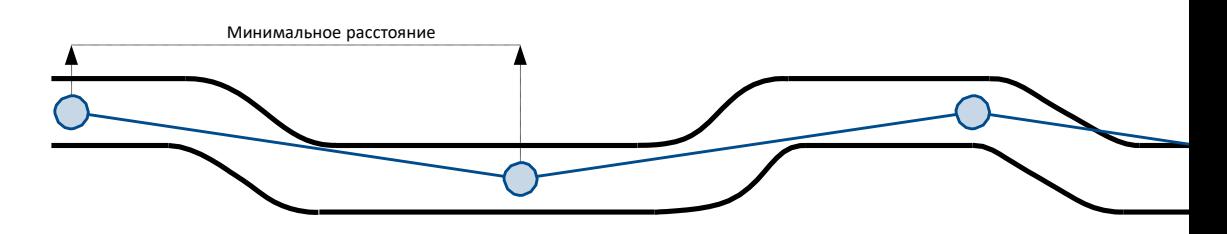

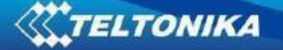

Запись данных по углу отклонения траектории (Min. angle): запись производится, если угол траектории между предыдущей и текущей точками превышает заданную величину. Установка нулевого угла отключает запись по углу изменения траектории.

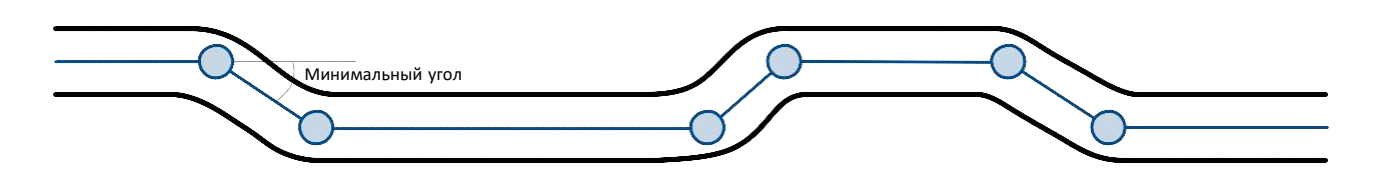

Запись данных при изменении скорости движения (Min. Speed Delta) – Запись будет добавлена, если разница в скорости между последней точкой и предыдущей будет больше заданного значения. Установка нуля отключает данную функцию.

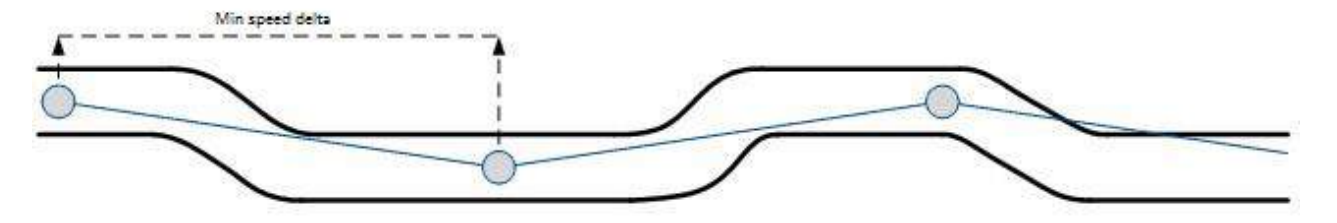

### *5.14 Пункт меню Features (Конфигурирование функций)*

Более подробная информация о функциях Сценарии, Рейс и Геозонирование и списке iButton изложена в главе 5.4.

#### **5.14.1 Функция Сценарии (Scenarios)**

Окно Scenarios (одноименный подпункт меню) позволяет конфигурировать четыре различных сценария. Одновременно на один имеющийся цифровой выход можно задать только один сценарий,.

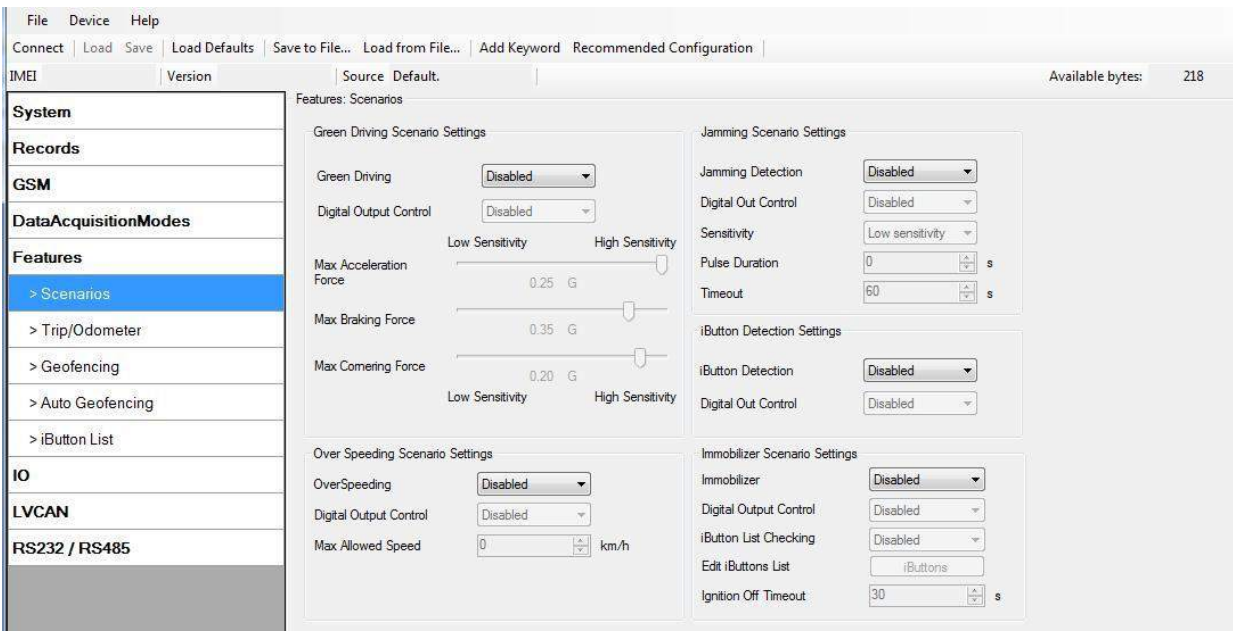

**Рис. 27. Конфигурирование сценариев.**

Цифровой выход (открытый коллектор) используется для сценариев:

**Green Driving** 

OUT 1 переходит в состояние ON на:

- 3 с, если измеренный параметр на 0 30 % больше заданной величины;
- 5 с, если измеренный параметр на 30 50 % больше заданной величины;
- 7 с, если измеренный параметр на 50 и более % больше заданной величины. По окончании указанного периода времени OUT 1 переходит в состояние OFF.
- Over Speeding

OUT 1 будет находиться в состоянии ON все время, пока скорость автомобиля превышает заданную величину. Он будет в этом состоянии до тех пор, пока скорость не снизится ниже установленного предела.

Jamming Detection

Когда этот сценарий включен и модем устройства определяет помехи, создается событие с низким приоритетом. Функция Jamming позволяет установить чувствительность к помехам на низкий, средний или высокий уровни. Можно настроить тайм-аут определения помех, регулировать подавление помех и длительность импульса задержек. Если Jamming Pulse Duration > 0, то сценарий активируется (цифровой выход будет включен в течение этого периода времени и деактивирован по истечении времени). Если помехи заканчиваются до истечения этого таймаута, цифровой выход не будет активирован, а тайм-аут будет сброшен. Jamming можно отключить с помощью iButton. При обнаружении события помех и активации DOUT его можно отключить с помощью iButton. Если список iButton не пуст, то цифровой выход можно деактивировать только с помощью разрешенного iButton.

Immobilizer

Если Dout Control отключен, сценарий будет генерировать события без активации цифрового выхода. Если включено управление выходом, DOUT1 / DOUT2 (опционально) включается, если зажигание включено (сконфигурирован источник зажигания = 1). После считывания идентификатора iButton (любой iButton подключен) DOUT1 / DOUT2

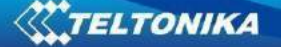

отключается. После идентификации iButton, Зажигание (сконфигурированный источник зажигания) может быть отключен на не более чем 30 секунд, в противном случае иммобилайзер должен быть повторен. Если параметр проверки списка iButton включен, авторизация будет успешной, только если прикрепленный iButton указан в списке iButton.

iButton detection

При считывании iButton, сценарий активирует сконфигурированный DOUT на 500 мс. Вторая активация будет доступна только тогда, когда значение элемента ввода-вывода iButton вернется к 0 или будет прочитан другой iButton.

# **5.14.2 Функция Рейс (Trip)**

Окно Trip (одноименный подпункт меню) предоставляет возможность конфигурировать функцию Trip. Если эта функция активирована, необходимо задать ее параметры.

Start Speed – для того, чтобы зарегистрировать начало рейса, скорость по GPS должна быть больше, чем определена параметром Start Speed.

Ignition Off Timeout – период ожидания после выключения зажигания для регистрации окончания рейса.

Continuous distance counting – непрерывный подсчет пройденного расстояния, могут быть выбраны значения Not (нет) или Continuous (непрерывно). Для этой функции должен быть активирован I/O параметр Odometer.

Если параметр Odometer активирован, а параметр «Continuous distance counting» установлен на «Continuous», **пройденное расстояние** будет подсчитываться непрерывно **(от начала до конца рейса)**. Эта величина записывается в числовое поле Odometer. При окончании одного рейса и начале другого, значение одометра сбрасывается на нуль. При следующем рейсе непрерывный подсчет начнется снова.

Если параметр Odometer активирован, а параметр «Continuous distance counting» установлен на «Not», то расстояние будет определяться только между точками каждой сделанной записи. Эта величина записывается в числовое поле Odometer и сбрасывается на нуль при каждой новой записи до окончания рейса. Если впоследствии все показания одометра суммировать вручную, пользователь получит величину пройденного за время рейса расстояния.

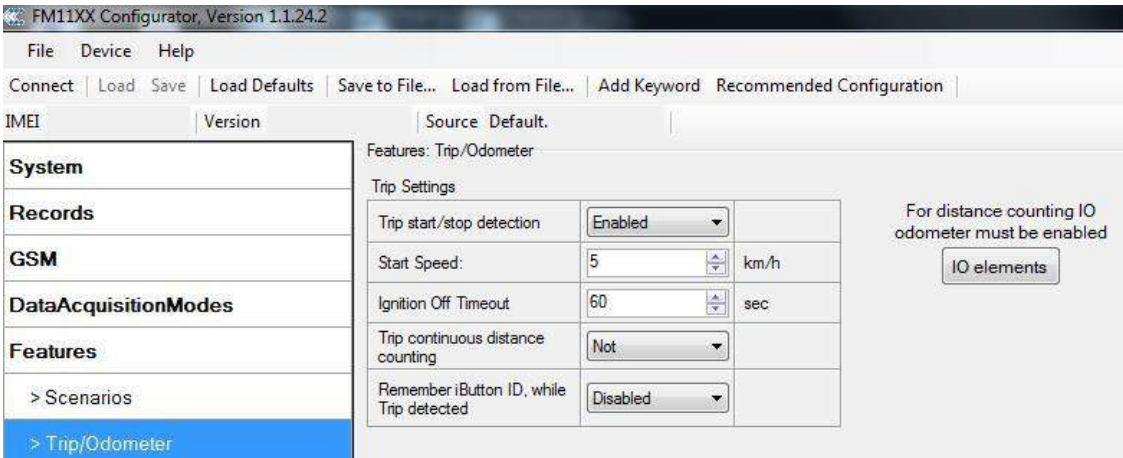

**Рис. 28. Конфигурирование функции Trip.**

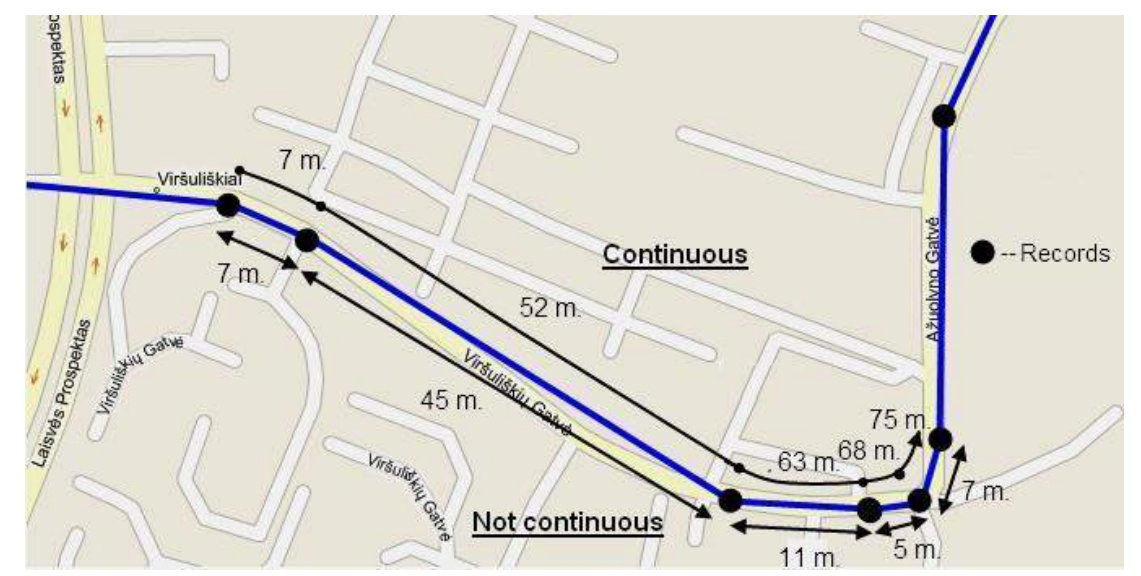

**Рис. 29. Пример непрерывного подсчета пройденного за рейс расстояния.**

**Continuous odometer**. Непрерывный одометр вычисляет расстояние, если включен элемент «I/O». Значение одометра постоянно сохраняется во флэш-памяти каждые 30 секунд, но подсчитывается каждую секунду. После выключения питания значение одометра, сохраненное во флеш память, не сбрасывается. Начальное значение одометра можно установить с помощью конфигуратора (кнопка «set») или команд SMS / GPRS (setparam / getparam). Этот параметр нельзя настроить через конфигурацию TCP. Если это

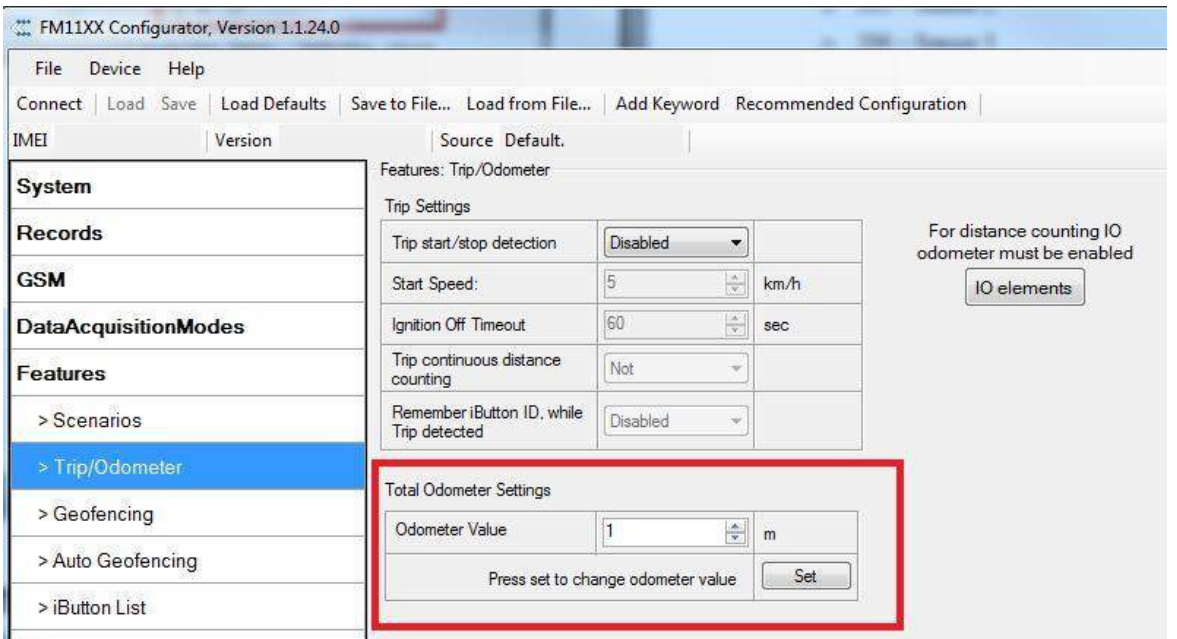

значение не установлено, FMA110 начинает отсчет с 0. Непрерывный одометр работает независимо от функции отключения.

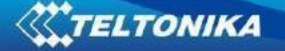

**Remember iButton**. Если эта функция включена во время обнаружения поездки и параметры поездки активированы, зажигание включено и подключен iButton, тогда FMA110 запоминает iButton ID. iButton ID сохраняется и отправляется на сервер с каждой записью. Если во время поездки подключен новый iButton, FMA110 запоминает новый идентификатор iButton. FMA110 забывает идентификатор iButton после того, как зажигание выключено и тайм-аут отключения зажигания отключен

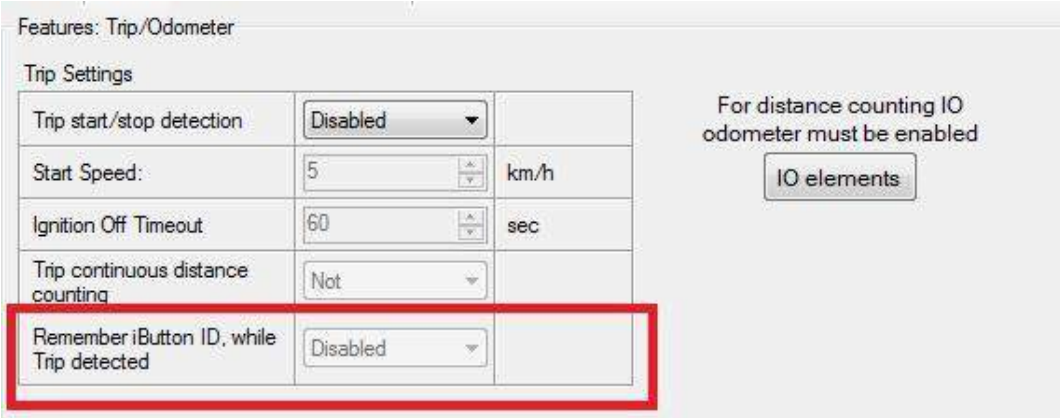

#### **5.14.3 Функция Геозонирование (Geofencing)**

FMA110 позволяет конфигурировать 5 геозон и может регистрировать события при пересечении их границ.

Frame border – ширина границы по краям геозоны. Эта дополнительная площадь у границ заданной зоны используется для предотвращения ошибочной регистрации события, когда автомобиль остановился у границы зоны, или из-за ошибок определения координат по GPS, когда координаты иногда определяются внутри зоны, а иногда вне нее. Событие регистрируется только тогда, когда пересечены обе границы. Подробности показаны на рис. 30: считается, что путь 1 проходит через зону, а путь 2 нет.

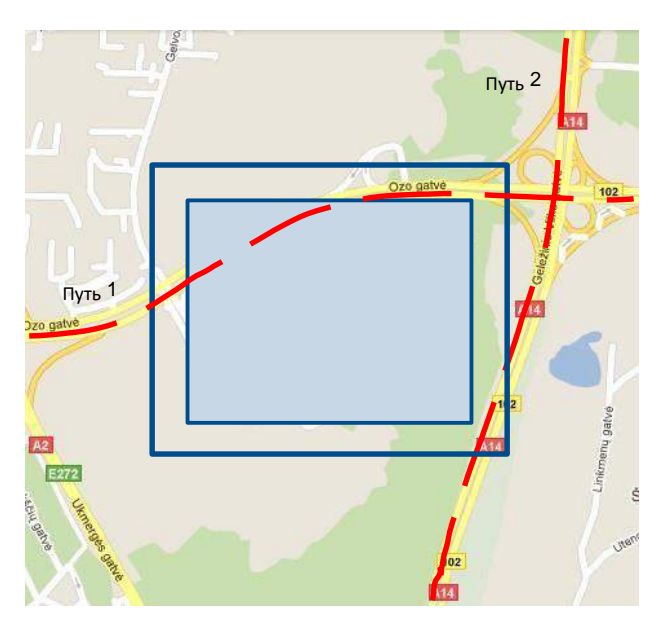

**Рис. 30. Границы геозоны.**

Shape – форма области, может быть прямоугольной (Rectangle) или круговой (Circle).

Priority – приоритет событий в геозоне: Low (низкий), High (высокий) или Panic (тревога). Эти уровни определяют приоритет информации о событии, отсылаемой на сервер. См. описание I/O параметров для получения более подробной информации о приоритетах.

Generate event (On Entrance, On Exit, On Both) – выбор, когда будет производиться регистрация события (на входе, на выходе, в обоих случаях).

X1 – Х координата (долгота) левого нижнего угла геозоны.

Y1 – Y координата (широта) левого нижнего угла геозоны.

X2 или R – X координата (долгота) правого верхнего угла геозоны или радиус круга при использовании круговых геозон (радиус в метрах).

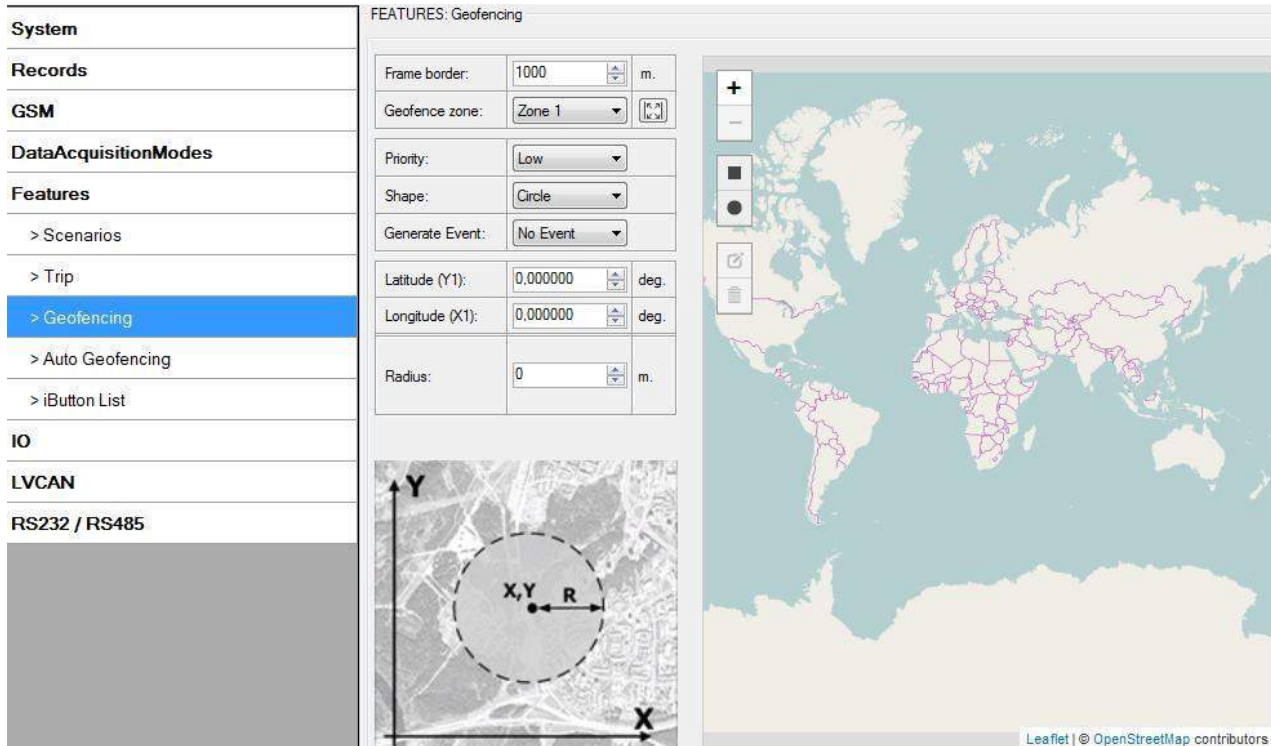

Y2 – Y координата (широта) правого верхнего угла геозоны.<br>
FEATURES: Geofencing

**Рис. 31. Конфигурирование геозоны.**

## **Функция AutoGeofencing**

AutoGeofencing – функция, активируемая после остановки автомобиля и использующая последние определенные координаты. Если Ваш автомобиль угоняют, Вы будете предупреждены. Форма и размер зоны AutoGeofencing задаются параметрами. Возможно установить, когда будет формироваться тревожное сообщение – при выходе или входе в зону*.*

Функция AutoGeofencing описывается следующими параметрами, показанными на

рис.

32 ниже.

Activate – использовать или нет функцию AutoGeofencing.

Activation TMO – интервал времени после остановки автомобиля, по прошествии которого активируется функция AutoGeofencing.

Deactivate By:

Ignition – AutoGeofencing будет отключена при включении зажигания.

iButton – AutoGeofencing будет отключена при приложении ключа iButton.

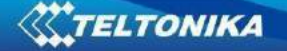

Edit iButton List – редактирование списка iButton. Если список не пустой, приложенный ключ iButton проверяется по списку iButton. При нахождении соответствия AutoGeofencing деактивируется.

Priority – приоритет зарегистрированного события, которое появится в сохраненной записи.

Enter Event – регистрация события при входе в геозону.

Exit Event – регистрация события при выходе из геозоны.

On Both – регистрация события и при входе, и при выходе из геозоны.

Имейте в виду, что функция AutoGeofencing не требует введения координат, вместо этого она требует приема сигналов GPS. Если автомобиль остановился, и время ожидания активации прошло, зона AutoGeofencing будет создана вокруг последнего положения автомобиля на основе заданной величины ее радиуса. Регистрация событий для AutoGeofencing работает также, как и для вышеописанных выше геозон.

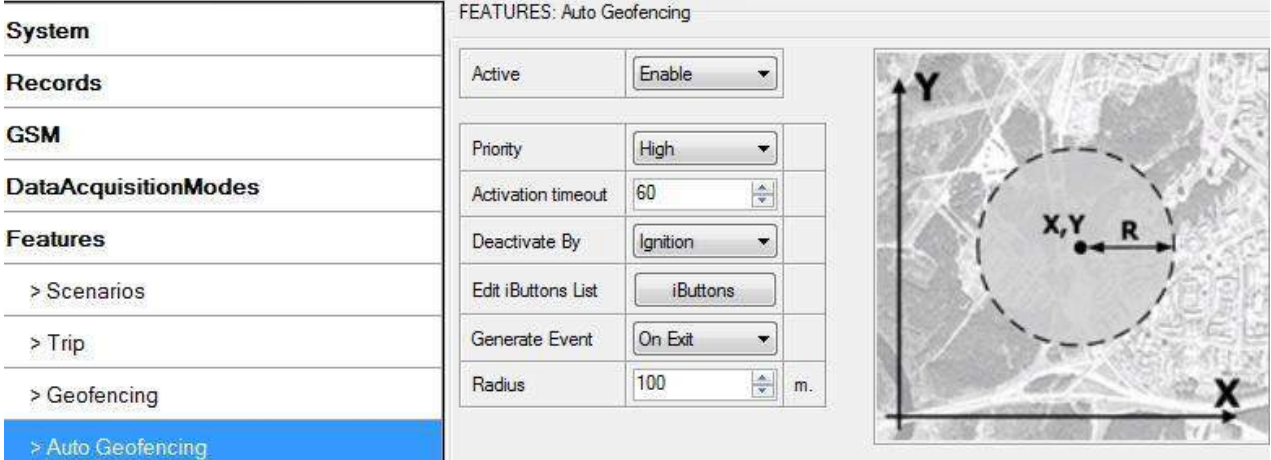

**Рис. 32. Конфигурирование функции AutoGeofencing.**

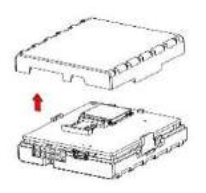

Примечание: FMA110 работает по времени часового пояса GMT:0 без учета перехода на летнее время.

#### **5.14.4 Оповещение о событиях через SMS**

Возможность оповещения через SMS позволяет FMA110 посылать формализованные SMS при регистрации событий. Эти события могут быть вызваны:

- Сценарием Green Driving;
- Сценарием OverSpeeding;
- Началом и окончанием рейса;
- Пересечением границы геозоны; <sup>[]</sup> Оповещениями функции AutoGeofencing;
- Значениями I/O параметров.

Когда регистрируется любое их вышеперечисленных событий, FMA110 посылает формализованное SMS-сообщение на заранее заданный телефонный номер. Если активирована отсылка SMS при регистрации событий, но ни один телефонный номер списке SMS Events PreDefined Numbers (рис. 33) не задан, терминал не будет отсылать сообщения.

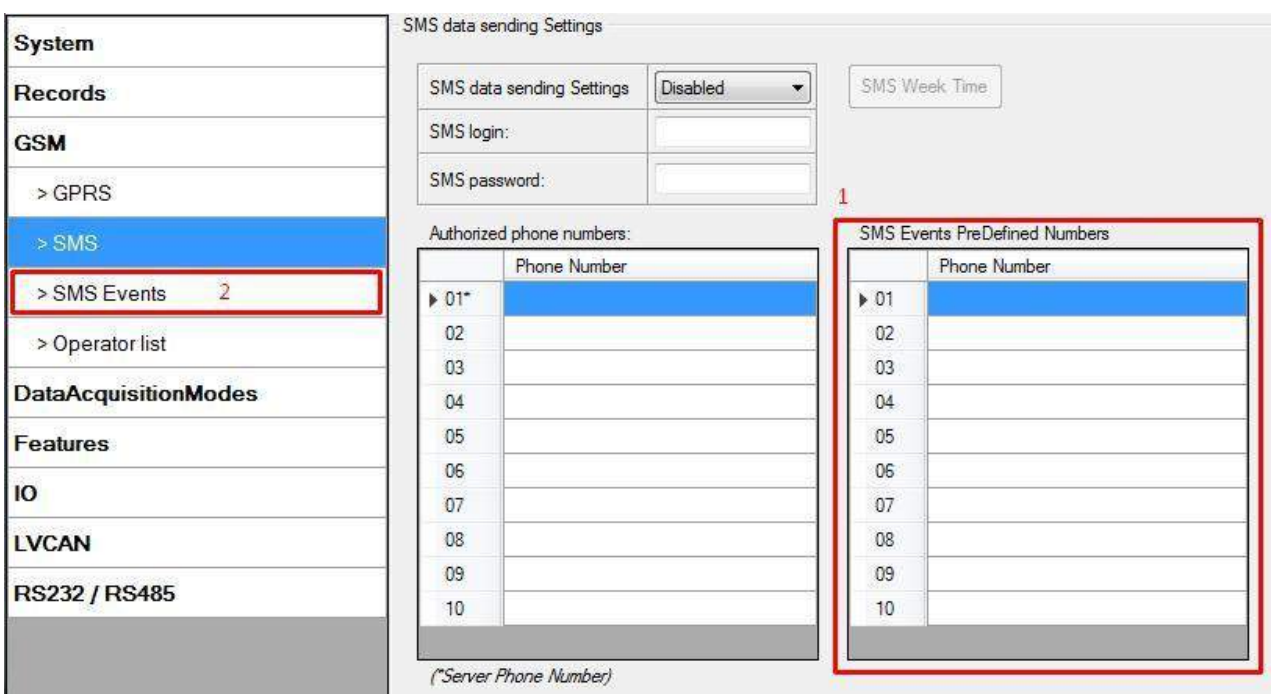

**Рис. 33. Список заданных телефонных номеров (SMS Events PreDefined Numbers).**

Формат отсылаемых SMS-сообщений следующий:

### *Дата Время Текст-о-событии*

Например, если FMA110 конфигурирован на отсылку SMS-сообщений, на цифровом входе 1 устанавливается высокий уровень (логическая 1) при приоритете события High (высокий) и регистрации событий и при входе, и при выходе из диапазона (рис. 34), то SMS может быть следующим:

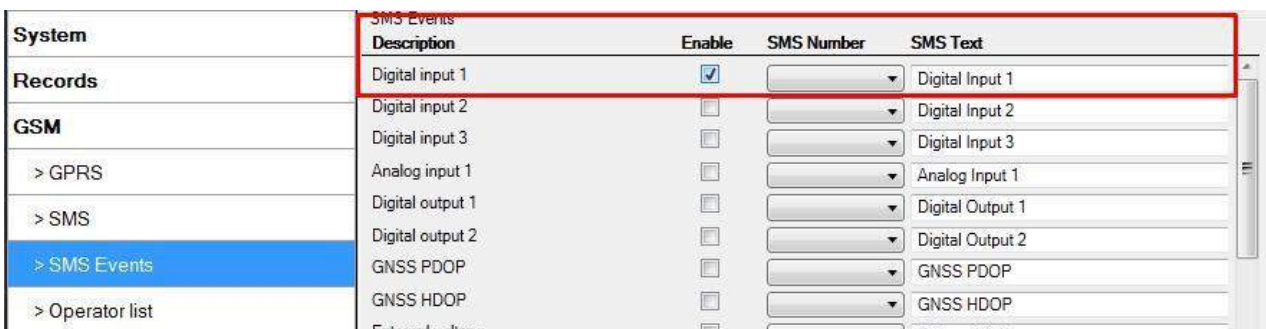

```
"2012/6/7 12:00:00 Digital Input 1"
```
**Рис. 34. Конфигурирование оповещений по SMS о событии на цифровом входе 1.**

Поле *Текст-о-событии* в SMS может быть изменено и может быть задан любой текст (параметр SMS Text). Максимальная длина сообщения – 90 символов (числа, буквы и символы ASCII, за исключением запятой «,»).

### ВНИМАНИЕ!

Если FMA110 находится в режиме «глубокого сна» и происходит событие с оповещением по SMS и приоритетом LOW (низким, который не вызывает «пробуждение» FMA110), то терминал не отошлет SMS-сообщение. Оно будет сохранено в памяти терминала

до момента, пока он не выйдет из режима «глубокого сна» и GSM-модем не начнет работать в нормальном режиме. После «пробуждения» все сохраненные в памяти сообщения будут отосланы. Но имейте в виду, что в памяти можно сохранить только 10 сообщений – все остальные сообщения сохранены не будут, поскольку существует ограничение на объем памяти терминала.

#### 5.14.4.1 Конфигурирование SMS о событиях

#### Сценарии

Доступные сценарии автоматически появляются в окне SMS Event (рис. 35). Для конфигурирования SMS о событиях в сценариях найдите строки, относящиеся к сценариям. Имейте в виду, что сценарий Green Driving не может работать одновременно с Over Speeding – только один из них может быть активирован. После отметки поля «Enable» в окне SMS Events, для разных сценариев могут быть заданы различные текстовые сообщения.

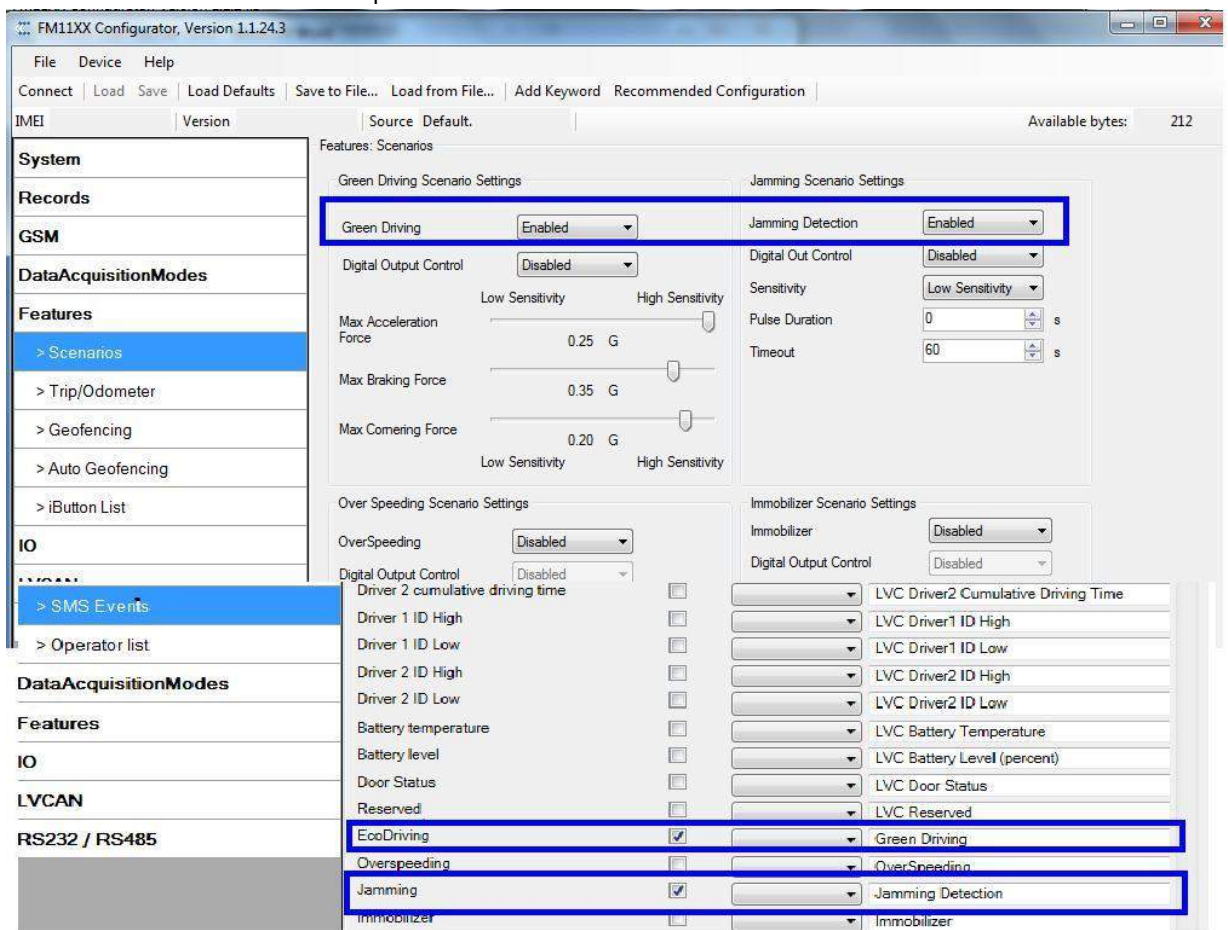

**Рис. 35. Конфигурирование SMS-сообщений о событиях в сценариях.**

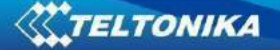

Когда в сценарии произойдет какое-либо событие, на указанный телефонный номер будет отослано текстовое сообщение.

### Функция Рейс

Для конфигурирования SMS-сообщений о событиях функции Рейс кликните на строку Trip. Если в окне SMS Events (рис. 36) отмечено поле «Enable», то будут регистрироваться события и отсылаться сообщения в начале рейса (когда скорость по GPS превысит параметр Start Speed, например, 5 км/ч) и в конце рейса (когда с момента выключения зажигания пройдет больше времени, чем задано параметром Ignition Off Timeout, например, 60 с).

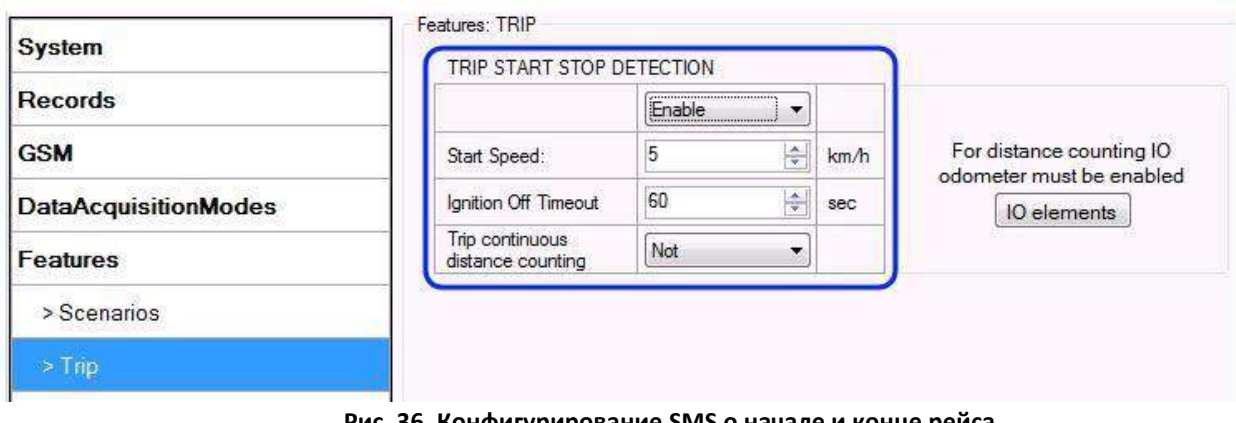

#### ригурирование SMS о начале и конце реиса.

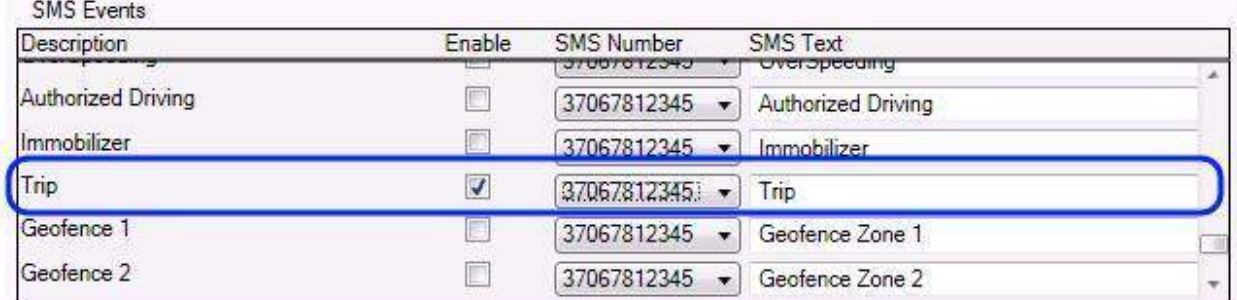

#### Функция Геозонирование

Когда терминал входит и/или выходит из заданной геозоны, регистрируются события функции Geofence и посылаются соответствующие SMS-сообщения. Геозона может быть настроена на регистрацию событий только при выходе (On Exit), только при выходе (On Enter) или в обоих случаях (On Both) (рис. 37). Если выбрано значение No Event (без регистрации событий), то невозможно активировать отсылку SMS-сообщений. Если задано несколько зон, то оповещения по SMS можно настроить отдельно для каждой зоны и задать различные текстовые сообщения.

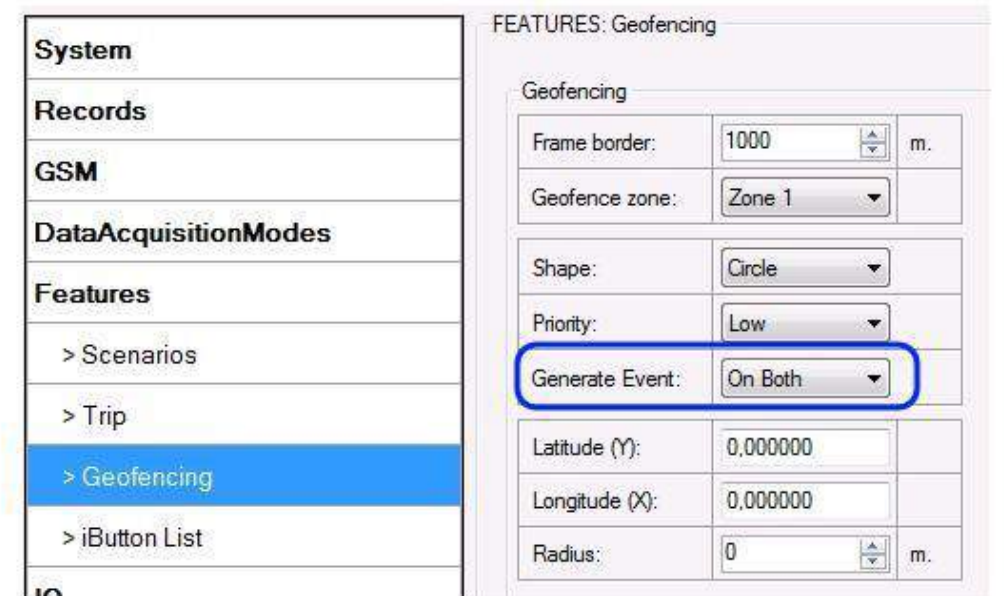

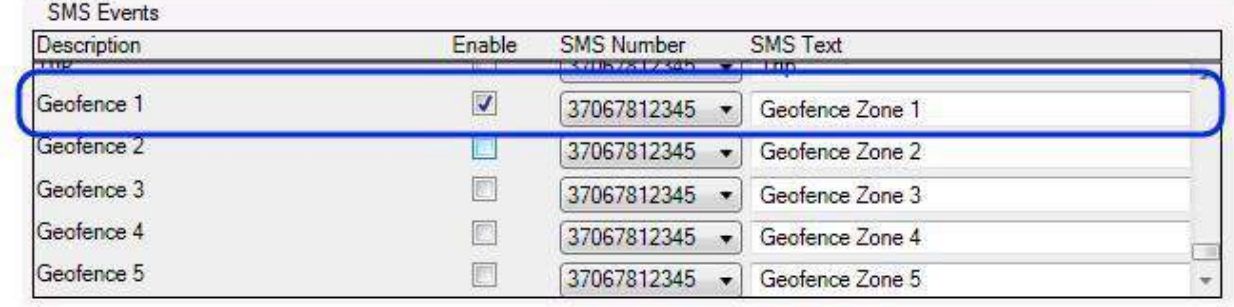

**Рис. 37. Конфигурирование SMS-сообщений функции Geofence.**

## Функция AutoGeofence

SMS-сообщения о событиях функции AutoGeofencing конфигурируются также, как и для функции Geofencing. Строка функции AutoGeofencing и конфигуратор ее SMSсообщений расположены сразу под строками функции Geofencing (рис. 38).

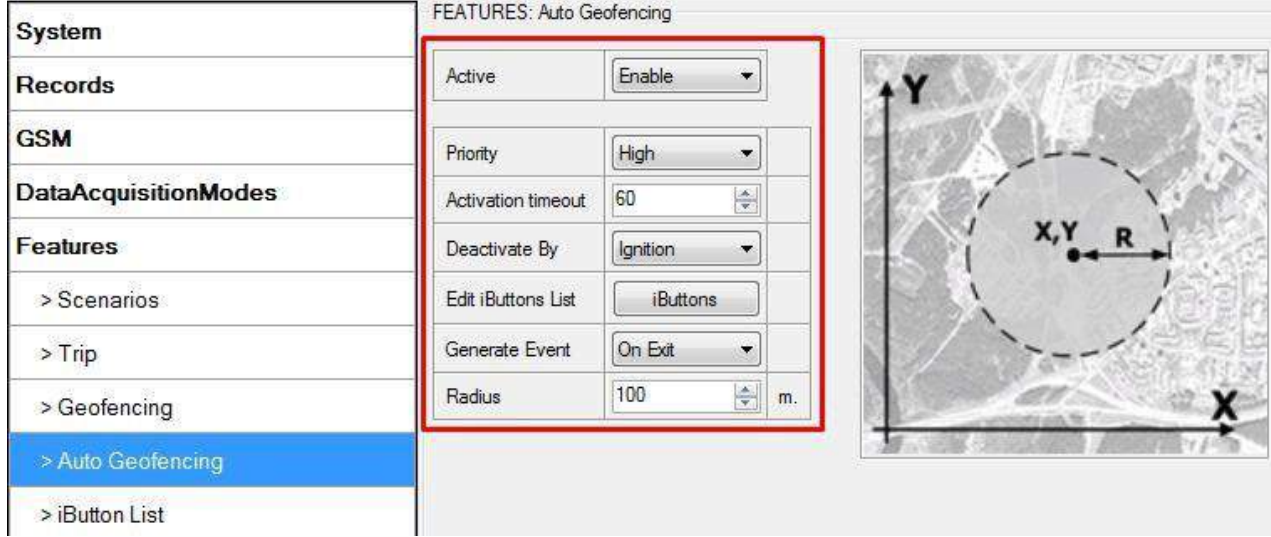

**Рис. 38. Конфигурирование SMS-сообщений для функции AutoGeofence.**

## События, регистрируемые по значениям I/O параметров

Analog Input 1

alog Input 2

FMA110 рассылает SMS-сообщения о событиях, когда значения I/O параметров входят и/или выходят за установленные границы диапазонов или выбрана регистрация по методу гистерезиса (при мониторинге события не регистрируются, поэтому SMS-сообщения о событиях не могут быть заданы). Для каждого I/O параметра может быть задано свое SMSсообщение, отсылаемое на конкретный телефонный номер.

| System                      | <b>Property Input</b> | <b>Enabled</b><br>П | Priority             | Low Level |                 | <b>High Level</b>                    | <b>Generate Event</b> | Averaging<br>Constant                           |
|-----------------------------|-----------------------|---------------------|----------------------|-----------|-----------------|--------------------------------------|-----------------------|-------------------------------------------------|
| <b>Records</b>              | Digital Input 1       | V                   | High -               |           | $0$ $\div$      | $\ddot{\phantom{a}}$<br>$\mathbf{0}$ | Event on both         | $10 \div$<br>$\overline{\phantom{a}}$           |
| <b>GSM</b>                  | Digital Input 2       |                     | Low                  |           | $0 -$           |                                      | 0 Monitoring          | $2 \div$                                        |
|                             | Digital Input 3       | O                   | Low<br>$\rightarrow$ |           | 0.2             | ÷<br>$\mathbf{0}$                    | Monitoring            | $2*$<br>$\overline{\phantom{a}}$                |
| <b>DataAcquisitionModes</b> | Digital Input 4       | F                   | Low<br>w             |           | $0$ $\sim$      | $0$ $\hat{ }$                        | Monitoring            | $2^{\circ}$<br>÷                                |
| <b>Features</b>             | Analog Input 1        | E                   | Low<br>$\sim$        |           | $0$ $\hat{ }$   | ÷<br>$\theta$                        | Monitoring            | $10$ $\hat{ }$<br>÷                             |
| 10                          | Analog Input 2        | n                   | Low<br>$\rightarrow$ |           | $0$ $\hat{ }$   | $0 \text{ }$                         | Monitoring            | 10 순<br>×                                       |
|                             | Digital Output 1      | O                   | Low<br>$\mathcal{F}$ |           | $0$ $\hat{ }$   | $0$ $\hat{ }$                        | Monitoring            | $10 \text{ } \text{ }^{\circ}$<br>$\mathcal{L}$ |
|                             | <b>SMS</b> Events     |                     |                      |           |                 |                                      |                       |                                                 |
|                             | <b>Description</b>    | Enable              | <b>SMS Number</b>    |           | <b>SMS Text</b> |                                      |                       |                                                 |
|                             | Digital Input 1       | $\overline{z}$      | 37067812345          |           | Digital Input 1 |                                      |                       |                                                 |
|                             | Digital Input 2       |                     | 37067812345          |           | Digital Input 2 |                                      |                       |                                                 |
|                             | Digital Input 3       | O                   | 37067812345          |           | Digital Input 3 |                                      |                       |                                                 |
|                             | Digital Input 4       |                     | 37067812345          |           | Digital Input 4 |                                      |                       |                                                 |

**Рис. 39. Конфигурирование SMS-сообщений для I/O параметров.**

37067812345 - Analog Input 1

 $7007010345$ 

### *5.15 Пункт меню IO (Конфигурирование I/O параметров)*

 $\Box$ 

Если I/O параметры не активированы, пакеты AVL содержат только информацию о координатах от GPS. При активации I/O параметров пакеты AVL вместе с информацией о координатах от GPS будут включать текущие величины активированных I/O параметров.

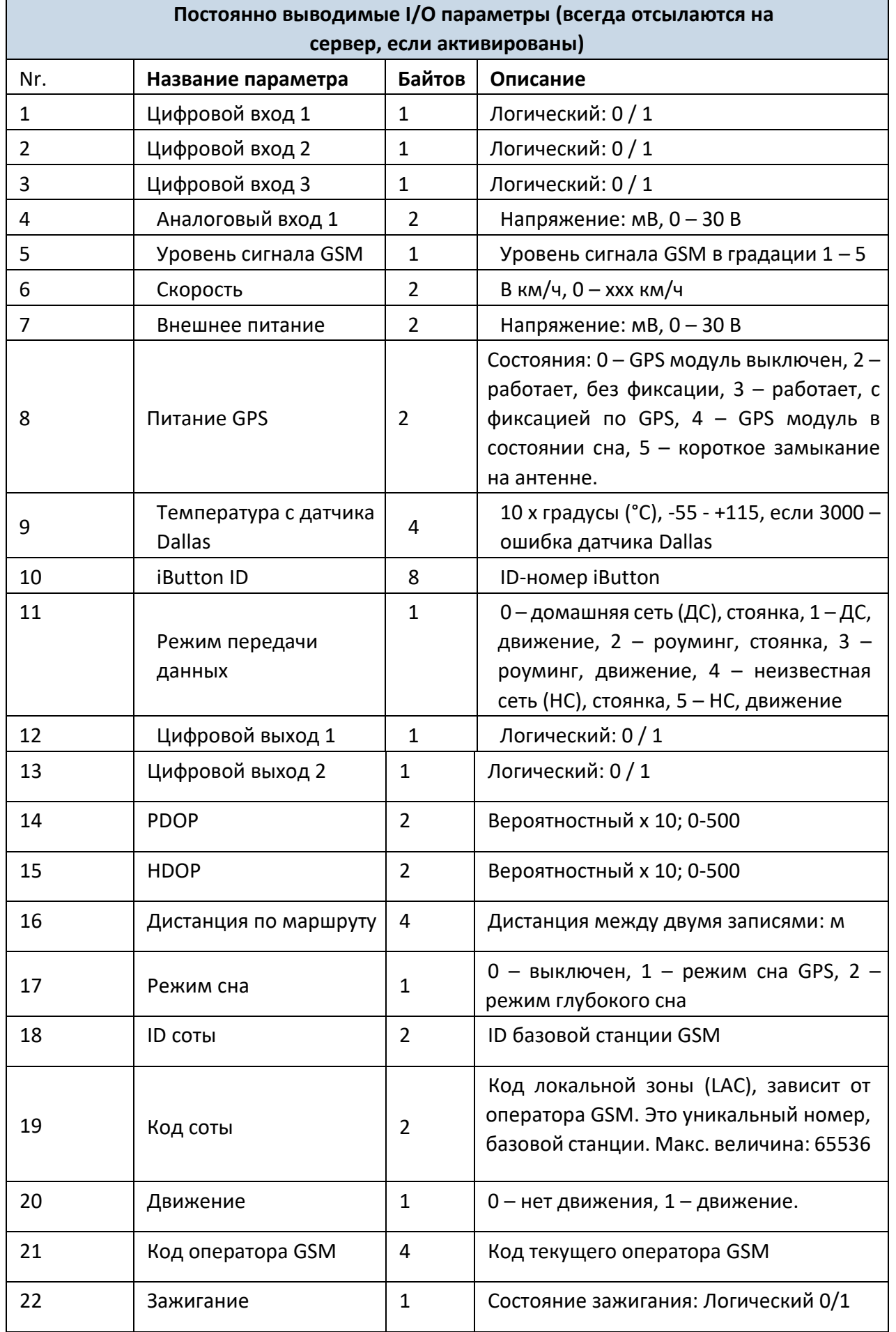

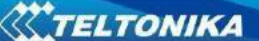

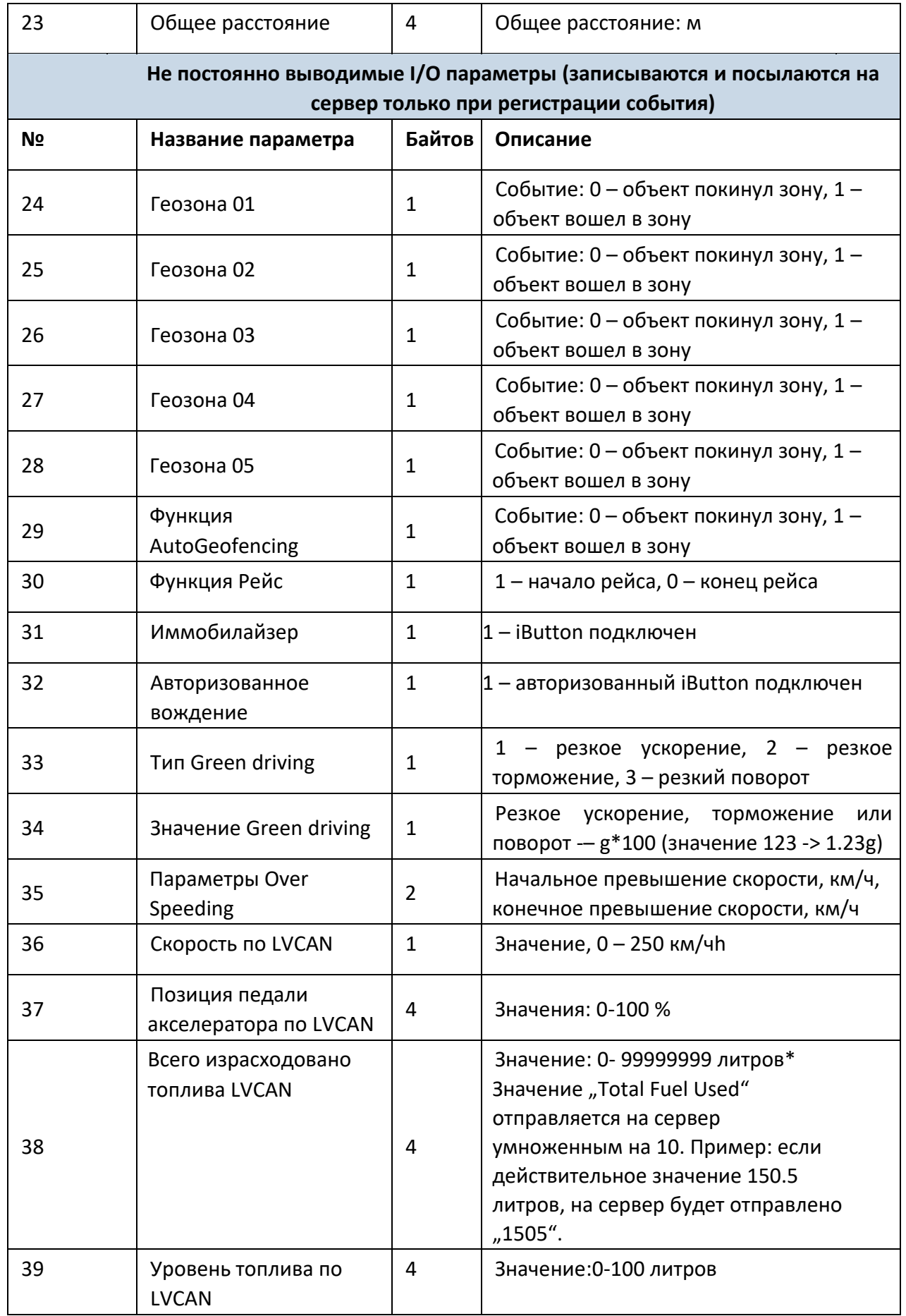

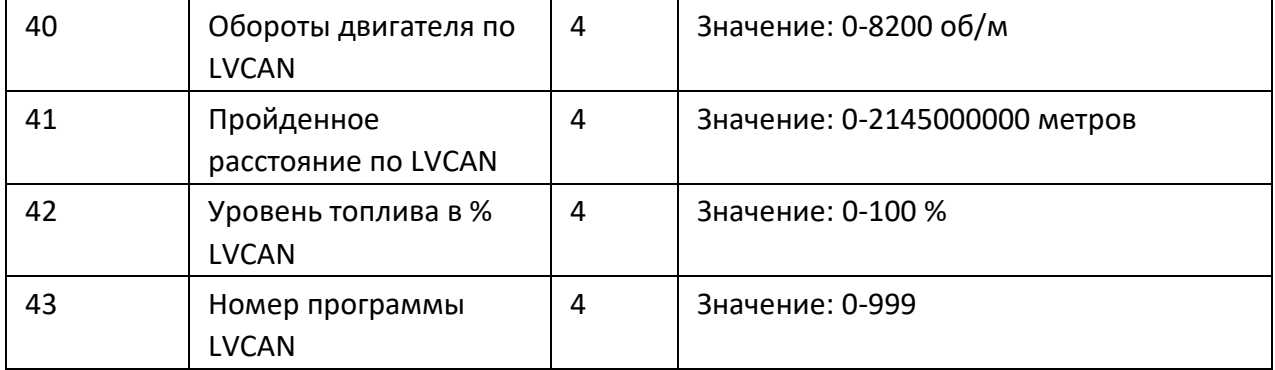

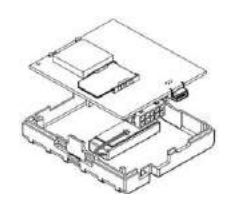

Предусмотрено два вида работы с постоянно выводимыми I/O параметрами: простой мониторинг и регистрация событий. Мониторинг используется, если необходимо получение текущей информации с реальными координатами GPS. Регистрация событий производится, когда необходим дополнительный пакет AVL, показывающий, что текущие I/O параметры выходят за заданные пределы.

Установки для I/O параметров позволяют задавать критерии регистрации событий.

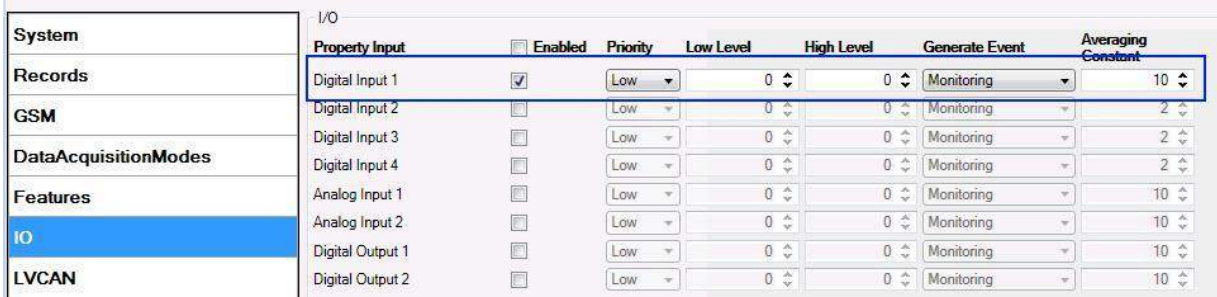

#### **Рис. 40. Конфигурирование I/O параметров.**

Поле «Enabled» позволяет активировать I/O параметры, чтобы они включались в пакет данных и отсылались на сервер. По умолчанию, все I/O параметры не активированы и FMA110 записывает только координаты от GPS.

Приоритет (Priority) (приоритет пакета AVL) может быть низким (Low), высоким (High) или тревожным (Panic). Стандартные пакеты отсылаются с низким приоритетом. Когда случается событие с низким приоритетом, FMA110 делает дополнительную запись с отметкой, что причиной для этого стало изменение I/O параметра. Если установлен высокий приоритет, модуль делает дополнительную запись с отметкой высокого приоритета и немедленно отсылает пакет на сервер через GPRS. При тревожном приоритете происходят такие же действия, как и при высоком, но если связь GPRS не работает, он пакет посылается по SMS, если отсылка по SMS **разрешена установками для SMS**.

Поля «High level» и «Low level» определяют диапазон величин для I/O параметров. Если

I/O параметры входят или выходят из этого диапазона, FMA110 регистрирует событие. Поле «Generate event» определяет, когда регистрировать событие – когда величина входит в диапазон, выходит из него или в обоих случаях.

«Averaging constant» (усредняющая константа) – это величина задержки для I/O параметров. В некоторых случаях нет необходимости регистрировать события немедленно при каждом входе/выходе в диапазон. Иногда, прежде чем регистрировать событие, требуется выждать

некоторое время. «Averaging constant» позволяет установить задержку регистрации событий I/O параметров (среднюю). Если I/O параметр входит и выходит из заданного диапазона, то в обоих случаях он должен иметь одну и ту же величину задержки. Одна единица величины «Averaging constant» равна примерно 30 мс. В режиме «глубокого сна» этот параметр не используется.

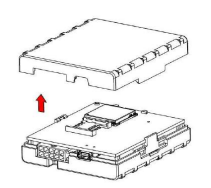

Примечание: Параметр «Averaging constant» для датчика движения интерпретируется в параметр Start Move Timeout (задержка при начале движения) в секундах (от 1 до 59 с).

Start Move Timeout – интервал времени, необходимый для того, чтобы датчик движения определил состояние движения, т.е. то, что автомобиль движется.

# **5.15.1 Мониторинг**

Мониторинг (только включение в запись) I/O параметров начинается после их активации (Enabled) и проведения соответствующих установок, как это показано ниже:

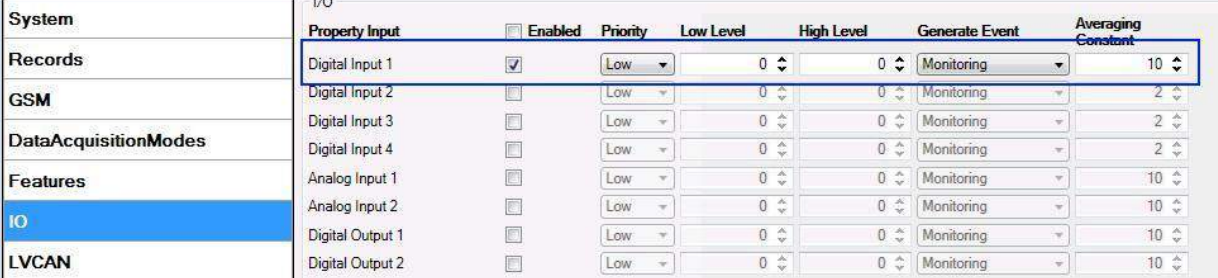

**Рис. 41. Конфигурирование I/O параметров.**

### **5.15.2 Регистрация событий**

Событием считается, если величина активированного I/O параметра переходит через пороговые значения (вход, выход из диапазона или и то, и другое), заданные параметрами «High level» и «Low level». В нижеприведенной таблице показаны все допустимые значения установок для I/O параметров.

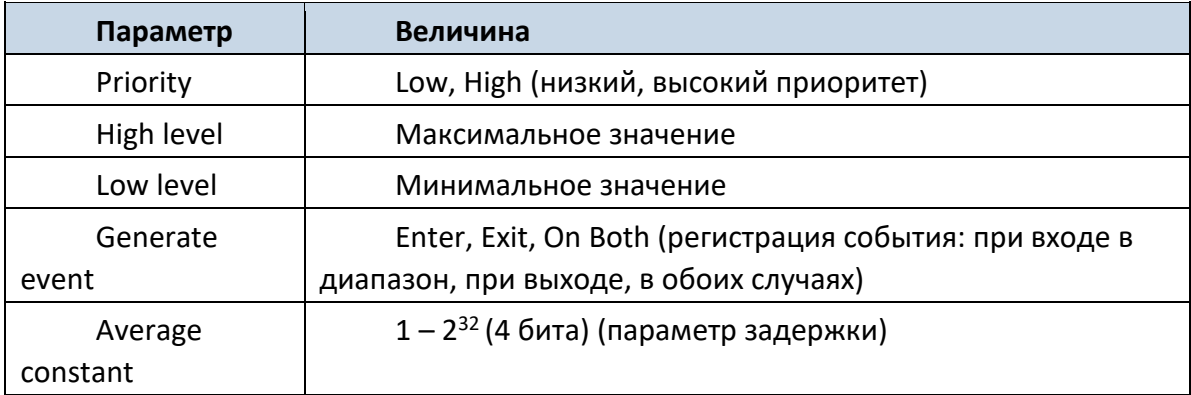

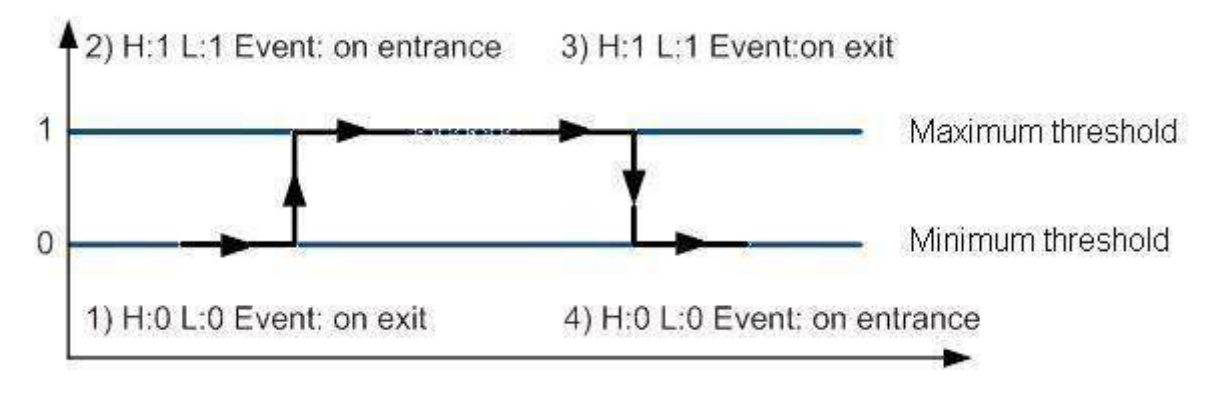

**Рис. 42. Пример регистрации события для цифрового входа.**

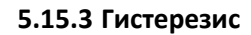

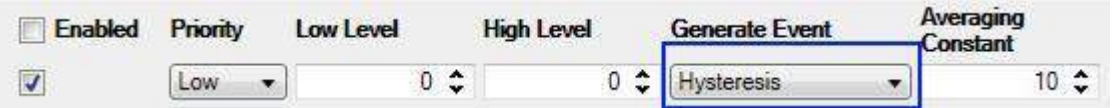

**Рис. 43. Конфигурирование для регистрации событий по принципу гистерезиса.**

I/O параметры могут регистрировать события по принципу гистерезиса. Если для I/O параметра в поле «Generate event» выбрано значение «Hysteresis», события будут регистрироваться так, как это показано на рисунке ниже (для примера выбрана скорость):

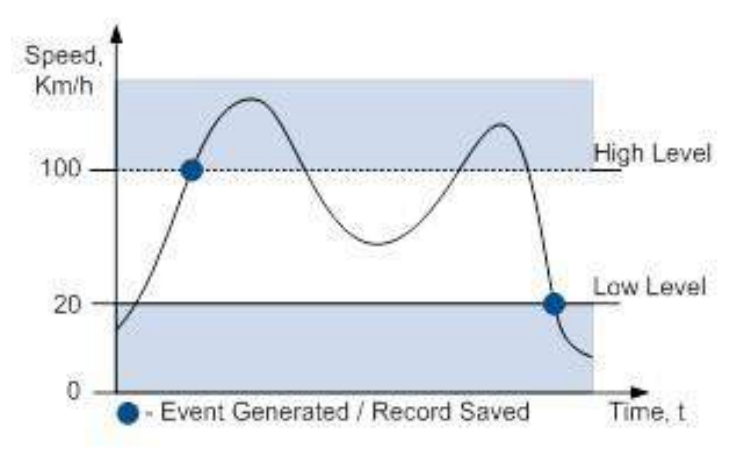

**Рис. 45. Регистрация события по принципу гистерезиса.**

# **6 СПИСОК SMS-КОМАНД**

Прочитайте раздел 5.11, чтобы узнать, как надо правильно составлять SMS-сообщения и отсылать их на FMA110. Все команды чувствительны к регистру. Когда FMA110 находится в режиме «глубокого сна» и пользователь пытается послать SMS-сообщение, оно не будет получено устройством, поскольку модуль GSM/GPRS большую часть времени не работает («просыпание» зависит от параметра «Send Period»). FMA110 получит это SMS после «просыпания» (выхода из режима «глубокого сна»).

# *6.1 Список SMS-команд*

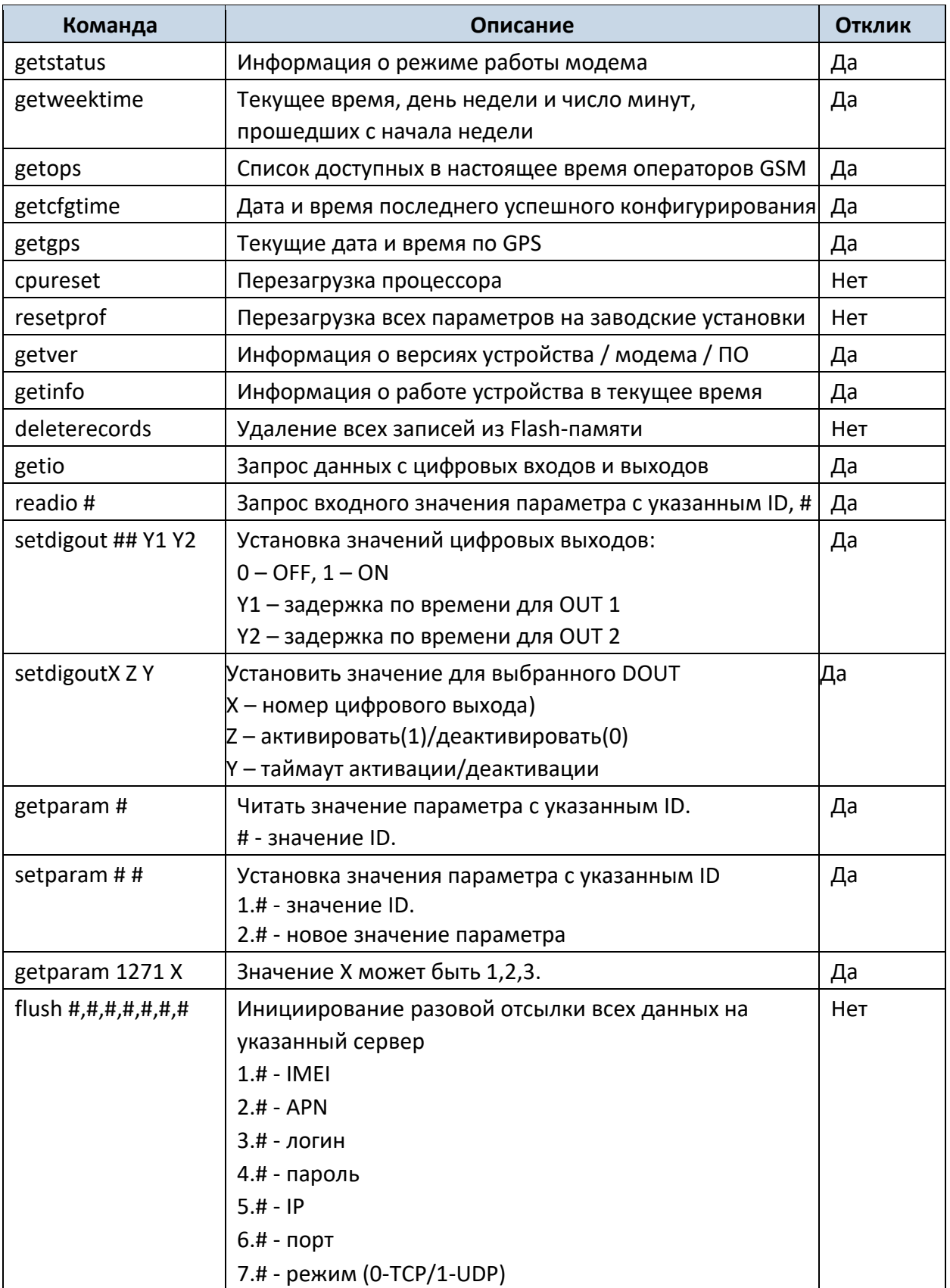

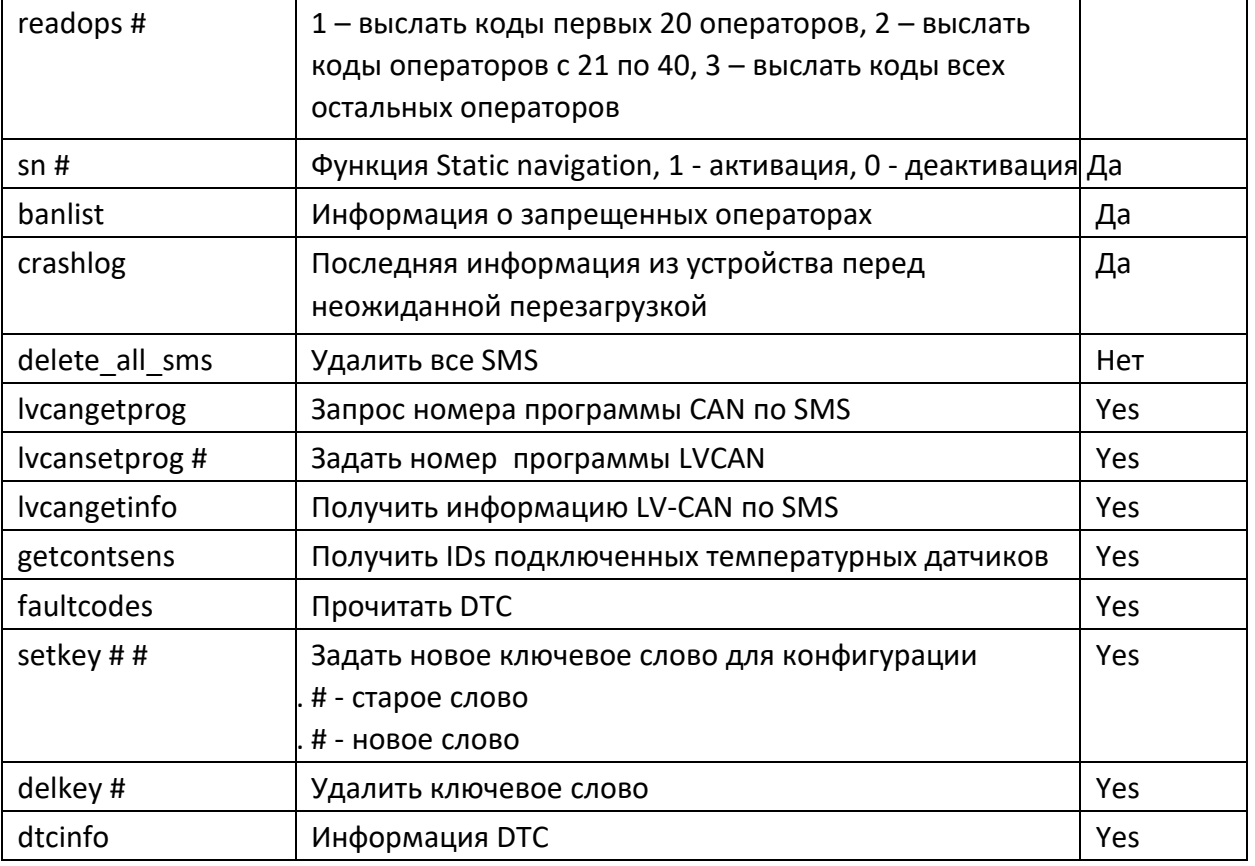

# **6.1.1 getstatus**

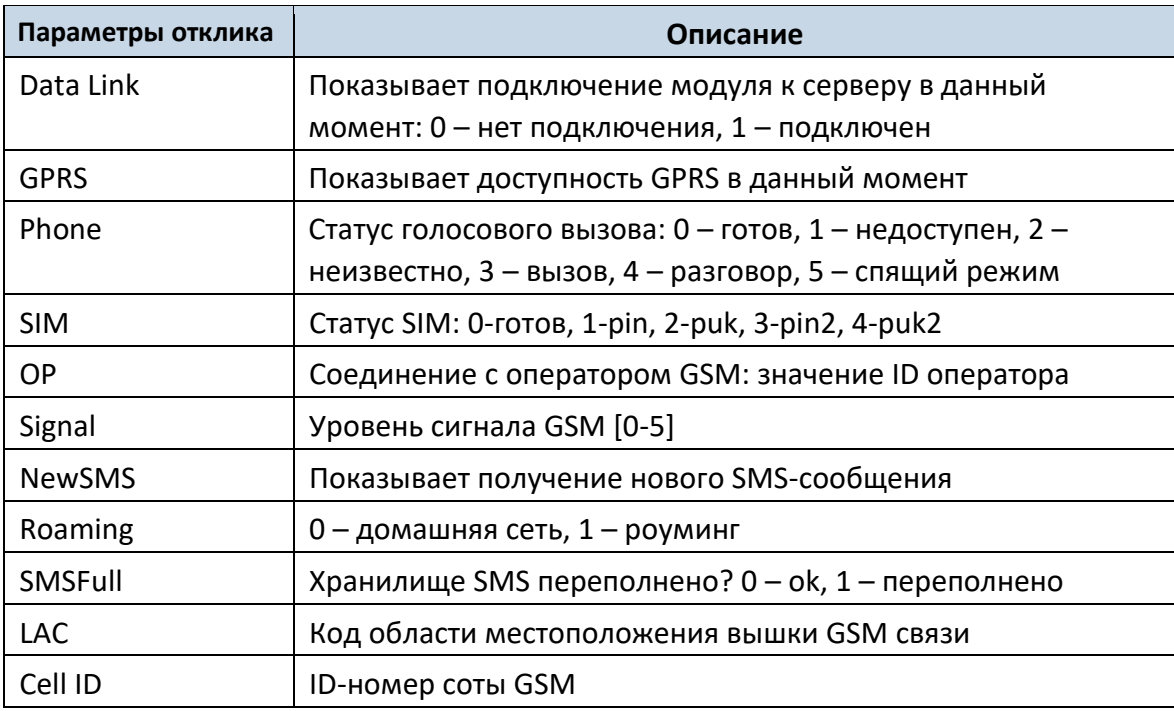

Пример: Data Link: 0 GPRS: 1 Phone: 0 SIM: 0 OP: 24602 Signal: 5 NewSMS: 0 Roaming: 0 SMSFull: 0 LAC: 1 Cell ID: 864

## **6.1.2 getweektime**

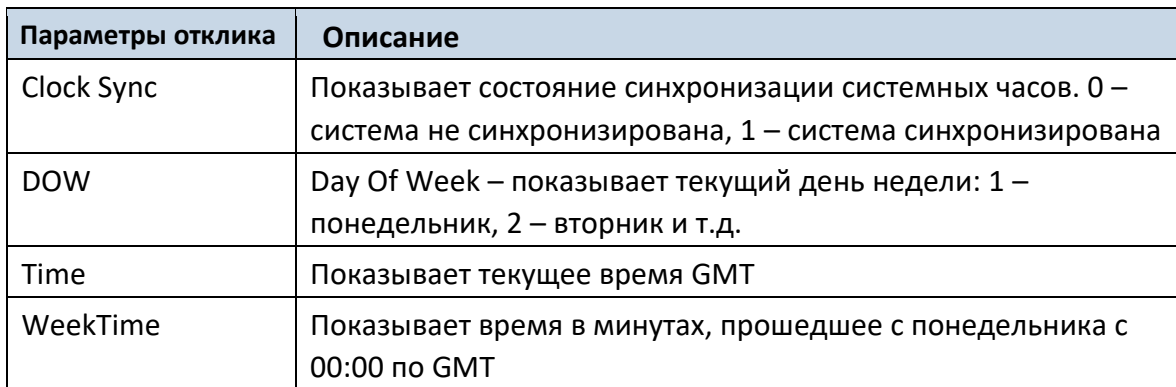

Пример: Clock Sync: 1 DOW: 4 Time 12:58 Weektime: 6538

# **6.1.3 getops**

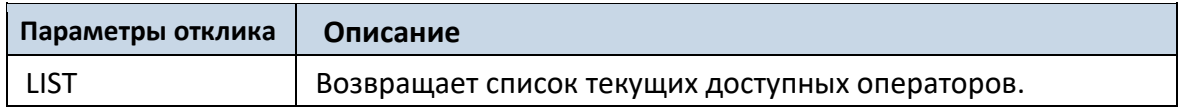

Пример: (2,"LT BITE GSM","BITE","24602"),(3,"TELE2","TELE2","24603")

# **6.1.4 getcfgtime**

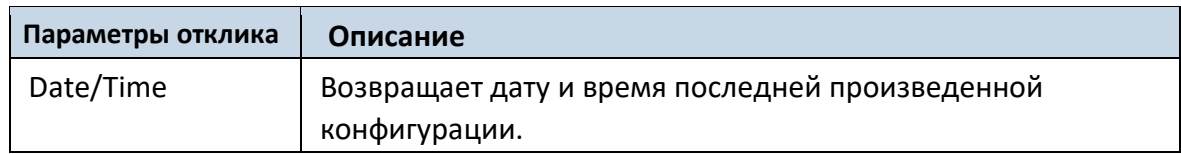

Пример: Last Configuration was performed on: 2010.4.15 5:45:19

# **6.1.5 getgps**

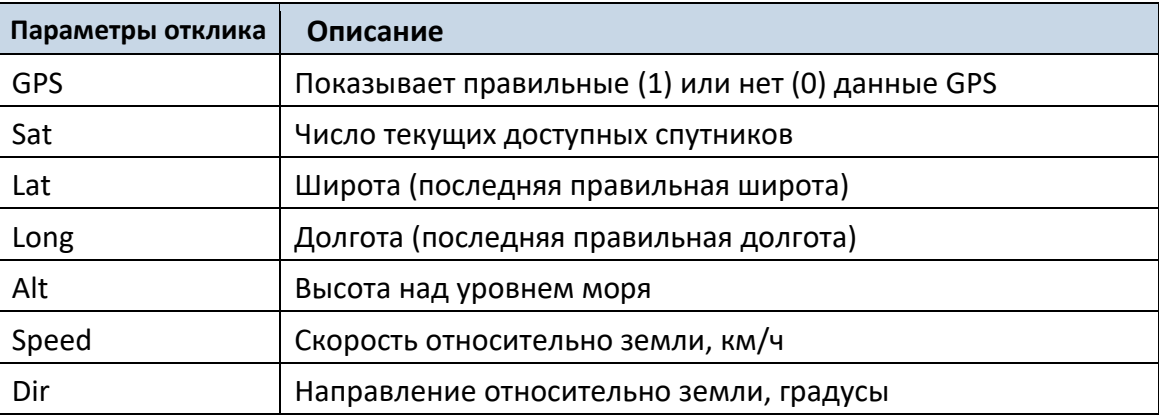

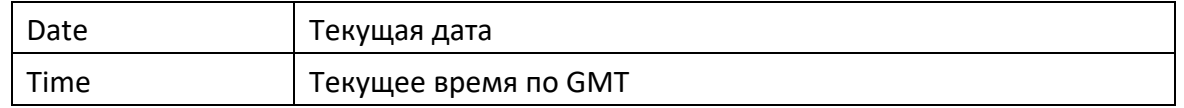

Пример: GPS:1 Sat:7 Lat:54.71473 Long:25.30304 Alt:147 Speed:0 Dir:77 Date: 2007/8/24 Time: 13:4:36

# **6.1.6 getver**

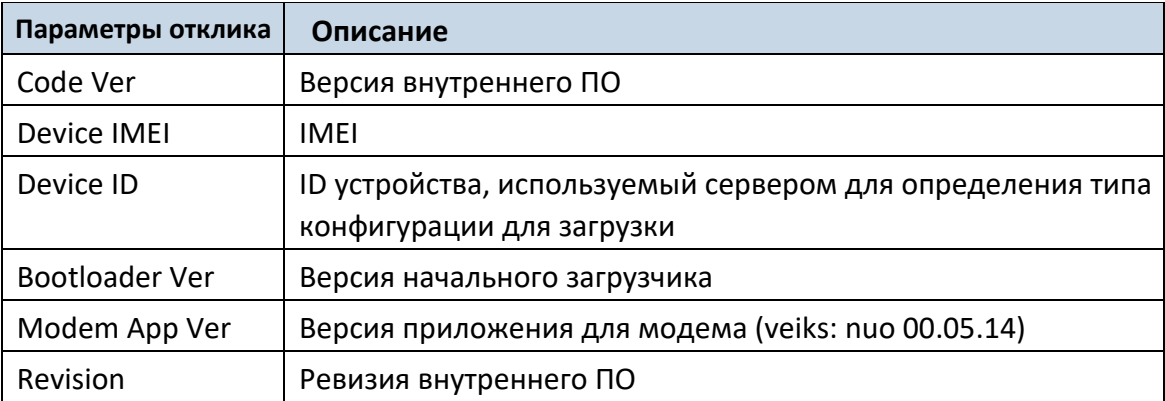

Пример: Code Ver:01.06.15 Rev:1 Device IMEI:353976010139156 Device ID:000001 Bootloader Ver: 01.09 Modem APP Ver:TM11Q\_R\_01.00.03.03\_002

# **6.1.7 getinfo**

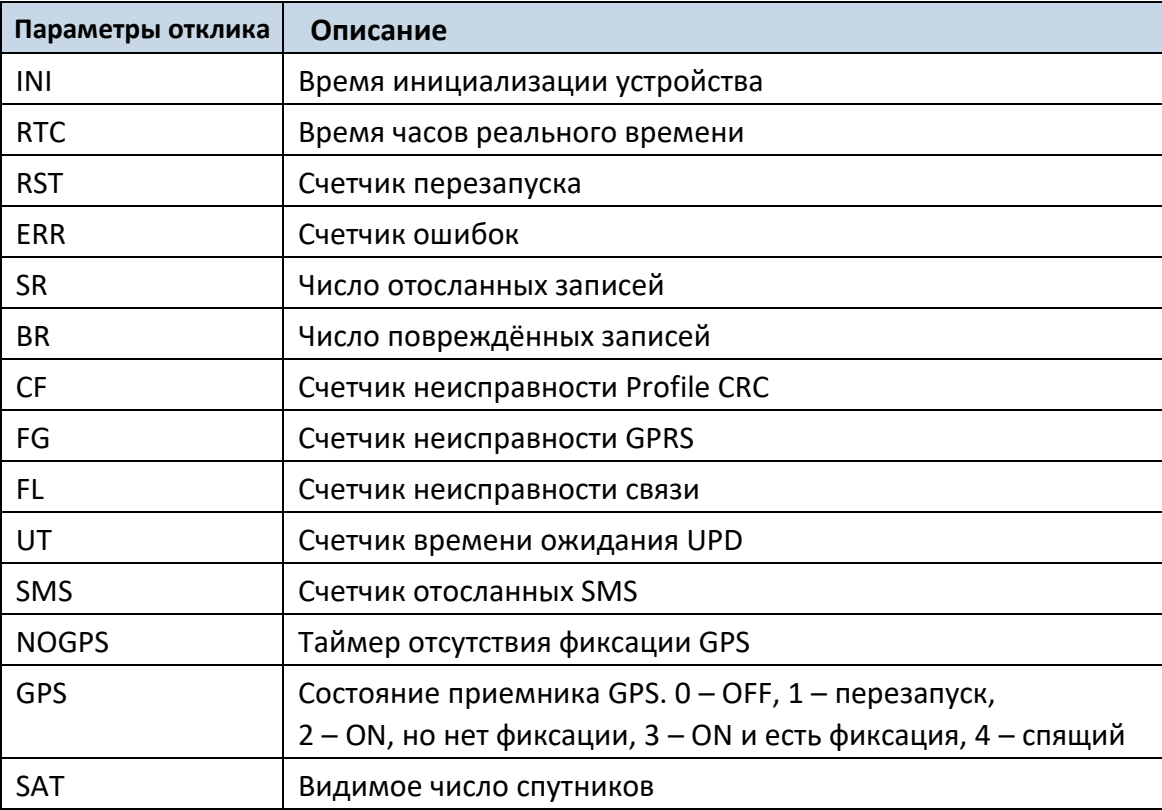

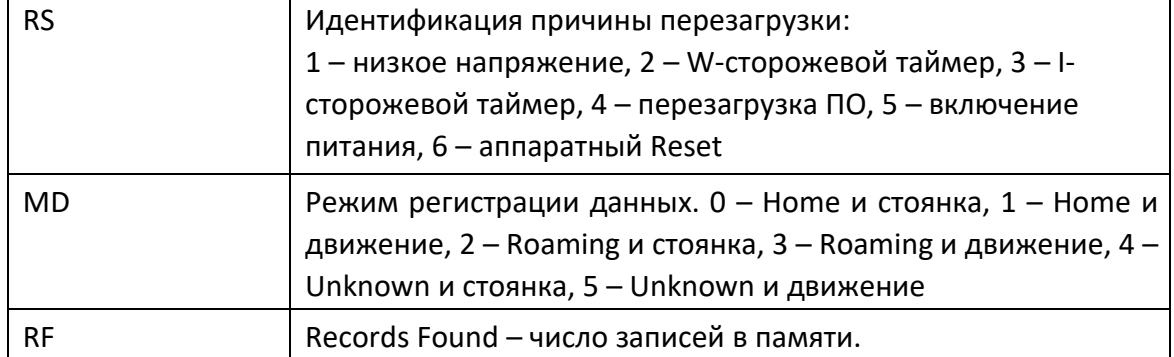

Пример: INI:2013/10/11 8:44 RTC:2013/10/11 8:59 RST:1 ERR:0 SR:0 BR:0 CF:0 FG:0 FL:0 UT:0 SMS:1 NOGPS:0:14 GPS:2 SAT:0 RS:3 MD:4 RF:0

### **6.1.8 getio**

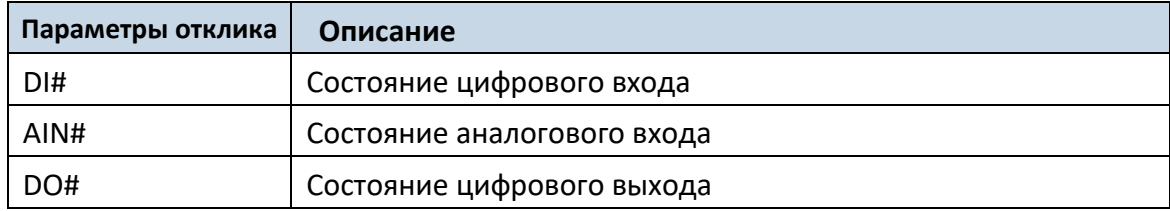

Пример: DI1:0 AIN:0.0611 DO1:0

### **6.1.9 readio #**

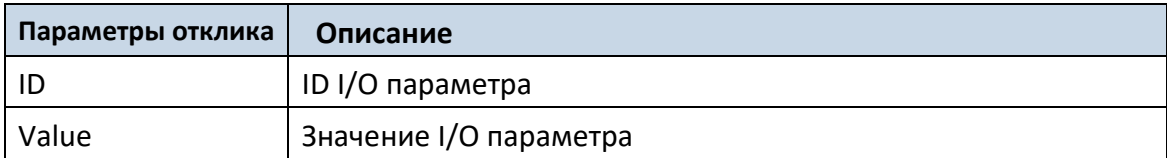

Пример: I/O ID:3 Value:0

### **6.1.10 setdigout ## Y1 Y2**

Устанавливает цифровой выход в состояние ON или OFF (на некоторое время, если необходимо). Значения записываются как ряд величин для OUT 1 и 2.

Пример: setdigout 01 0 5 установит OUT2 на верхний уровень на 5 секунд, а OUT 1 на низкий уровень.

Чтобы проигнорировать один из выходов введите знак вопроса

Пример: setdigout ?1' установит OUT2 на верхний уровень на неопределенный период времени оставив OUT1 в текущем состоянии

# **6.1.10 setdigoutX Y Z**

Устанавливает выбранный цифровой выход в Состояние ON/OFF на определенный период времени

Пример: 'setdigout2 1 5' Установит DOUT2 на высокий уровень на 5 секунд.

#### **6.1.11 getparam ####**

Чтение значения параметра. ID содержит 3 или 4 цифры. Детализованный список параметров и их ID можно найти в главе 8. Список параметров.

Пример: Команда getparam 1245 запросит IP-адрес сервера.

### **6.1.12 setparam ####**

Задает параметру новое значение. ID содержит 3 или 4 цифры. Детализованный список параметров и их ID можно найти в главе 8. Список параметров.

Пример: setparam 1115 127.0.0.1 изменит значение IP-адреса.

#### **6.1.13. getparam 1271 X/212 X**

Значение X может быть 1, 2, 3.

Если X = 1, коды операторов 0-19 считываются из конфигурации и посылаются по SMS. Если X = 2, коды операторов 20-39 считываются из конфигурации и посылаются по SMS.

Если X = 3, коды операторов 40-49 считываются из конфигурации и посылаются по SMS. Если X любой другой, коды операторов 0-19 считываются из конфигурации и посылаются по SMS.

#### **6.1.14. setparam 1271 X/212 X**

Если X от 0 до 49, то X означает индекс кода оператора, который должен быть записан. В одном SMS можно указать до 20 кодов операторов.

Пример: *Setparam 1271 16 24602,24603,24605* установит коды 16-ого, 17-ого и 18-ого оператора. Внимание! Коды других операторов останутся неизменными.

#### **6.1.15 readops #**

Посылает список операторов, сохраненный в устройстве.

1 – посылает первые 20 кодов операторов, 2 – посылает коды операторов с 21-ого до 40-ого, 3 – посылает все остальные коды операторов.

#### **6.1.16 flush #,#,#,#,#,#,#**

Инициирует отсылку по GPRS на специальный целевой сервер всех записанных данных. Разделяемые запятой параметры располагаются в следующей последовательности:

- 1.# IMEI
- 2.# APN
- 3.# Логин GPRS
- 4.# Пароль GPRS
- 5.# IP
- 6.# Номер порта
- 7.# Протокол (0-TCP/1-UDP)

Параметры разделяются запятой (без пробелов). Если какой-либо параметр задавать не надо (например, логин/пароль), не надо вместо него оставлять пробел – просто поставьте запятую и пишите следующий параметр.

Пример: opa opa flush 353976012555151,banga,,,212.47.99.62,12050,0

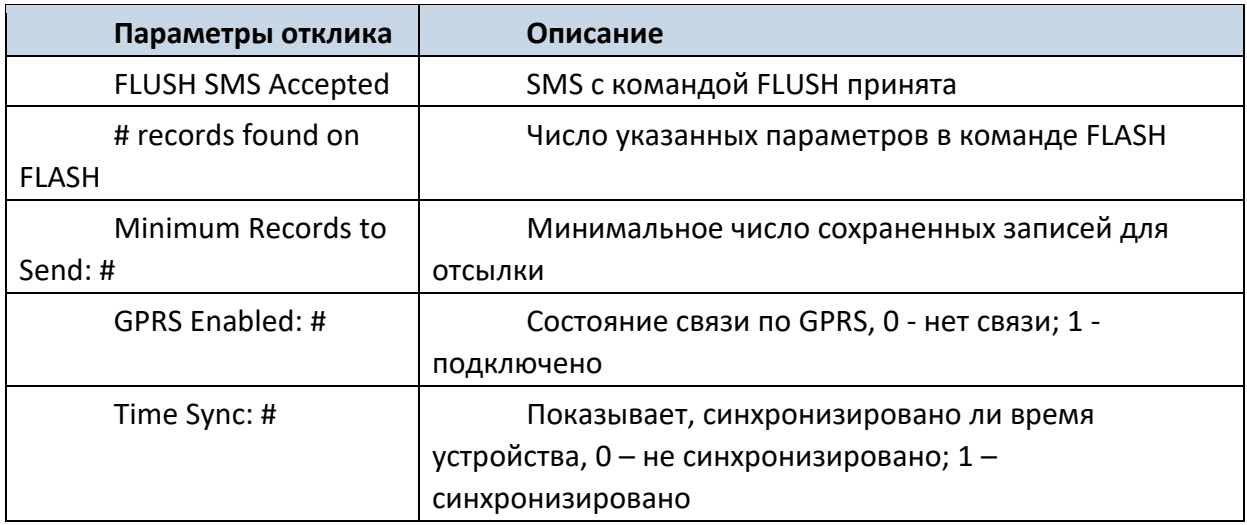

Пример: FLUSH SMS Accepted. 11 records found on FLASH. Minimum Records to Send: 1. GPRS Enabled: 1. Time Sync: 1.

#### **6.1.17 sn #**

Активирует и деактивирует функцию Static navigation. 1 – enable, 0 – disable.

### **6.1.18 banlist**

Выдает список всех запрещенных операторов. Пример, когда нет запрещенных операторов: 0000.00s.0.000

#### **6.1.19 crashlog**

Высылает последнюю информацию, сохраненную до того, как устройство начало неисправно работать по непредвиденным причинам. Это полезно, если устройство работает непредвиденно или перезагружается по необъяснимым причинам.

Пример, если нет неожиданных перезагрузок: Crash: Пример, когда была неожиданная перезагрузка: Crash: 3051,3052,3053. **6.1.21 lvcangetprog** Номер программы CAN может быть запрошен по SMS: Текст SMS: "lvcangetprog" Ответ: "CAN Program Nr: XXXX" **6.1.22 lvcansetprog** *#* Задать номер программы LV-CAN по SMS: Текст SMS: "lvcansetprog 139" Ответ: "CAN program Nr:139" **6.1.23 lvcangetinfo** Получить информацию LV-CAN по SMS Текст SMS: " lvcangetinfo"

Ответ: "Prog: 139

SWRevison: 6 KernVer: 10 KernVar: 49 MdlID: 8884443332221110" **6.1.24 faultcodes** Команда для считывания кодов ошибок автомобиля. Формат ответа: (TYPE OF CONTROLLER):(ERROR type)(ERROR Code). - "TYPE OF CONTROLLER": ENGINE CONTROLLER ABS CONTROLLER SRS CONTROLLER TCM CONTROLLER BCM CONTROLLER "ERROR type" - "ERROR Code". Пример: ALL-CAN300 обнаружил 4 кода DTC: ABS controller C0300; ENGINE controller P0300; SRS controller B0200; - TCM controller U0100 Ответ устройства: "2:C0300,1:P0300,3:B0200,4:U0100" Если ошибок не обнаружено, ответ будет: "No fault codes detected." Коды ошибок написаны в международном формате для удобства расшифровывания. Несколько полезных ссылок приведены ниже: http://www.totalcardiagnostics.com/support/Knowledgebase/Article/View/21/0/generic manufacturer-obd2-codes-and-their-meanings http://www.engine-codes.com/ http://www.obdcodes.com/trouble\_codes/ **6.1.25 setkey**

Меняет ключевое слово для конфигурации.

Пример: opa opa setkey 0101 3333

Где 0101 старое ключевое слово, 3333 новое ключевое слово.

Если ключевое слово ранее не было задано, можно использовать ту же команду.

Пример: opa opa setkey 3333 Где 3333 это новое ключевое слово.

# **6.1.26 delkey #**

Удаляет ключевое словоо для конфигуратора.

# **6.1.27 dtcinfo**

Выводит информацию DTC

"DTC information" возможные ответы:

Ignition is off (чтение DTC невозможно);

DTC not supported by the program/compilation;

Communication error;

Communication error –diagnostic computer connected; - Communication error –engine is working;

# **7 Режим отладки**

Если FMA110 подключен к ПК по USB-кабелю, он может передать свое текущее состояние. Это используется в случаях, когда устройство работает непредсказуемо, для выявления ошибок и получения информации о способах их устранения. Загрузите программу Terminal из:

[http://avl1.teltonika.lt/Downloads/Software/Terminal.zip.](http://avl1.teltonika.lt/Downloads/Software/Terminal.zip)

После запуска программы установите скорость передачи (Baud rate) равной 115200, а параметр Hardware control – none. Выберите COM-порт, который назначен как «Virtual COM Port». Кликните на кнопку «Start Log» и сохраните новый файл. Затем кликните на «Connect», чтобы начать получать информацию от FMA110.

Вы также можете сразу получить данные журнала NMEA. Чтобы получить данные NMEA, просто введите в командную строку следующую команду: **.log\_nmea:1\$0a**.

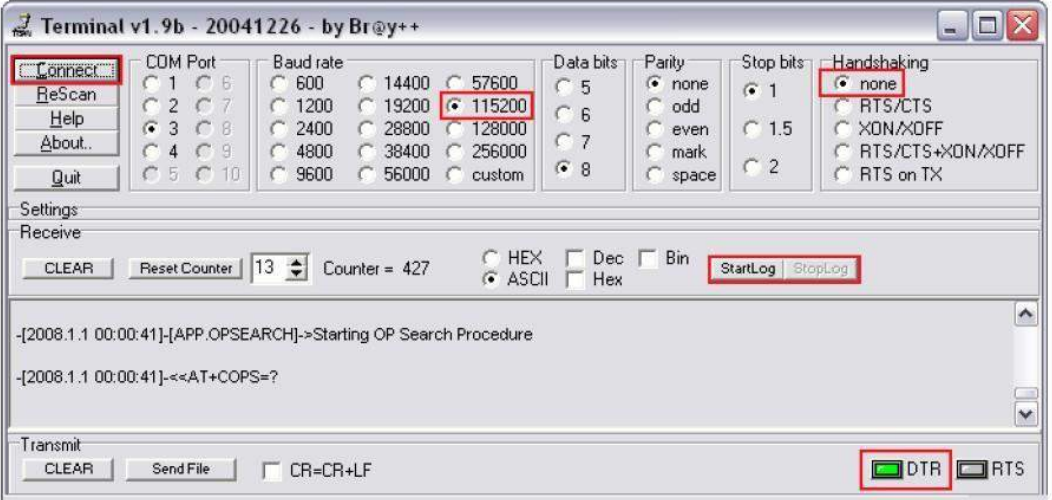

**Рис. 46. Окно программы Terminal для считывания данных.**

# **8 Список параметров**

#### *8.1 Типы величин параметров*

S8 – символ со знаком; S8[*n*] – строка из *n* символов;

U8 – символ без знака; U16 – короткое число без знака; S32 – целое число со знаком; U32 – целое число без знака;

U64 – длинное целое без знака.

# *8.2 Системные параметры*

# **8.2.1 Sleep Mode (ID=1000)**

Спящий режим. Устройство имеет два спящих режима: спящий режим и режим «глубокого сна». Если спящий режим деактивирован (значение 0), модуль никогда не войдет в этот режим. В спящем режиме (значение 1) устройство уменьшает энергопотребление, вводя в спящий режим модуль GPS. В режиме «глубокого сна» (значение 2) устройство переводит модуль GPS в спящий режим и выключает модуль GSM (имейте в виду, что FMA110 не принимает SMS в режиме «глубокого сна»).

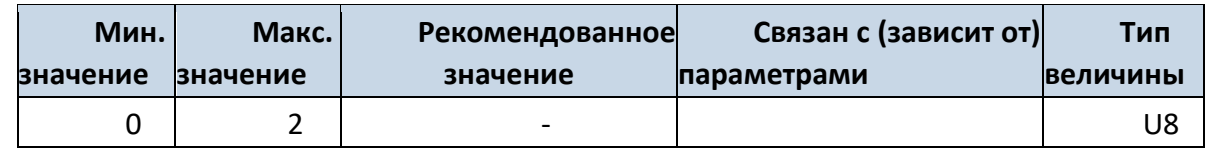

### **8.2.2 Sleep timeout (ID=200)**

Время задержки включения спящего режима – это время, по прошествии которого FMA110 переходит в спящий режим или режим «глубокого сна», если выполнены все требуемые условия. Оно измеряется в минутах.

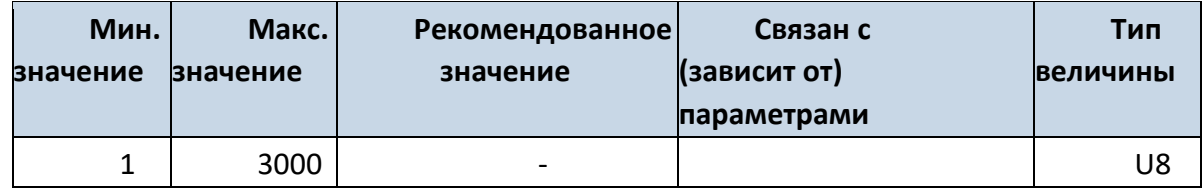

### **8.2.3 Analog Input value range (ID=1001)**

Диапазон напряжение аналогового входа. Точность измерений и диапазон напряжений аналогового входа может быть установлен 0 – 10 В (значение 0) или 1 – 30 В (значение 1).

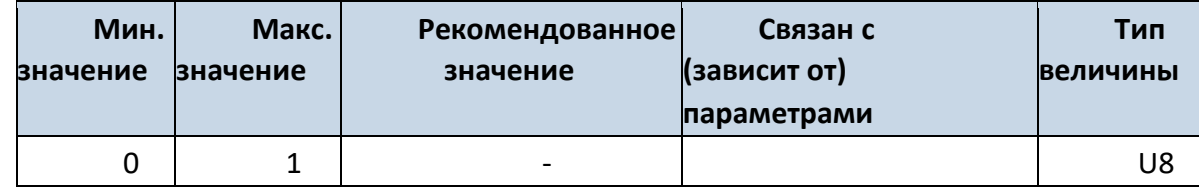

# **8.2.4 Stop Detection Source (ID=1002)**

Метод определения движения. Терминал может работать и изменять свой рабочий режим в зависимости от наличия/отсутствия движения, которые могут определяться: по зажиганию (значение 0), по датчику движения (значение 1), по GPS (значение 2).

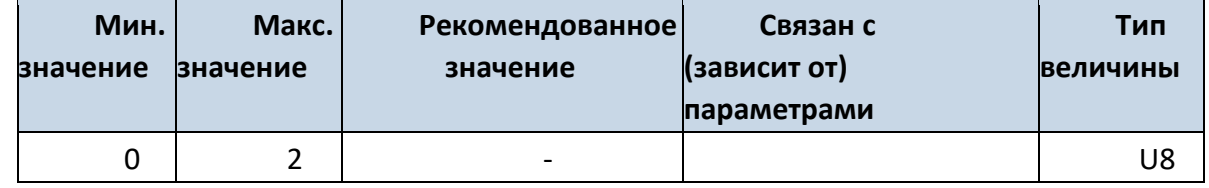

# **8.2.5 Static Navigation (ID=1003)**

Если активирована функция Static Navigation, при отсутствии движения FMA110 фильтрует «дрожание» координат от GPS. Если она не активирована, в полученные от GPS данные не вносится никаких изменений.

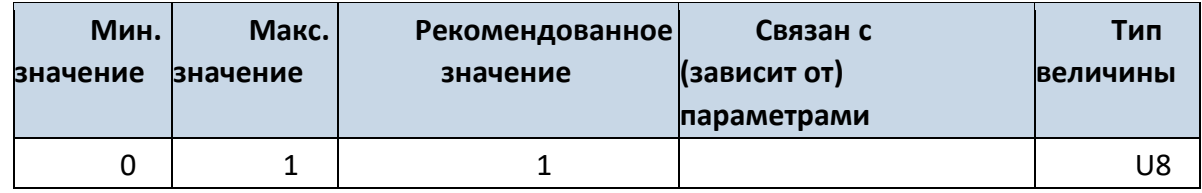

# **8.2.6 Saving/Sending without time synchronization (ID=201)**

Сохранение/отсылка данных без синхронизации по времени. Когда эта функция активирована (значение 1), записи могут сохраняться и отсылаться на сервер без синхронизации по времени.

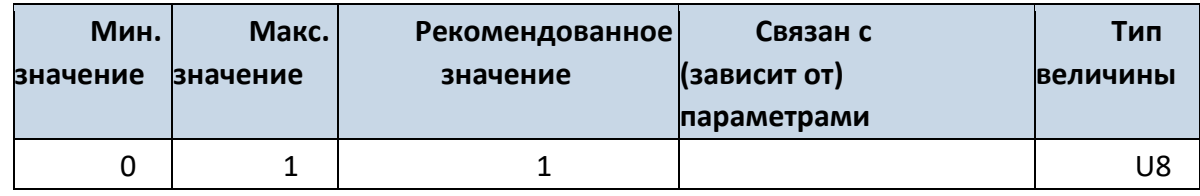

# **8.2.7 GNSS System (ID=202)**

Этот параметр позволяет выбрать систему спутниковой навигации. Доступные значения: 0 - GNSS (все системы); 1 – только GPS; 2 – только GLONASS.

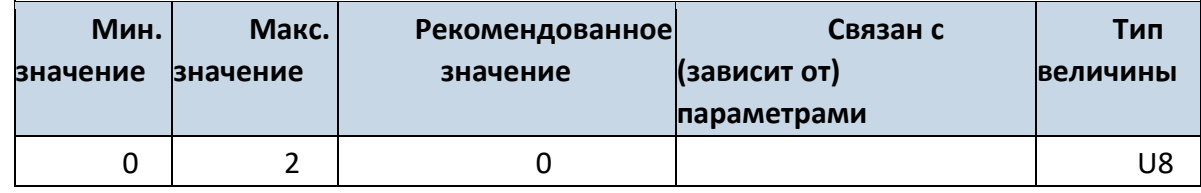

# **8.2.8 Ignition settings (ID=1004)**

Метод определения включения зажигания. Включение зажигания может определяться по напряжению питания (значение 0), цифровому входу 1 (значение 1), датчику движения (значение 2).

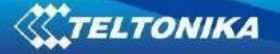

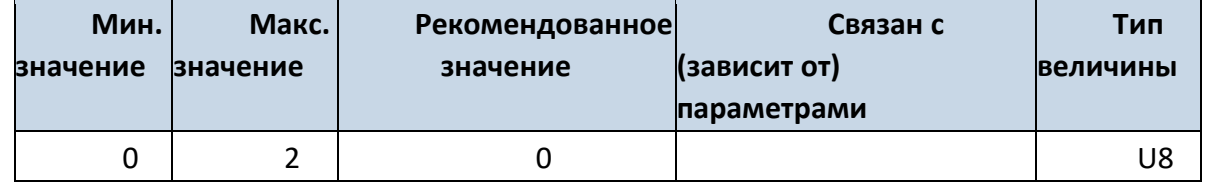

# **8.2.9 High voltage level (ID=1005)**

Задает верхний уровень напряжения питания (High voltage level) если выбран метод определения включения зажигания «по напряжению питания».

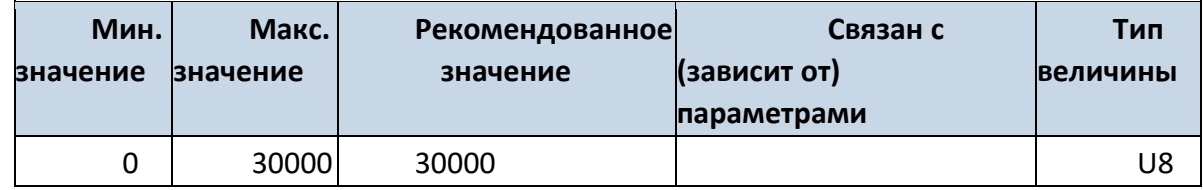

# **8.2.10 Low voltage level (ID=1006)**

Задает нижний уровень напряжения питания (Low voltage level) если выбран метод определения включения зажигания «по напряжению питания».

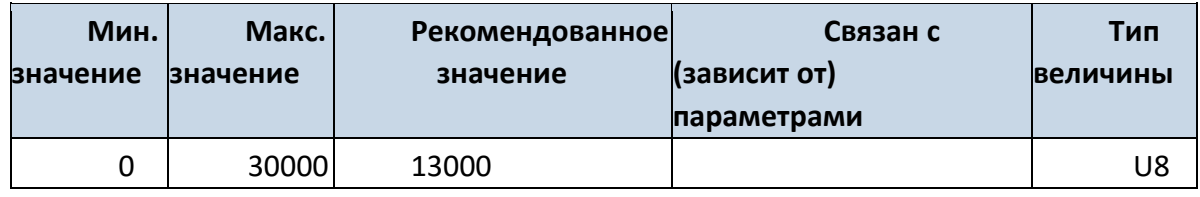

# **8.2.11 GNSS fix Timeout (ID=1007)**

Параметр задает таймаут фиксации GNSS для синхронизации времени по NTP

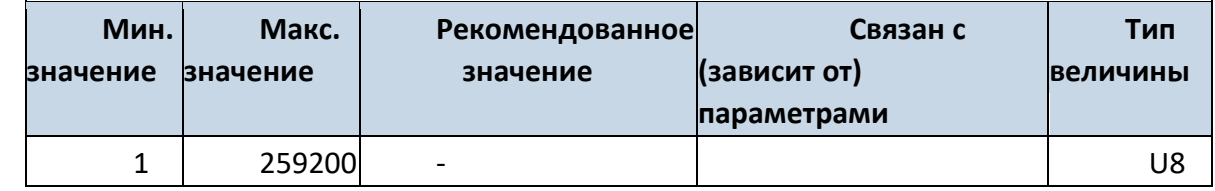

### **8.2.12 NTP Time Synchronization (ID=1008)**

Параметр Включает/выключает синхронизацию времени с сервером NTP при валидных координатах GPS: 0 – выкл, 1 – вкл

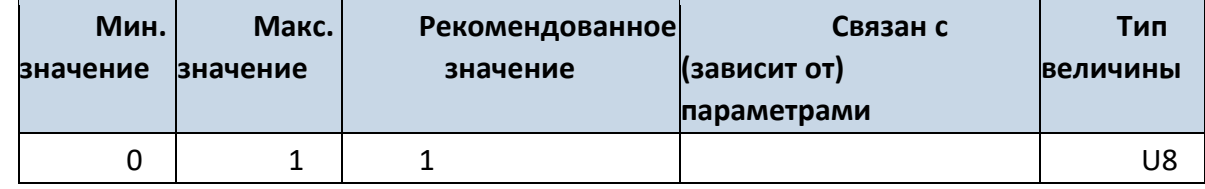

### *8.3 Параметры записей*

# **8.3.1 Sorting (ID=1010)**

Сортировка записей. Этот параметр отвечает за порядок передачи записей. Значение 0 указывает на то, что записи будут передаваться начиная с самой новой, а значение 1 – что с самой старой.

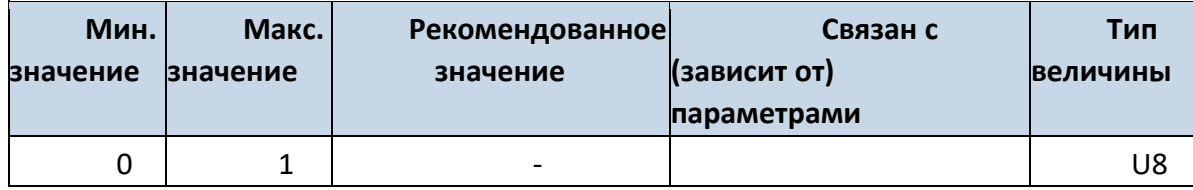

# **8.3.2 Active Data Link Timeout (ID=1011)**

Время удержания связи. Определяет, сколько секунд после удачной передачи данных терминал будет удерживать связь с сервером, ожидая появление новой записи.

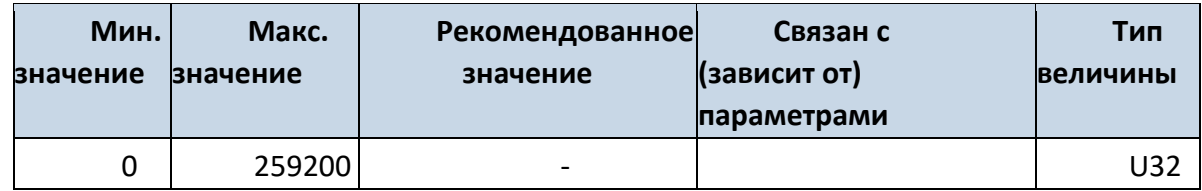

# **8.3.3 Server Response Timeout (ID=1012)**

Определяет период времени (в секундах) ожидания ответа сервера после отсылки записей.

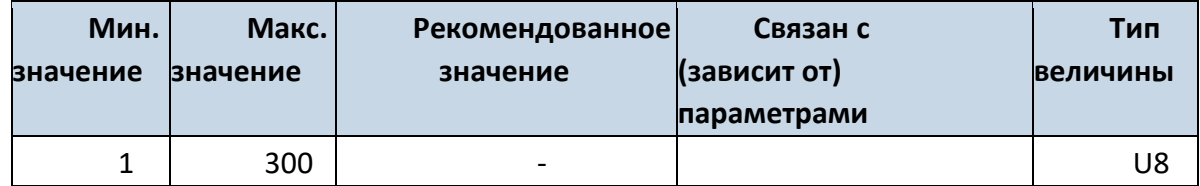

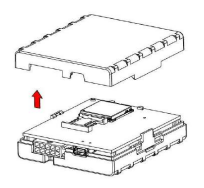

ВНИМАНИЕ! Некоторые операторы GSM могут отключать активный канал передачи данных с устройством, если оно не посылает данные достаточно длительное время, даже если установлено максимальное значение параметра Active data link timeout. Время, в течение которого оператор поддерживает связь активной, зависит только от оператора.

Например, если установлено максимальное значение параметра Active data link timeout в 259200 секунд (72 часа), и устройство отсылает данные на сервер каждые 86400 секунд (24 часа), оператор может отключить связь раньше, и устройство должно будет снова подключаться к серверу. Это может привести к дополнительным расходам, в зависимости от ценовой политики оператора на передачу данных по GPRS. Поэтому настоятельно рекомендуем, чтобы при использовании параметра Active data link timeout, период отсылки данных на сервер не был очень большим (24 часа или более). Если данные отсылаются более часто, оператор не будет отключать устройство от сервера.

# *8.4 Параметры связи GSM*

### **8.4.1 GPRS content activation (ID=1240)**

Этот параметр разрешает или не разрешает использование связи GPRS. Если GPRS использовать не разрешено, его значение – 0, если разрешено – 1.

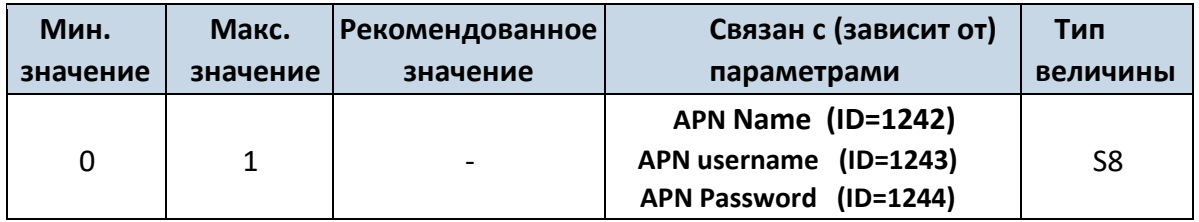

#### **8.4.2 APN Name (ID=1242)**

Этот параметр задает Access Point Name (APN – название точки доступа) для GPRS.

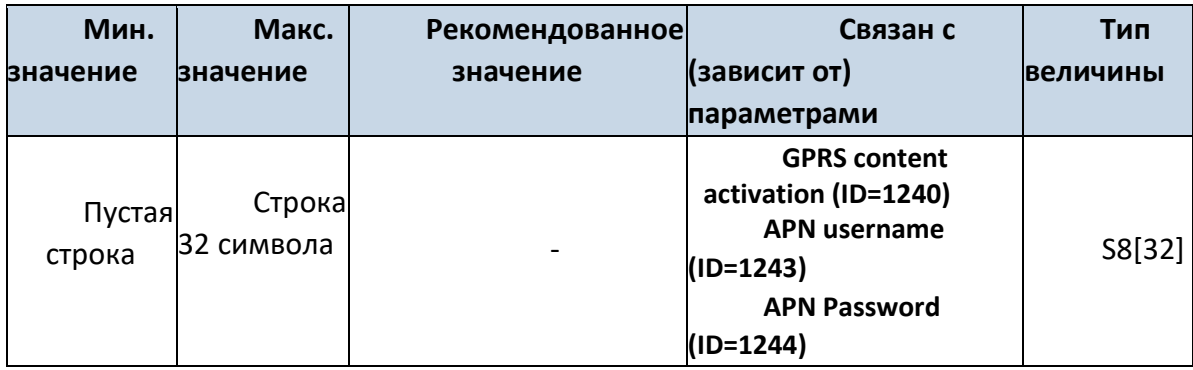

#### **8.4.3 APN username (ID=1243)**

Параметр определяет имя пользователя APN. Если оператор не использует имя пользователя для входа, его величина должна быть пустой строкой.

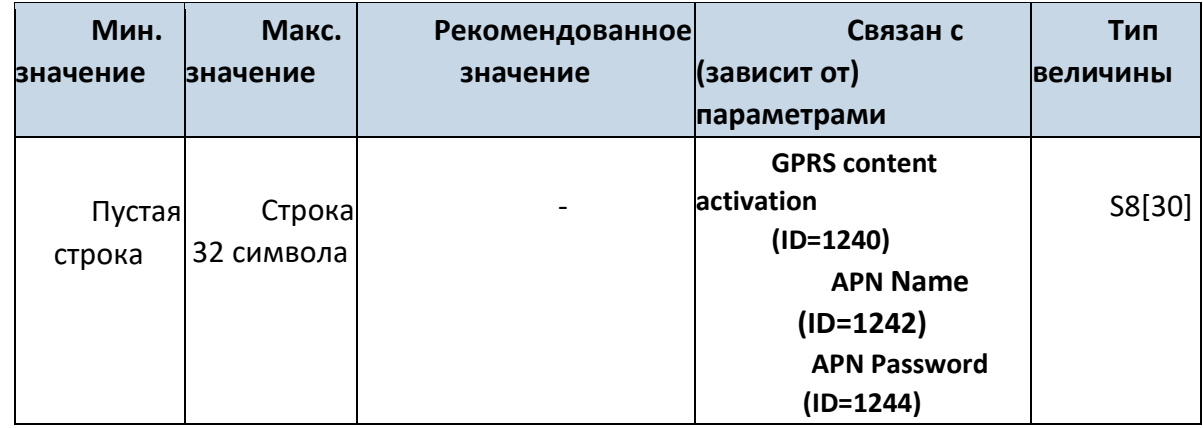

## **8.4.4 APN Password (ID=1244)**

Параметр задает пароль для APN. Если оператор не использует пароль для входа, его величина должна быть пустой строкой.
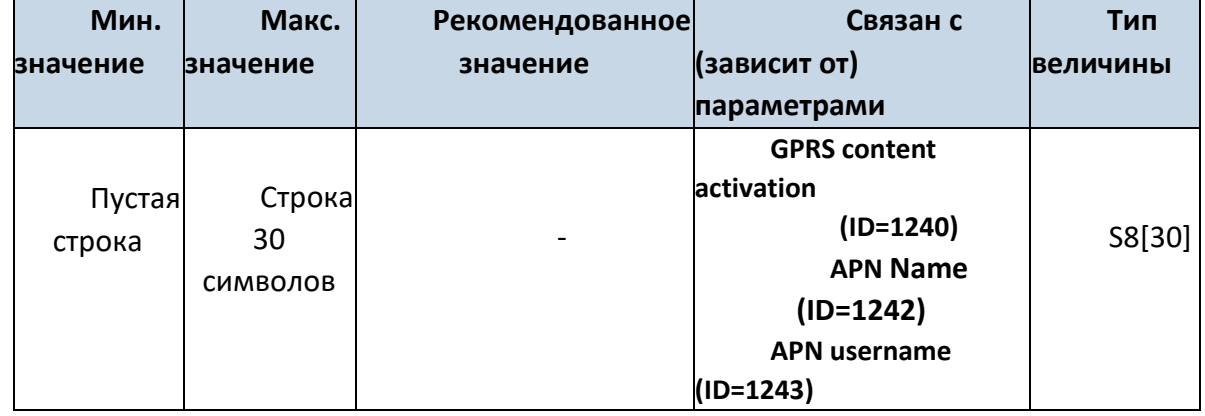

## **8.4.5 Domain (ID=1245)**

Параметр определяет IP-адрес назначенного сервера приема данных AVL. Например: 212.47.99.62.

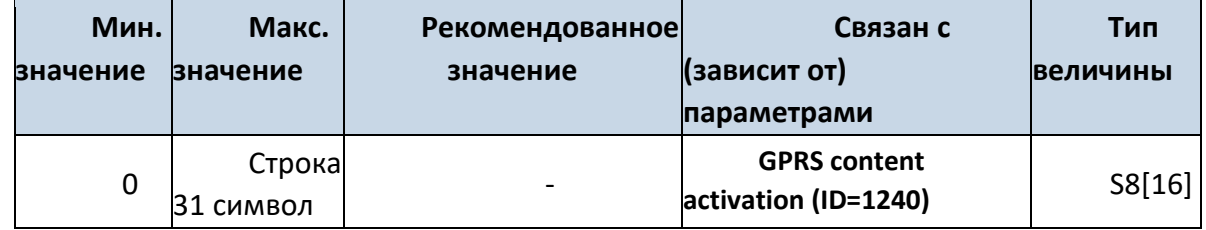

## **8.4.6 Target Server Port (ID=1246)**

Параметр задает номер порта на сервере приема данных AVL. Например: 12050.

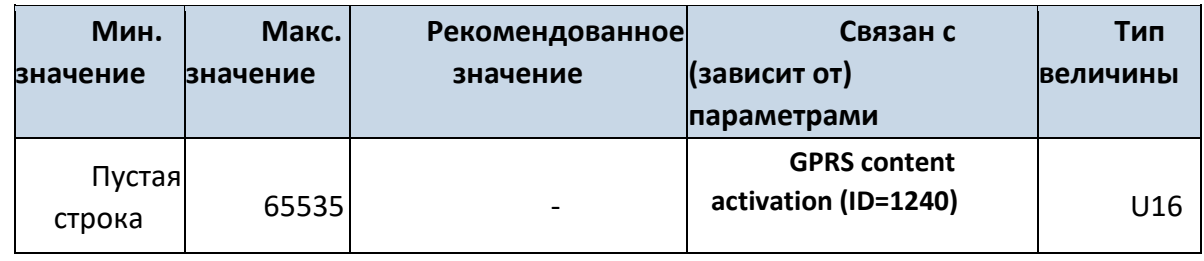

## **8.4.7 Protocol (ID=1247)**

Параметр определяет протокол передачи данных по GPRS. Для передачи данных на сервер терминал может использовать транспортные протоколы TCP или UDP. Для протокола TCP задается 0, для UDP – 1.

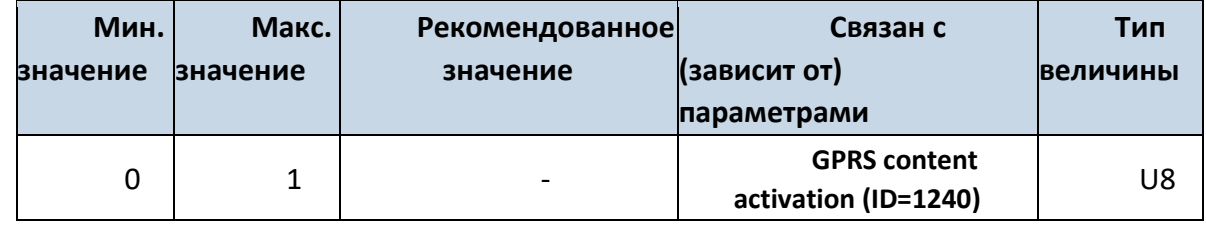

## **8.4.8 SMS Login (ID=1252)**

Имя пользователя для SMS. Обеспечивает безопасность работы устройства. Оно указывается в каждом SMS, посылаемом на устройство. Например: ba321.

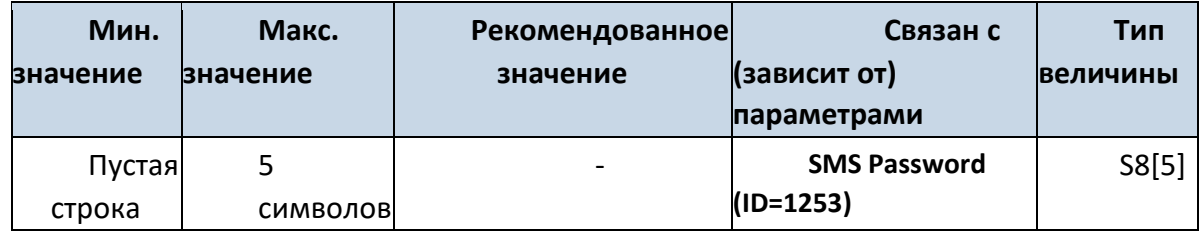

### **8.4.9 SMS Password (ID=1253)**

Пароль пользователя для SMS. Обеспечивает безопасность работы устройства. Он указывается в каждом SMS, посылаемом на устройство. Например: ab123.

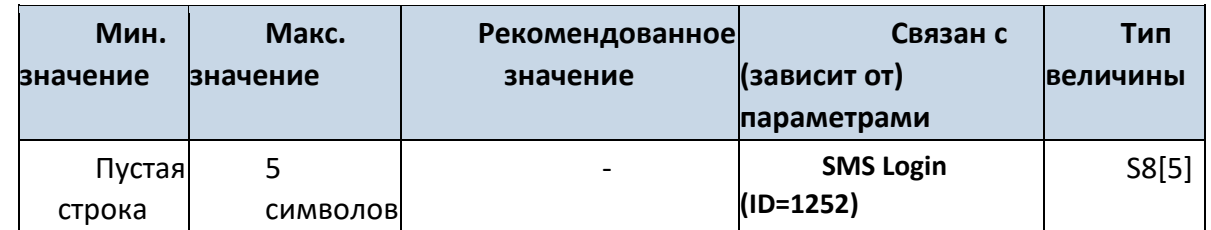

### **8.4.10 SMS data sending settings (ID=1250)**

Этот параметр разрешает или не разрешает отсылать данные AVL с помощью SMS с двоичным кодом. Если использование SMS запрещено – значение параметра 0, и 1, если разрешено.

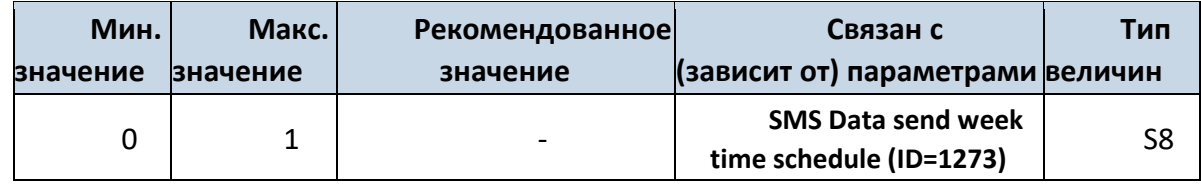

### **8.4.11 SMS Data send week time schedule (ID=1273)**

Параметр определяет рассылку данных по SMS в соответствии с расписанием на неделю. Он устанавливает времена отсылки данных в выбранные дни недели и часы.

Минимальный шаг по времени – 10 минут.

Пример величины: 7F,FF,FF,FF,FF,FF,FF,FF,FF,FF,FF,FF,FF,FF,FF,FF,FF,FF,FF

Более подробная информация изложена в разделе *8.5.1.4*. *Формат параметров расписания.*

## **8.4.12 Authorized phone numbers (ID=1260-1269)**

Авторизованные телефонные номера. Если задан хотя бы один телефонный номер, то только с этого номера можно посылать сообщения на устройство. Номер должен быть введен без «+» или «00» впереди. Пример: 37060012346

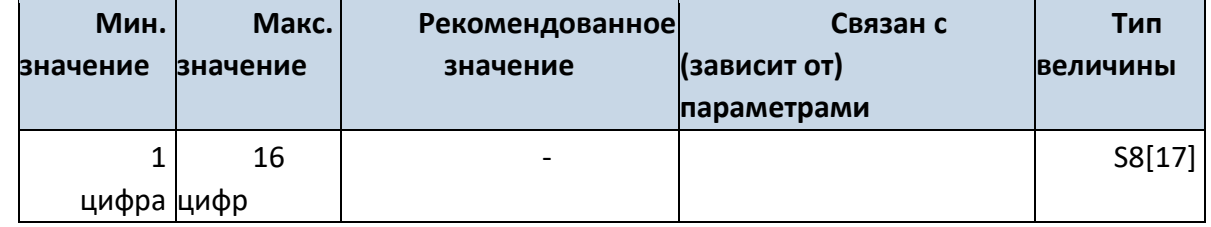

*Если отсылка данных по SMS разрешена (ID=1130), первый номер в списке – это номер SIMкарты сервера. SMS с координатами 24-х точек будут отсылаться на этот номер.*

## **8.4.13 SMS Event PreDefined Numbers (ID=150-159)**

В этом поле указывается мобильный номер, на который будут отсылаться текстовые сообщения «Event SMS» (SMS-сообщения о происходящих событиях). Номер должен быть введен без «+» или «00» впереди.

Пример: 37060012346.

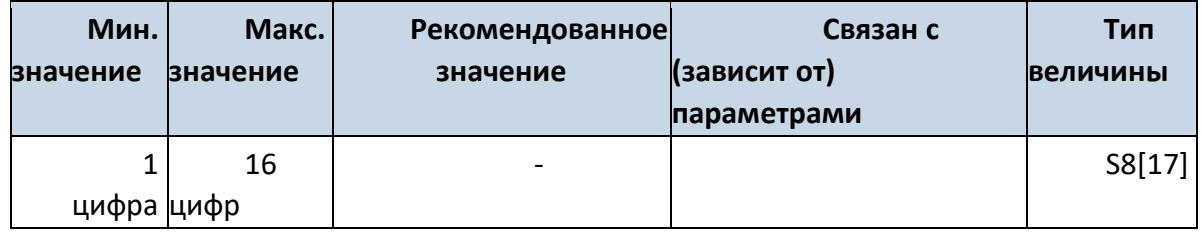

### **8.4.14 Operator List (ID=1271 X)**

Параметр определяет список операторов. В соответствии с эти списком, устройство выбирает режим работы. Коды операторов GSM разделяются запятой. Первым в списке идет код оператора домашней сети (*Home Operator Code)*, затем записываются коды предпочтительных операторов в роуминге (Preferred Roaming Operator Codes).

X определяет начальную позицию, которая означает: если X от 0 до 49, он равен индексу кода оператора, который должен быть изменен. В одном SMS может быть послано до 20 кодов операторов.

Пример: s*etparam 1141 16 24602,24603,24605.* Эта команда устанавливает коды 16-ого, 17 ого и 18-ого операторов. Внимание! Коды других операторов останутся неизменными.

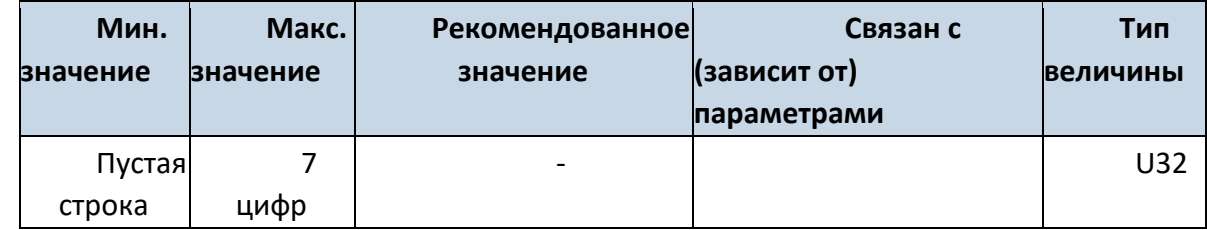

### **8.4.16 Black Operator list (ID= 1272 X)**

Параметр определяет список операторов. X определяет начальную позицию, которая будет изменена: если X находится между 0 и 49, X показывает индекс кода оператора из черного списка (код оператора должен быть предварительно настроен в списке). В 1 SMS может быть настроено до 20 кодов операторов черного списка. Пример: setparam 1272 16 24602,24603,24605

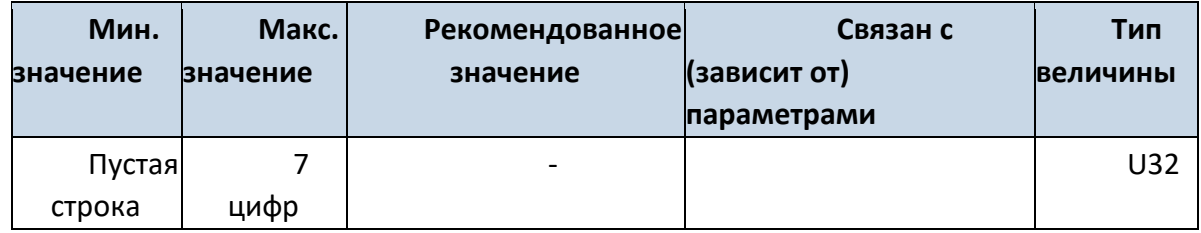

### **8.4.8 Always online (ID=1248)**

Параметр позволяет сохранять соединение с сервером непрерывно. 0-выключен, 1 включен

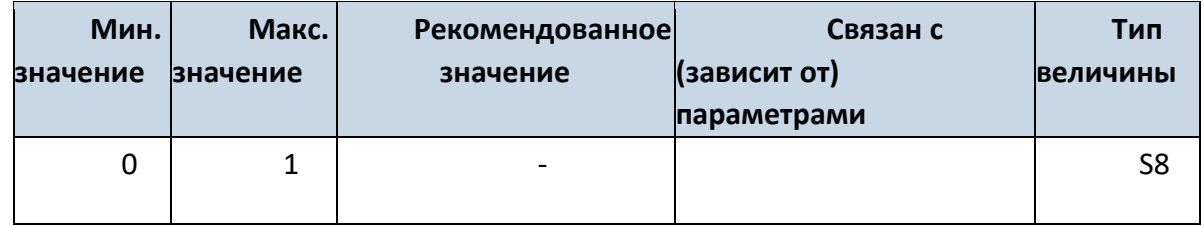

## *8.5 Параметры режимов записи данных*

### **8.5.1 Режим: Домашняя (Home) сеть GSM – автомобиль стоит**

## 8.5.1.1 Min Period (ID=1540)

Этот параметр определяет интервал времени в секундах, через который будет производиться новая запись. Если он равен 0, это означает, что записи по времени (через равные промежутки времени) производиться не будут.

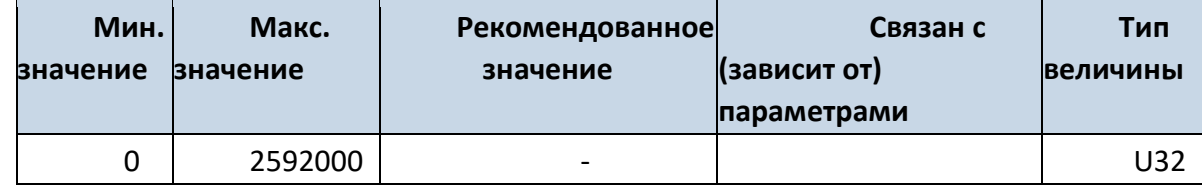

### 8.5.1.2 Min Saved Records (ID=1543)

Параметр определяет минимальное число записей в одном пакете данных, который может быть отослан на сервер. Он имеет более высокий приоритет, чем параметр Data Send Period (ID=1544).

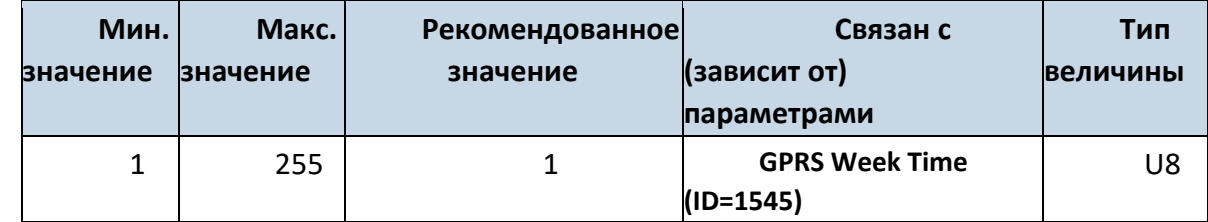

Параметр определяет частоту (интервал времени в секундах) отсылки данных на сервер.

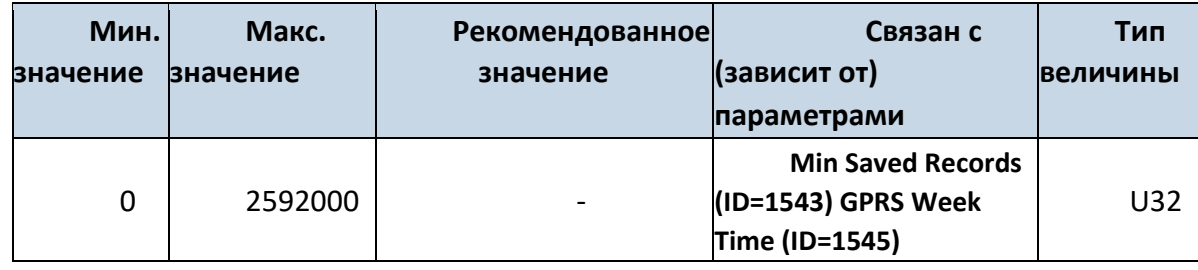

## 8.5.1.4 GPRS Week Time (ID=1545)

Этот параметр работает, если разрешено открытие GPRS-контекста. Когда терминал начинает работу, ему запрещено открытие контекста. Когда GPRS-контекст модема закрывается (например, при изменении сети), ему разрешается открыть его только на определенное время. Возможно разрешить подключение каждые 10 минут в течение дня. Пример величины: 7F,FF,FF,FF,FF,FF,FF,FF,FF,FF,FF,FF,FF,FF,FF,FF,FF,FF,FF *Формат параметров расписания.*

Время задается массивом из 19 байт. Первый байт массива определяет день недели, остальные 18 байтов определяют временные метки с интервалом в 10 минут. В первом байте первый бит (младший) определяет, будет ли устройство подключаться к GPRS (посылать SMS) в понедельник, второй бит – во вторник и т.д. до седьмого бита, который соответствует воскресенью. Восьмой бит (старший) не используется. Если значение битов равно 0, то устройству запрещено открывать GPRS-контекст, но если он уже открыт, он не закрывается. Если значение равно 1, оно будет работать в соответствии с тем расписанием (минутами в день), которое задано в остальных байтах. Расписание задается 18-ю байтами (144 бита). Каждый n-ый бит (начиная от 1-ого младшего бита и кончая старшим 8-м битом 18-ого байта) соответствует каждой 10-ой минуте дня (в дне 1440 минут).

Пример: GPRS разрешена с понедельника по пятницу в 8:00 и 16:00 по GMT. В этом случае необходимо составить следующую последовательность:

00011111 00000000 00000000 00000000 000000000 00000000 00000000 00000001 00000000 00000000 00000000 00000000 00000000 000000001 00000000 00000000 00000000 00000000 00000000

Красные биты показывают, что GPRS будет включаться каждый день, за исключением субботы и воскресенья. Синими битами отмечены 480-ая и 720-ая минуты (480 мин = 8 часов и 720 мин = 16 часов). Итак, величина этого параметра должна быть записана как:

1F,00,00,00,00,00,00,01,00,00,00,00,00,01,00,00,00,00,00.

Она должна быть отослана как строка в кодировке UTF-8.

### **8.5.2 Режим: Домашняя (Home) сеть GSM – автомобиль движется**

8.5.2.1 Min Period (ID=1550)

Этот параметр задает интервал времени в секундах, через который будет производиться новая запись. Если он равен 0, это означает, что записи по времени (через равные промежутки времени) производиться не будут.

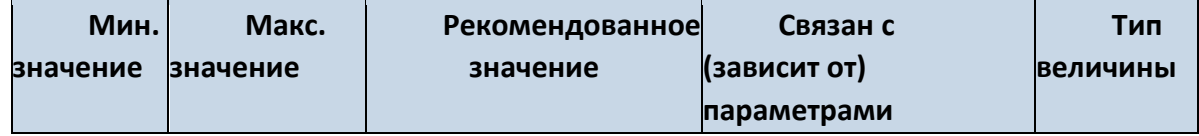

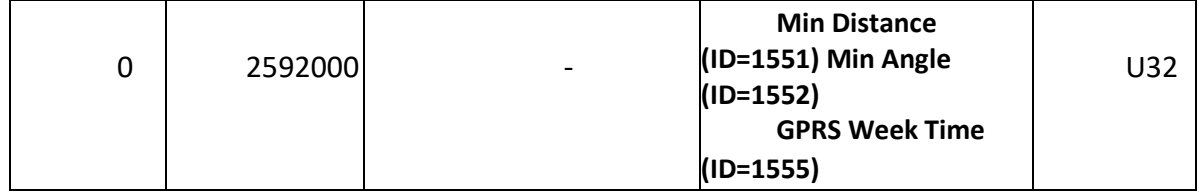

# 8.5.2.2 Min Distance (ID=1551)

Этот параметр показывает расстояние в метрах, которое необходимо проехать автомобилю для создания новой записи. Запись будет произведена, если расстояние от точки предыдущей записи больше этого параметра. Если величина этого параметра равна 0, это означает, что «записи по расстоянию» производиться не будут.

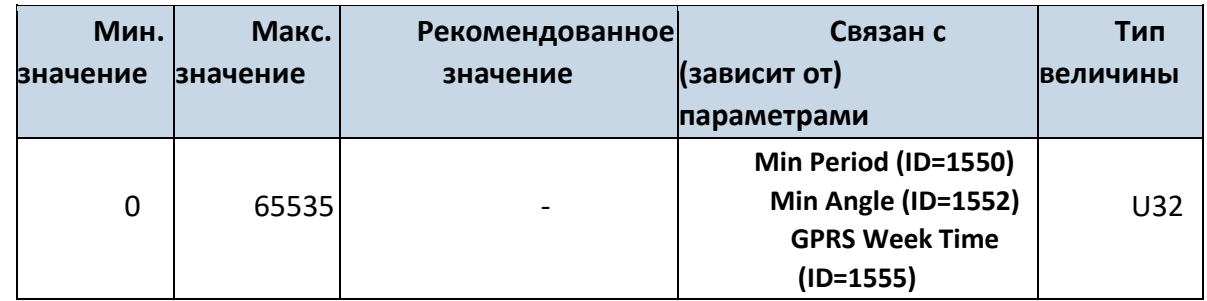

# 8.5.2.3 Min Angle (ID=1552)

Этот параметр показывает угол поворота траектории в градусах, по достижении которого будет производиться запись. Если угол поворота траектории между последней записанной точкой и текущей позицией больше заданной величины, производится новая запись. Этот параметр работает, когда скорость более 10 км/ч. Если он равен 0, это означает, что записи по «углу отклонения траектории» производиться не будут.

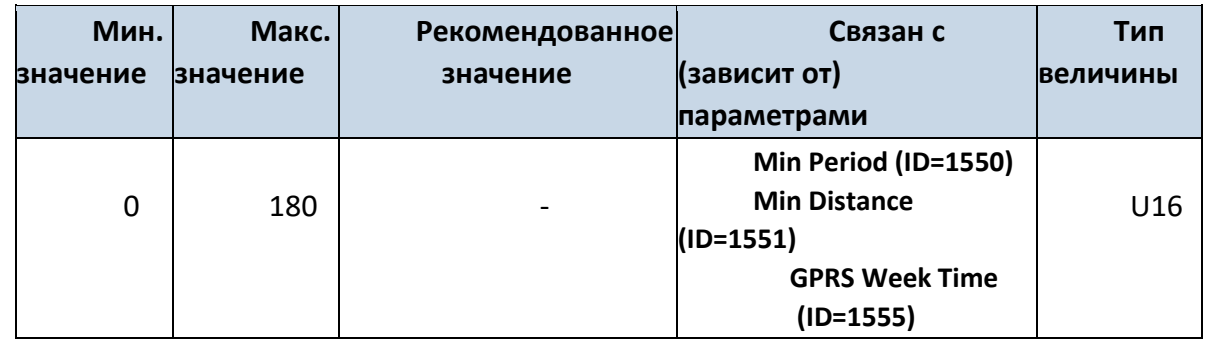

## 8.5.2.4 Min Saved Records (ID=1553)

Этот параметр определяет минимальное число записей в одном пакете данных, который будет отослан на сервер. Он имеет больший приоритет, чем параметр Data Send Period (ID=1554).

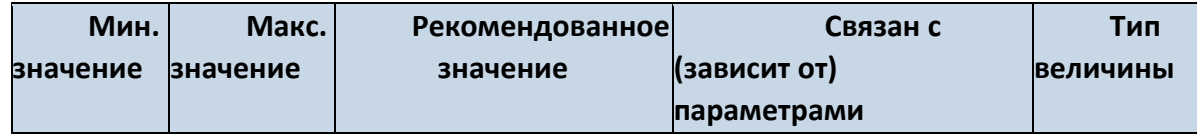

74

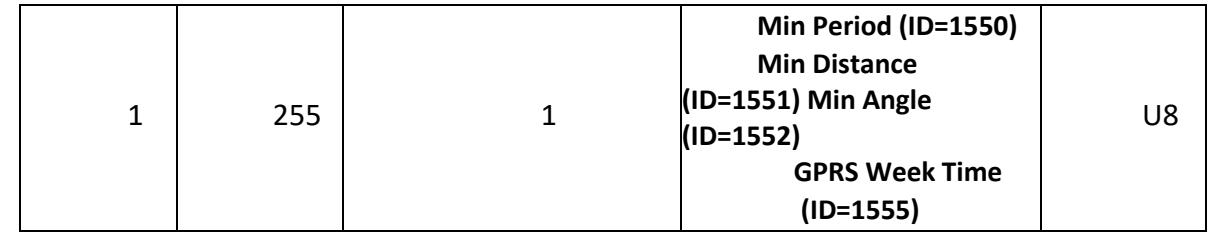

# 8.5.2.5 Send Period (ID=1554)

Этот параметр показывает частоту (интервал времени в секундах) отсылки данных на сервер.

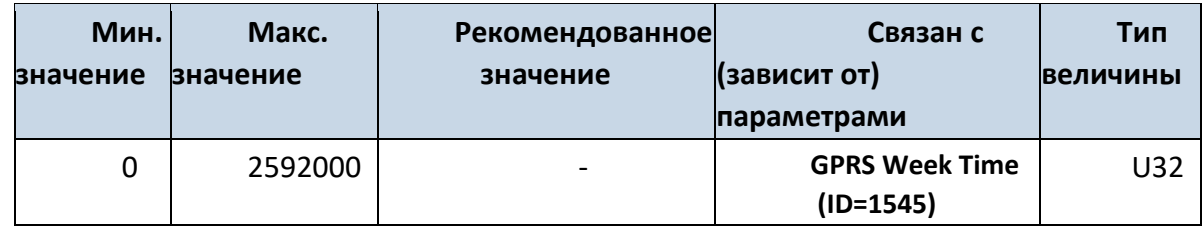

8.5.2.6 GPRS Week Time (ID=1555)

*См. раздел 8.5.1.4.*

## **8.5.3 Режим: Роуминг (Roaming) – автомобиль стоит**

8.5.3.1 Min Period (ID=1560)

Этот параметр задает интервал времени в секундах, через который будет производиться новая запись. Если он равен 0, это означает, что записи по времени (через равные промежутки времени) производиться не будут.

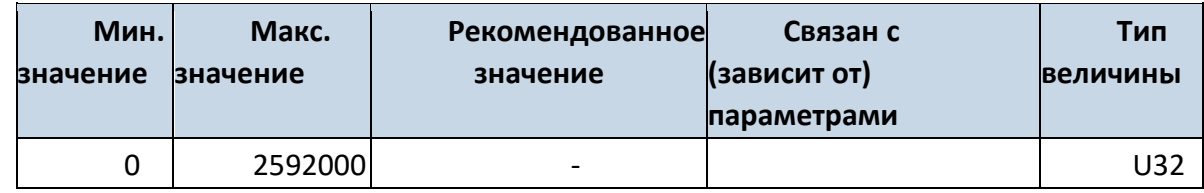

## 8.5.3.2 Min Saved Records (ID=1563)

Этот параметр определяет минимальное число записей в одном пакете данных, который будет отослан на сервер. Он имеет больший приоритет, чем параметр Send Period (ID=1564).

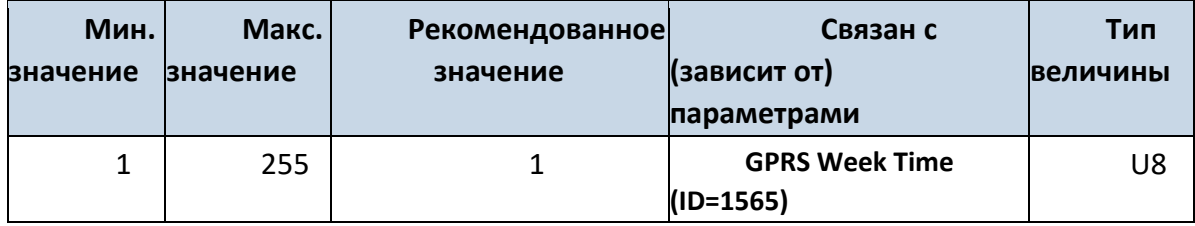

# 8.5.3.3 Send Period (ID=1564)

Этот параметр показывает частоту (интервал времени в секундах) отсылки данных на сервер.

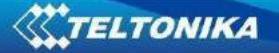

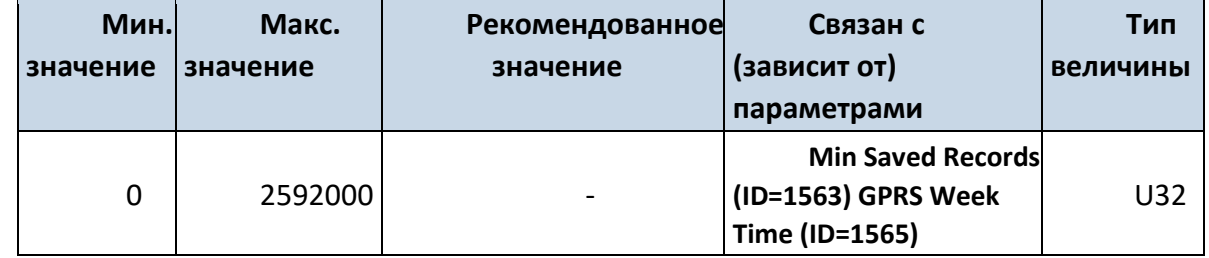

8.5.3.4 GPRS Week Time (ID=1565) *См. раздел 8.5.1.4.*

## **8.5.4 Режим: Роуминг (Roaming) – автомобиль движется**

## 8.5.4.1 Min Period (ID=1570)

Этот параметр задает интервал времени в секундах, через который будет производиться новая запись. Если он равен 0, это означает, что записи по времени (через равные промежутки времени) производиться не будут.

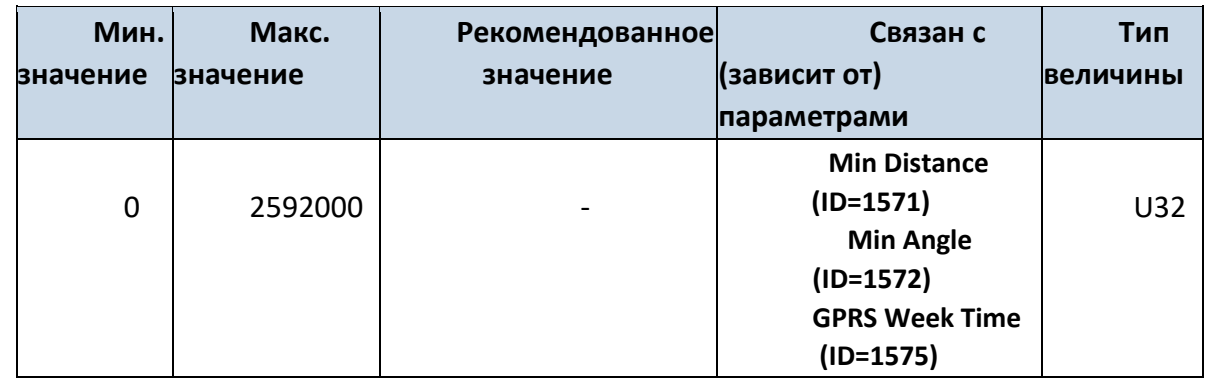

## 8.5.4.2 Min Distance (ID=1571)

Этот параметр показывает расстояние в метрах, которое необходимо проехать автомобилю для создания новой записи. Запись будет произведена, если расстояние от точки предыдущей записи больше этого параметра. Если величина этого параметра равна 0, это означает, что «записи по расстоянию» производиться не будут.

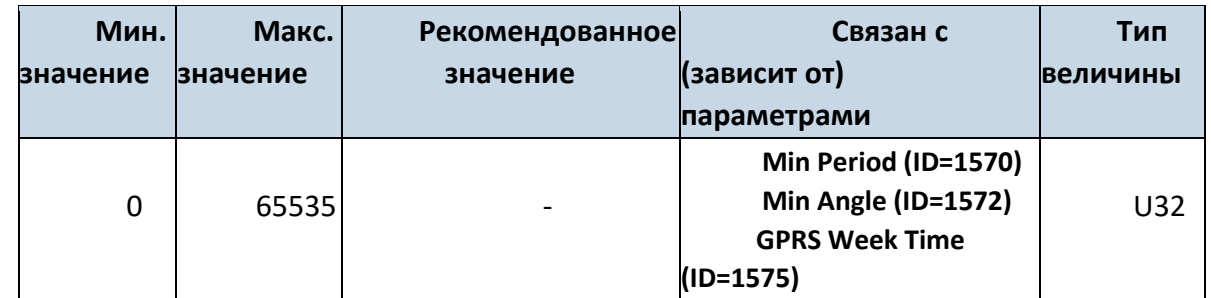

8.5.4.3 Min Angle (ID=1572)

Этот параметр показывает угол поворота траектории в градусах, по достижении которого будет производиться запись. Если угол поворота траектории между последней записанной точкой и текущей позицией больше заданной величины, производится новая запись. Этот параметр работает, когда скорость более 10 км/ч. Если он равен 0, это означает, что записи по «углу отклонения траектории» производиться не будут.

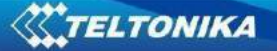

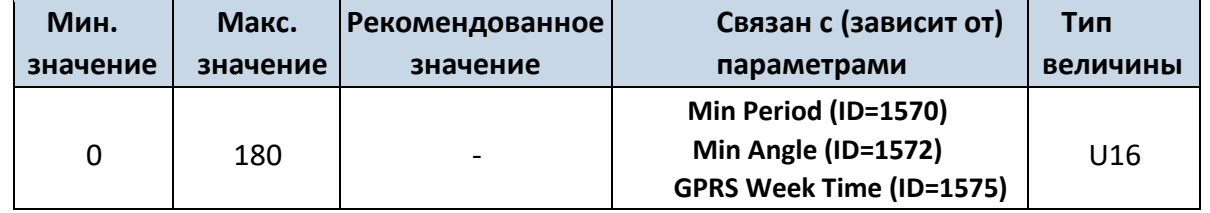

8.5.4.4 Min Saved Records (ID=1573)

Этот параметр определяет минимальное число записей в одном пакете данных, который будет отослан на сервер. Он имеет больший приоритет, чем параметр Data Send Period (ID=1574).

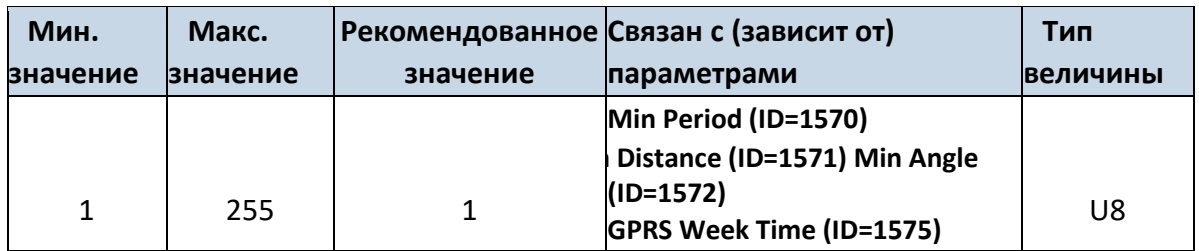

## 8.5.4.5 Send Period (ID=1574)

Этот параметр показывает частоту (интервал времени в секундах) отсылки данных на сервер.

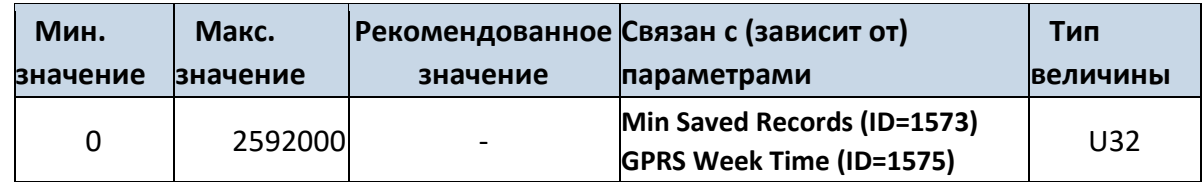

# 8.5.4.6 GPRS Week Time (ID=1575) *См. раздел 8.5.1.4.*

#### **8.5.5 Режим: Неизвестная (Unknown) сеть GSM – автомобиль стоит**

### 8.5.5.1 Min Period (ID=1580)

Этот параметр задает интервал времени в секундах, через который будет производиться новая запись. Если он равен 0, это означает, что записи по времени (через равные промежутки времени) производиться не будут.

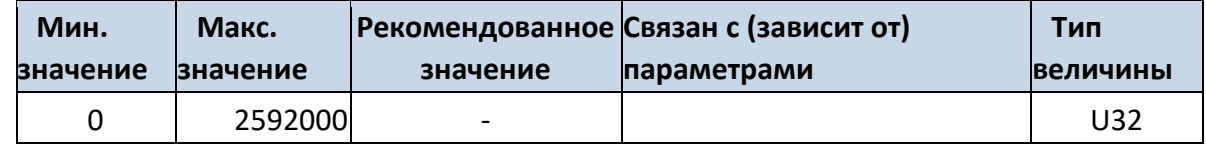

### 8.5.5.2 Min Saved Records (ID=1583)

Этот параметр определяет минимальное число записей в одном пакете данных, который будет отослан на сервер. Он имеет больший приоритет, чем параметр Send Period (ID=1584)

77

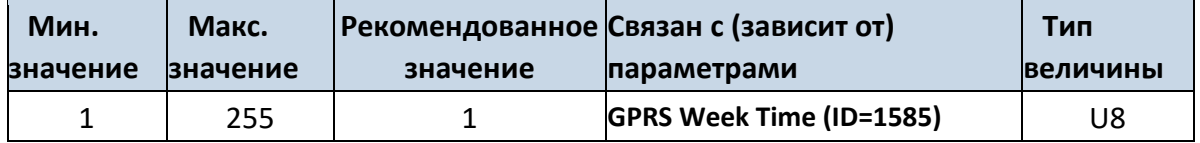

# 8.5.5.3 Send Period (ID=1584)

Этот параметр показывает частоту (интервал времени в секундах) отсылки данных на сервер.

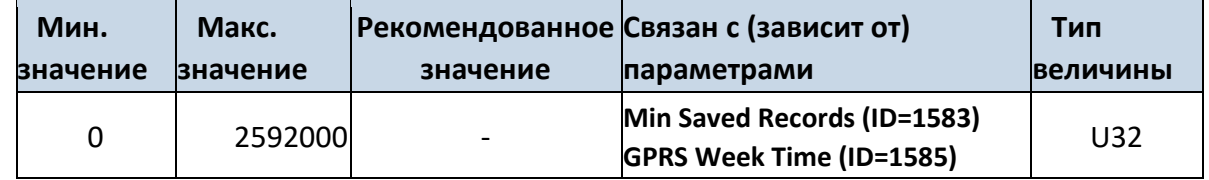

8.5.5.4 GPRS Week Time (ID=1585)

*См. раздел 8.5.1.4.*

#### **8.5.6 Режим: Неизвестная (Unknown) сеть GSM – автомобиль движется**

## 8.5.6.1 Min Period (ID=1590)

Этот параметр задает интервал времени в секундах, через который будет производиться новая запись. Если он равен 0, это означает, что записи по времени (через равные промежутки времени) производиться не будут.

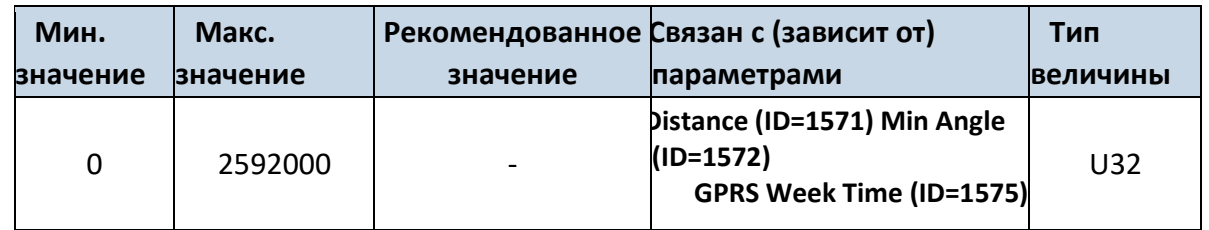

### 8.5.6.2 Min Distance (ID=1591)

Этот параметр показывает расстояние в метрах, которое необходимо проехать автомобилю для создания новой записи. Запись будет произведена, если расстояние от точки предыдущей записи больше этого параметра. Если величина этого параметра равна 0, это означает, что «записи по расстоянию» производиться не будут.

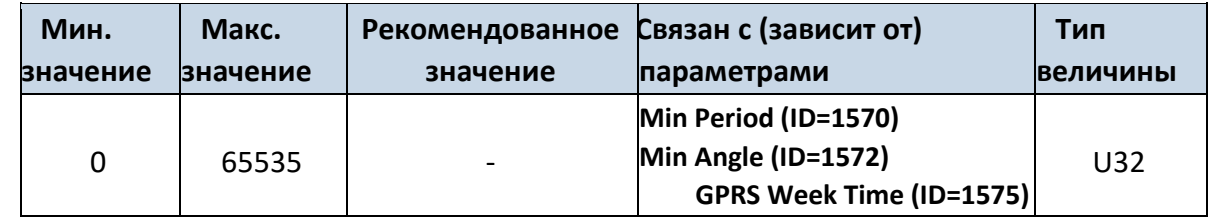

### 8.5.6.3 Min Angle (ID=1592)

Этот параметр показывает угол поворота траектории в градусах, по достижении которого будет производиться запись. Если угол поворота траектории между последней записанной точкой и текущей позицией больше заданной величины, производится новая запись. Этот параметр работает, когда скорость более 10 км/ч. Если он равен 0, это означает, что записи по «углу отклонения траектории» производиться не будут.

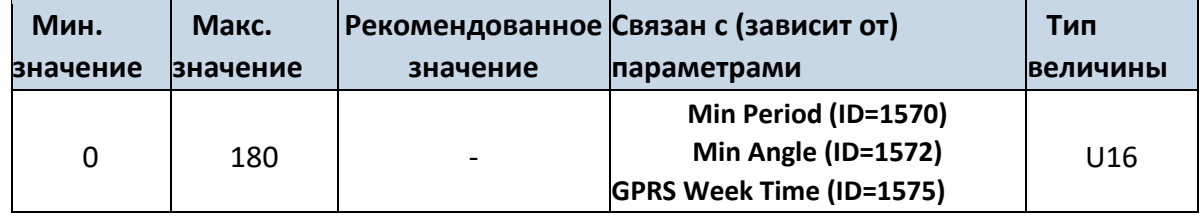

## 8.5.6.4 Min Saved Records (ID=1593)

Этот параметр определяет минимальное число записей в одном пакете данных, который будет отослан на сервер. Он имеет больший приоритет, чем параметр Send Period (ID=1594).

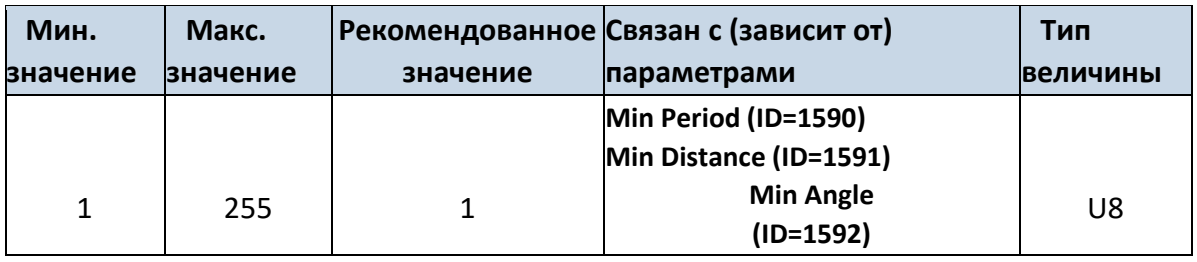

## 8.5.6.5 Send Period (ID=1594)

Этот параметр показывает частоту (интервал времени в секундах) отсылки данных на сервер. Для отсылки данных на сервер должна быть разрешена связь по GPRS.

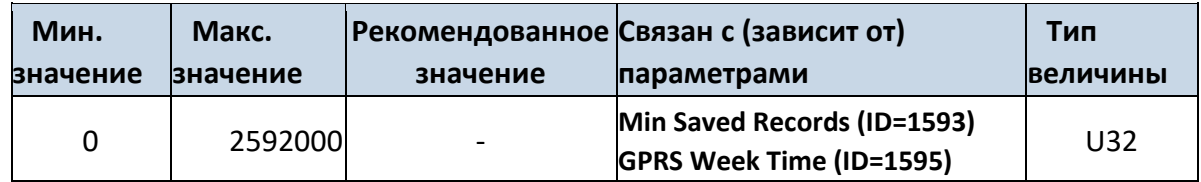

8.5.6.6 GPRS Week Time (ID=1595) *См. раздел 8.5.1.4.*

# *8.6 Параметры функций*

## **8.6.1 Green driving scenario (ID=1890)**

Параметр активирует сценарий Green driving. 0 – выкл, 1 – вкл.

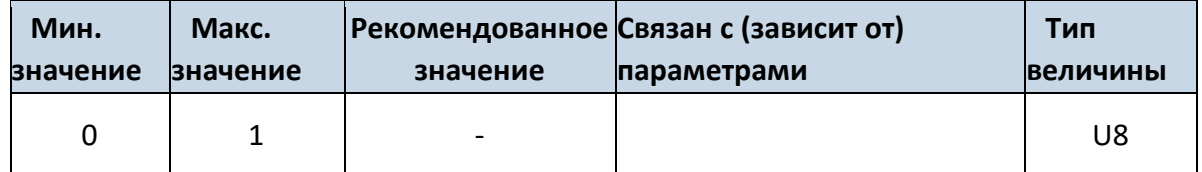

## **8.6.2 Green Driving digital output control (ID=1891)**

Параметр определяе какой цифровой выход будет использоваться в сценарии. 0 – выкл, 1 – DOUT1, 2 – DOUT2.

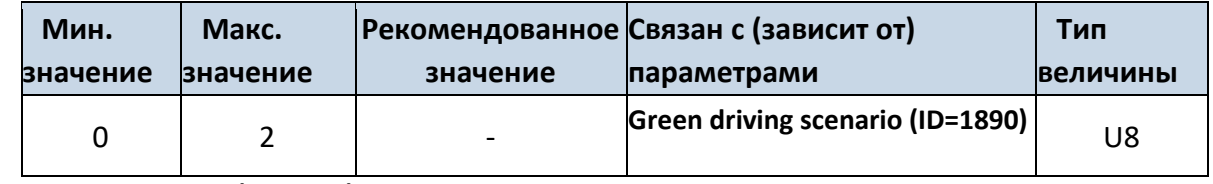

## **8.6.3 Green Driving source (ID=1909)**

Параметр устанавливает источник сценария green driving. 0 – GPS, 1 – Акселерометр.

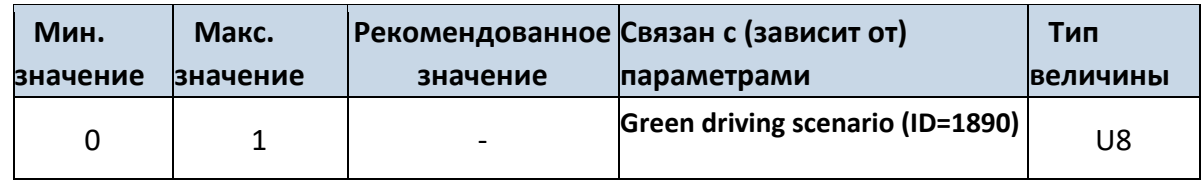

## **8.6.1 Max Acceleration Force (ID=1892)**

без <mark>регистрации события о резком ускорении.</mark> Достигнуто и достигнуто Максимально разрешенное ускорение, которое может быть

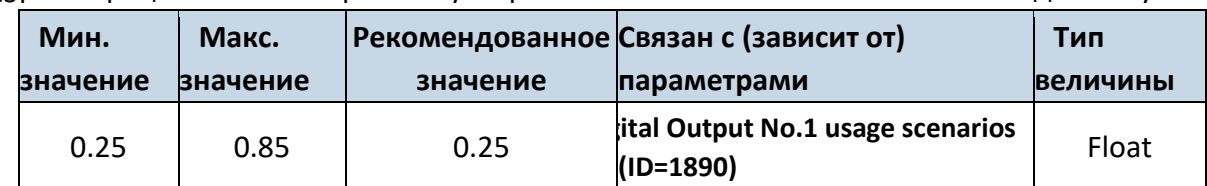

#### **8.6.2 Max Braking Force (ID=1893)**

без <sup>регистрации события о резком торможении. Достигнуто и простигнуто достигнуто</sup> Максимально разрешенное замедление, которое может быть

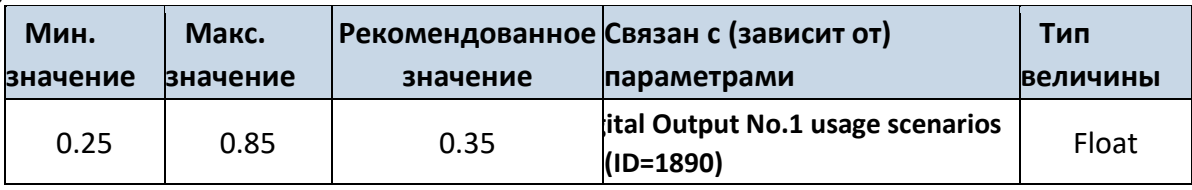

### **8.6.3 Max Angular Velocity (ID=1894)**

без регистрации события о резком повороте. быть достигнут Максимально разрешенный угол поворота, который может

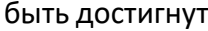

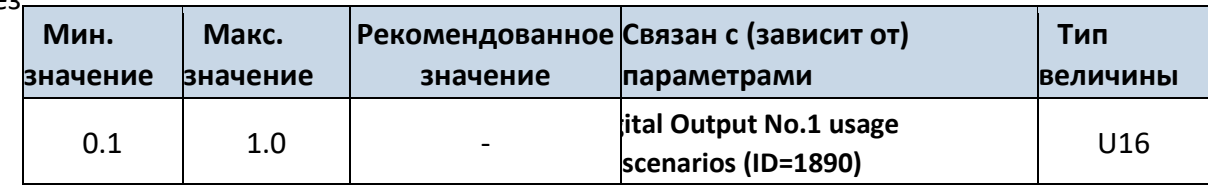

## **8.6.4 Max allowed Speed (ID=1897)**

Максимальная разрешенная скорость. Если эта скорость будет превышена, регистрируется событие о превышении скорости (Over speeding event).

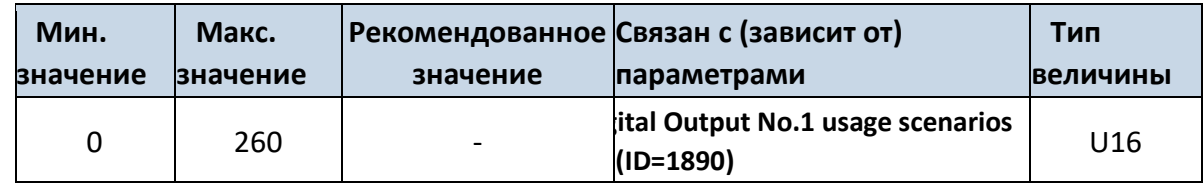

### **8.6.5 Trip (ID=1280)**

Активация функции Рейс. Этот параметр предоставляет возможность определять начало и конец рейса.

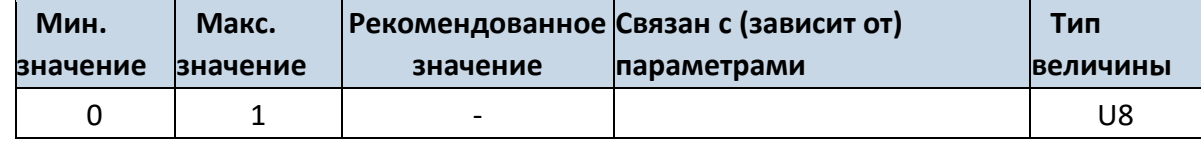

## **8.6.6 Start Speed (ID=1281)**

Минимальная скорость, достижение которой считается началом движения и регистрируется как событие начала рейса (TRIP START).

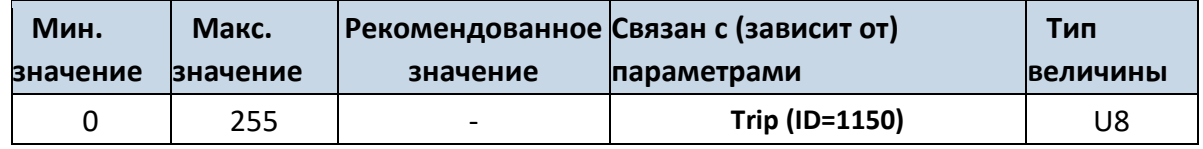

## **8.6.7 Ignition Off Timeout (ID=1282)**

Задержка по времени после выключения зажигания, по истечении которой считается, что рейс закончен, и регистрируется событие окончания рейса (TRIP STOP).

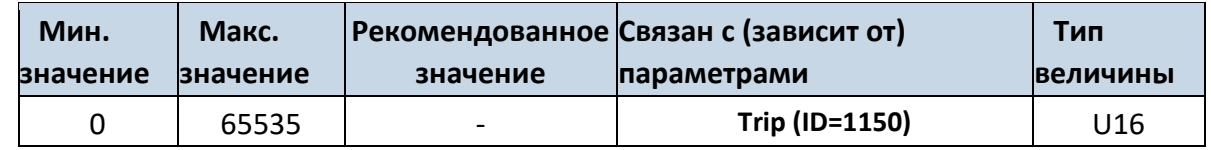

## **8.6.8 Trip Continuous distance counting (ID=1283)**

Непрерывный подсчет пройденного расстояния в рейсе. Для этой функции должен быть активирован параметр I/O#11 ODOMETER. Если ODOMETER активирован и параметр Continuous distance counting задан как Continuous (значение 1), расстояние в рейсе будет подсчитываться непрерывно (от начала до конца рейса) и будет выводиться как I/O параметр ODOMETER.

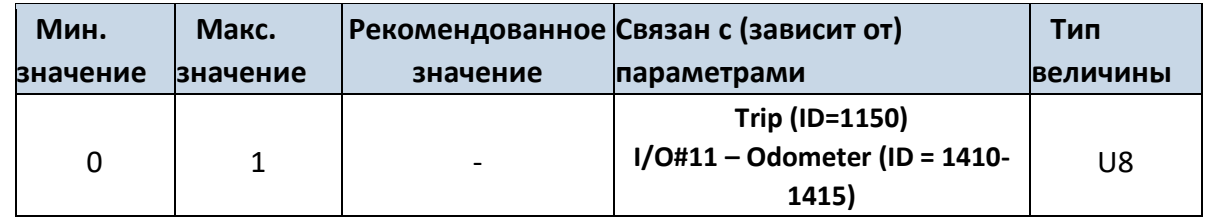

## **8.6.9 Функция Геозонирования (Geofencing)**

В этом разделе описывается, как задать все параметры первой геозоны (описаны все IDномера первой зоны). А в конце раздела (раздел 8.6.10) представлена таблица с IDномерами для остальных геозон.

> 8.6.9.1 Frame border (ID=1020) Ширина границы геозоны в метрах.

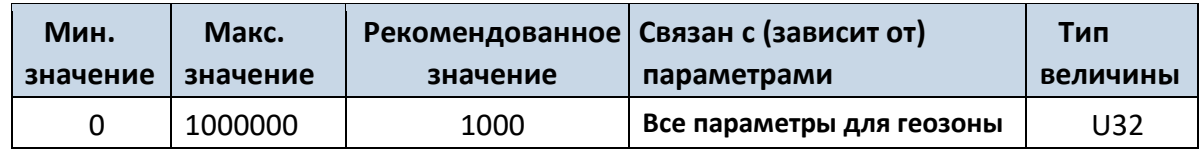

8.6.9.2 Geofence Zone #1 Shape (ID=1030)

Параметр, определяющий форму геозоны: круглая – 0; прямоугольная – 1.

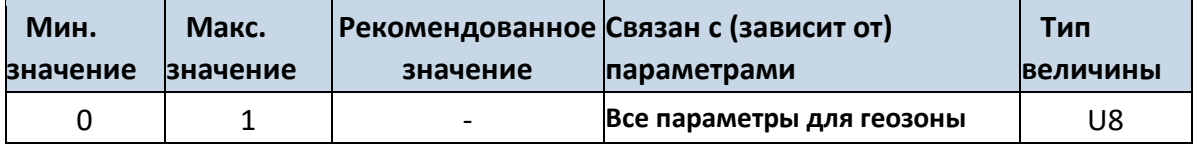

8.6.9.3 Geofence Zone #1 Priority (ID=1031)

Параметр, определяющий приоритет событий геозоны: 0 – низкий, 1 – высокий, 2 – тревога.

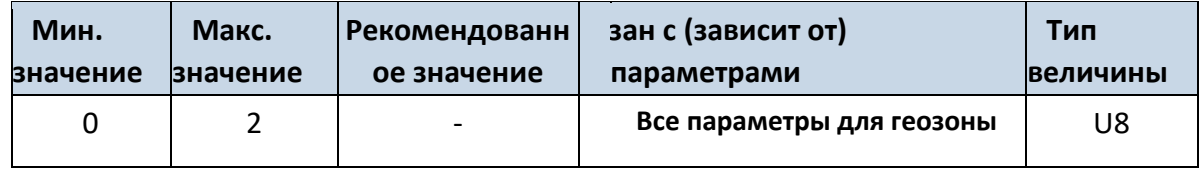

8.6.9.4 Geofence Zone #1 Generate Event (ID=1032) Условие

регистрации событий в геозоне: a) Нет регистрации – значение 0;

b) При входе в зону – значение 1;

c) При выходе из зоны – значение 2;

a) В обоих случаях – значение 3.

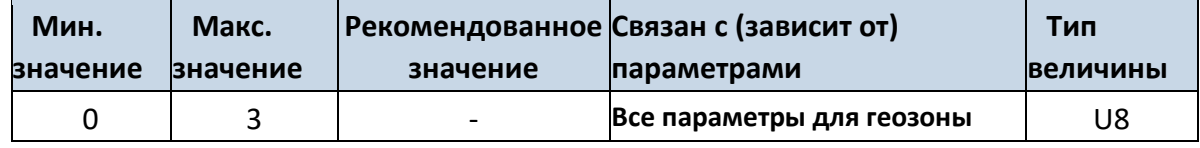

8.6.9.5 Geofence Zone #1 Longitude (X1) (ID=1033)

Этот параметр имеет два значения в зависимости от формы зоны. Если форма прямоугольная, то ID=1033 – координата X левого нижнего угла. Если форма круглая, то ID=1033 – координата X центра круга. Пример величины: 25.30528.

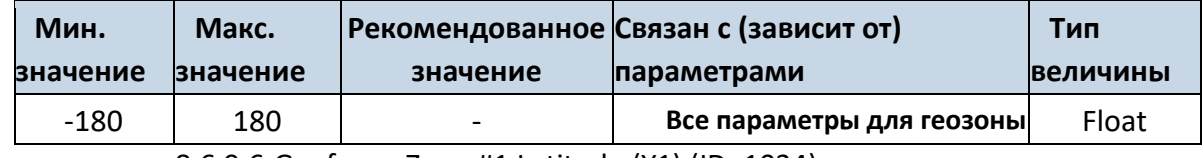

8.6.9.6 Geofence Zone #1 Latitude (Y1) (ID=1034)

Этот параметр имеет два значения в зависимости от формы зоны. Если форма прямоугольная, то ID=1034 – координата Y левого нижнего угла. Если форма круглая, то ID=1034 – координата Y центра круга.

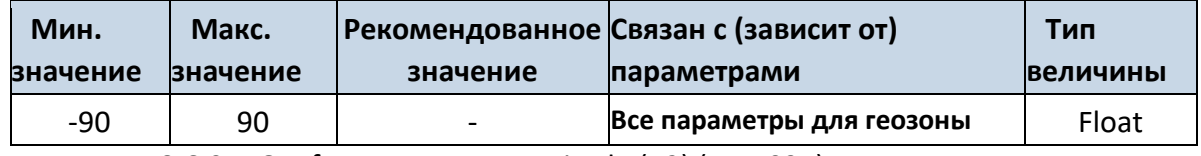

8.6.9.7 Geofence Zone #1 Longitude (X2) (ID=1035)

Этот параметр имеет два значения в зависимости от формы зоны. Если форма прямоугольная, то ID=1035 – координата X правого верхнего нижнего угла. Если форма круглая, то ID=1035 – радиус круга с координатами центра ID=1033 и ID=1034.

*Для прямоугольной:*

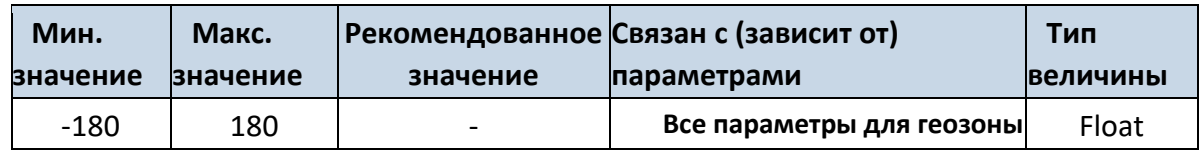

*Для круглой:*

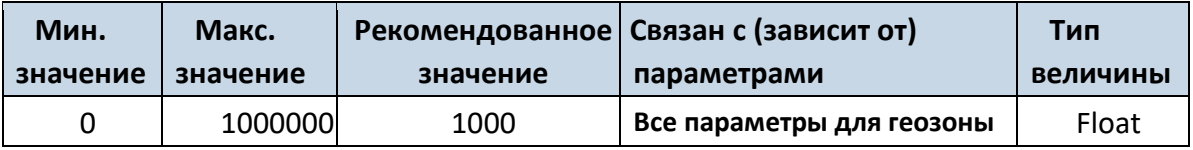

8.6.9.8 Geofence Zone #1 Latitude (Y2) (ID=1036)

Если форма прямоугольная, то ID=1036 – координата Y правого верхнего угла. Если форма круглая, ID=1036 не используется.

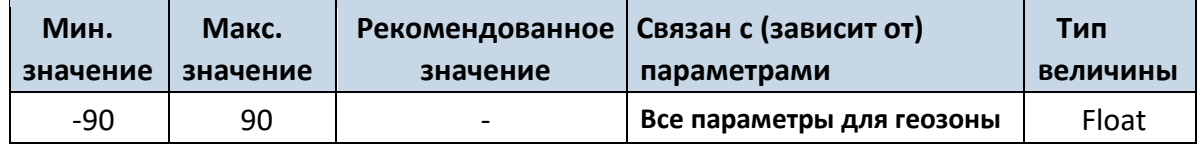

Параметры других 4-х геозон задаются аналогично параметрам геозоны #1, но имеют другие ID-номера (см. таблицу ниже).

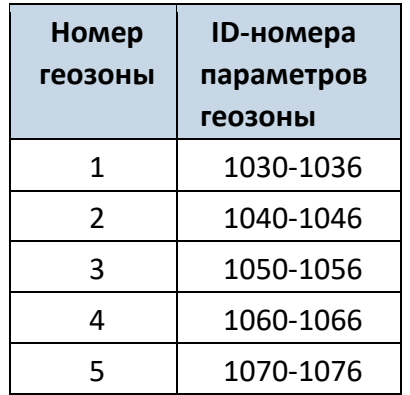

### **8.6.10 Функция AutoGeofencing**

8.6.10.1 Enable/Disable (ID=1101)

Включение/выключение функции AutoGeofencing: включение – 1; выключение – 0.

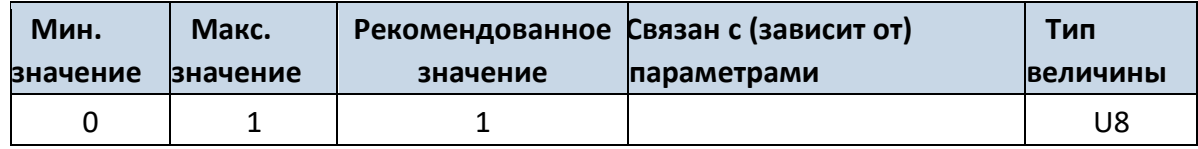

8.6.10.2 Activation Timeout (ID=1102)

Время задержки активации для функции AutoGeofencing в секундах.

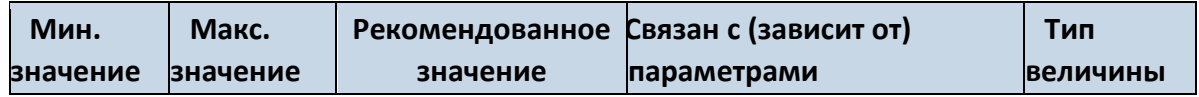

84

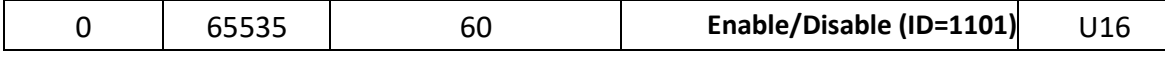

8.6.10.3 Deactivate by (ID=1100)

Параметр определяет метод деактивации функции Autogeofence. Значение 1 означает деактивацию ключом iButton, значение 0 – при включении зажигания.

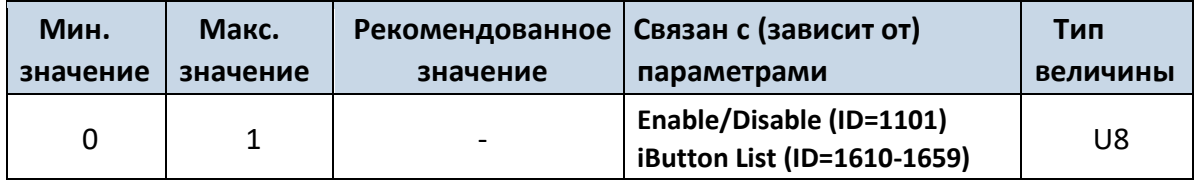

8.6.10.4 AutoGeofence event Priority (ID=1103)

Параметр определяет приоритет событий функции AutoGeofence: 0 – низкий; 1 – высокий.

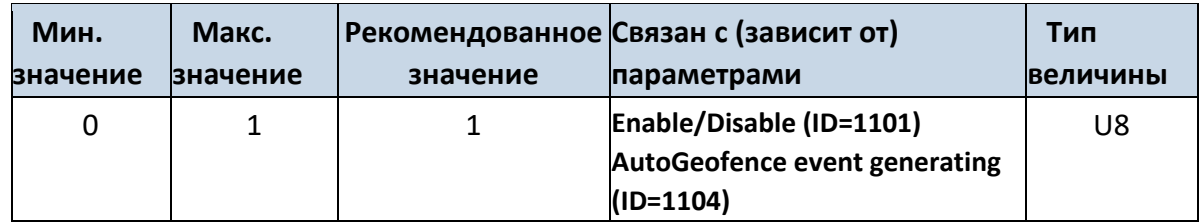

8.6.10.5 AutoGeofence event generating (ID=1104)

Условие регистрации событий для функции AutoGeofenceing: 0 – нет регистрации событий, 1 – при входе в зону; 2 – при выходе из зоны; 3 – в обоих случаях.

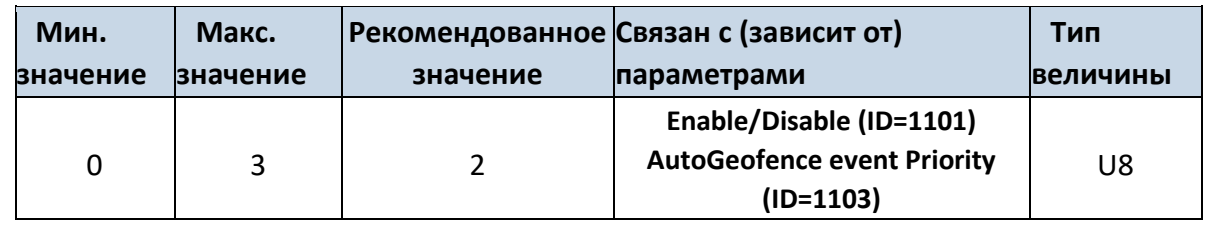

## 8.6.10.6 Radius (ID=1105)

Параметр определяет радиус окружности с центром в месте нахождения терминала при активации функции AutoGeofenceing.

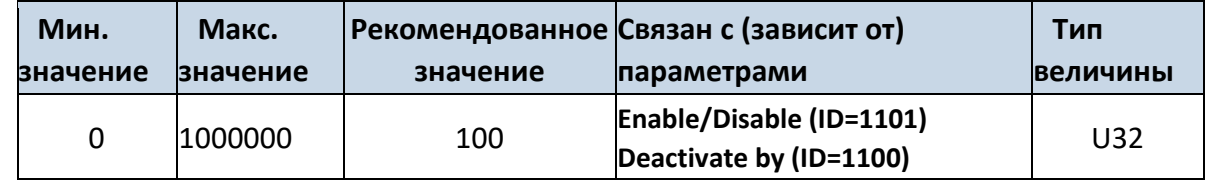

## **8.6.11 iButton List (ID=1610-1659)** *См. раздел 5.4.4.*

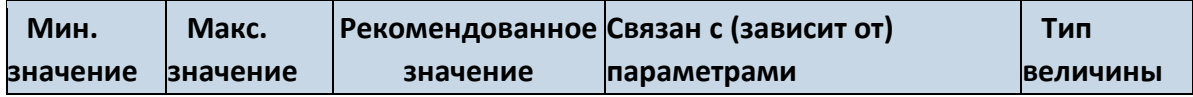

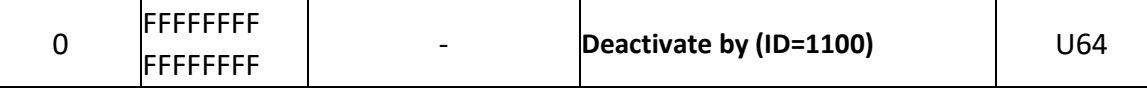

## *8.7 I/O параметры*

I/O параметры – дополнительный источник информации, которая записывается вместе с обычными данными от GPS.

## **8.7.1I/O#1 property parameter (ID=1300)**

Параметр изменяет значение параметра. Возможные значения: 1-вкл, 2 выкл

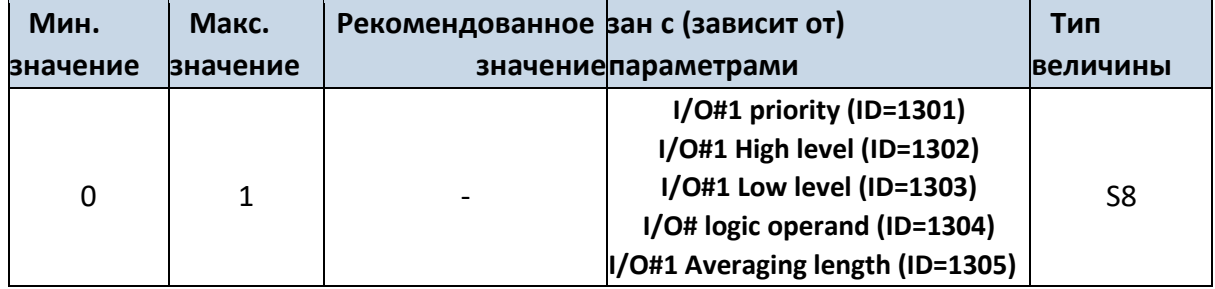

## **8.7.1 I/O#1 priority (ID=1301)**

Определяет приоритет события I/O параметра: 0 – низкий, 1 – высокий, 2 – тревога.

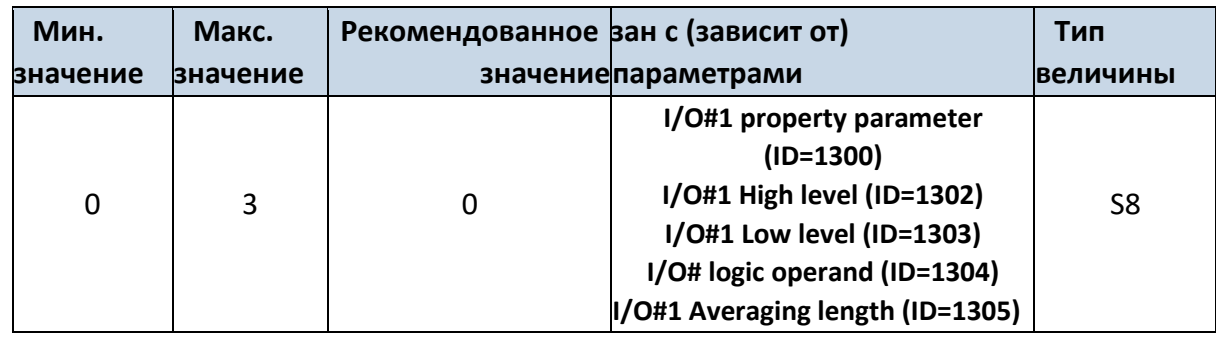

## **8.7.2 I/O#1 High level (ID=1302)**

Определяет верхнюю границу диапазона изменения I/O параметра. Используется для установки порогового значения I/O параметра, при пересечении которого регистрируется событие.

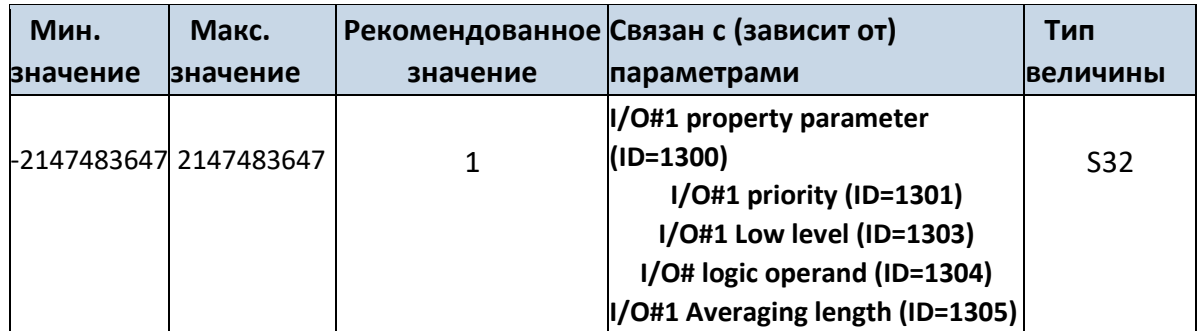

86

## **8.7.3 I/O#1 Low level (ID=1303)**

Определяет нижнюю границу диапазона изменения I/O параметра. Используется для установки порогового значения I/O параметра, при пересечении которого регистрируется событие.

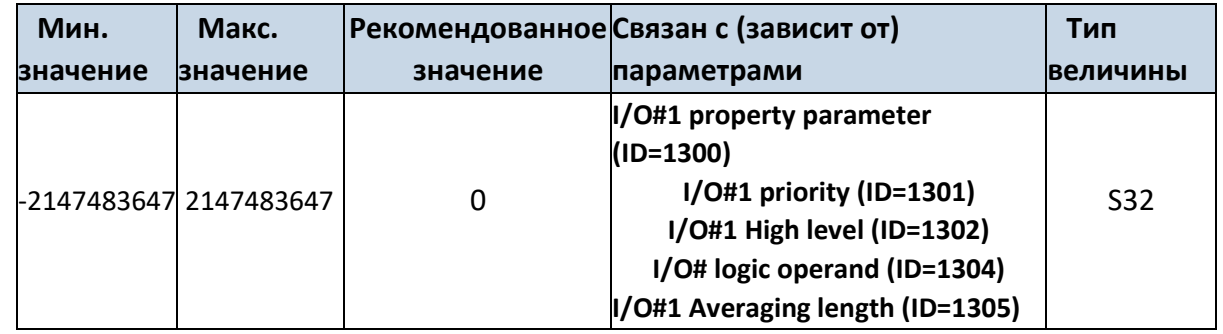

## **8.7.4 I/O#1 logic operand (ID=1304)**

Параметр определяет, в какой момент регистрируется событие: 0 – при выходе из диапазона, 1 – при входе в диапазон, 2 – в обоих случаях, 3 – мониторинг, 4 – гистерезис, 5 – при изменении.

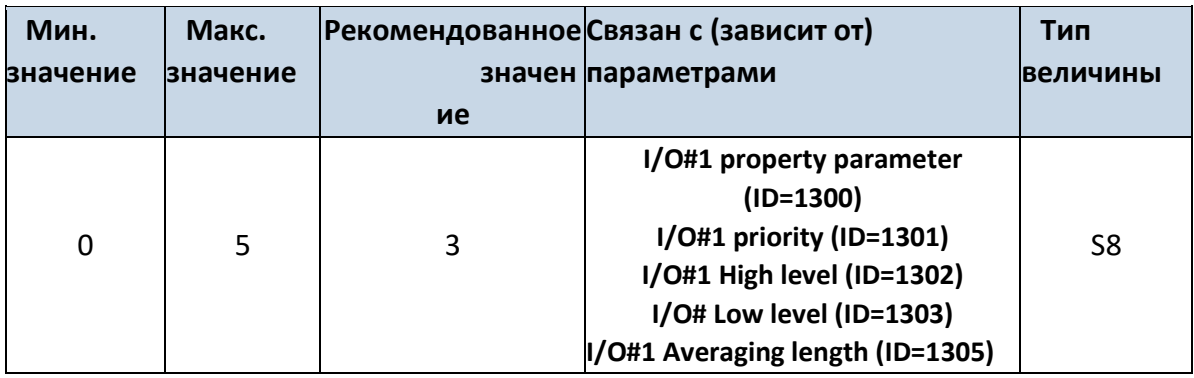

## **8.7.5 I/O#1 averaging length (ID=1305)**

Определяет интервал усреднения I/O параметра. Если усреднение не требуется, по умолчанию значение равно 1.

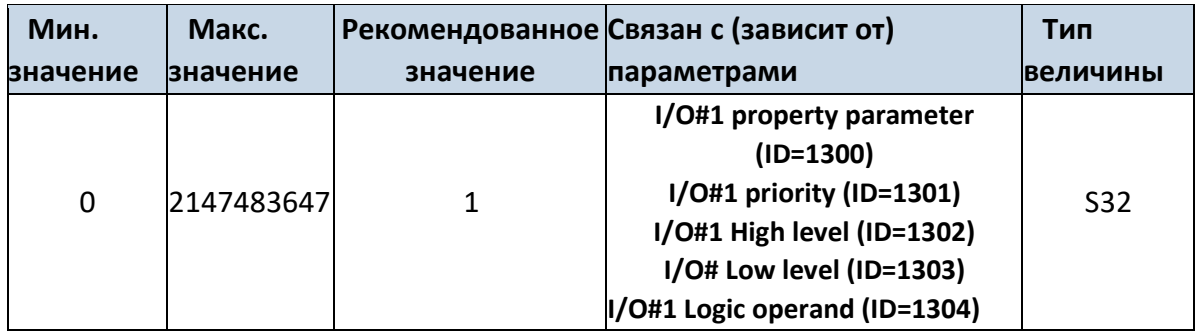

Другие I/O параметры конфигурируются аналогичным образом. Все возможные I/O параметры и их ID перечислены в нижеприведенной таблице.

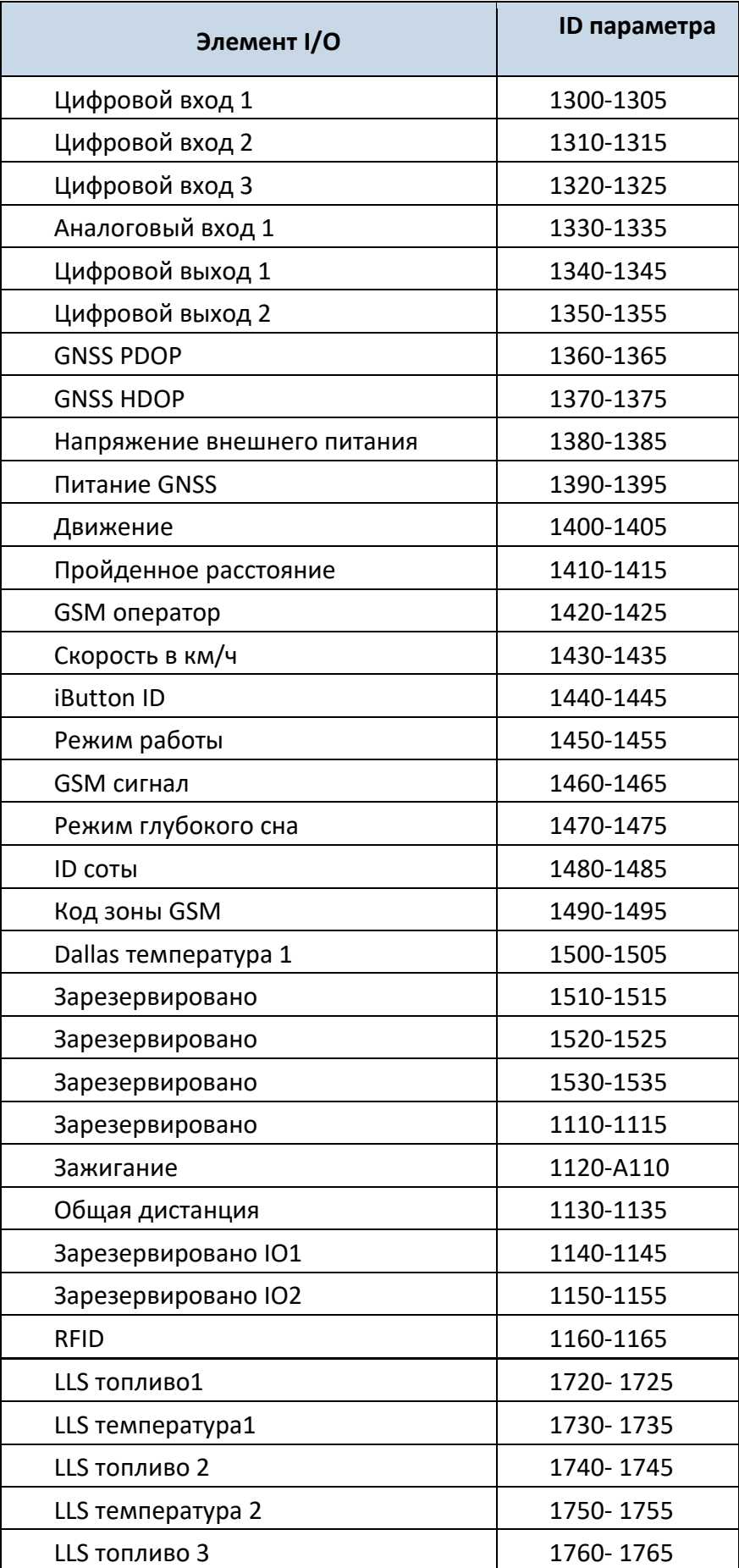

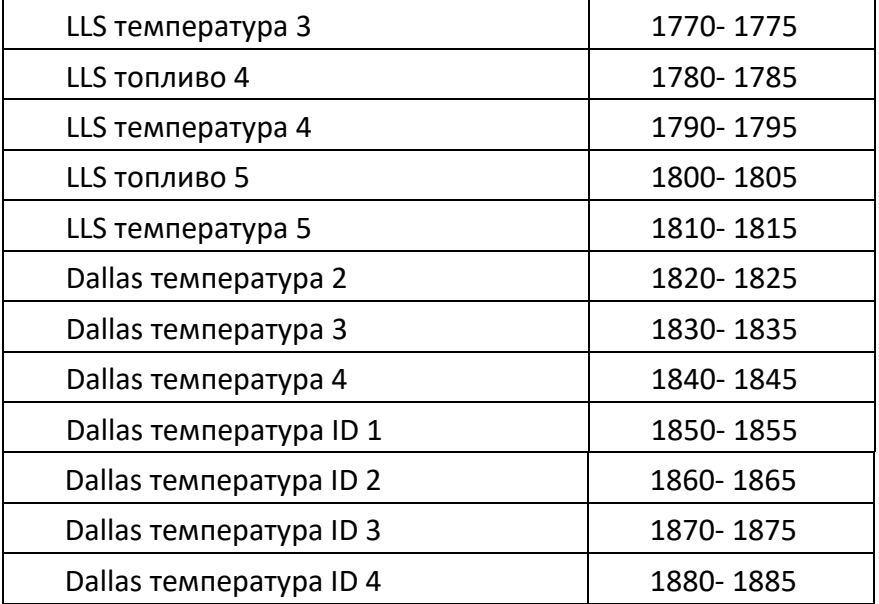

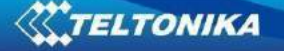

# *Конфигурирование SMS-сообщений для I/O параметров*

## **8.7.6 Настройка SMS уведомления для события I/O#1 (ID=100)**

Команда задает предупреждающее SMS-сообщение для событий параметра I/O#1.

Формат SMS: setparam X Y,W,Z

 $X - ID$ ;

Y – активация/деактивация (1/0);

W – индекс телефонного номера (см. раздел **8.4.13 SMS Event Predefined Numbers** , ID  $150 - 0$ ; ID  $151 - 1$ , ...);

Z – текст SMS.

Пример: setparam 100 1,5,Digital Input 1 Event!

SMS-сообщения для других I/O параметров конфигурируются аналогично. ID-номера предупреждающих SMS-сообщений для всех I/O параметров указаны в нижеприведенной таблице.

## **LV-CAN200**

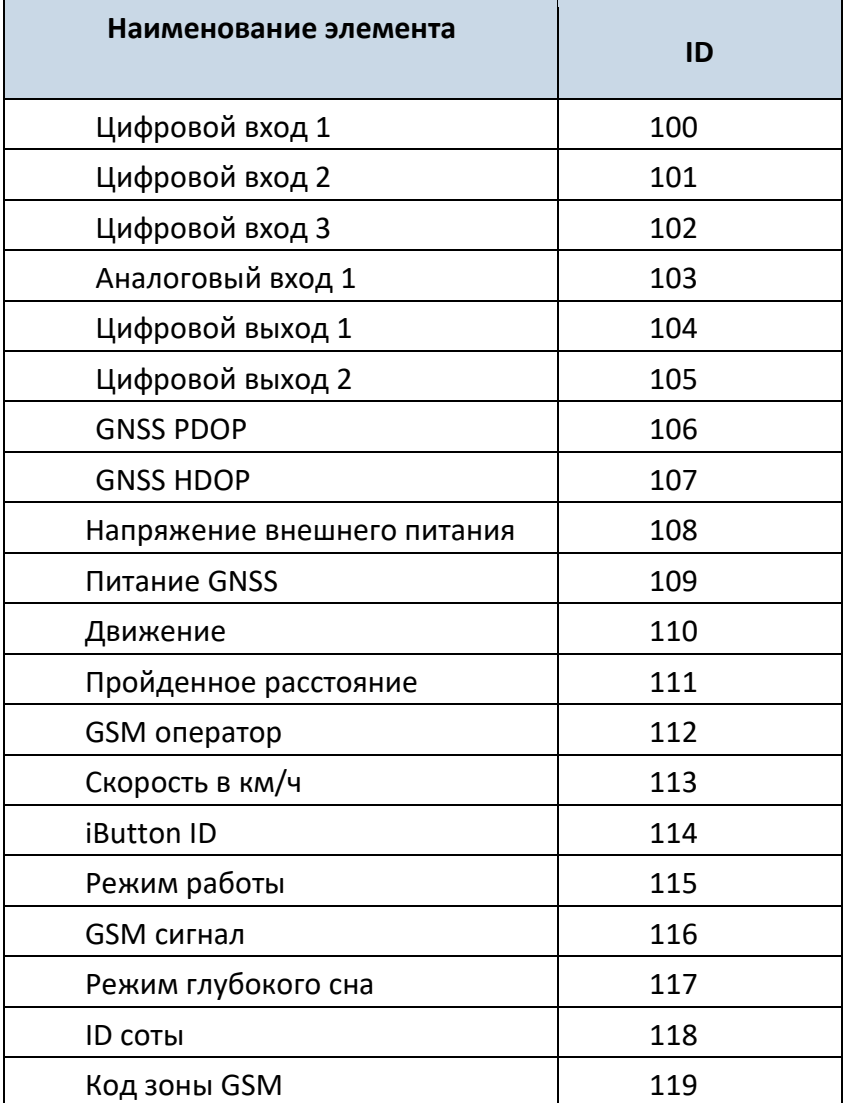

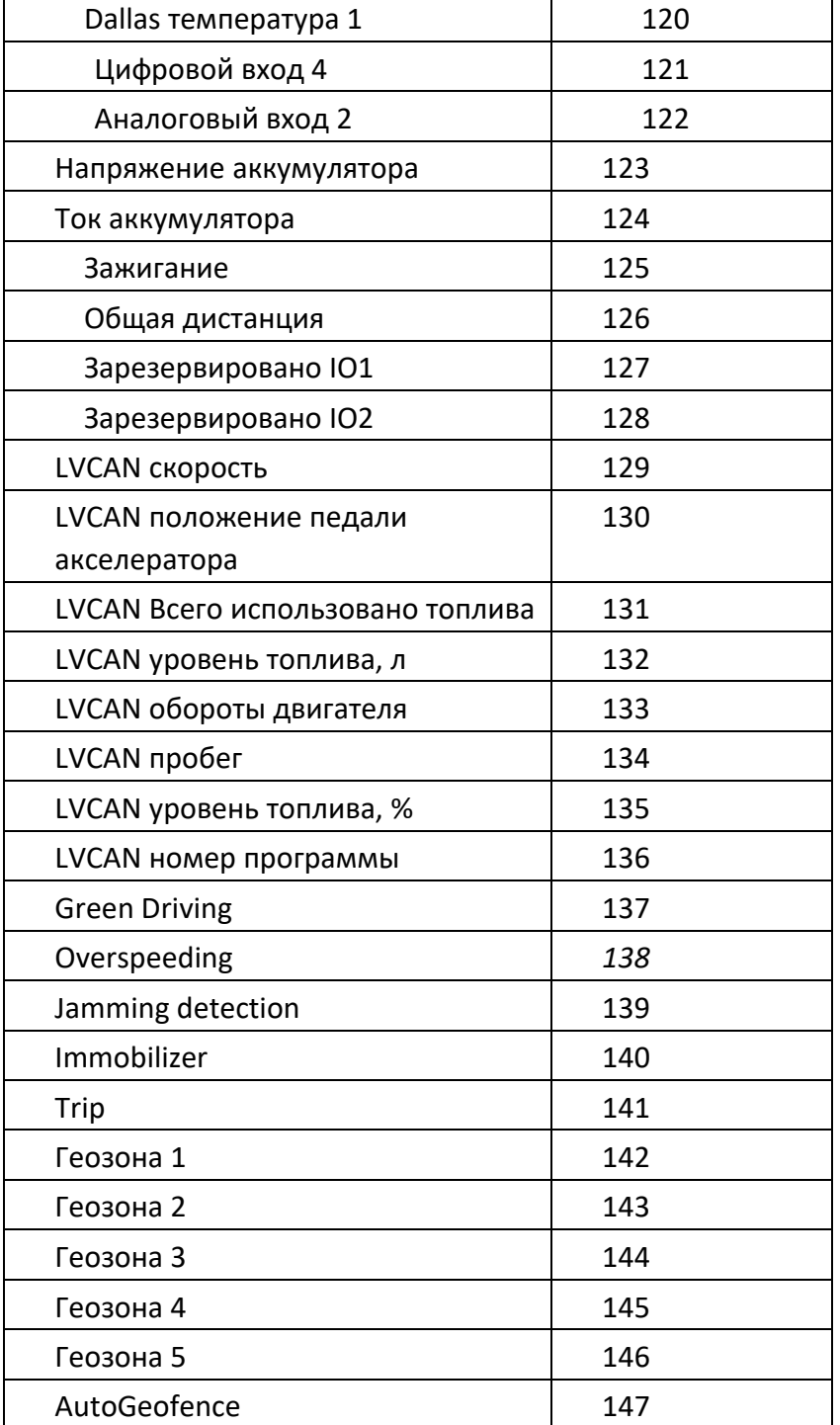

# **ALL-CAN300**

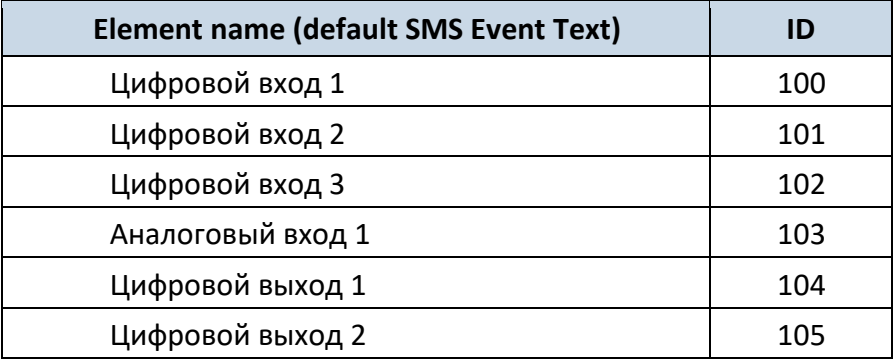

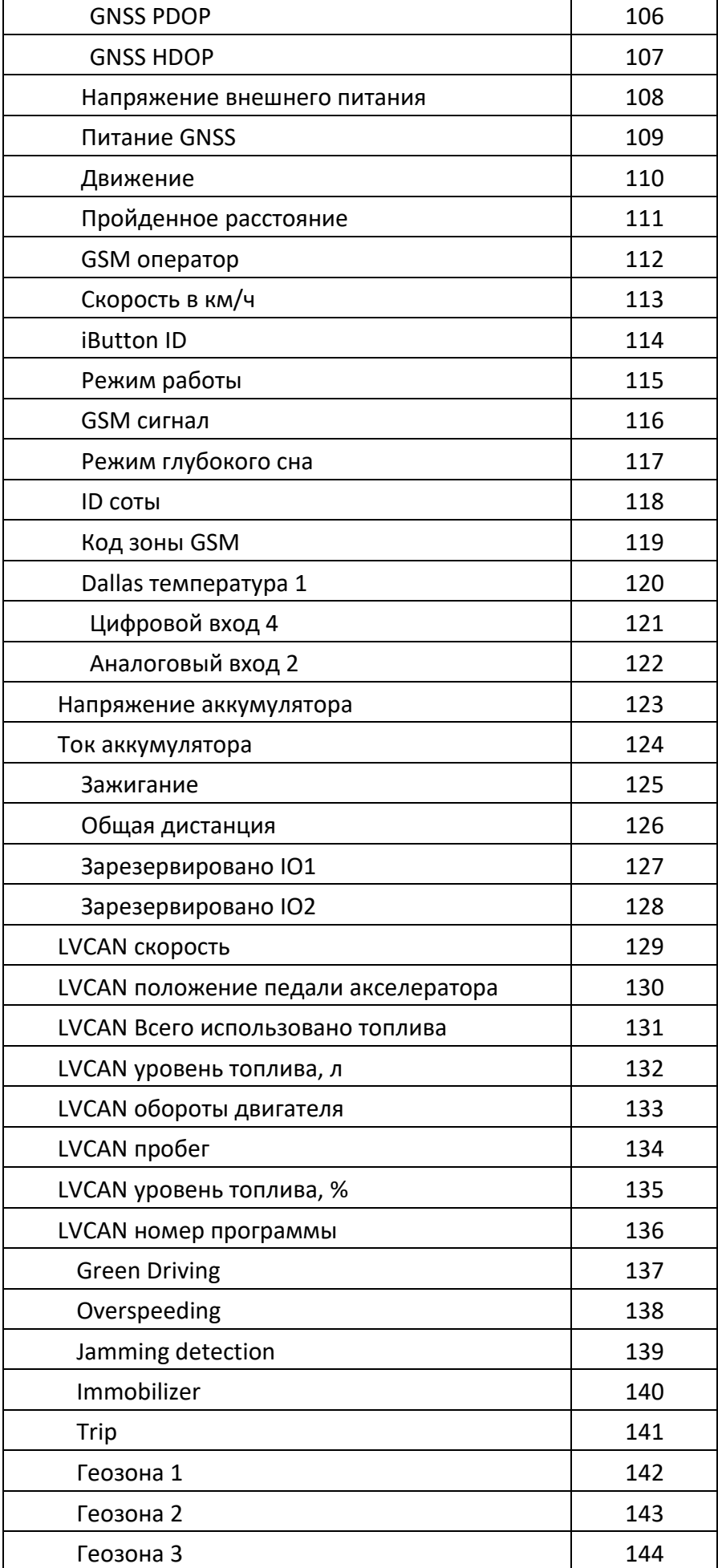

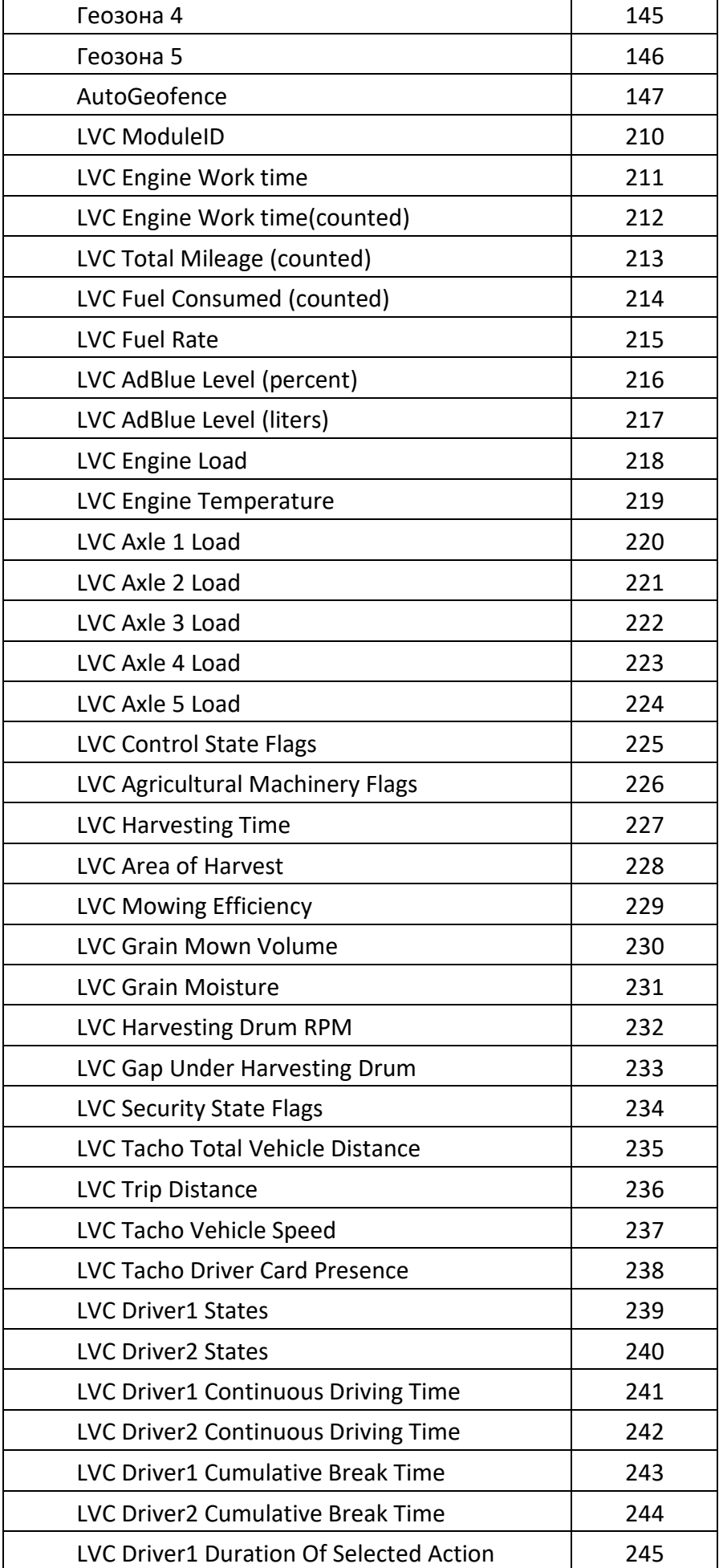

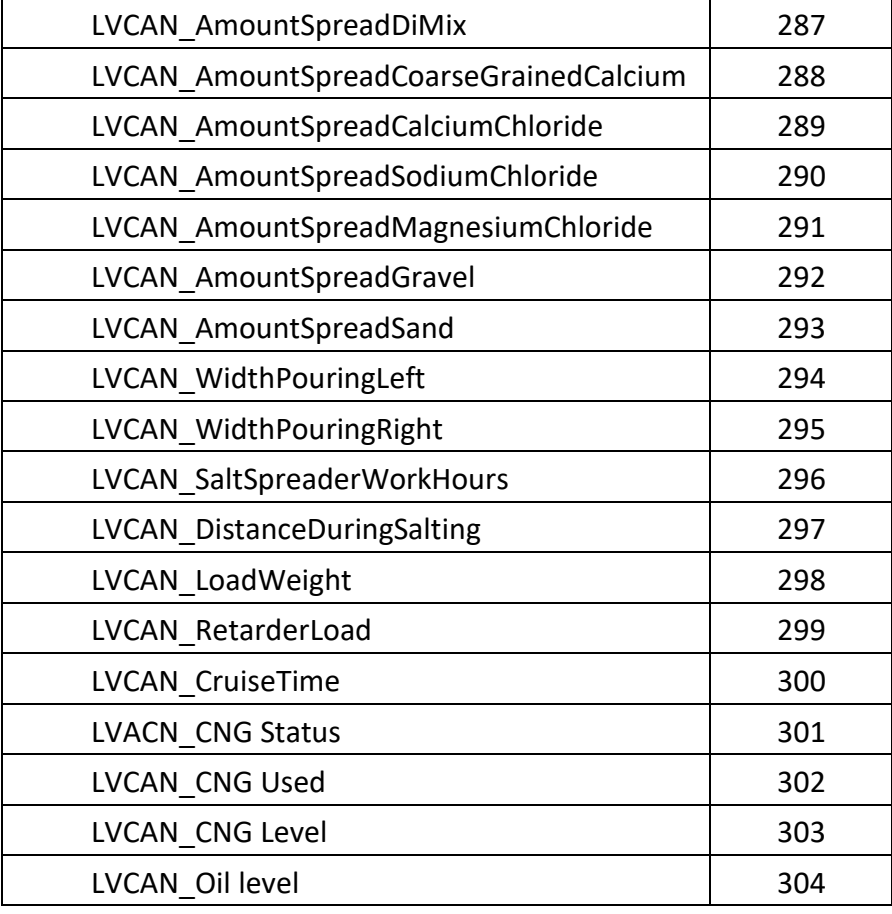

## *9 Работа FMA110 с LV-CAN200 и ALL-CAN300*

## *9.1 Предназначение адаптеров LV-CAN200 и ALL-CAN300*

LV-CAN200 используется для прослушивания данных с легковых автомобилей, а ALL-CAN300 используется для прослушивания данных любого транспорта: легковых автомобилей, грузовых автомобилей, автобусов, сельскохозяйственной техники и другого специального транспорта. С этими адаптерами устройство FMA110 способно собирать и отправлять данные с автомобиля.

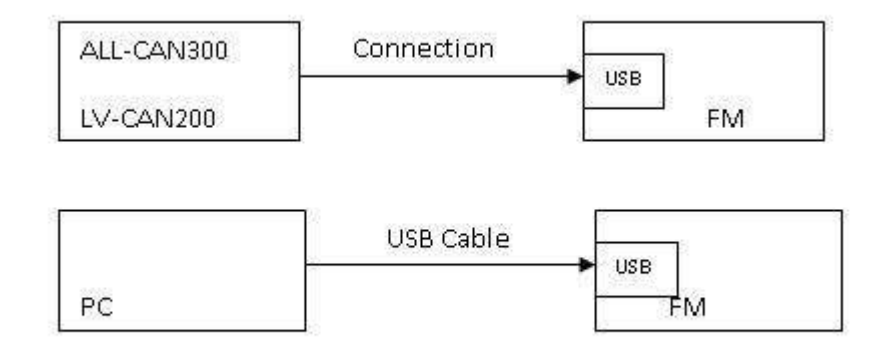

#### **Рис.53 подключение**

FMA110 использует один и тот же USB-порт для подключения адаптера и настройки устройства с ПК. Технические характеристики LV-CAN200 и ALL-CAN300:

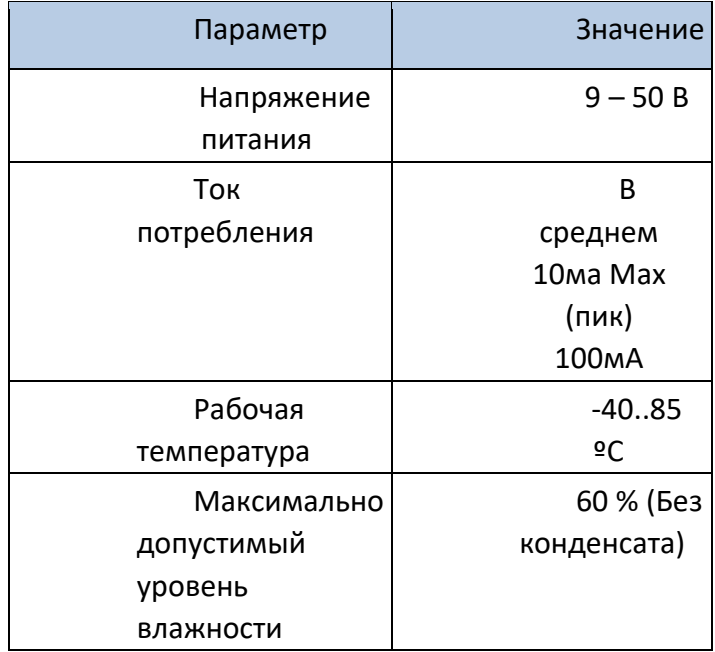

### *9.2 LV-CAN200 и ALL-CAN300 Выбор номера программы*

LV-CAN200 или ALL-CAN300 должны быть установлены на номер программы, который зависит от модели автомобиля. Необходимый номер программы всегда указывается на схеме монтажа LV-CAN200 или ALL-CAN300. Пожалуйста, свяжитесь с вашим менеджером по продажам Teltonika, чтобы получить последний список поддерживаемых транспортных средств и схему монтажа вашего автомобиля, пожалуйста, предоставьте информацию о производителе, модели и годе производства автомобиля.

## *9.2.1 Настройка номера программы по SMS для LV-CAN200 и ALL-CAN300*

Номер программы LV-CAN200 и ALL-CAN300 может быть задан удаленн SMS командой:

### **lvcansetprog X**

X новое значение номера программы.

### *9.2.2 Выбор номера программы вручную на LV-CAN200 и ALL-CAN300*

Выполните следующие шаги:

- Зажмите кнопку пока светодиод не начнет мигать
- Отпустите кнопку

• Сетодиод начнет мигать, отсчитывая первую цифру номера программы, (одна вспышка означает цифру 1, две 2 и т.д.)

- Чтобы остановить отсчет на нужной цифре нажмите кнопку
- Отпустите кнопку, и светодиод начнет мигать, отсчитывая вторую цифру
- Отсчитав нужную цифру остановите отсчет нажатием на кнопку
- Отпустите кнопку, светодиод начнет отсчитывать третью цифру программы
- Нажмите кнопку чтобы остановить отсчет

• Отпустите кнопку, если процесс прораммирования прощел успешно, светодиод промигает 10 раз

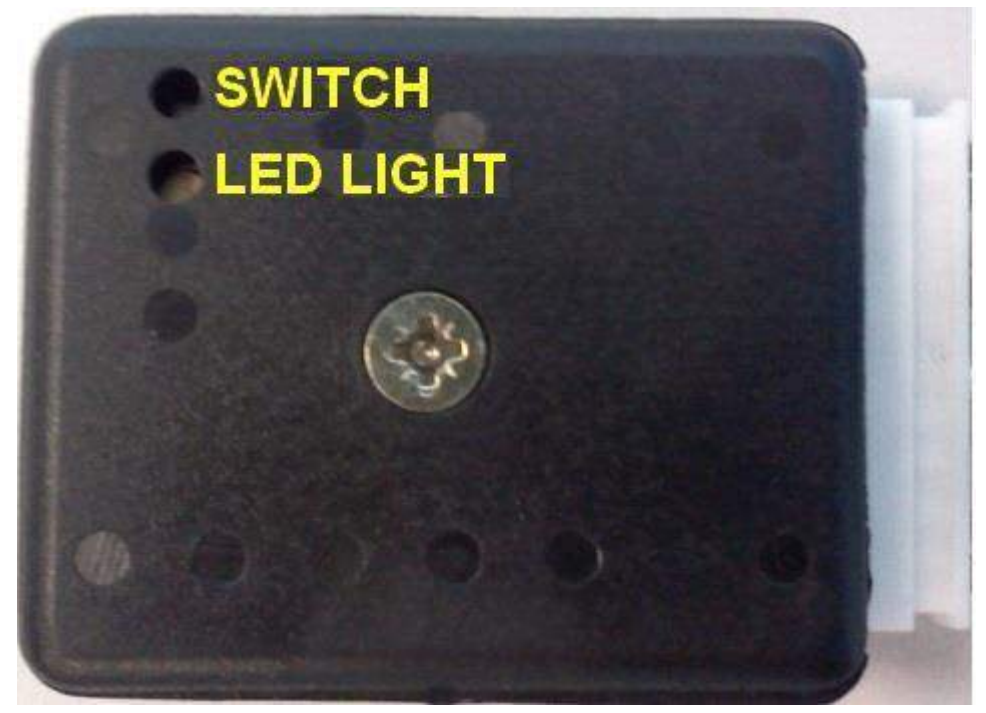

**Рис.76 Расположение кнопки и светодиода адаптера**

## *9.3 SIMPLE-CAN - бесконтактный CAN-BUS считыватель*

SIMPLE-CAN - это бесконтактный адаптер, используемый для считывания данных CAN с автомобиля с помощью LV-CAN200, ALLCAN300. Если для подключения LV-CAN200 или ALL-CAN300 требуется две CAN-линии для получения всех данных, то вам потребуются два считывателя SIMPLE-CAN

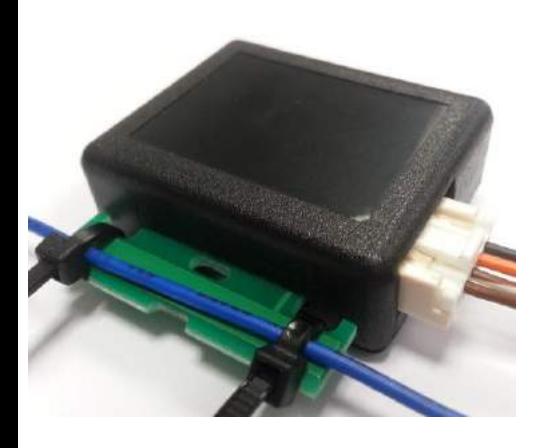

#### **Технические детали**

- Напряжение питания 9-63 В
- Потребляемый ток:

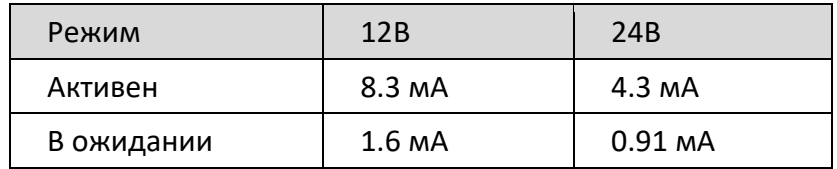

- CAN-BUS скорость 33,33 500 кб/с
- Автоопределение полярности CAN шины
- Автоподбор уровня сигнала и скорости

SIMPLE-CAN работает только в режиме прослушивания, поэтому не все данные, доступные на CAN-BUS, могут быть получены с использованием этого решения. Устройство автоматически устанавливает полярность CAN L / H, но калибровка всегда должна выполняться во время процесса установки. Подключение ранее откалиброванного устройства к другому автомобилю требует новой калибровки, поскольку считыватель автоматически настраивает уровень сигнала и скорость на различные CAN-BUS. Устройство также автоматически адаптируется к найденному уровню шума**.** 

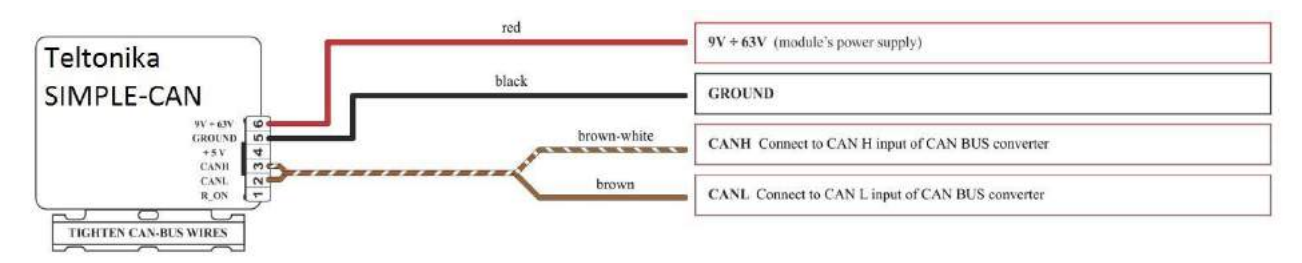

**Рис. Подключение Simple can**

После подключения источника питания светодиод горит непрерывно. Это означает, что устройство ожидает калибровки. Процесс калибровки должен выполняться, когда витая пара CAN-BUS протягивается через SIMPLE-CAN и зажигание включено. Нажмите кнопку и подождите, пока светодиод начнет мигать каждую секунду. Автоматический процесс калибровки занимает до 10 секунд в зависимости от модели автомобиля. Правильный процесс калибровки подтверждается миганием светодиодов каждые 2 секунды (когда активна CAN-BUS). Когда CAN-BUS переходит в спящий режим, устройство SIMPLE-CAN также переходит в режим ожидания и начинает потреблять 1,6 мА / 12 В. В режиме ожидания светодиод не светится. Если после процесса калибровки светодиод светится непрерывно, это означает, что устройство еще не откалибровано, передача данных с CAN-BUS не прошла или зажигание во время калибровки не было включено..

## *9.4 Подключение FMA110 к адаптерам ALL-CAN300 и LV-CAN200*

Подключите USB кабель к FMA110, а провода интерфейса CAN к автомобилю.

Подключите провода 1 и 2 к CAN шине автомобиля. Расположение CAN интерфейса в автомобиле указано на схеме подключения.

Подключите питание на контакты 3 и 4 (+ и – соответственно).

Контакты 9 и 10 используются не всегда в зависимости от модели автомобиля. Распиновку пожно увидеть на наклейке на корпусе адаптера.

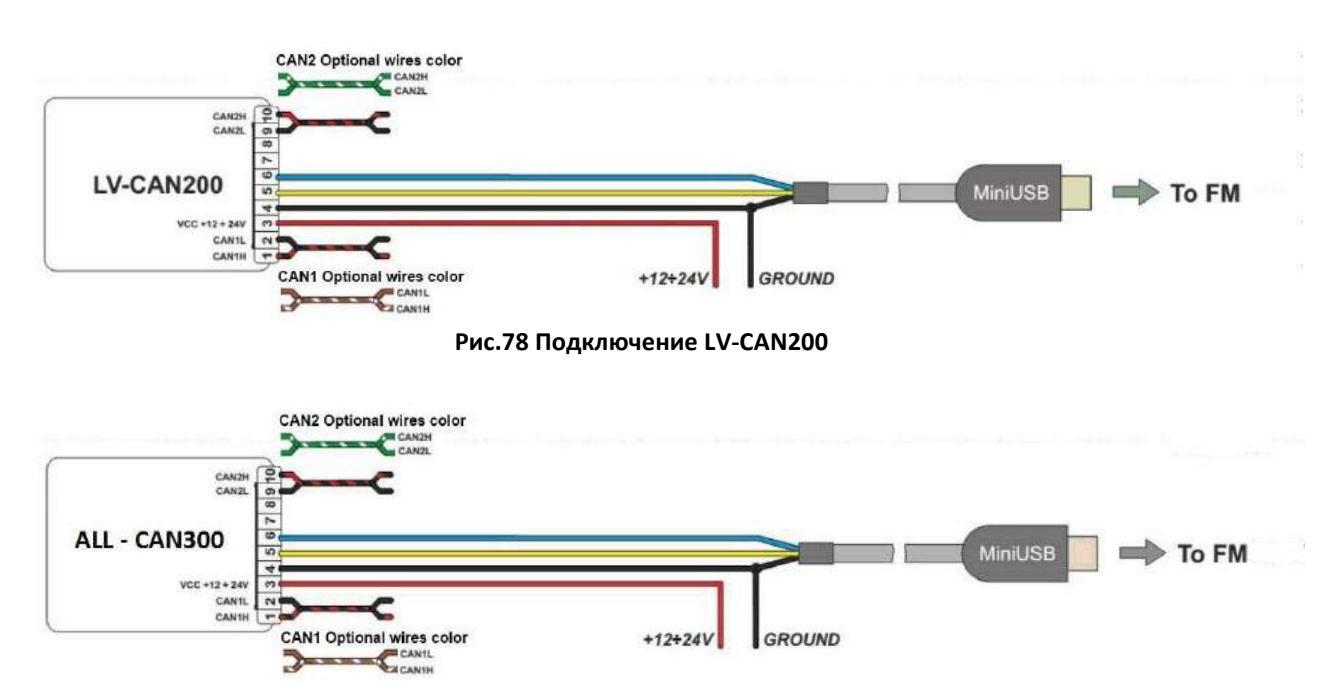

**Рис.79 Подключение 79 ALL-CAN300** 

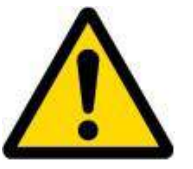

**Внимание! Комплектация LV-CAN200 и ALL-CAN300 может варироваться:** 

- **1. Обычная комплектация с кабелем mini-USB.**
- **2. Плата USB (мама) + кабель mini-USB.**

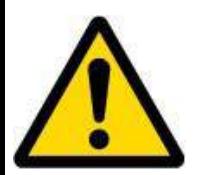

**Внимание! Для детальной схемы подключения адаптера к легковому автомобилю обратитесь к торговому представителю и предоставите информацию о производителе, модели и годе производства автомобиля.** 

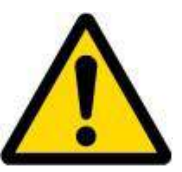

**Внимание! Не заменяйте линии CAN L и CAN H.** 

**Не заменяйте линии электропитания. Убедитесь, что напряжение не превышает 30 В. Линии электропитания должны быть подключены в конце монтажных работ.** 

## *9.5 Настройка FMA110*

FMA110 использует один и тот же USB порт для подключения адаптеров LV-CAN200 и ALL-CAN300 и настройки с помощью ПК.

FMA110 настроить на режимы "SCAN" или "Offline Configuration"

**SCAN -** используется, когда FMA110 подключен к CAN-адаптеру (рис. 79), подождите 10 секунд (Обратите внимание, что двигатель автомобиля должен быть запущен), отсоедините адаптер от FMA110 и подключите USB-кабель ПК к устройству FMA110 (рисунок79). Очень важно не отключать FMA110 от источника питания во время этой операции, так как если FMA110 будет перезапущен, все принятые данные шины CAN будут потеряны. FMA110 запоминает полученные данные от LV-CAN200 или ALL-CAN300, и в конце процедуры, если нажата кнопка «SCAN», пользователь увидит все CAN-данные, которые были получены от адаптера. Выберите, какие данные с линии CAN необходимо отправить на сервер, и сохраните конфигурацию, нажав кнопку «Save».

Чтобы настроить CAN данные:

1. В автомобиле подключите LV-CAN200 или ALL-CAN300 к шине CAN и к устройству FMA110 (рис. 80) подождите 10 секунд. Обратите внимание, что двигатель автомобиля должен быть запущен.

2. 2. Отключите LV-CAN200 или ALL-CAN300 от FMA110 и подключите кабель USB USB ПК к устройству FMA110 (рисунок 81). Очень важно не отключать FMA110 от источника питания, потому что тогда все данные CAN будут потеряны.

### **Рис.80 Подключение адаптера к FMA110**

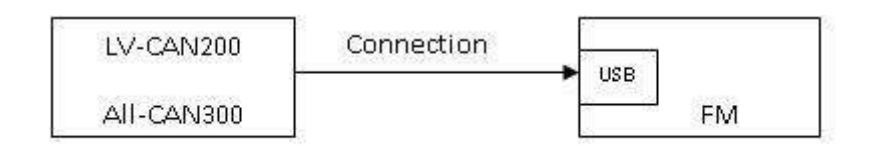

**Рис.81 Подключение FMA110 к ПК**

TELTONIKA

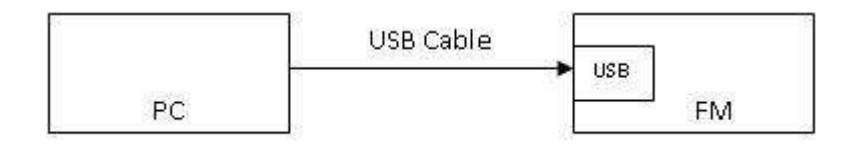

Данные шины CAN, которые могут быть считаны с вашего автомобиля, показаны в документе "Поддерживаемые автоиобили".

**Offline configuration** – пользователь может без подключения к адаптеру выбрать, какие данные CAN будут считываться из LV-CAN200 или ALLCAN300 и напрямую отправляться на сервер. Обратите внимание, что поддерживаемые параметры зависят от производителя транспортного средства и модели автомобиля. Данные шины CAN, которые могут быть считаны с вашего автомобиля, показаны в документе "Поддерживаемые автоиобили".

Существует два типа операций с элементами данных CAN:

- Мониторинг данных CAN шины
- Отслеживание конкретных событий в шине CAN

Метод мониторинга используется, когда пользователь хочет получать данные CAN на регулярной основе, например каждые 20 секунд.

Функция события используется для создания дополнительного AVL-пакета при изменении состояния элемента CAN. Например, изменения скорости, низкий уровень топлива, температура двигателя и т. д.

Поле Send data to server – Позволяет включить CAN-элемент, чтобы он был добавлен в пакет данных AVL и отправлен на сервер. По умолчанию все CAN-элементы отключены, и FMA110 записывает только данные GPS.

Можно установить приоритет сообщения CAN: «Низкий приоритет», «Высокий приоритет» и «Паника». Обычные пакеты отправляются как записи с низким приоритетом. Когда инициируется событие с низким приоритетом, FMA110 делает дополнительную запись с указанием того, в чем причина изменения элемента CAN. Когда выбран высокий приоритет, модуль делает дополнительную запись с высокоприоритетным флагом и немедленно отправляет пакет событий на сервер по GPRS. Приоритет паники запускает те же действия, что и высокий приоритет, однако если GPRS недоступен, он отправляет AVL-пакет на сервер с помощью SMS, если отправка данных по SMS включена.

Data Acquisition Type – определяет, когда будет генерироваться.

High и Low level – обозначает границы значений данных CAN. Если значение CAN входит или покидает эти границы, FMA110 сгенерирует событие в соответствии снастройками "Data Acquisition Type". На Рис. 82 показан пример настройки интерфейса CAN.

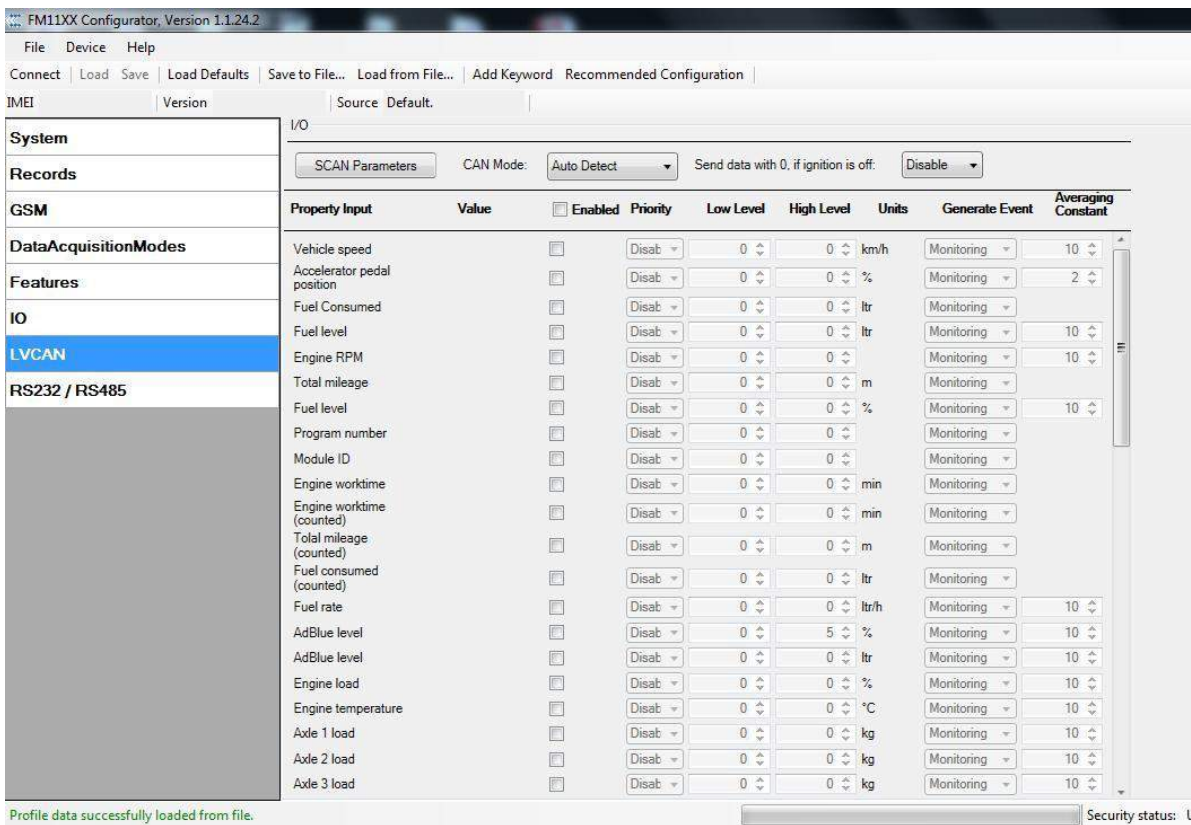

#### **Рис. 59 Пример настройки**

Отправлять данные со значением 0, если зажигание выключено. В зависимости от параметров I/O LVCAN / ALLCAN и состояния зажигания, FMA110 может отправлять значения зпоследних известных значений LVCAN / ALLCAN I / O (lock), сброшенные на 0 значения (reset) и реальные значения (active). Когда зажигание выключено, значения параметров I/O LVCAN / ALLCAN следующие:

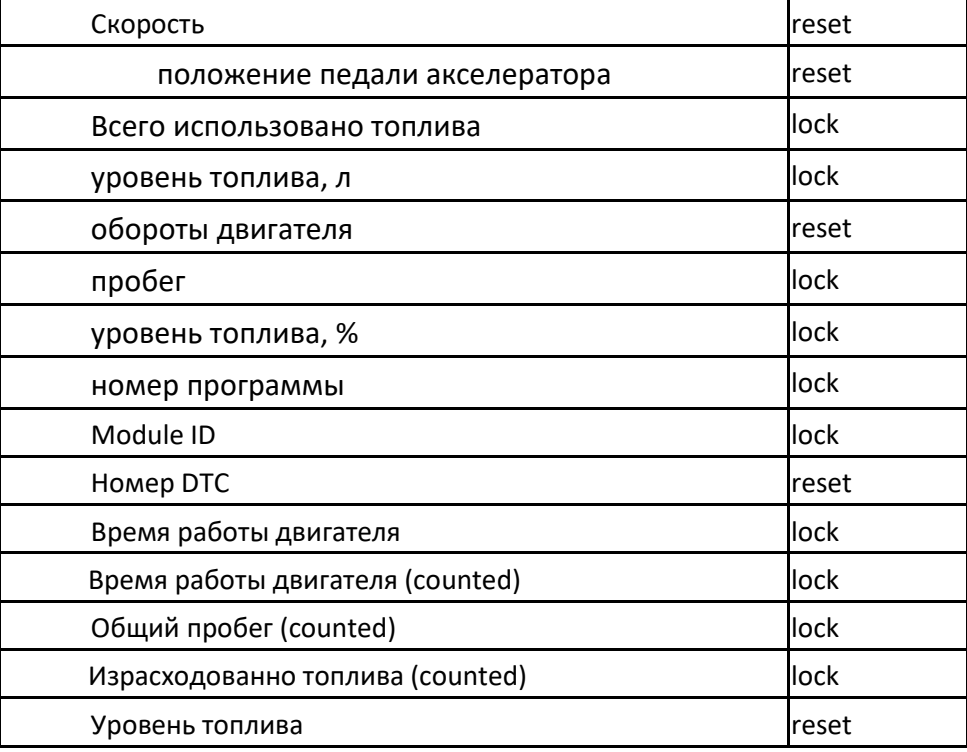

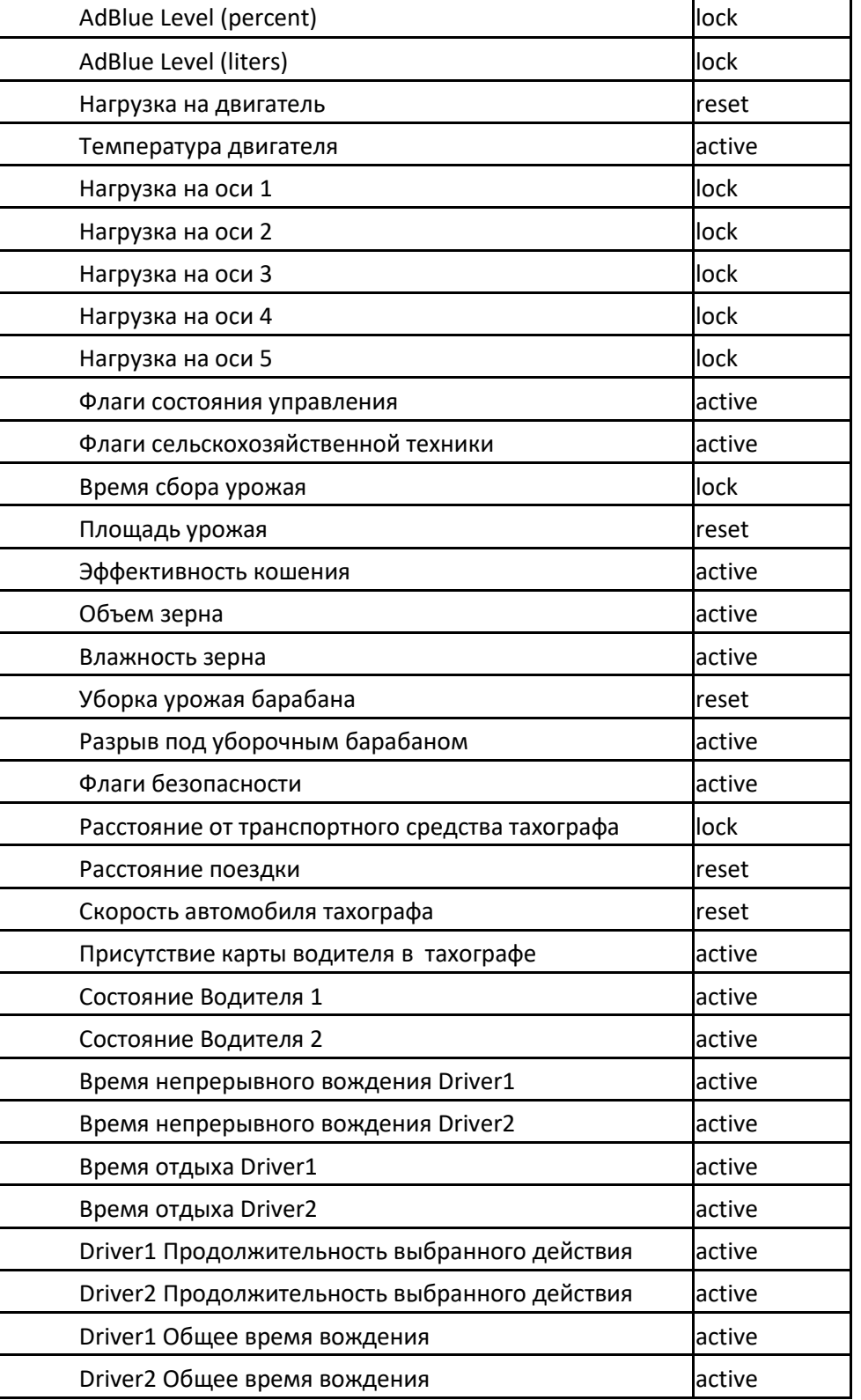

### *ID Параметров*

Если элемент ввода / вывода не включен, пакет AVL отправляется только с информацией GPS. После включения элемента(ов) ввода / вывода, AVL-пакет вместе с информацией GPS содержит текущее значение(я) активированного элемента ввода-вывода. Декодирование пакетов AVL описано в документе «Протоколы FMXXXX». Список доступных данных шины CAN, размера параметра, идентификатора и диапазона значений вы можете найти в таблицах 9.1 и 9.2.

**W.TELTONIKA** 

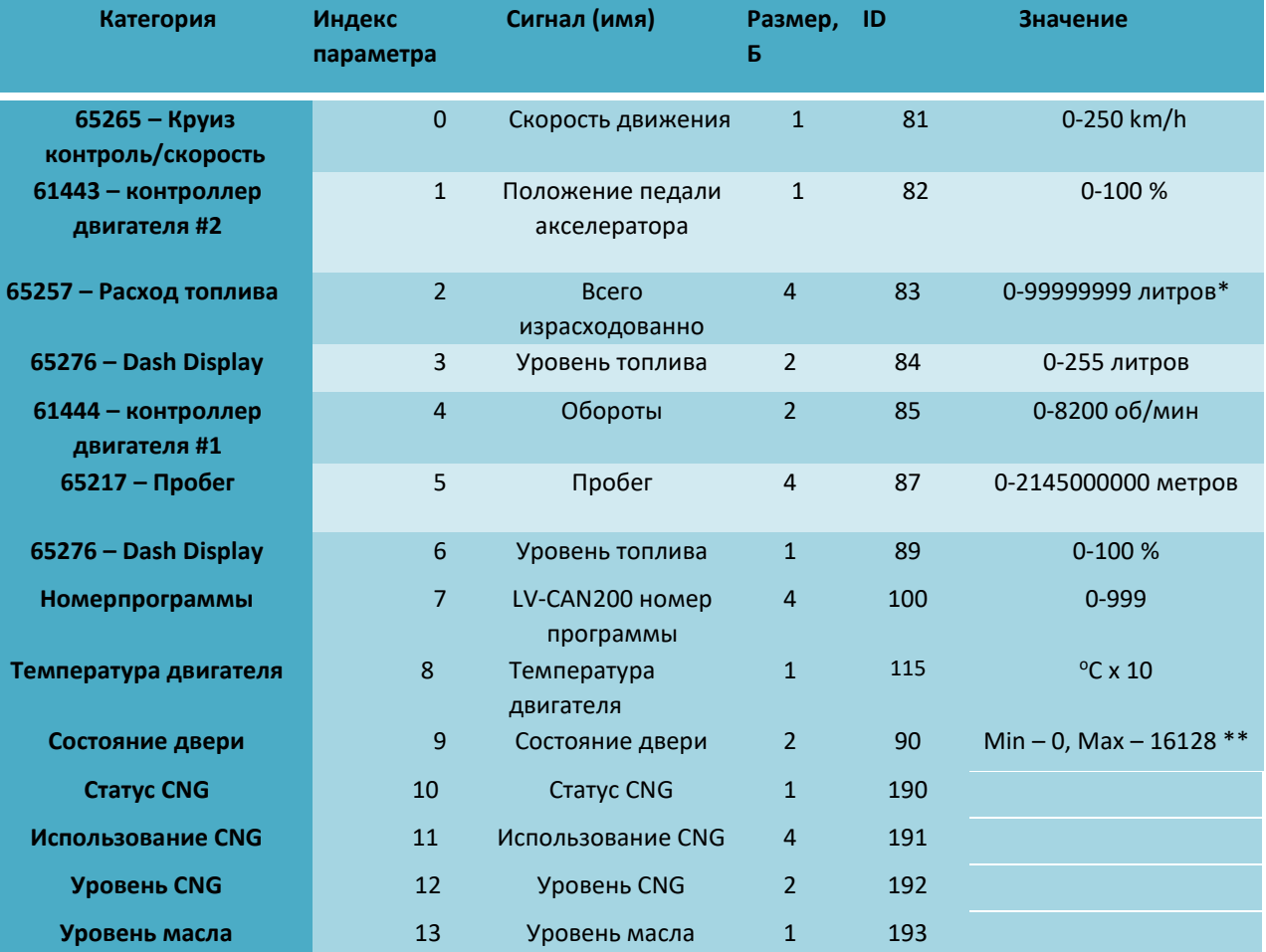

#### **Внимание:**

**\*Значение "Total Fuel Used" отправляется на сервер умноженное на 10**

**\*\*0 – все двери закрыты,**

**256 – передняя левая открыта,**

**512 – передняя правая открыта,**

**1024 – задняя левая открыта,**

**2048 – задняя правая открыта,**

**4096 – открыт капот,**

**8192 – открыт багажник,**

**16128 – Все двери открыты, либо комбинация параметров.**

### **Table 9.2 ID параметров ALL-CAN300**

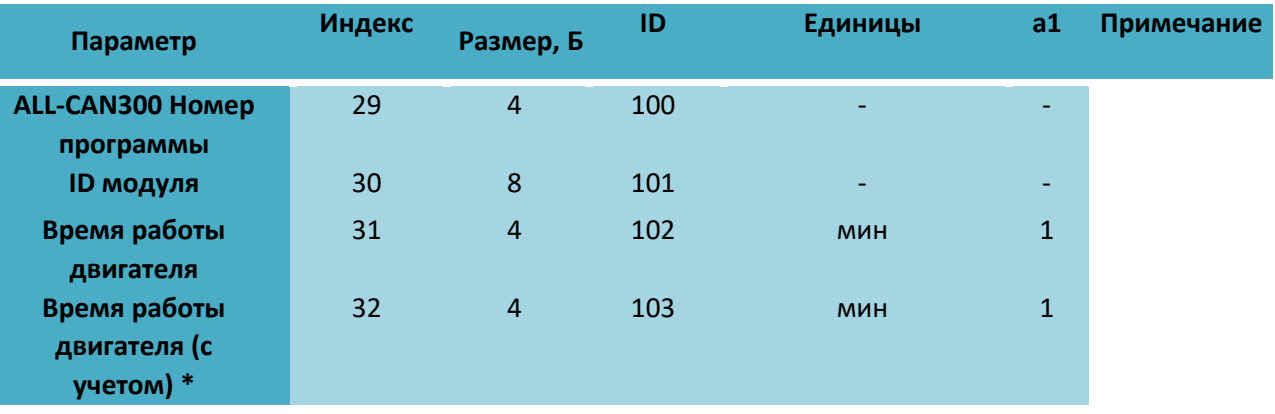

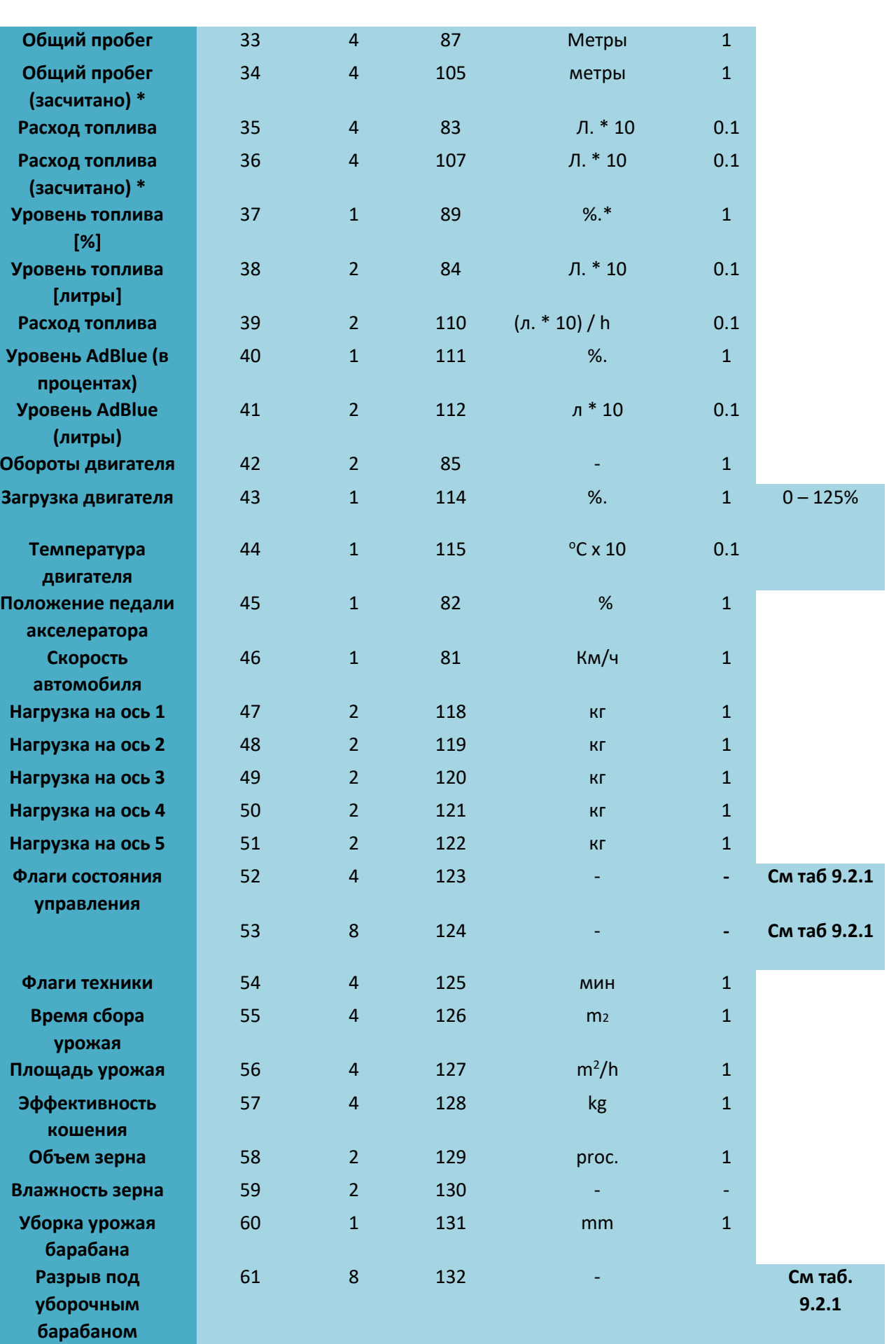

**WITELTONIKA**
# **WITELTONIKA**

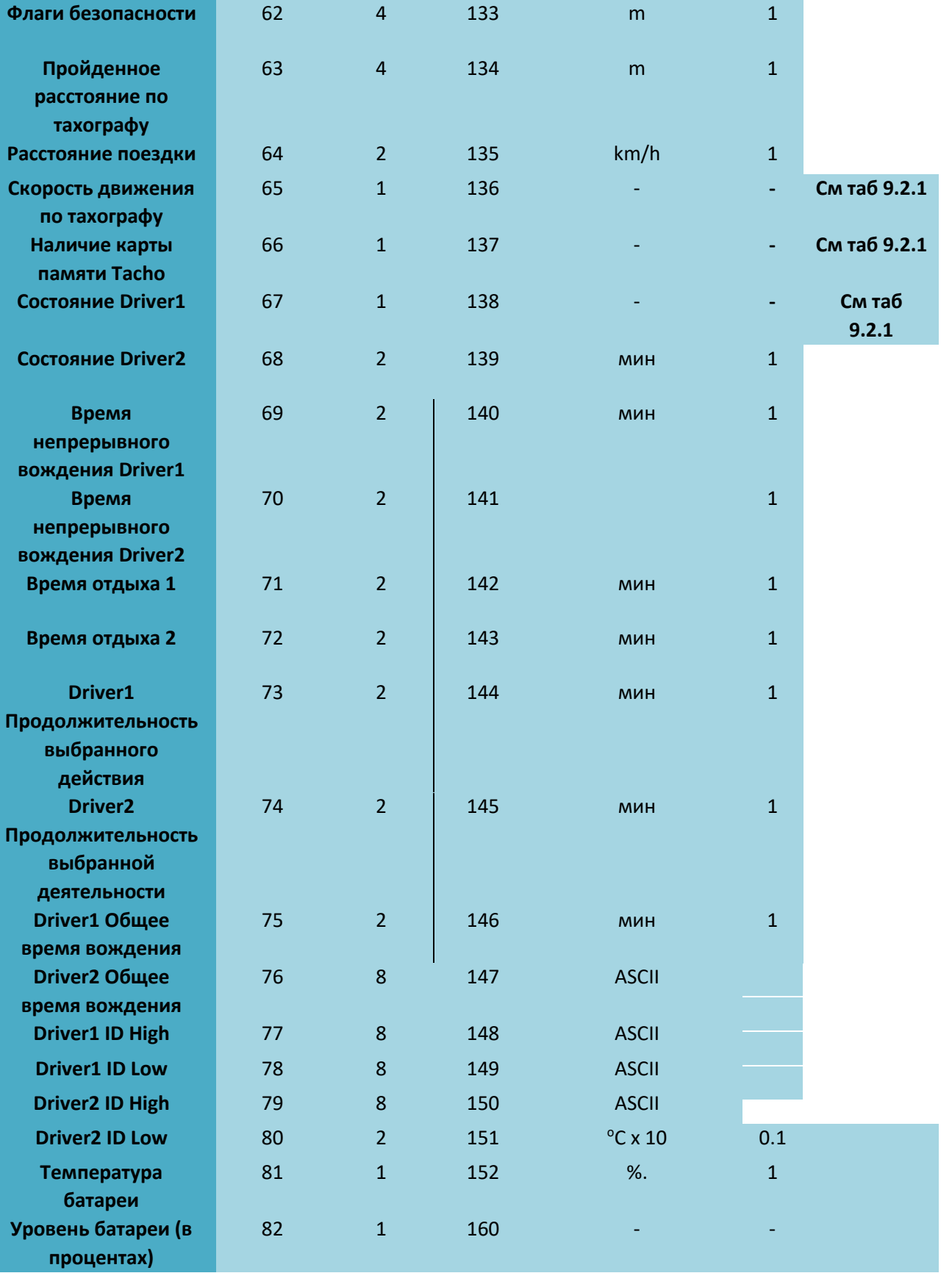

| Инд | Описание                      | Размер,<br>Б | <b>AVL</b><br>ID | Значение битмаски                                                                                                    |
|-----|-------------------------------|--------------|------------------|----------------------------------------------------------------------------------------------------|
| 52  | Флаги состояния<br>управления | 4            | 123              | <b>Byte0 (LSB):</b><br>$0x01 - STOP$<br>0x02 - Oil pressure / level<br><b>0x04</b> - Coolant liquid temperature / level<br><b>0x08</b> - Handbrake system<br><b>Ox10</b> - Battery charging<br>$0x20 - AIRBAG$<br>Byte1:<br><b>OxO1</b> - CHECK ENGINE<br><b>0x02</b> - Lights failure<br><b>0x04</b> - Low tire pressure<br>$0x08 -$ Wear of brake pads<br>$0x10 - Warning$<br>$0x20 - ABS$<br>$0x40 -$ Low Fuel<br><b>Byte2:</b><br>$0x01 - ESP$<br>0x02 - Glow plug indicator<br>$0x04 - FAP$<br><b>0x08</b> - Electronics pressure control<br><b>0x10</b> - Parking lights<br>0x20 - Dipped headlights<br>0x40 - Full beam headlights<br>Byte3:<br><b>0x40</b> - Passenger's seat belt<br><b>0x80</b> - Driver's seat belt |

Таблица 9.2.1 Значения элементов IO ALLCAN300

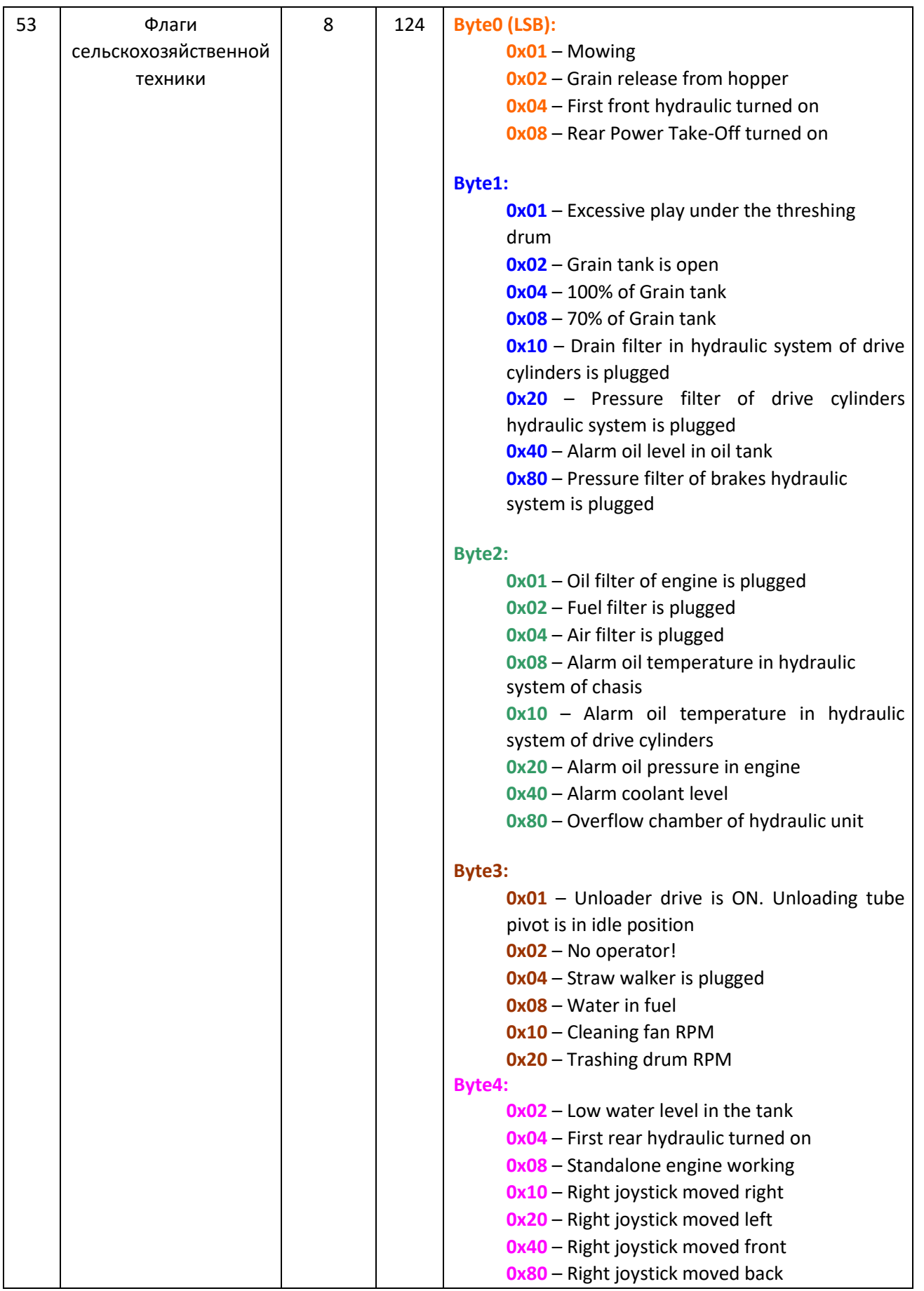

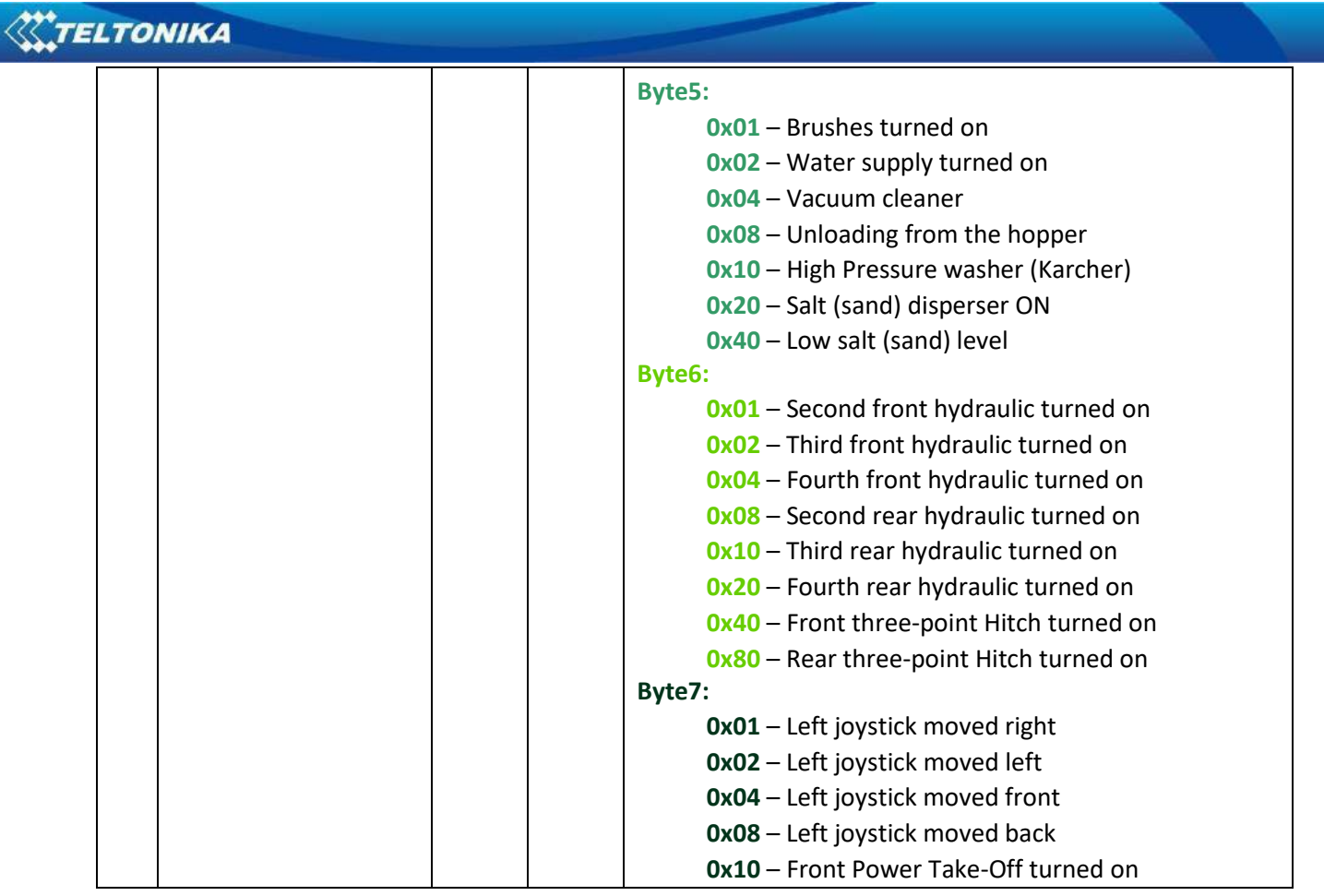

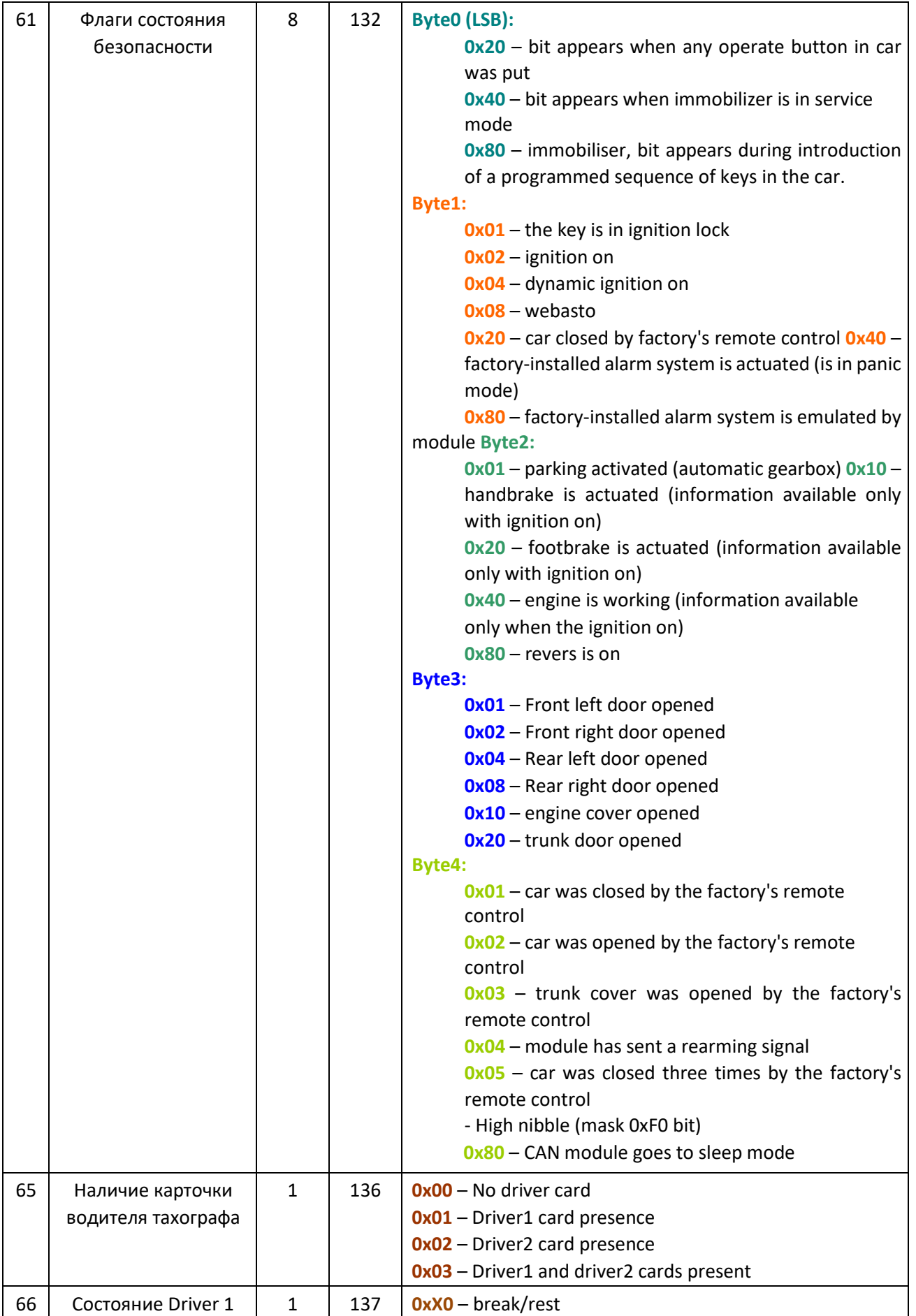

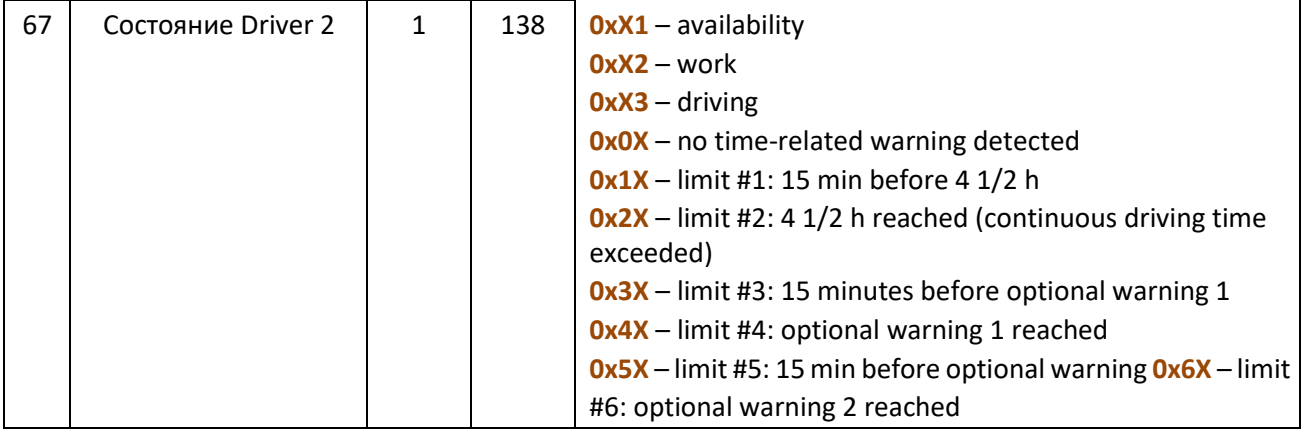

# *9.6 SMS Конфигурация*

Элементы ввода-вывода CAN шины могут быть настроены удаленно с помощью SMS команд. Первый идентификационный номер всегда «2», второй всегда «0». Третий идентификационный номер относится к конкретному элементу LV-CAN200 или ALLCAN300 IO (таблица 9.3). И последний номер относится к разделам - Свойство; Тип генерации; Низкий и высокий уровни (таблица 9.4).

Пример:

ID 2013 – задает высокий уровень для положения педали акселератора.

**Таблица 9.3 ID элементов для конфигурации LV-CAN200 и ALL-CAN300 по SMS**

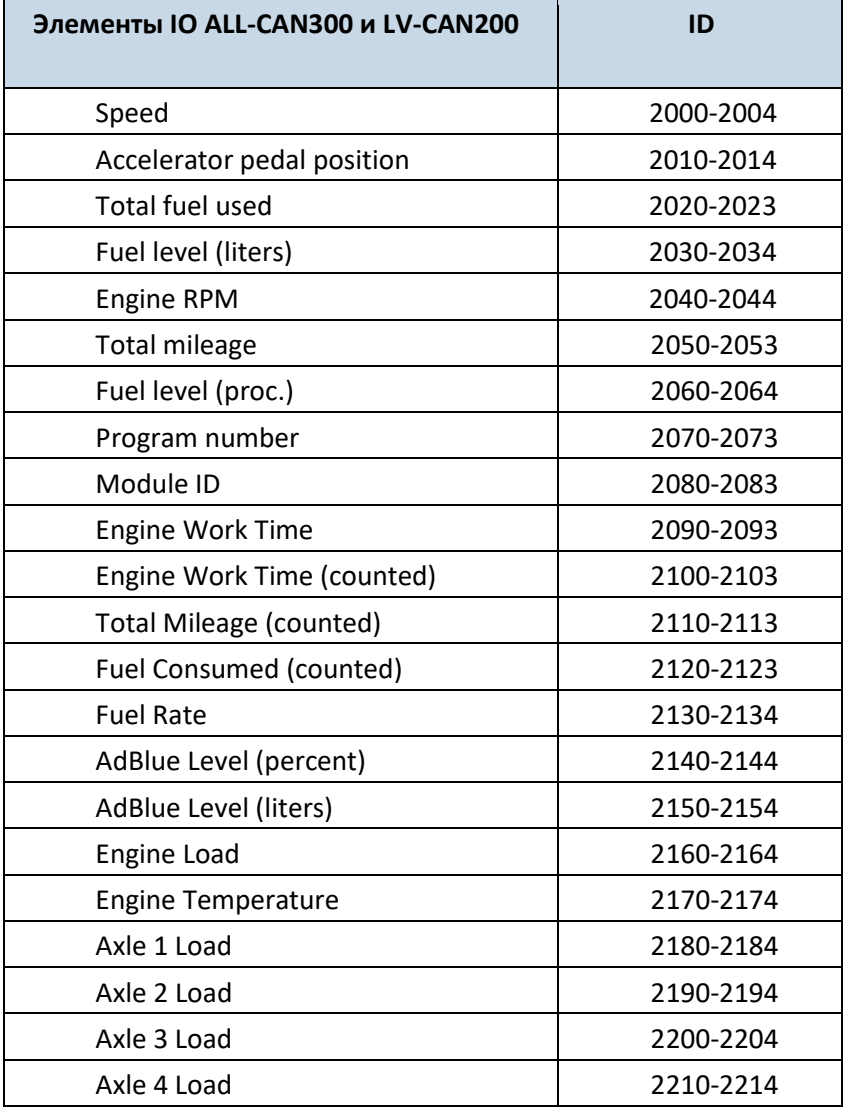

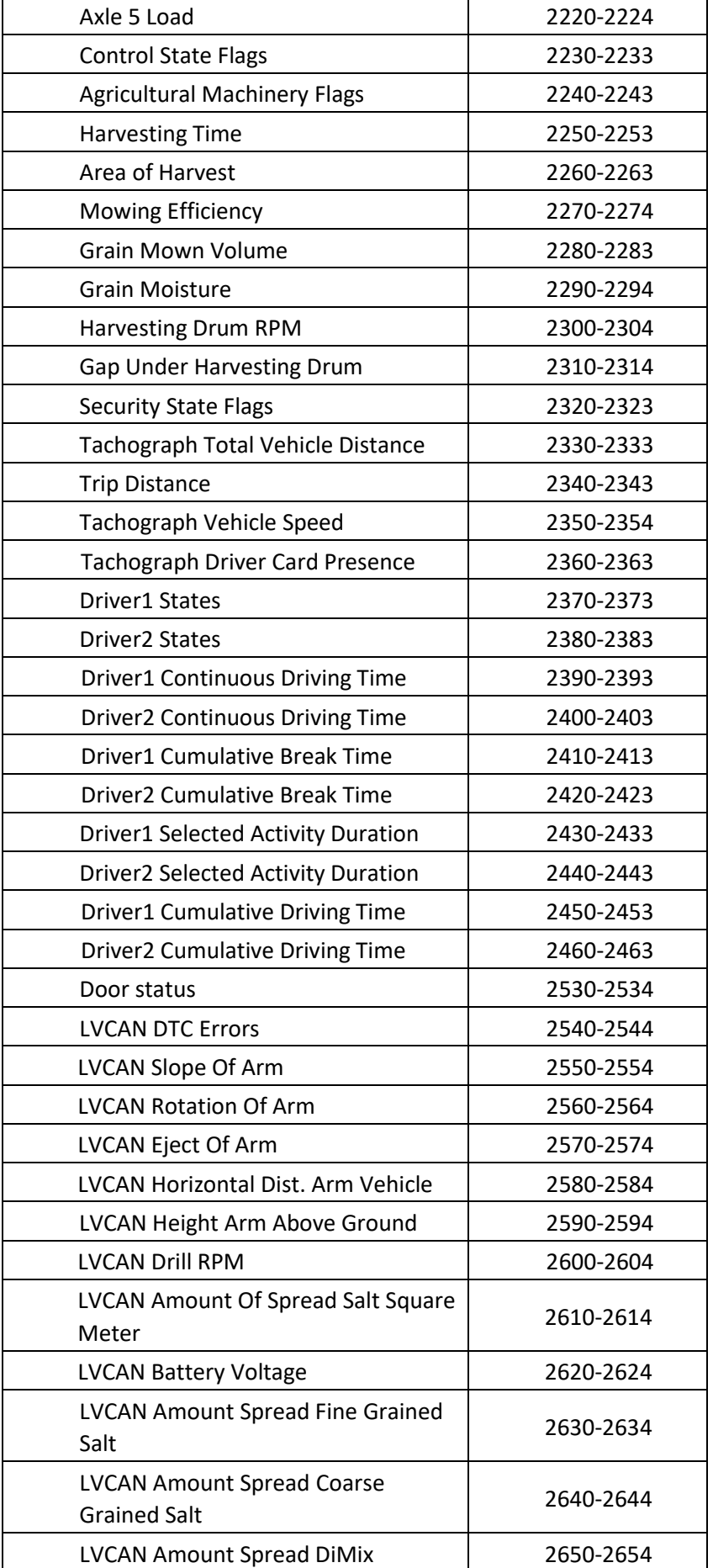

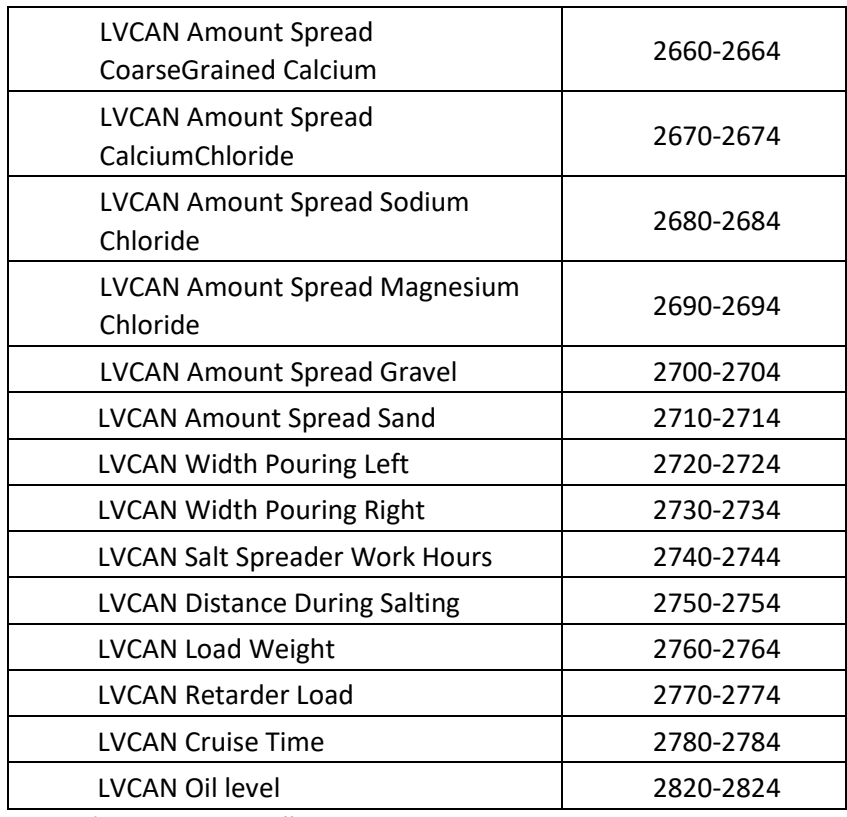

**Таблица 9.4 Настройка параметров IO LV-CAN200 и ALL-CAN300** 

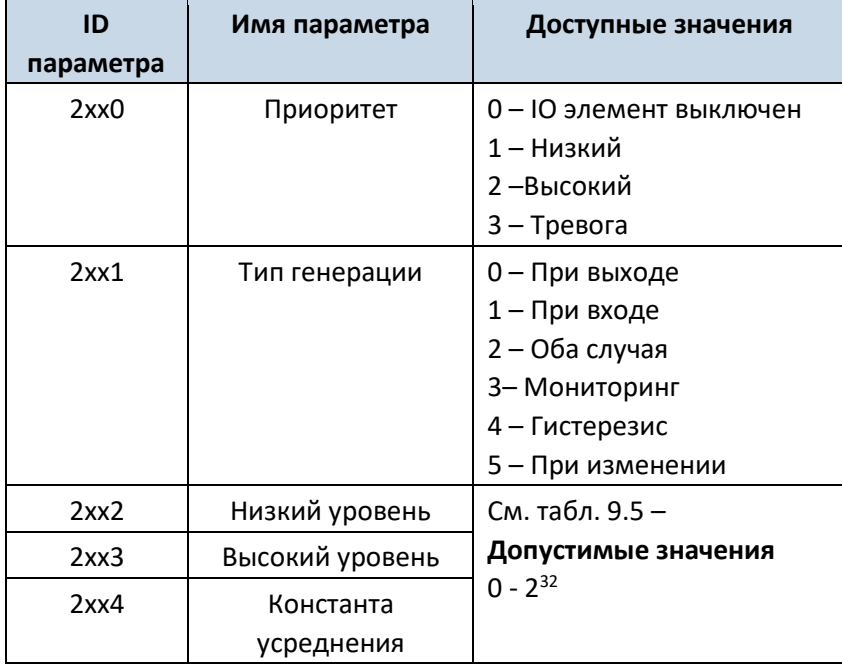

**Таблица 9.5 Доступные значения для параметров IO LV-CAN200 и ALL-CAN300** 

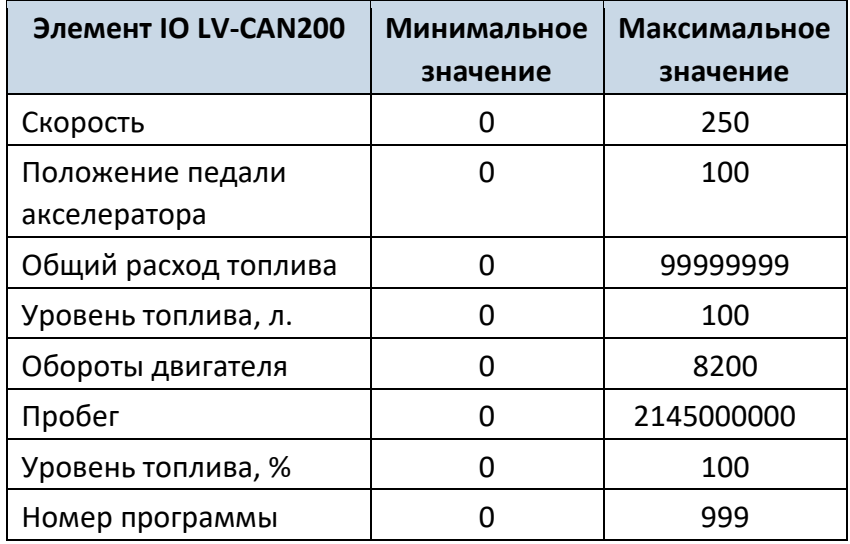

#### *9.7 Запрос номера программы CAN по SMS*

Номер программы можно запросить по SMS:

SMS текст: " lvcangetprog "

Ответ: "CAN Program Nr: XXX"

### *9.8 Получить в SMS информацию о CAN*

Полная информация LV-CAN по SMS:

SMS текст: "lvcangetinfo" Ответ: "Prog: 139 SWRevison: 6 KernVer: 10 KernVar: 49 MdlID: 8884443332221110" *9.9 Очистить высчитанные значения параметров*

Можно очистить информацию об общем подсчитанном километраже, времени работы вигателя, израсходованном топливе отправив соответствующую команду SMS.

SMS текст: "lvcanclear x"

Возможные значения x:

- Время работы двигателя;
- Израсходованно топлива;
- Пройденное расстояние;

точке назначения или расстояние до нее в метрах от текущего расположения объекта.

# **10 РЕКОМЕНДАЦИИ ПО УСТАНОВКЕ**

### *10.1 Провода подключения*

- Провода необходимо подсоединять при отключенном терминале.
- Провода должны быть закреплены на других проводах или неподвижных поверхностях. Старайтесь избегать прокладки проводов вблизи тепловыделяющих и движущихся частей автомобиля.
- В местах подключений не должно быть оголённых проводов. Если при подключении была удалена заводская изоляция, она должна быть восстановлена.
- Если провода прокладываются вне салона или в местах, где они могут быть повреждены или подвержены воздействию тепла, влаги, пыли и т.п., необходимо установить дополнительную изоляцию.
- Провода нельзя подключать к бортовым компьютерам или контроллерам.

# *10.2 Подключение питания*

- Проверьте, после того, как был выключен бортовой компьютер, не подается ли все еще на выбранный провод напряжение питания. В зависимости от автомобиля, это может продолжаться от 5 до 30 минут.
- После подключения устройства, снова измерьте напряжение питания и убедитесь, что оно не уменьшилось.
- Рекомендуется подключение к основному кабелю питания в блоке плавких предохранителей.

# *10.3 Подключение провода зажигания*

- Убедитесь, что это действительно провод зажигания на нем не должно быть напряжения до запуска двигателя.
- Проверьте, что это не провод питания систем автомобиля (когда ключ зажигания повернут в первое положение, включено большинство электронных систем автомобиля).
- Убедитесь, что питание на устройстве не пропадает при выключении любого устройства в автомобиле.
- Провод зажигания подключается к выходу реле зажигания. В качестве альтернативы, может быть выбран другой релейный выход, включаемый при включении зажигания.

### *10.4 Подключение провода заземления*

- Провод заземления подключается к кузову автомобиля или металлическому узлу, установленному на кузове.
- Если этот провод закрепляется винтом, на конце провода должна быть установлена контактная шайба.
- Для лучшего контакта удалите краску в месте, где шайба соприкасается с кузовом (узлом).

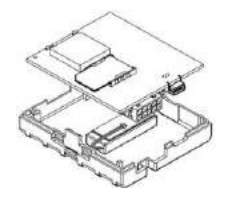

ВНИМАНИЕ! Подключение питания должно проводиться в точке с низким сопротивлением по отношению к бортовой сети автомобиля. Такой точкой в автомобиле является клеммная колодка аккумулятора. Более того, мы рекомендуем подключать питание FMA110 (провода GND и POWER) непосредственно к аккумуляторным колодкам. Другой надежный вариант

– подключение проводов к основному кабелю питания в блоке плавких предохранителей (если такого не существует, то можно подключиться к предохранителям бортового компьютера). Провод заземления (GND) должен подключаться в специальной точке,

предназначенной для подключения проводов заземления бортового компьютера. Подсоединение заземления в произвольной точке корпуса автомобиля недопустимо, поскольку статические и динамические потенциалы в ней непредсказуемы и это может привести к нестабильной работе FMA110 и даже его повреждению.

# *10.5 Место установки терминала*

- FMA110 должен быть установлен наклейкой ВВЕРХ (см. рис. ниже).
- Запрещается устанавливать FMA110 под металлическими поверхностями.
- Рекомендуется размещать FMA110 как можно дальше от автомобильного радиоприемника, громкоговорителей и блоков системы сигнализации.
- FMA110 должен быть установлен как можно более горизонтально.
- FMA110 не должен быть на виду или легко доступен.
- FMA110 должен быть жестко закреплен к поверхности или кабелям.
- FMA110 нельзя устанавливать на теплоизлучающих или движущихся узлах автомобиля.
- SIM-карта должна устанавливаться в устройство при отсоединенном разъеме (когда питание на терминал не подается).

Рекомендуется устанавливать FMA110 за приборной панелью как можно ближе к окнам (лобовому стеклу). Пример удачного размещения терминала показан на нижеприведенном рисунке.

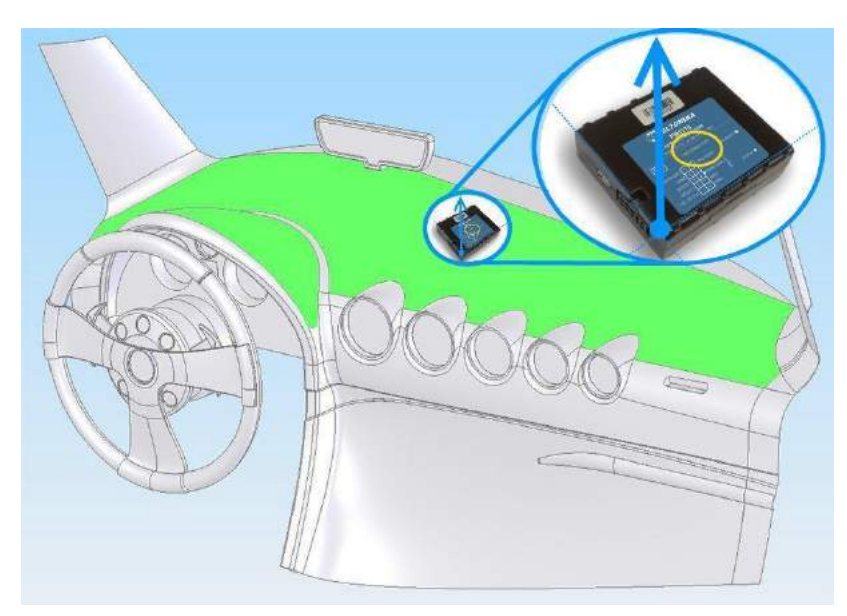

**Рис. 60. Правильное размещение FMA110.**

### *10.6 Рекомендуемые позиции при использовании сценария green driving*

Рекомендуемое отклонение от горизонтальной оси автомобиля не более 3-5 °, как показано на рисунке 63.

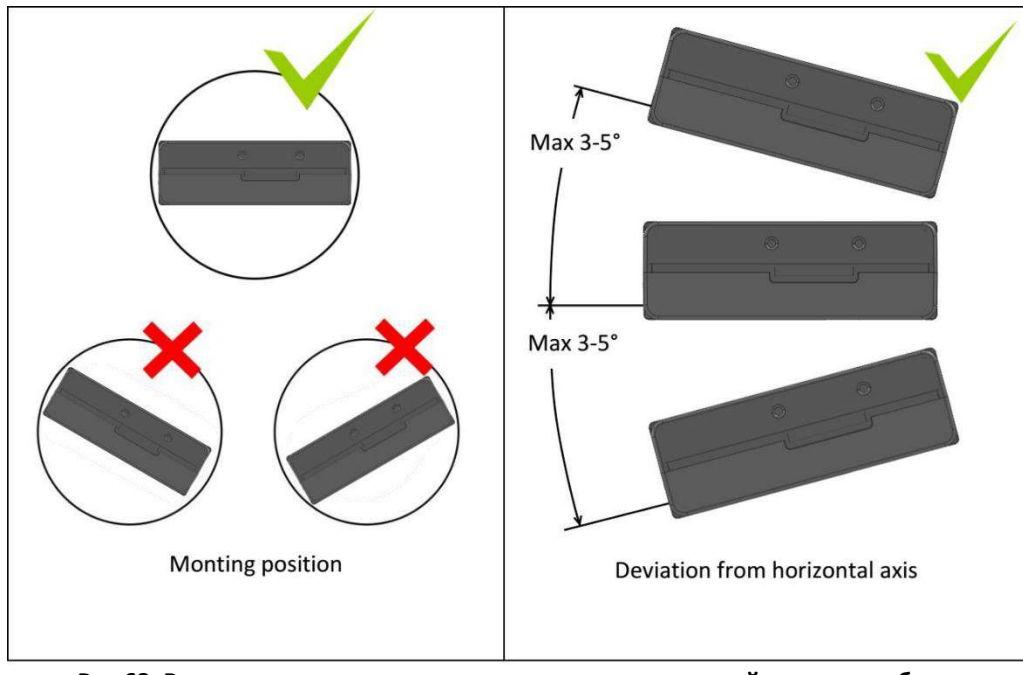

**Рис 63. Рекомендуемое расположение по горизонтальной оси автомобиля**

Монтажное положение и рекомендуемое отклонение от продольной оси транспортного средства ± 2 °, как показано на рисунке 64.

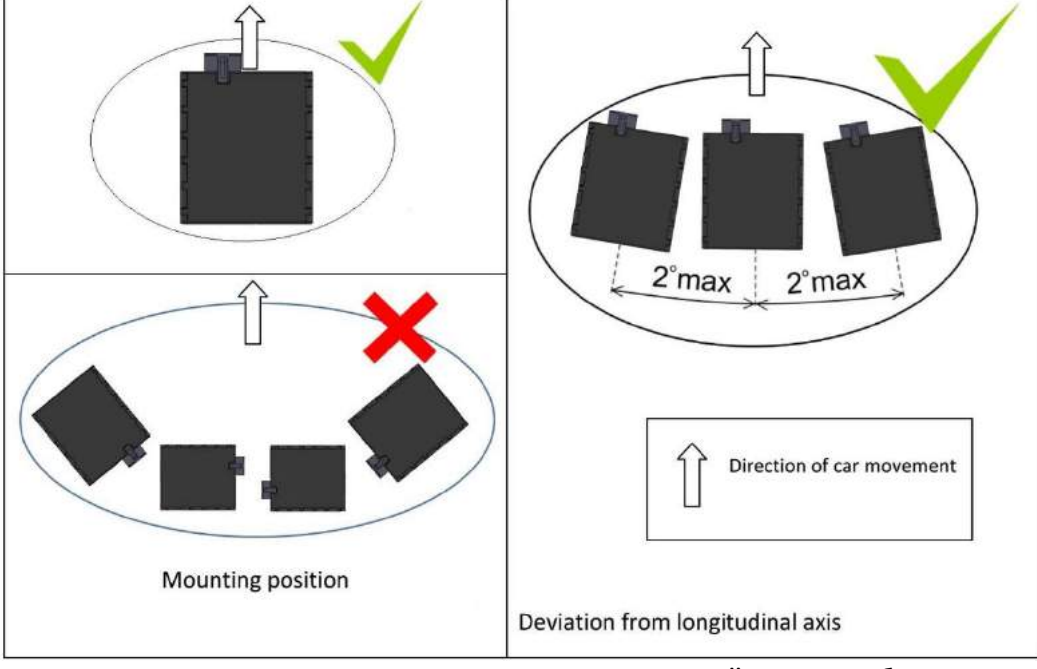

**Рис 64. Рекомендуемое расположение по вертикальной оси автомобиля**